## **Chapter 01: Exploring Jenkins**

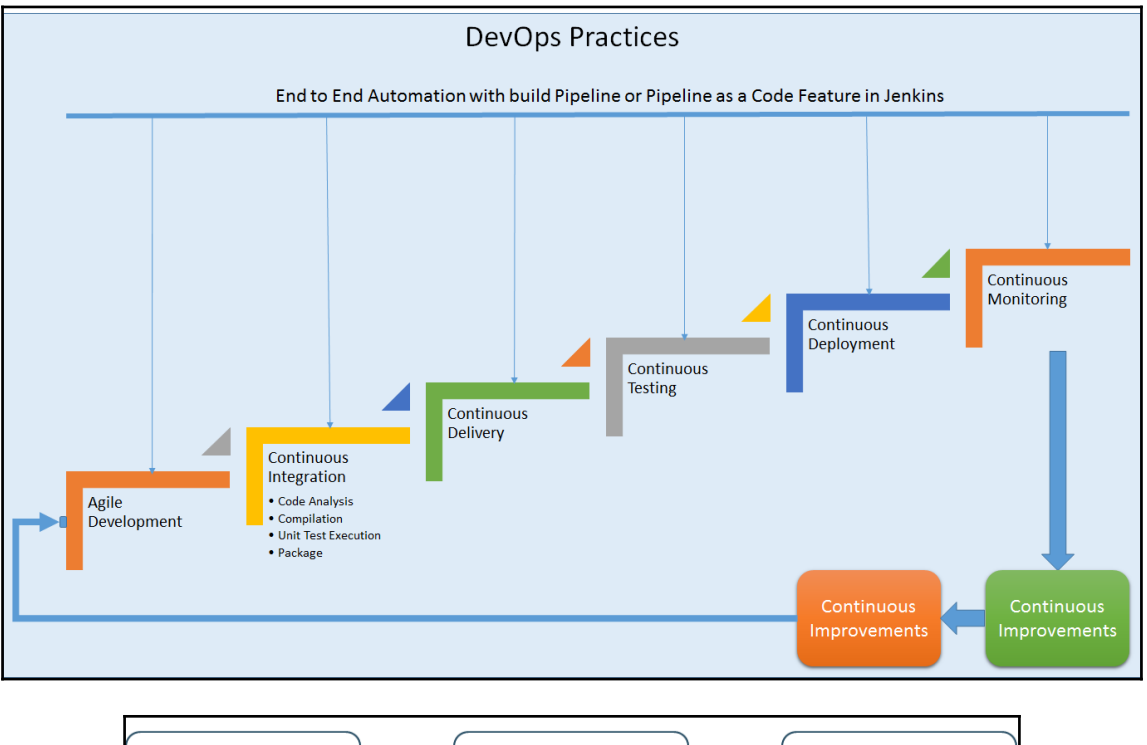

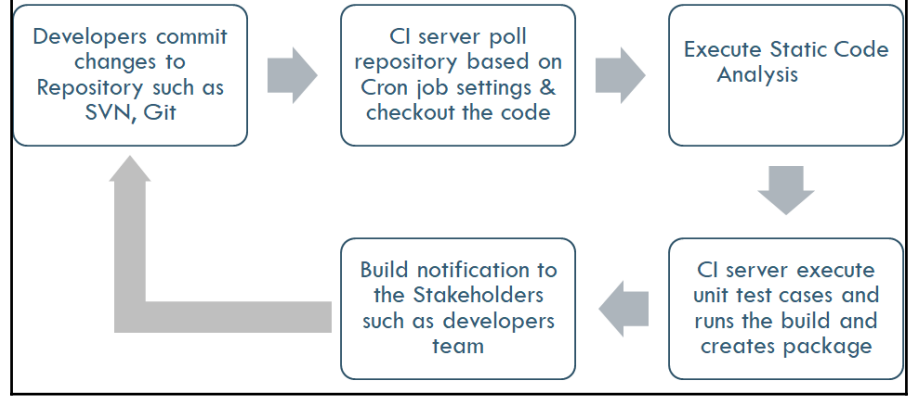

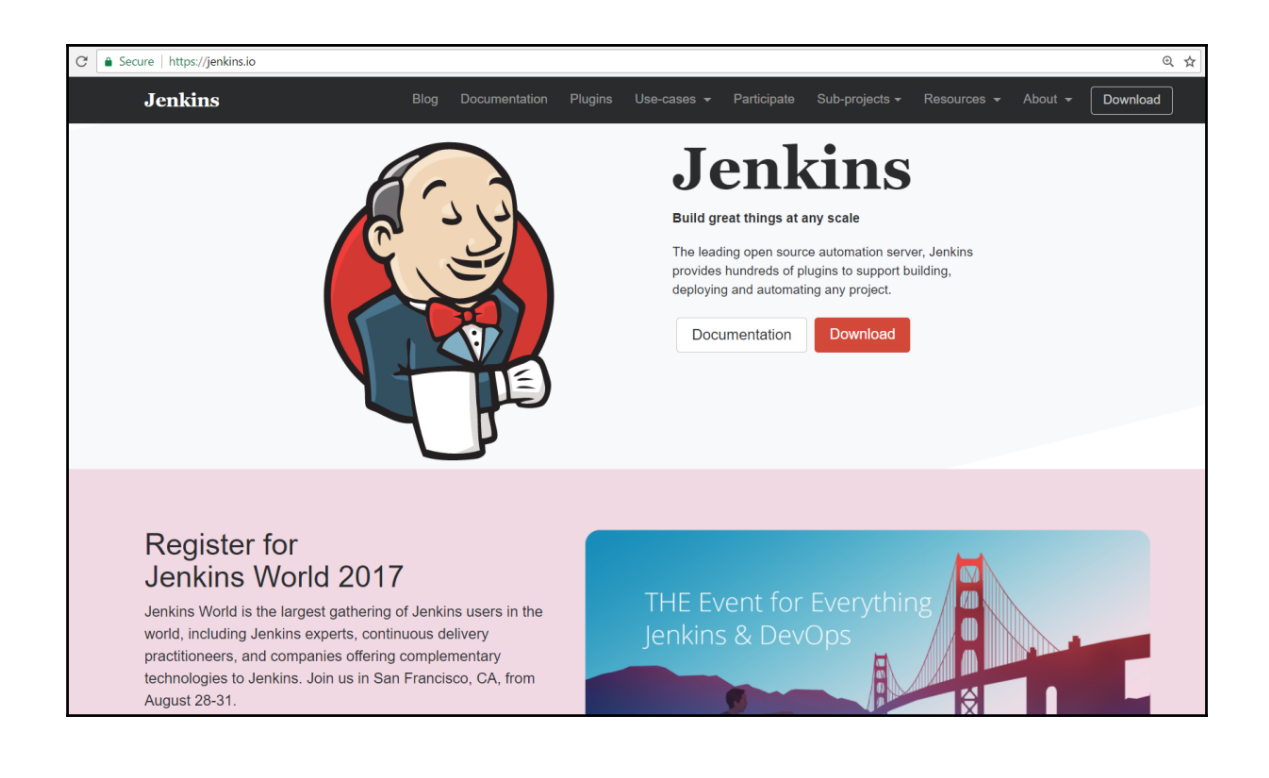

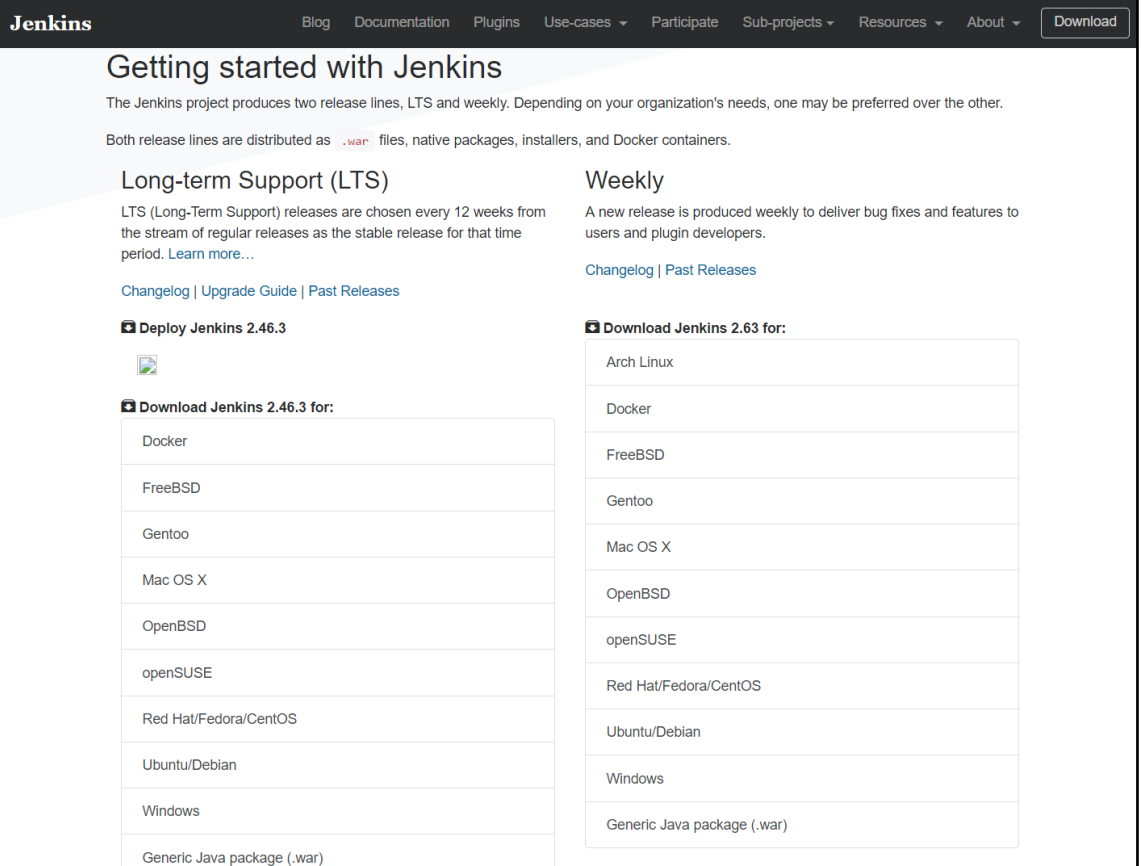

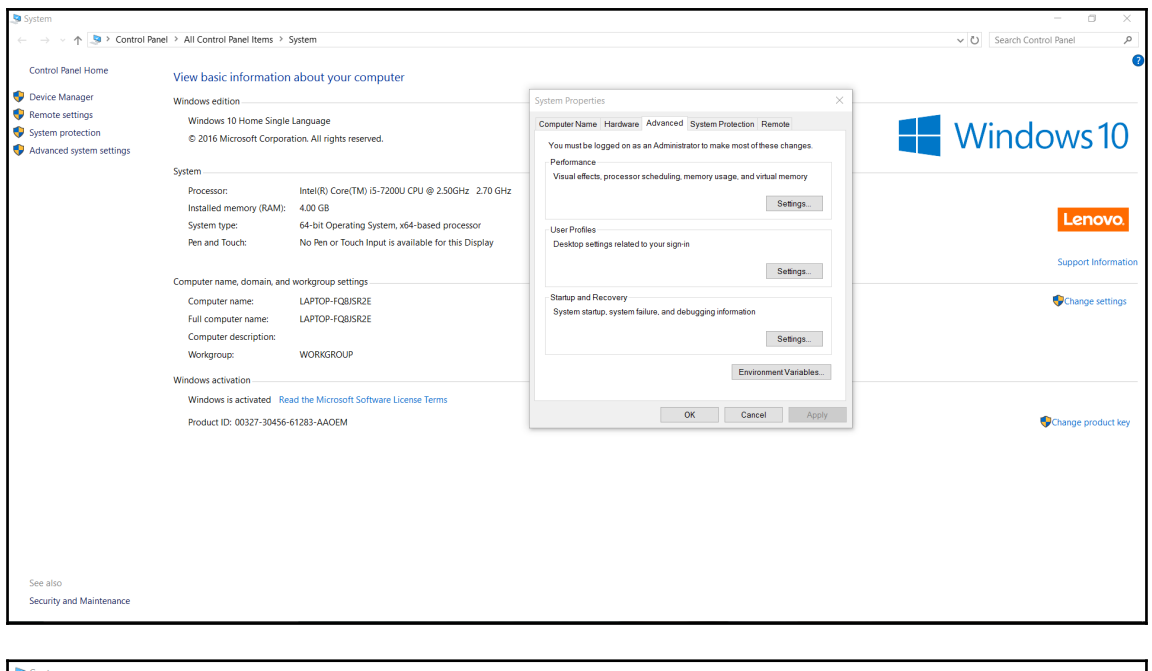

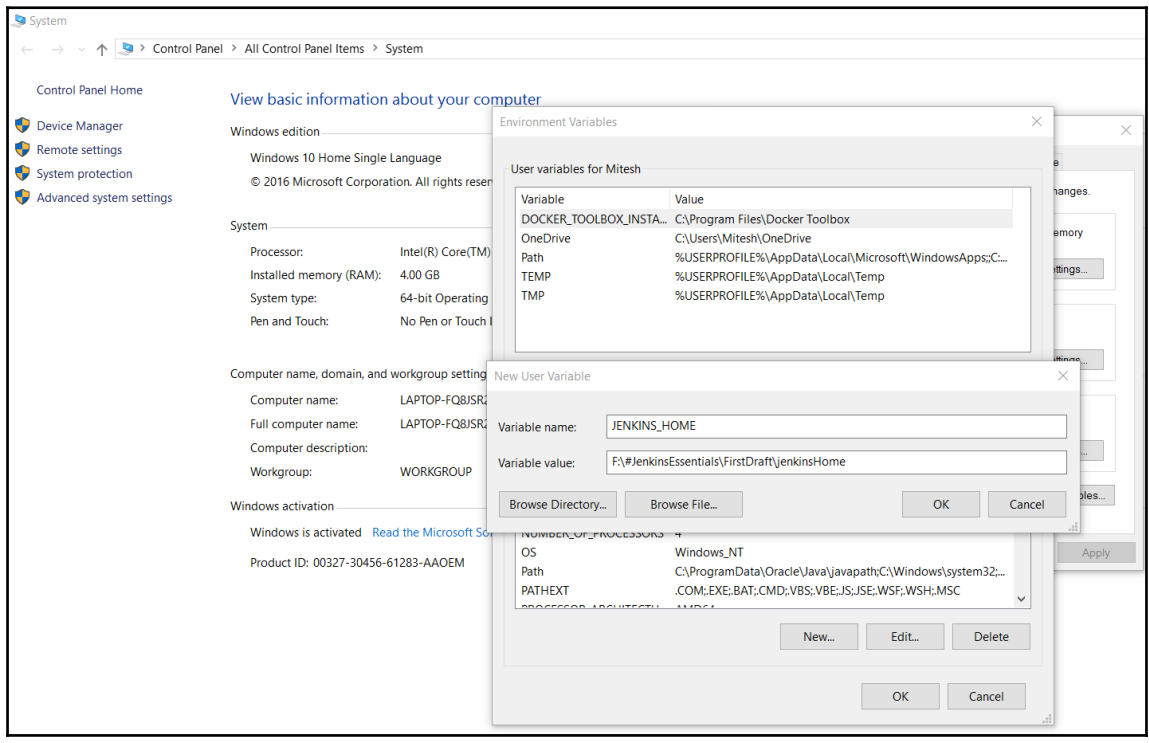

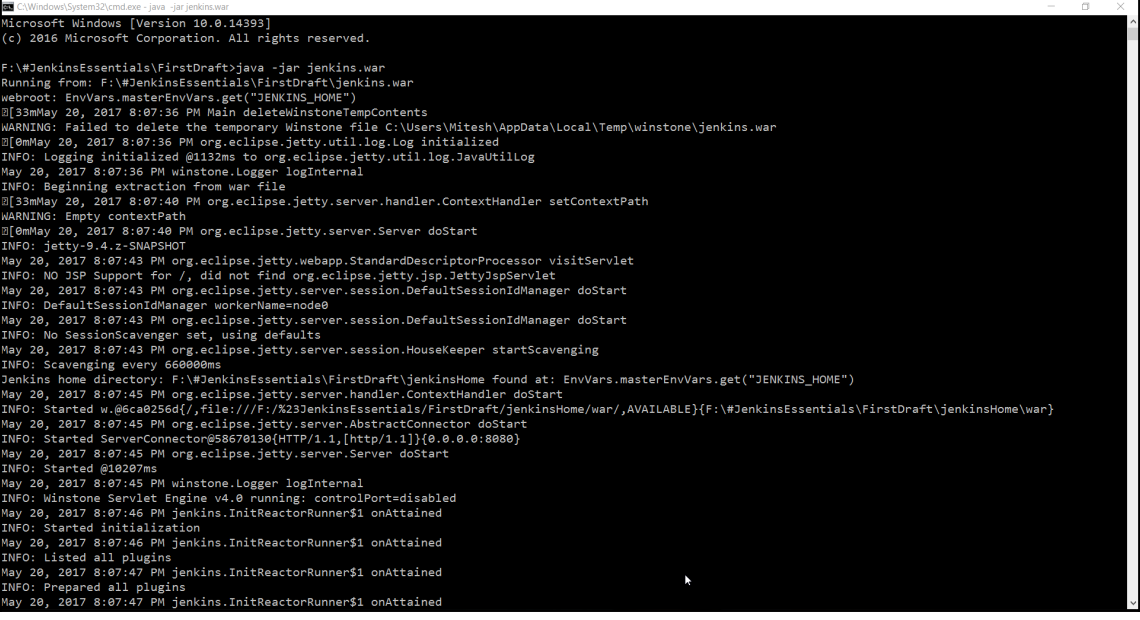

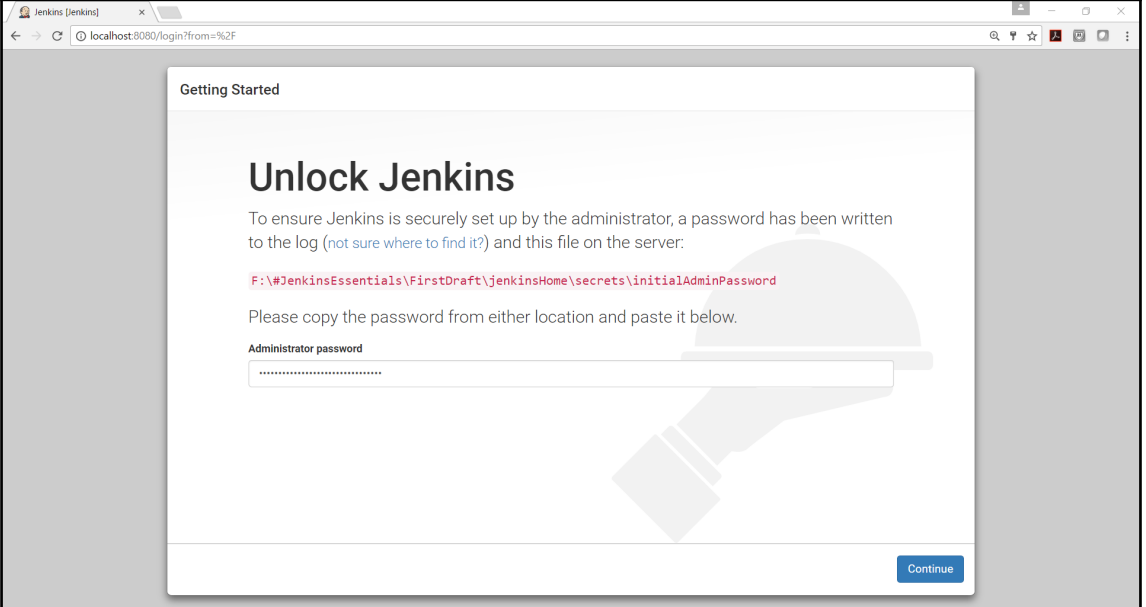

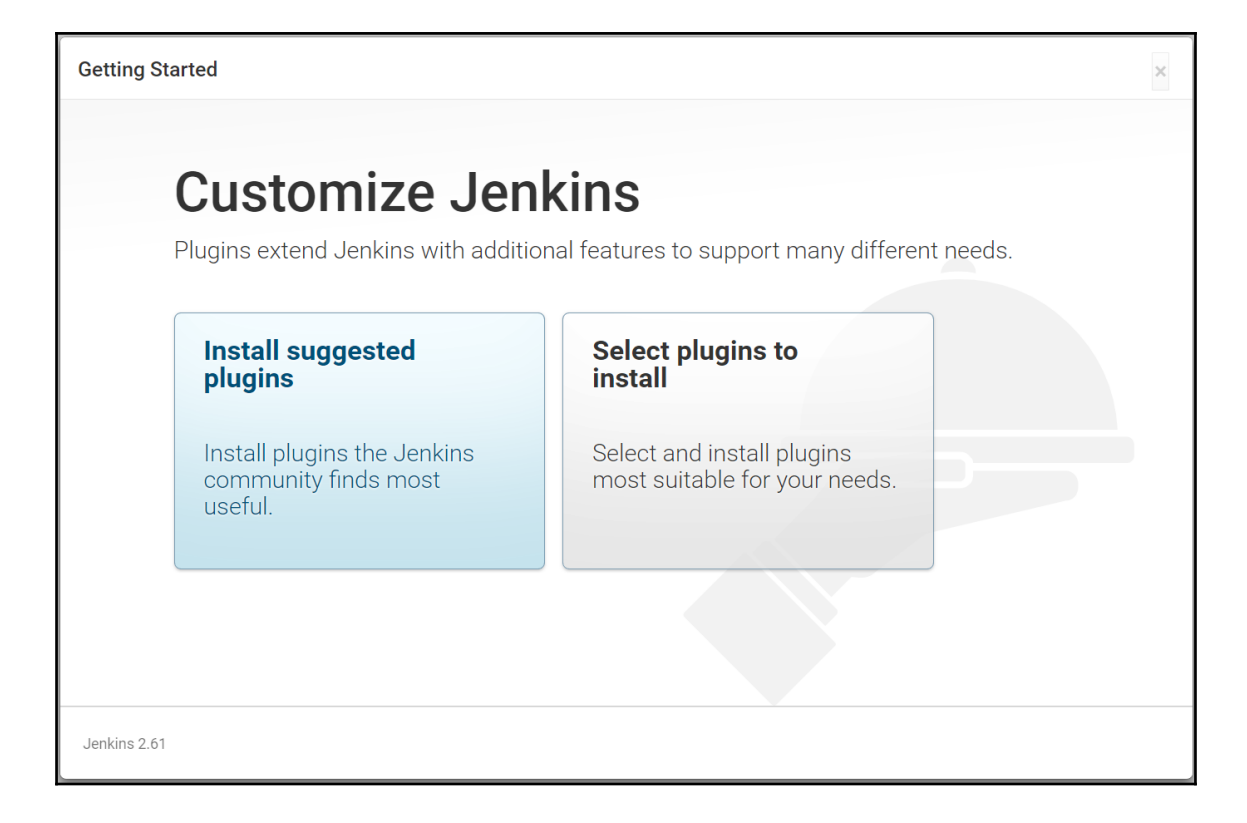

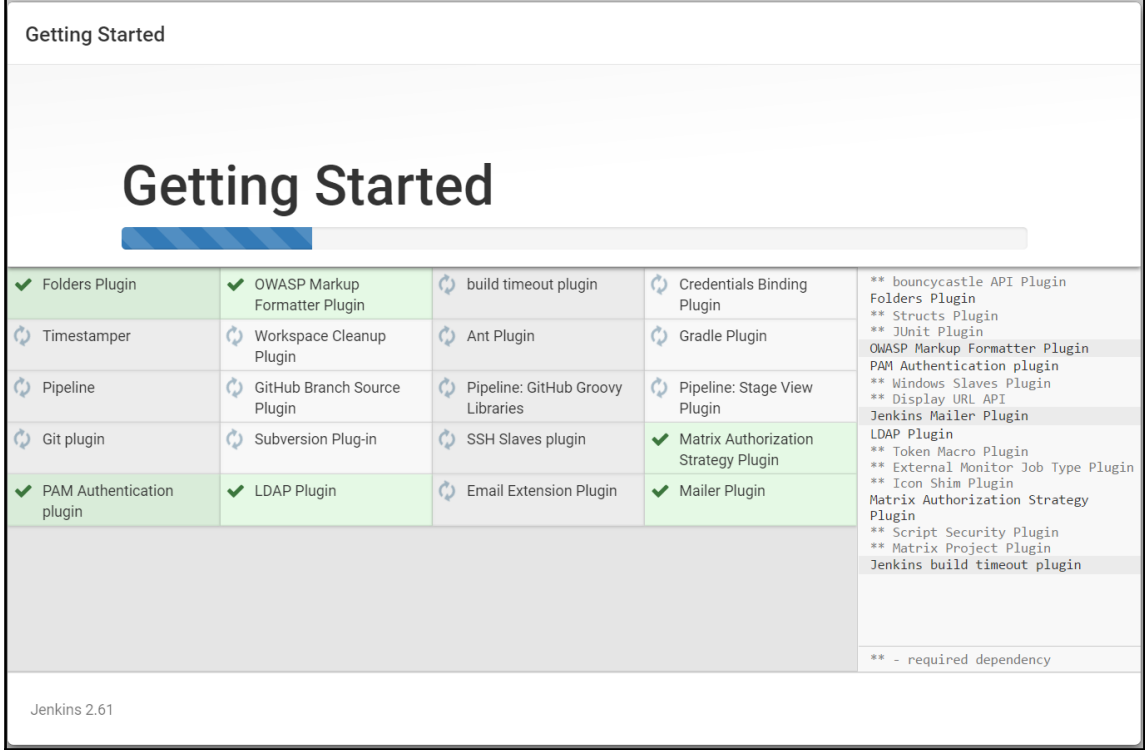

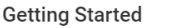

## **Getting Started**

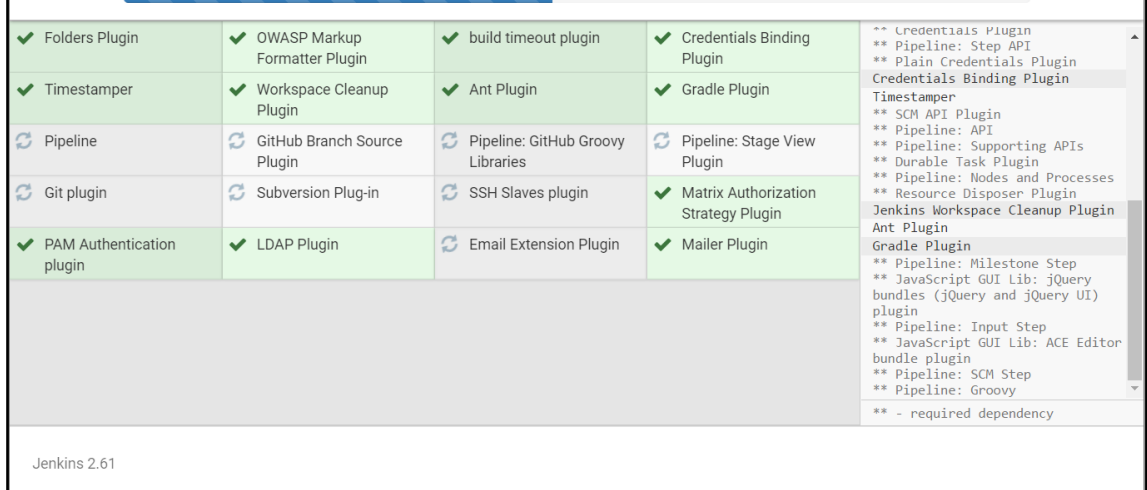

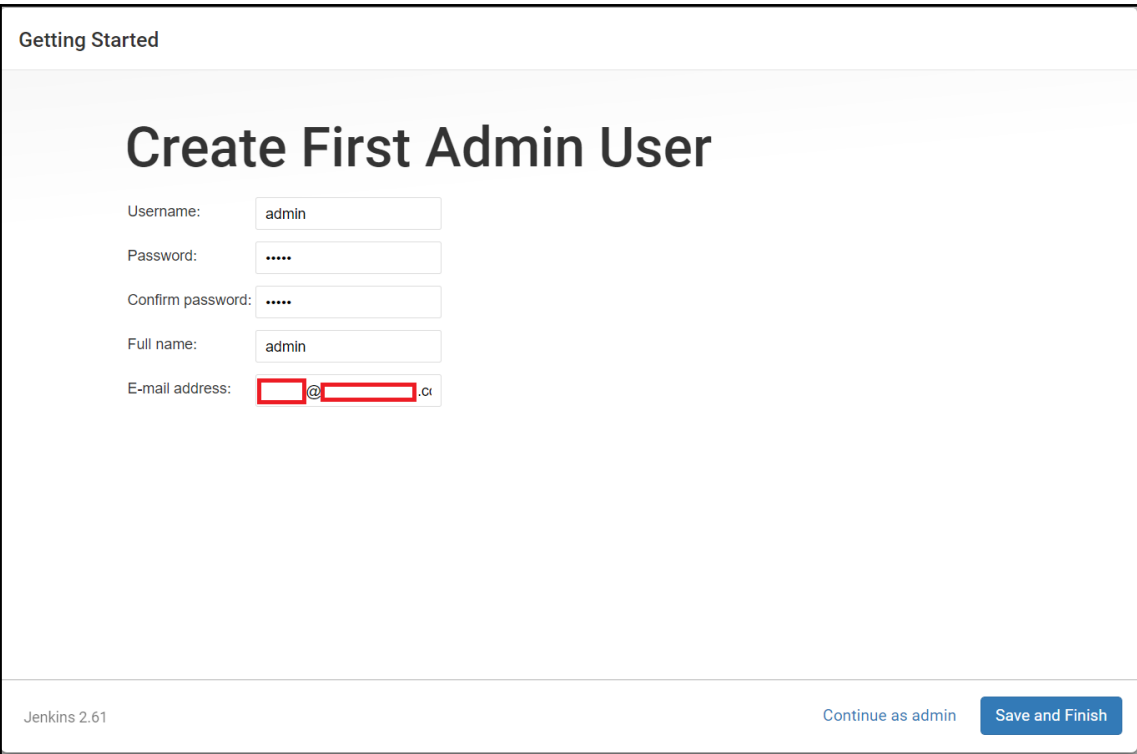

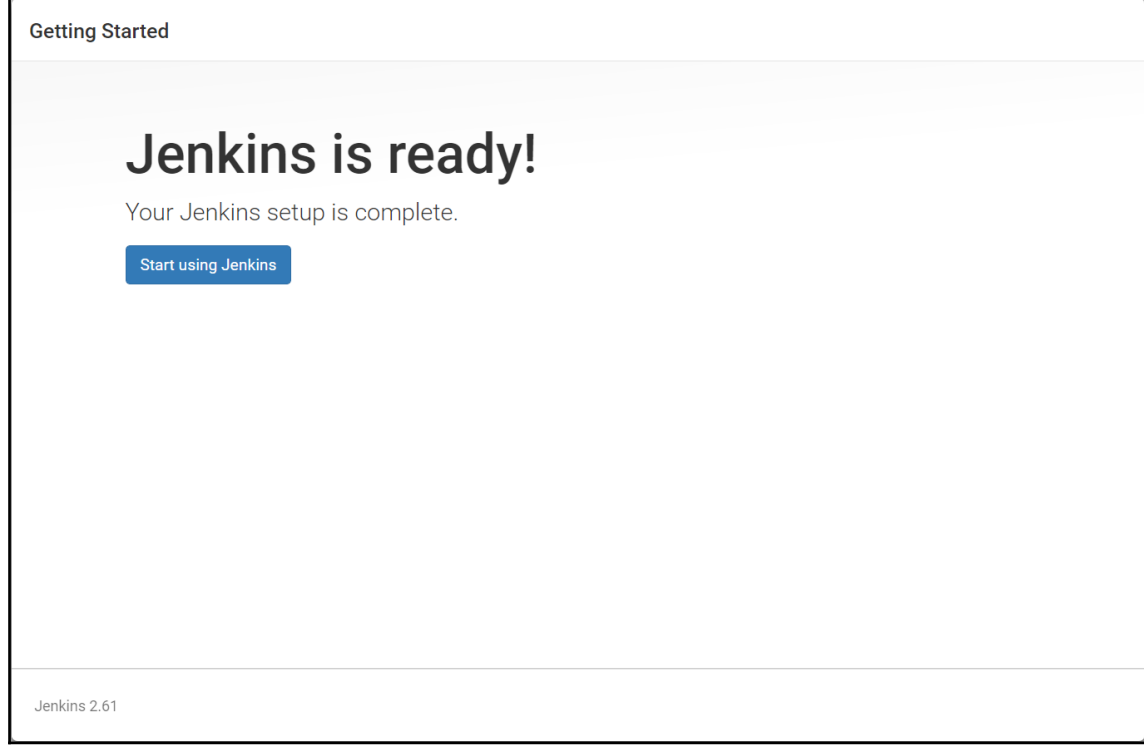

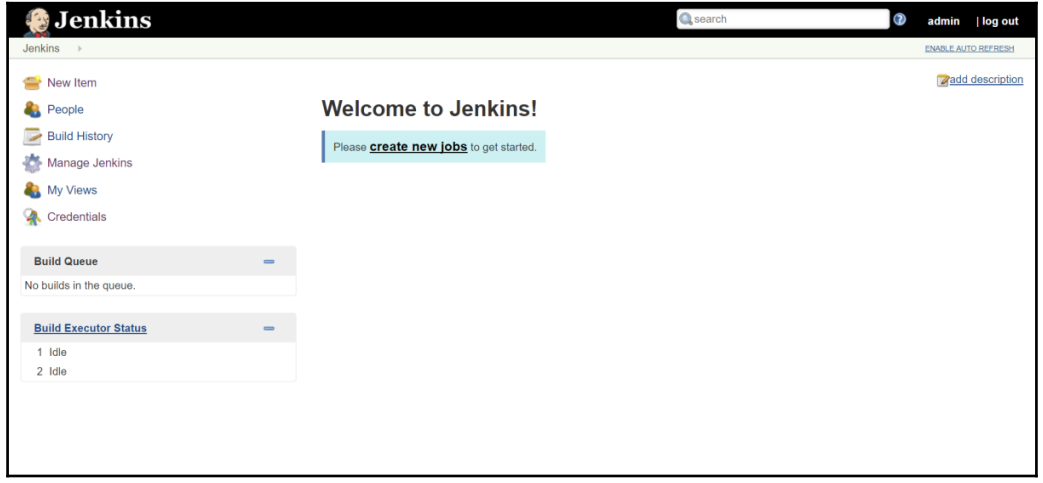

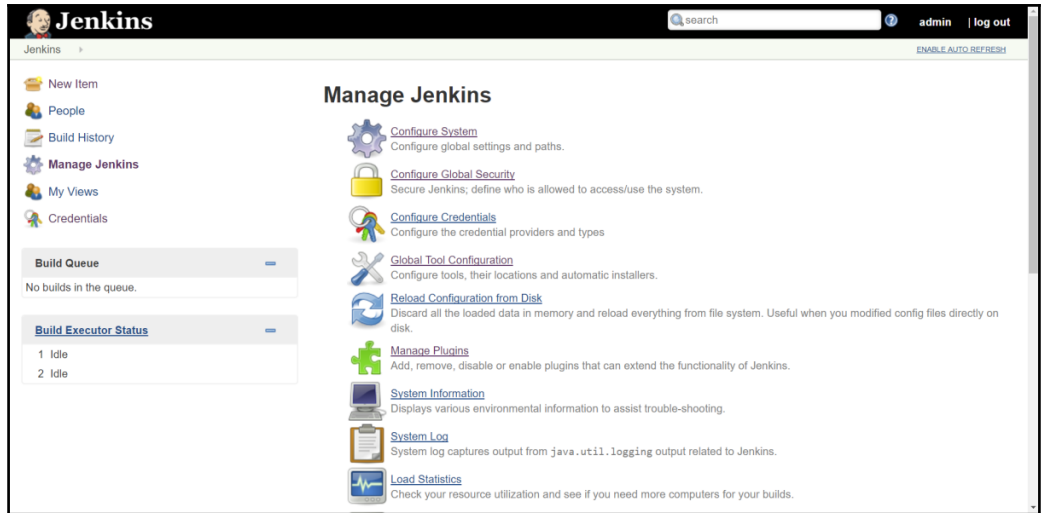

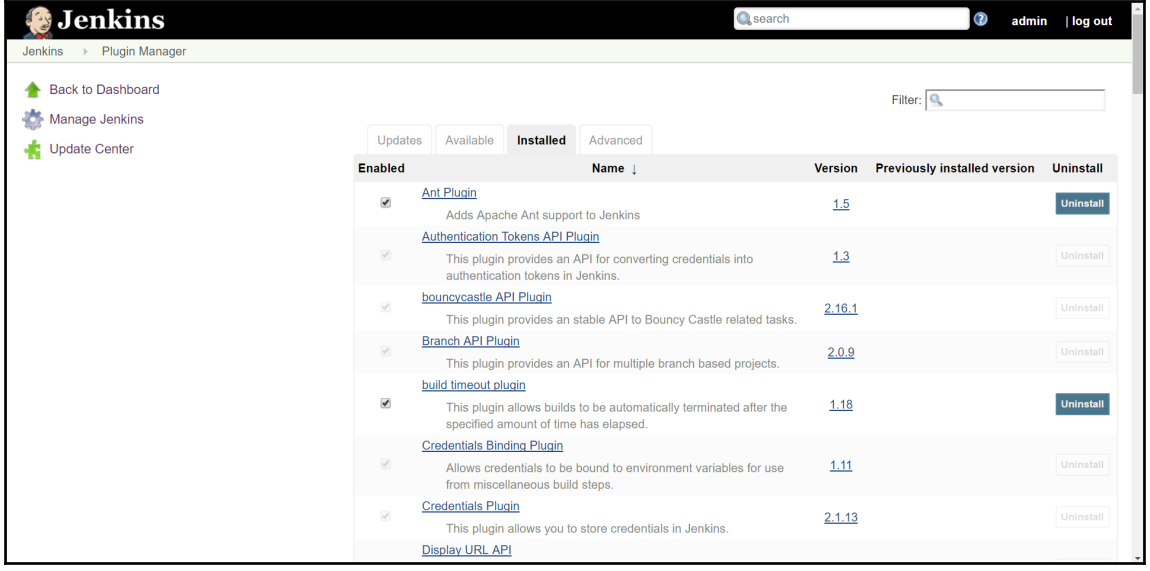

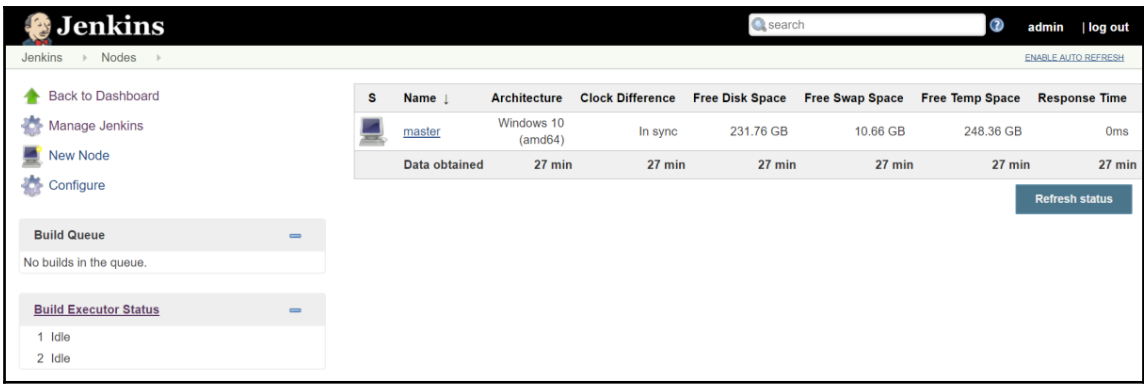

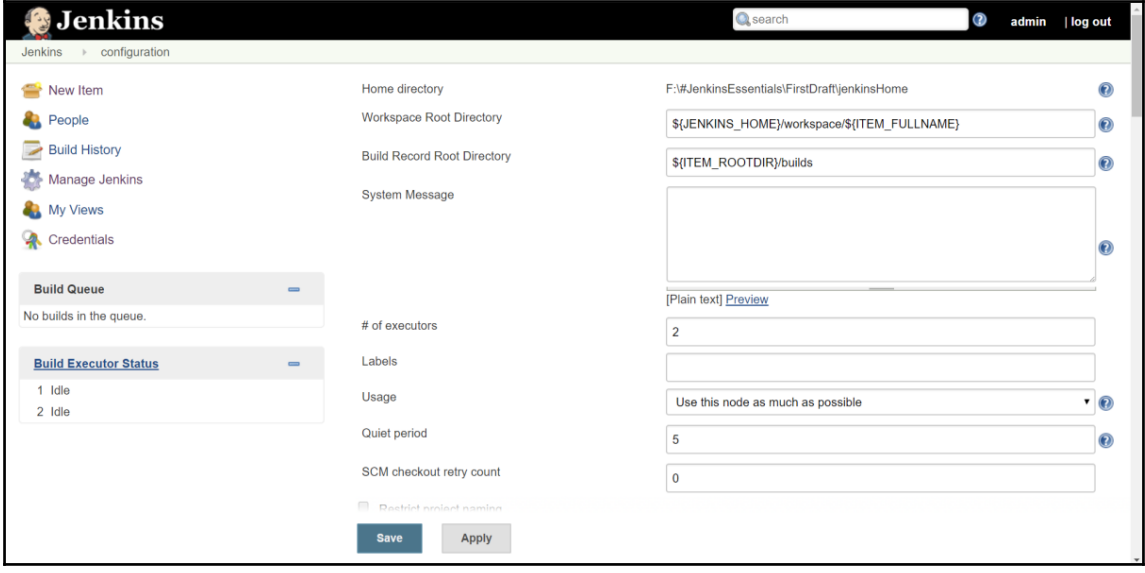

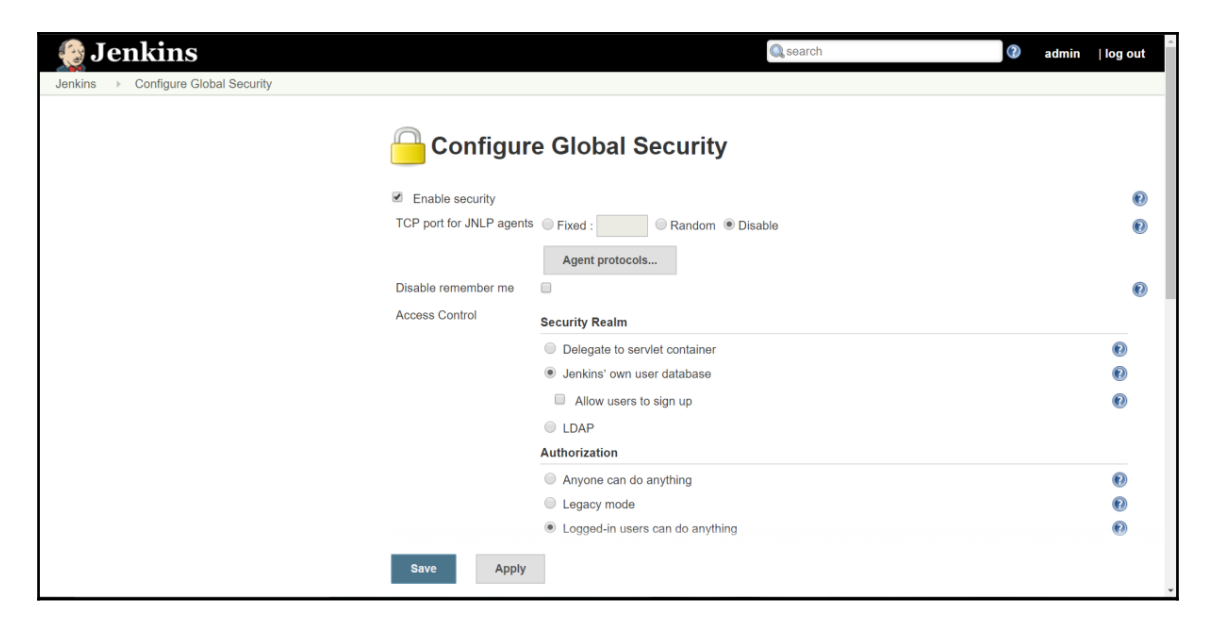

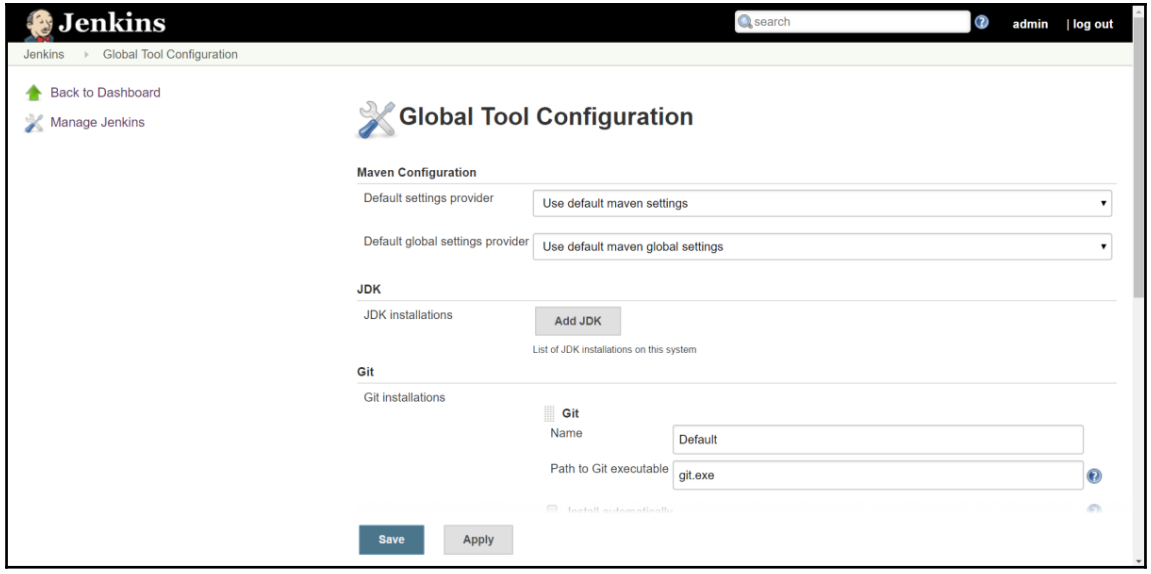

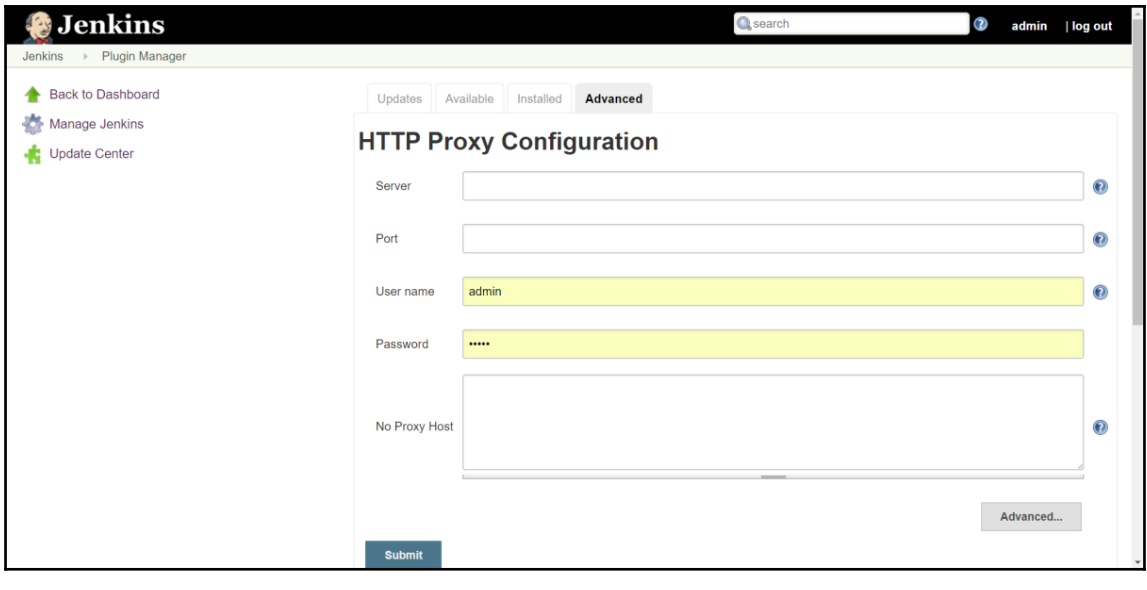

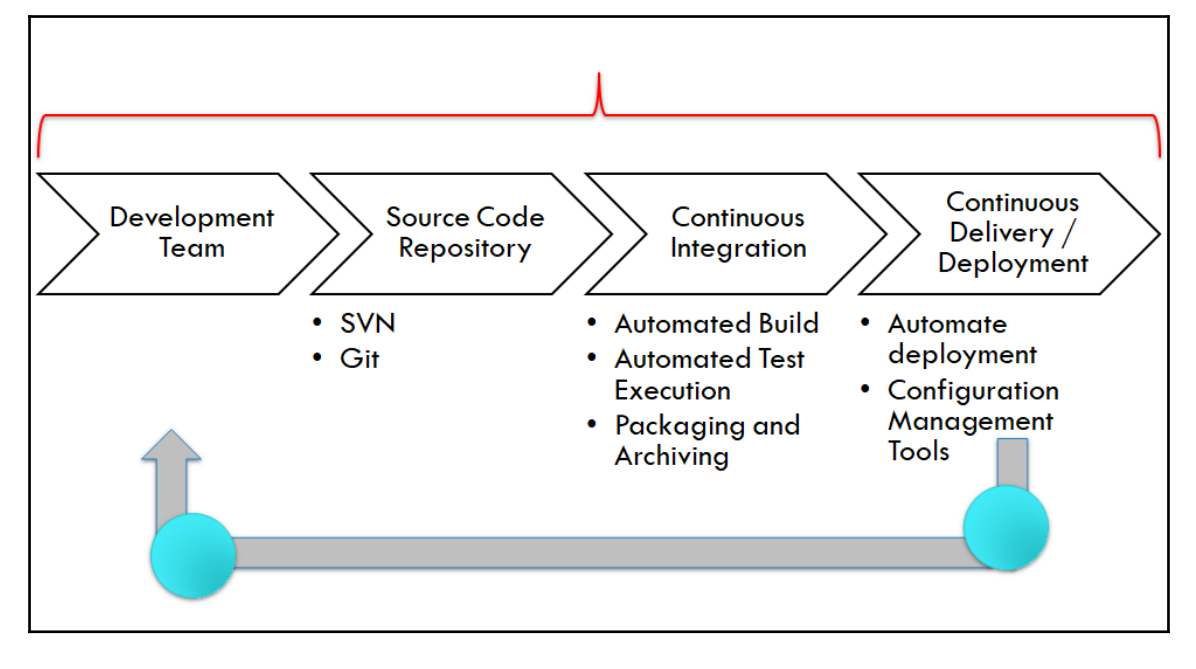

El Chorony hierarchy<br>Dot of factory hierarchy<br>INFO: Refreshing org.springframework.context.support.AbstractApplicationContext prepareRefresh<br>INFO: Refreshing org.springframework.web.context.support.StaticWebApplicationCont uccory mierarchy<br>May 20, 2017 8:07:56 PM jenkins.install.SetupWizard init<br>INFO: Jenkins initial setup is required. An admin user has been created and a password generated.<br>Please use the following password to proceed to installation: 75495e17d897498b8dbb53d27121080a .<br>This may also be found at: F:\#JenkinsEssentials\FirstDraft\jenkinsHome\secrets\initialAdminPassword May 20, 2017 8:08:09 PM hudson.model.UpdateSite updateData<br>INFO: Obtained the latest update center data file for UpdateSource default INFO: Obtained the latest update center data file for UpdateSource default<br>Nay 20, 2017 8:08:09 PM hudson.NebAppMain\$3 run<br>INFO: Jenkins is fully up and running<br>INFO: Jenkins is fully up and running<br>Nay 20, 2017 8:08:10 PM

## **Chapter 02: Installation and Configuration of Code Repository and Build Tools**

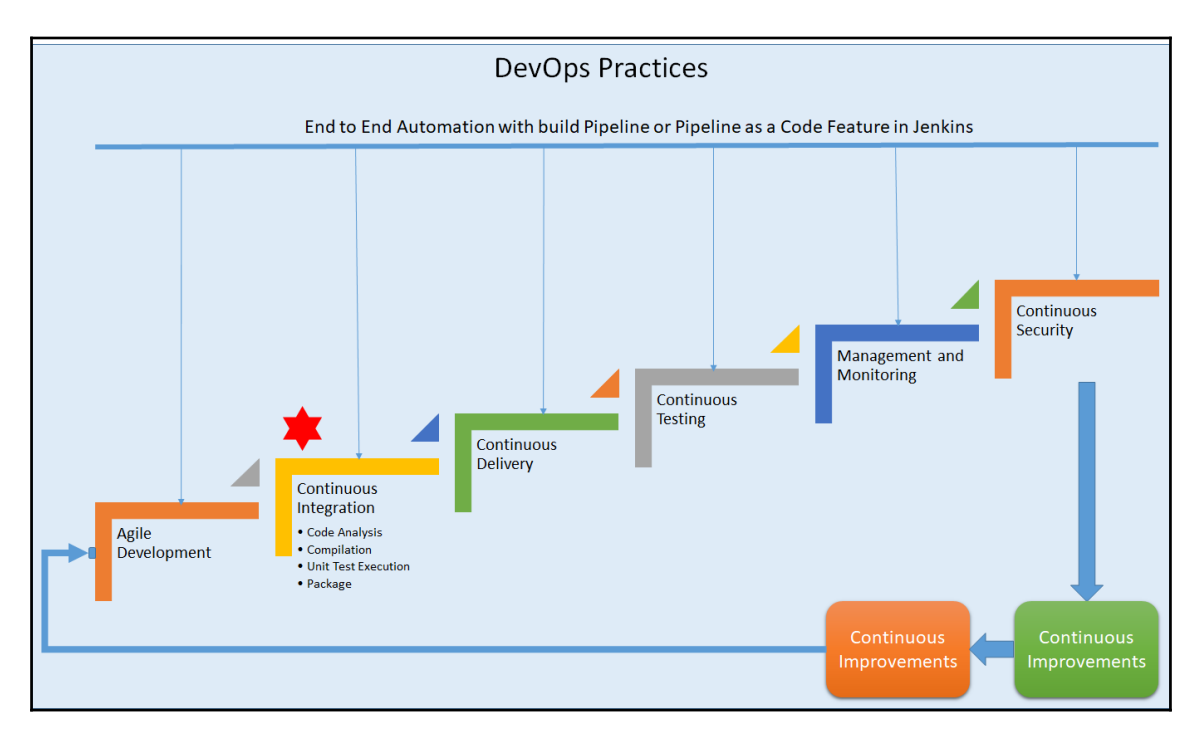

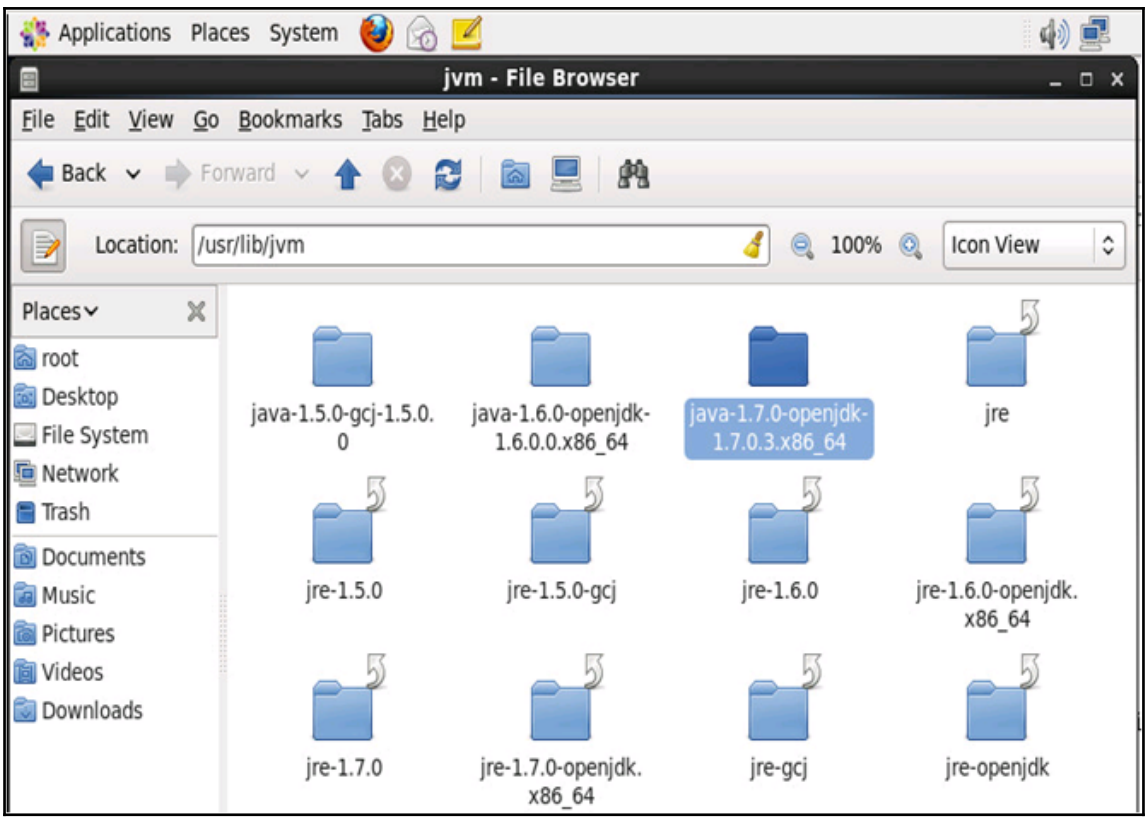

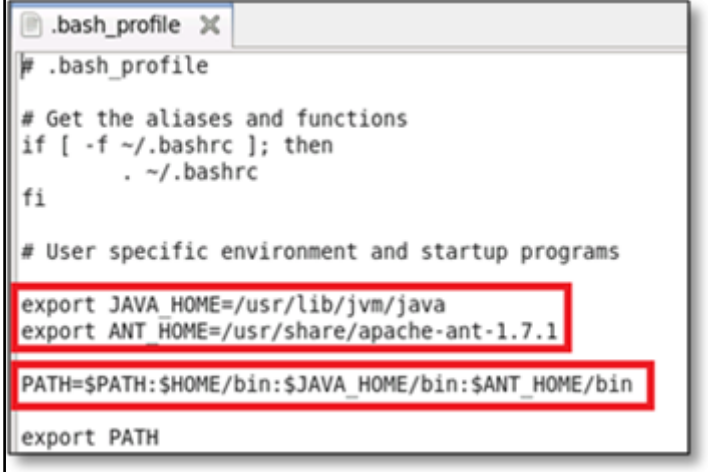

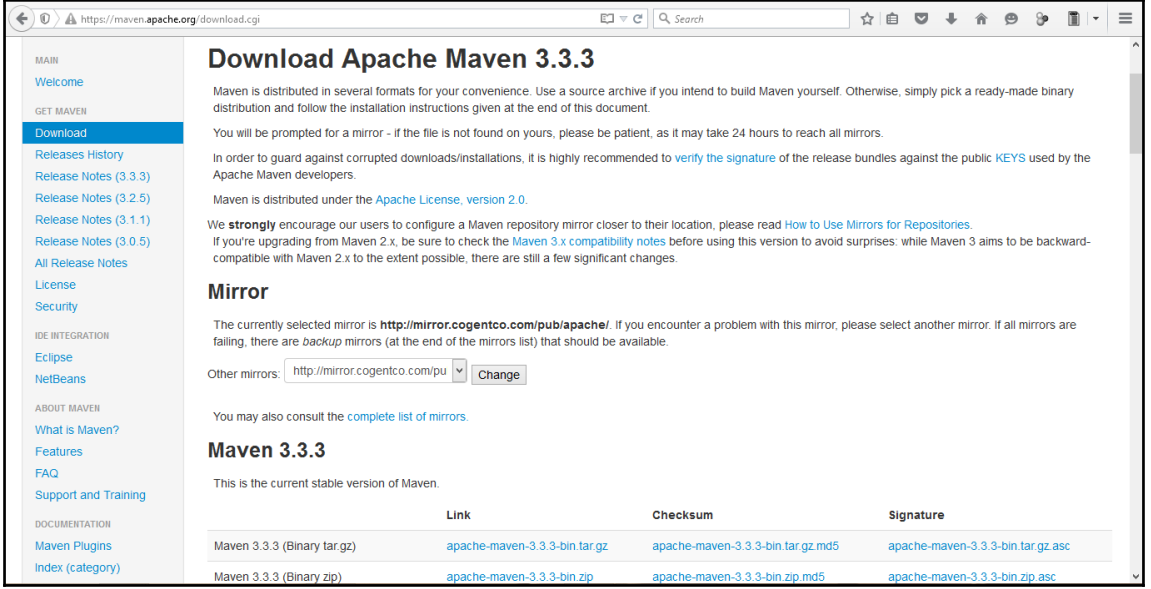

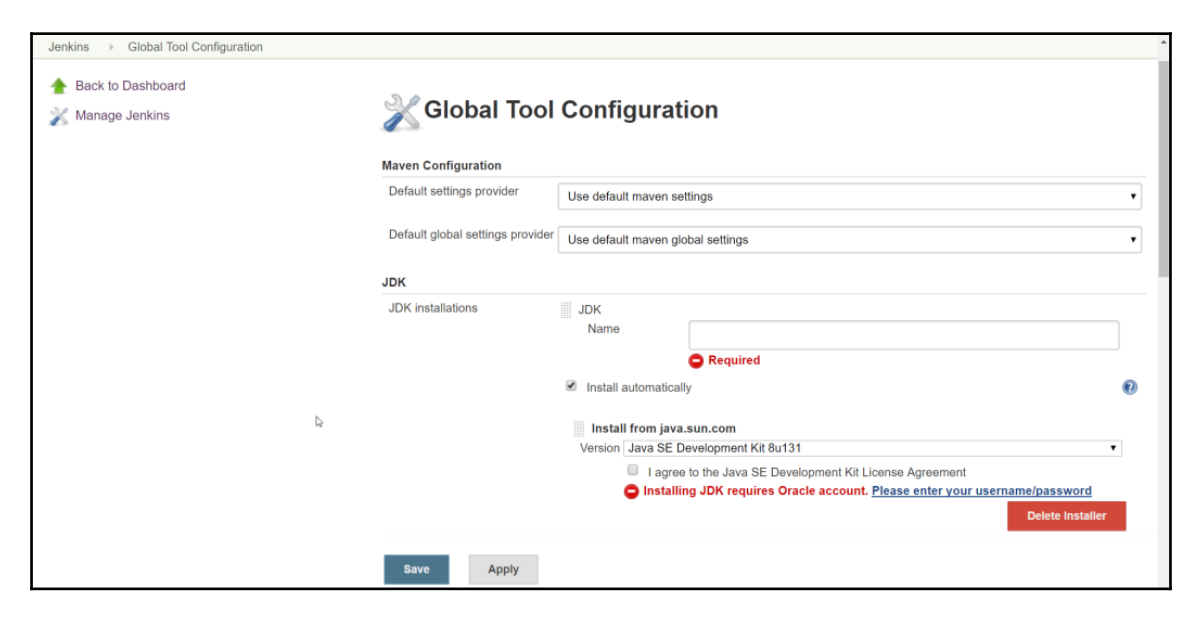

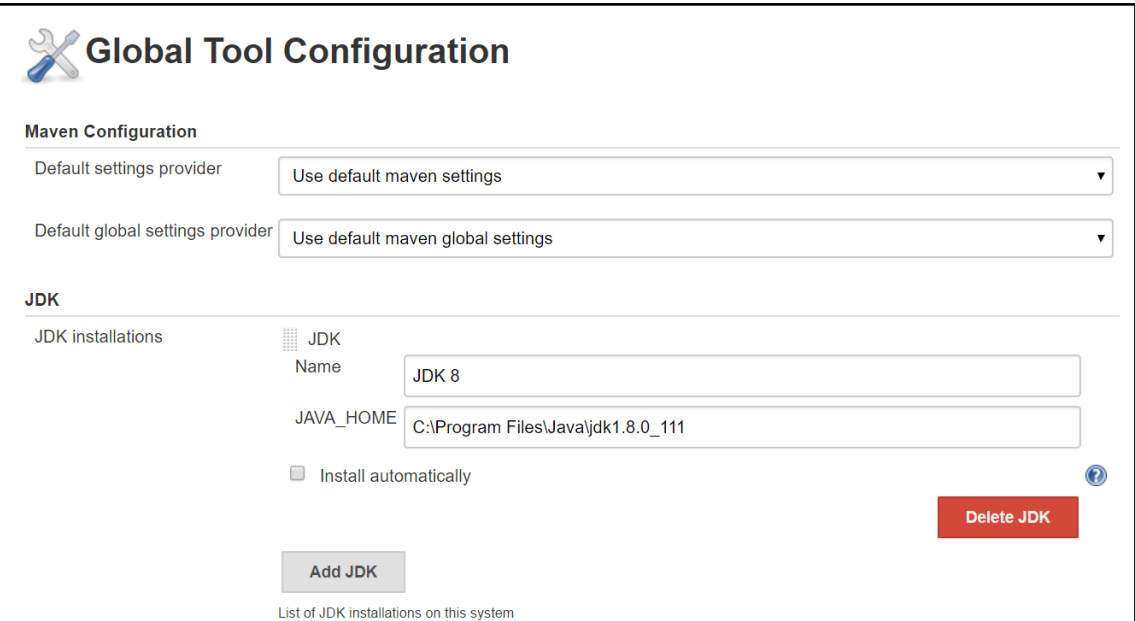

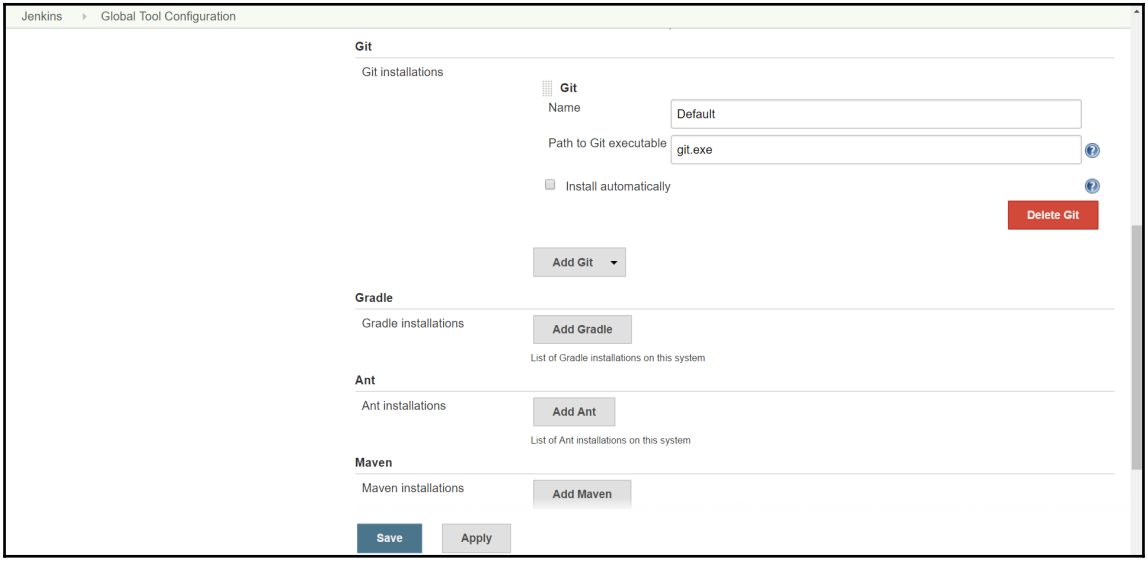

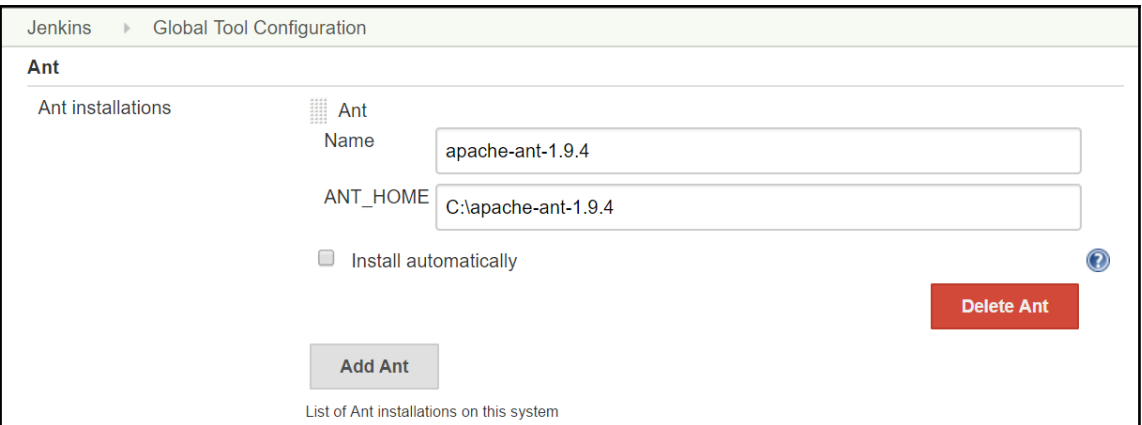

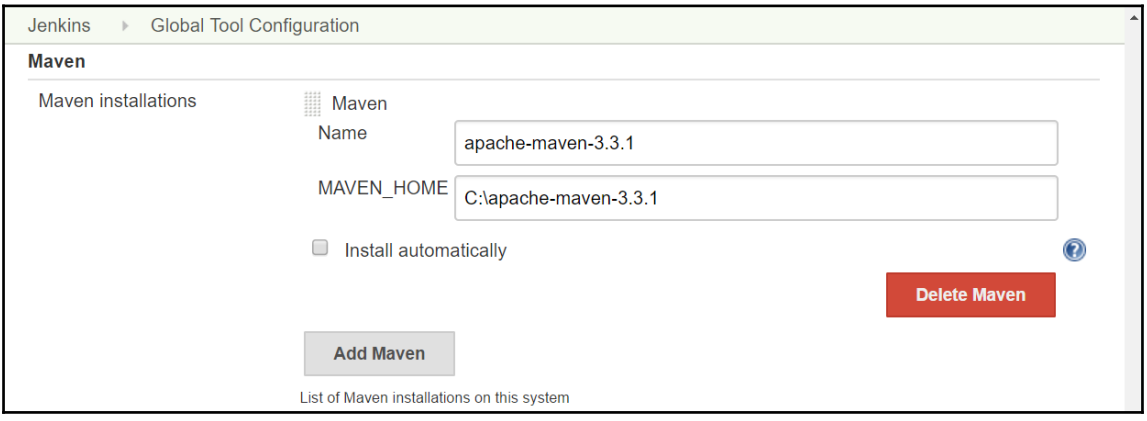

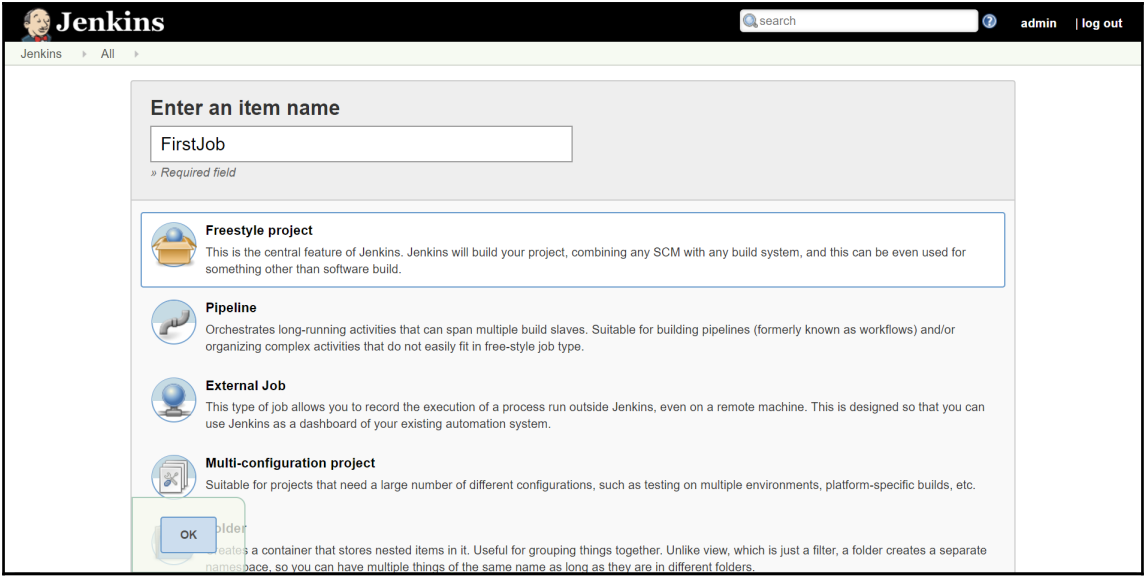

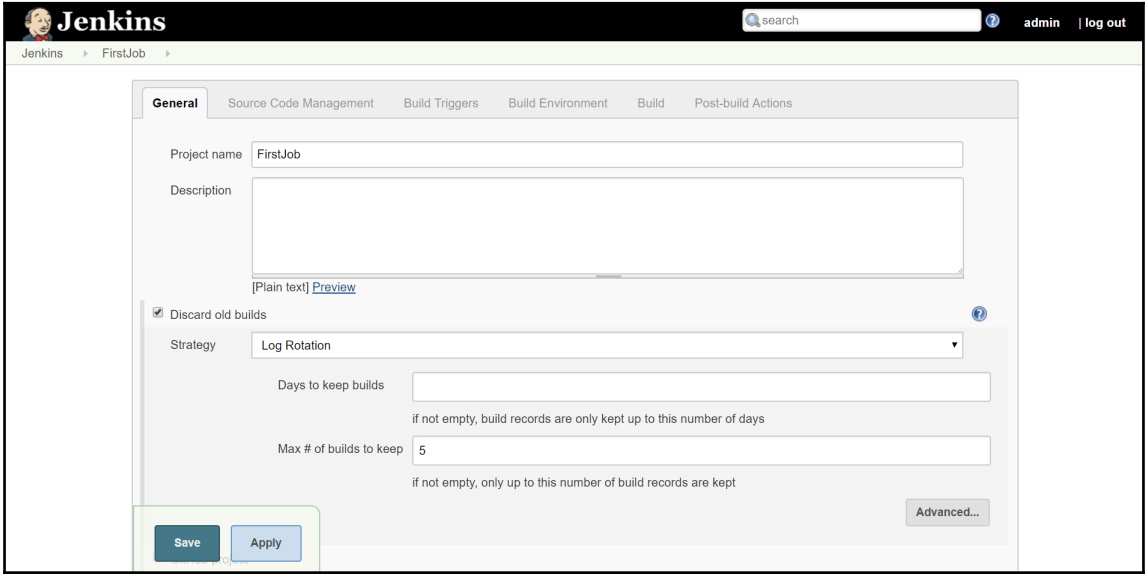

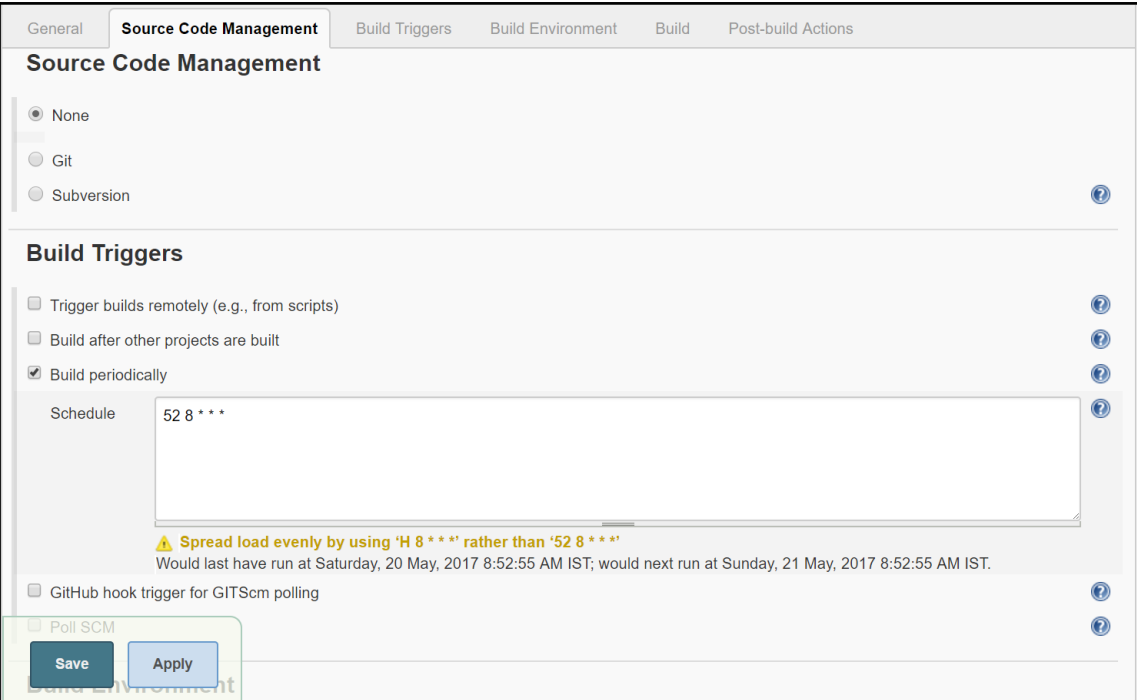

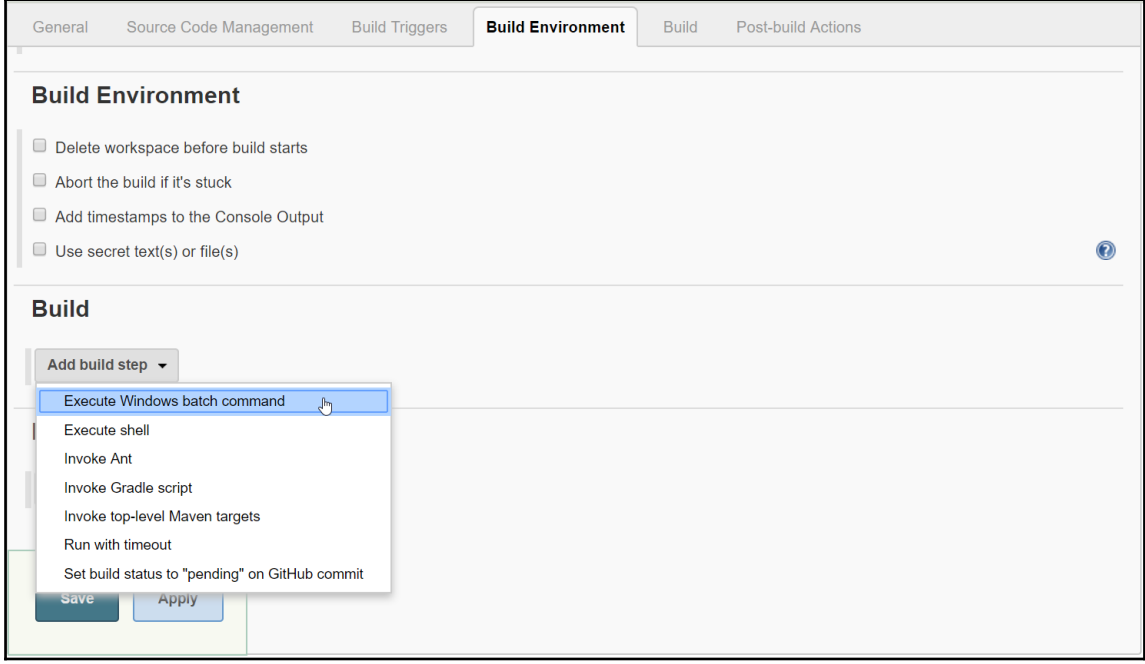

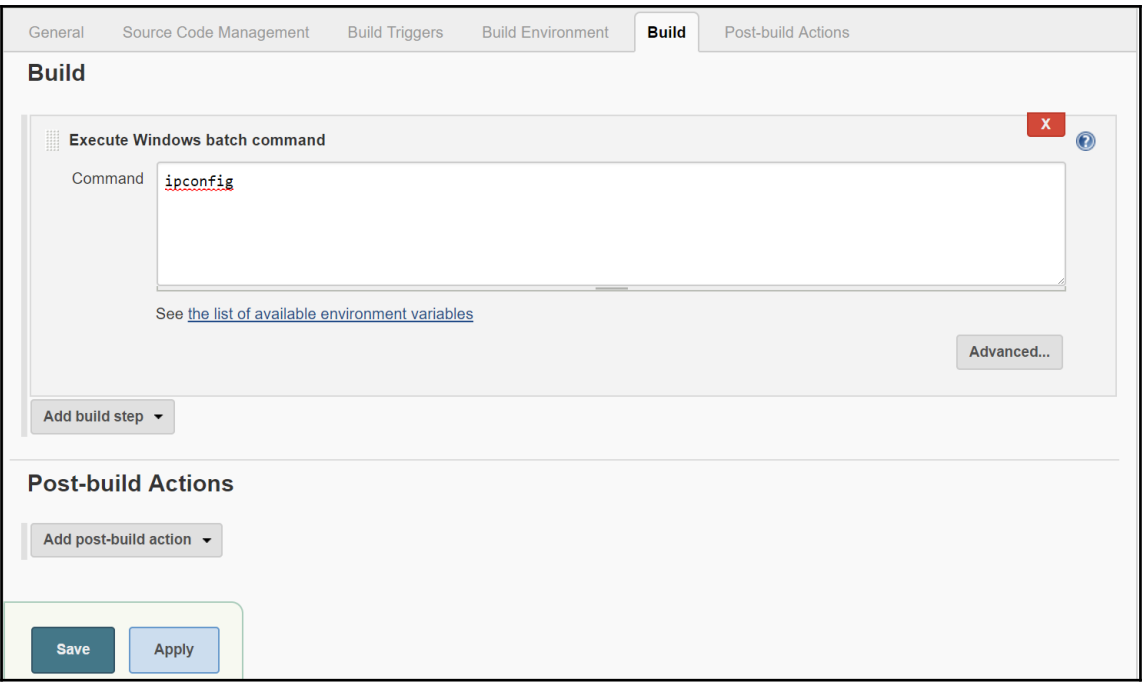

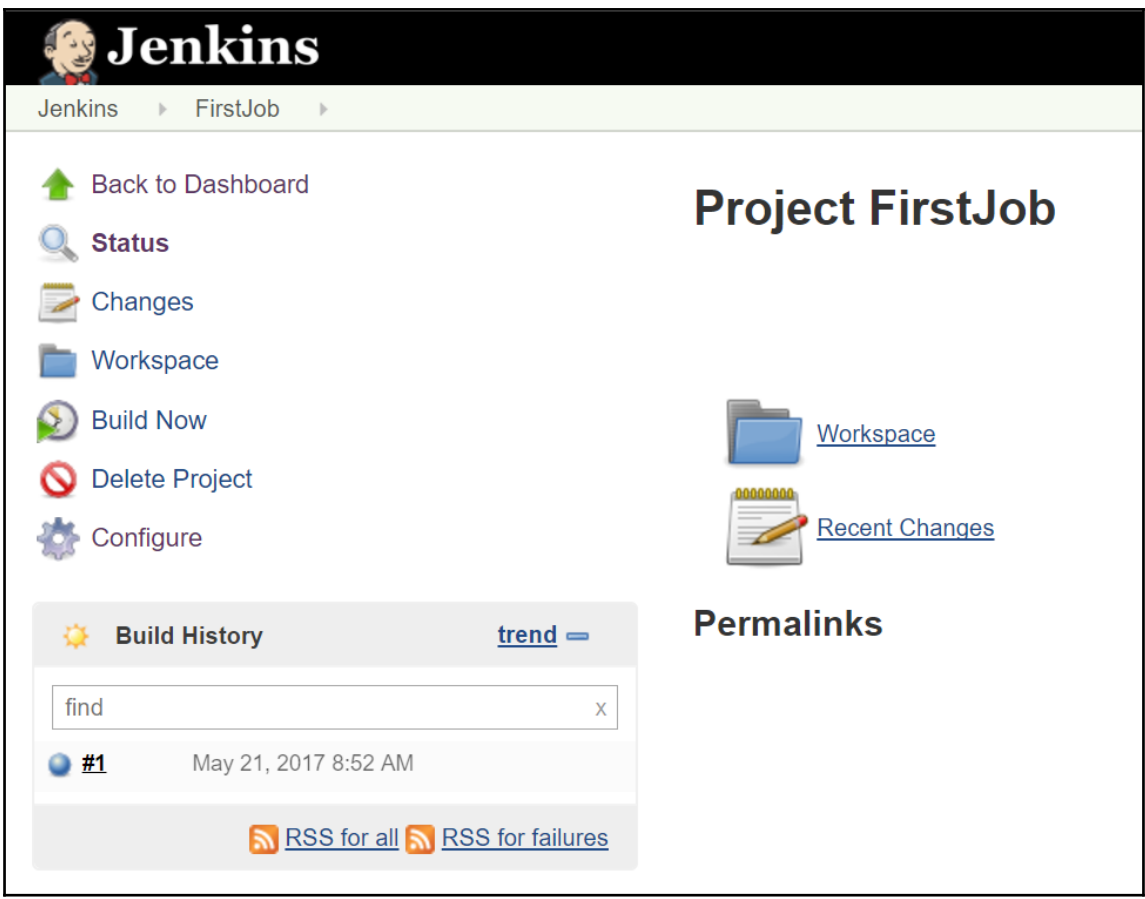

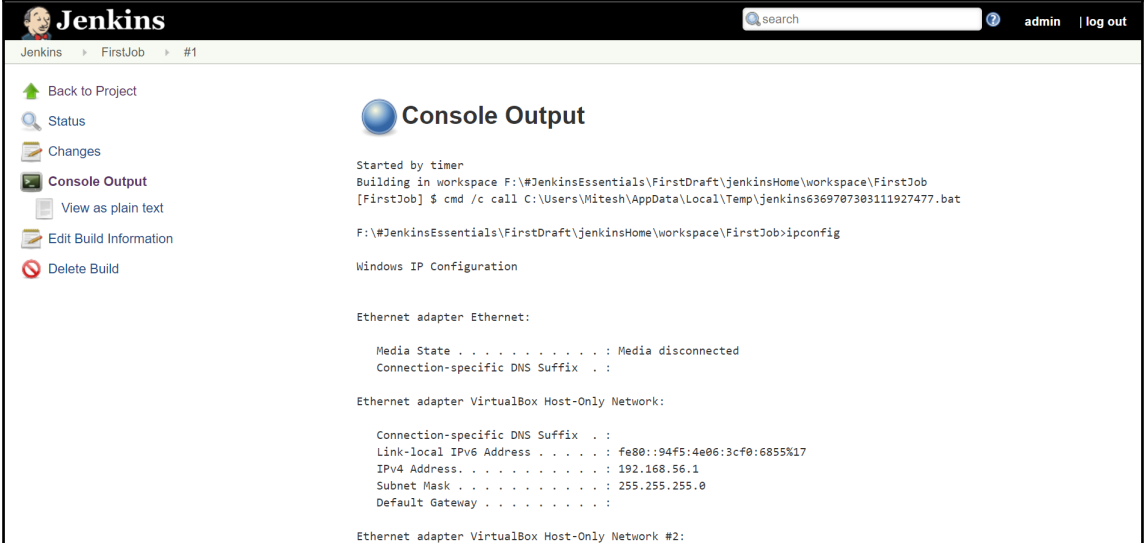

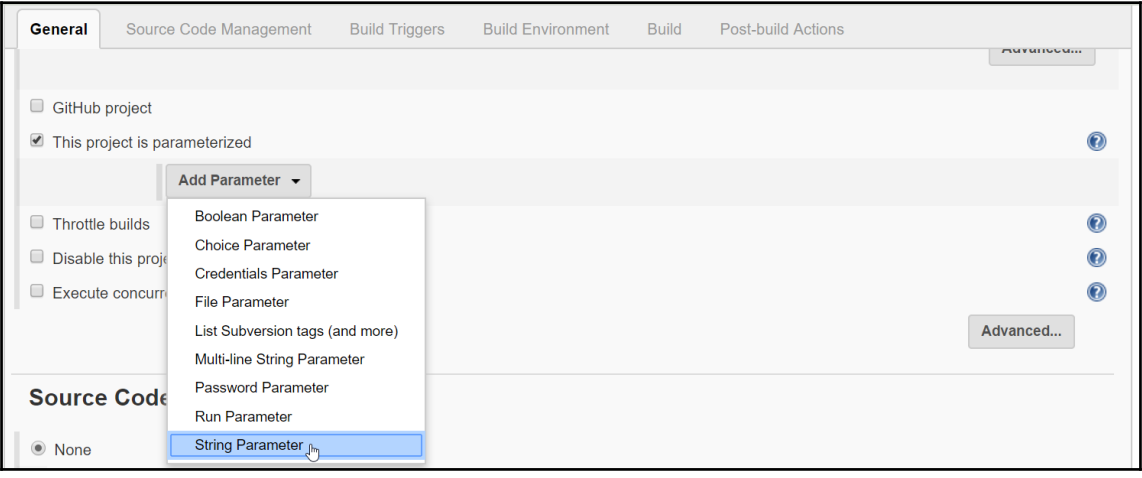

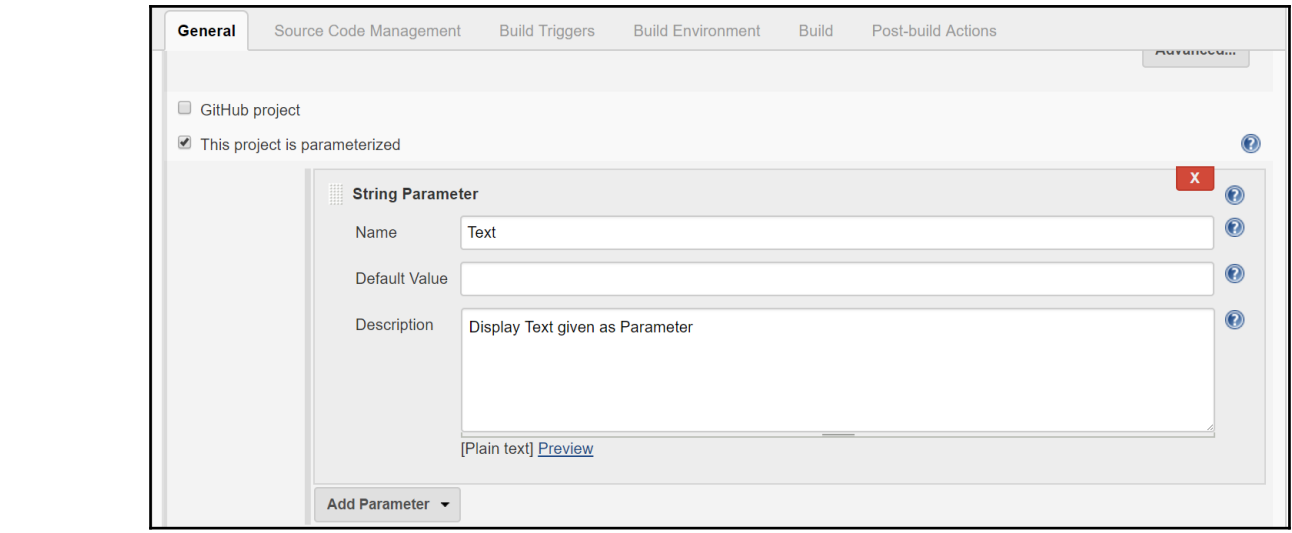

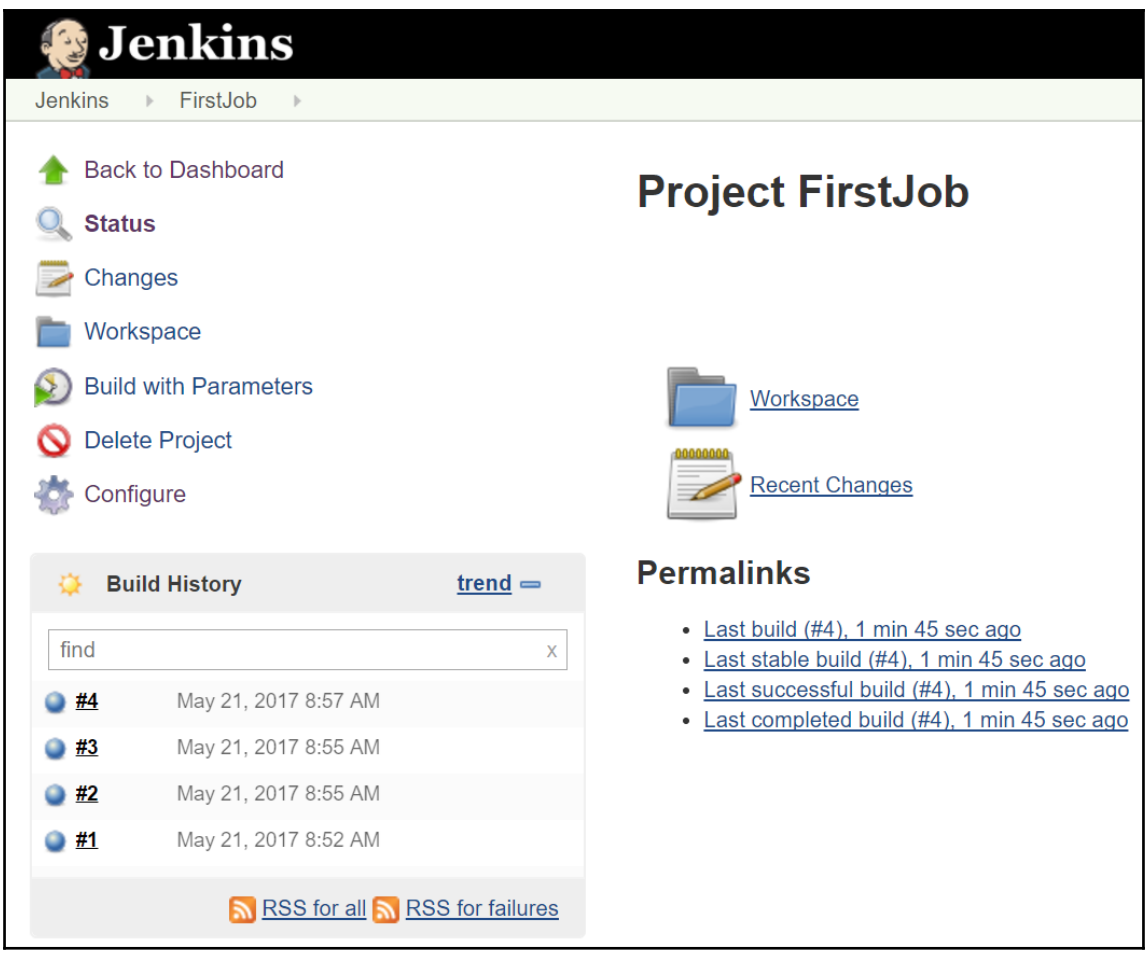

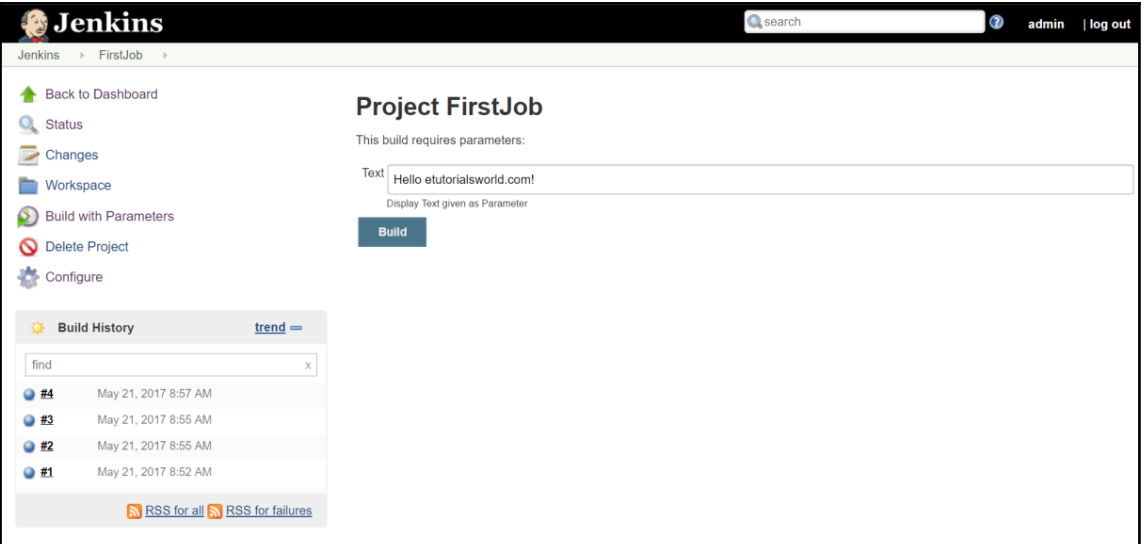

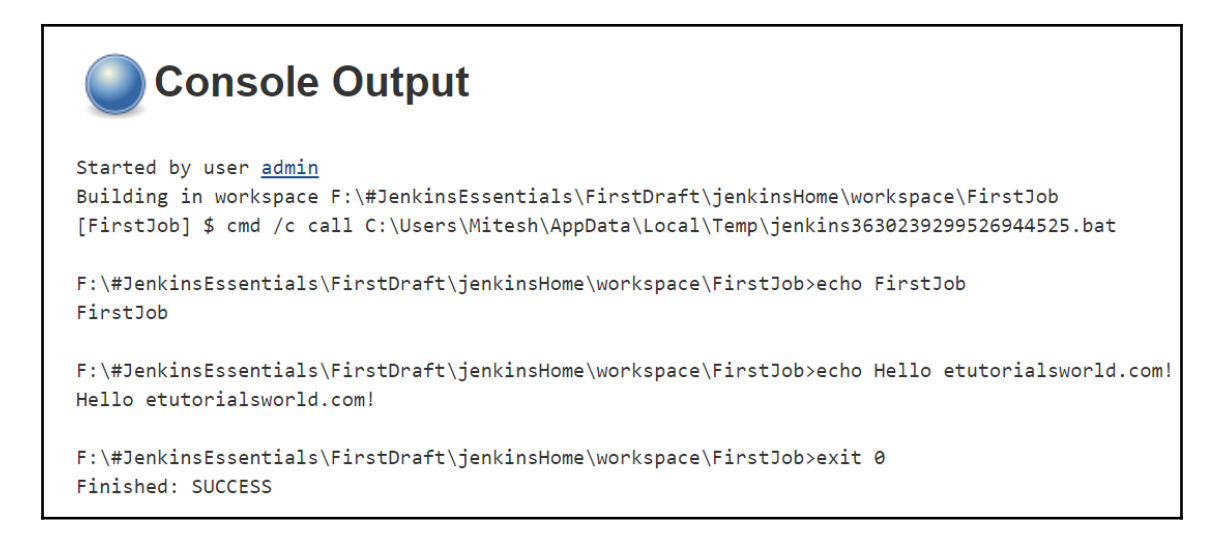

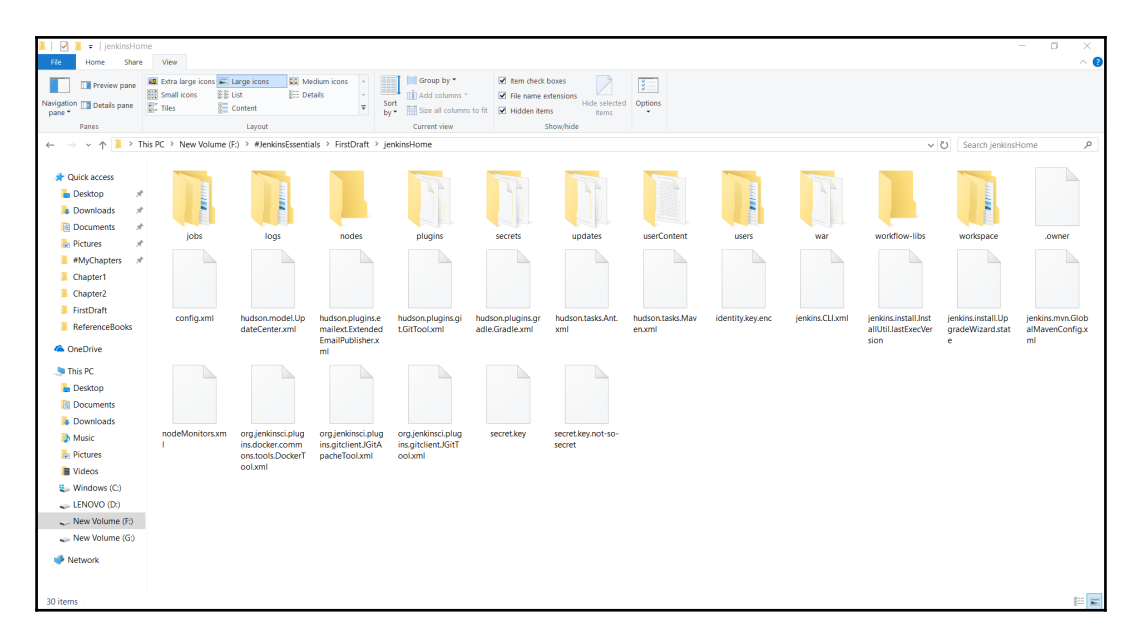

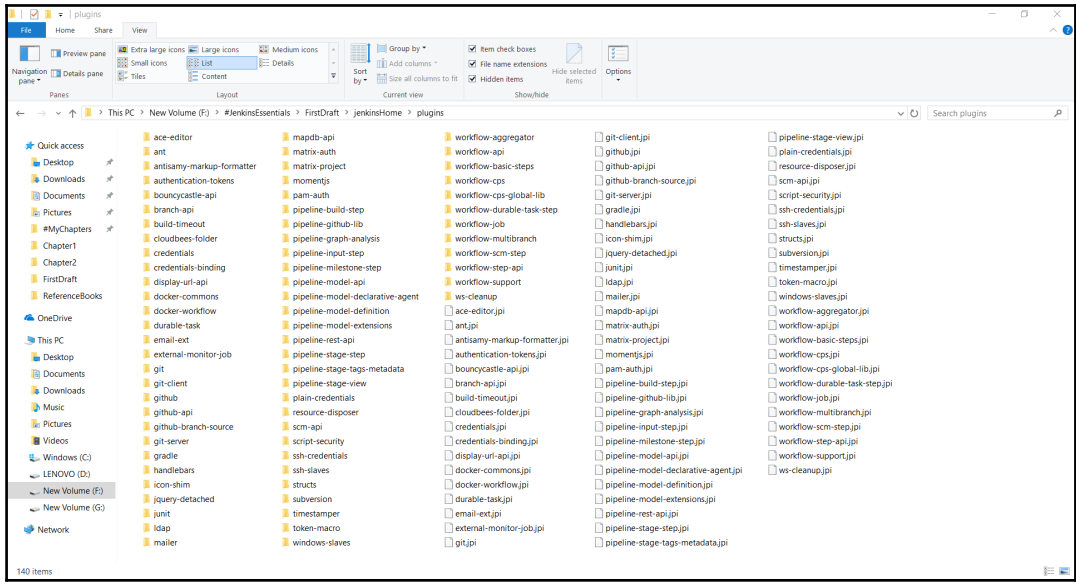

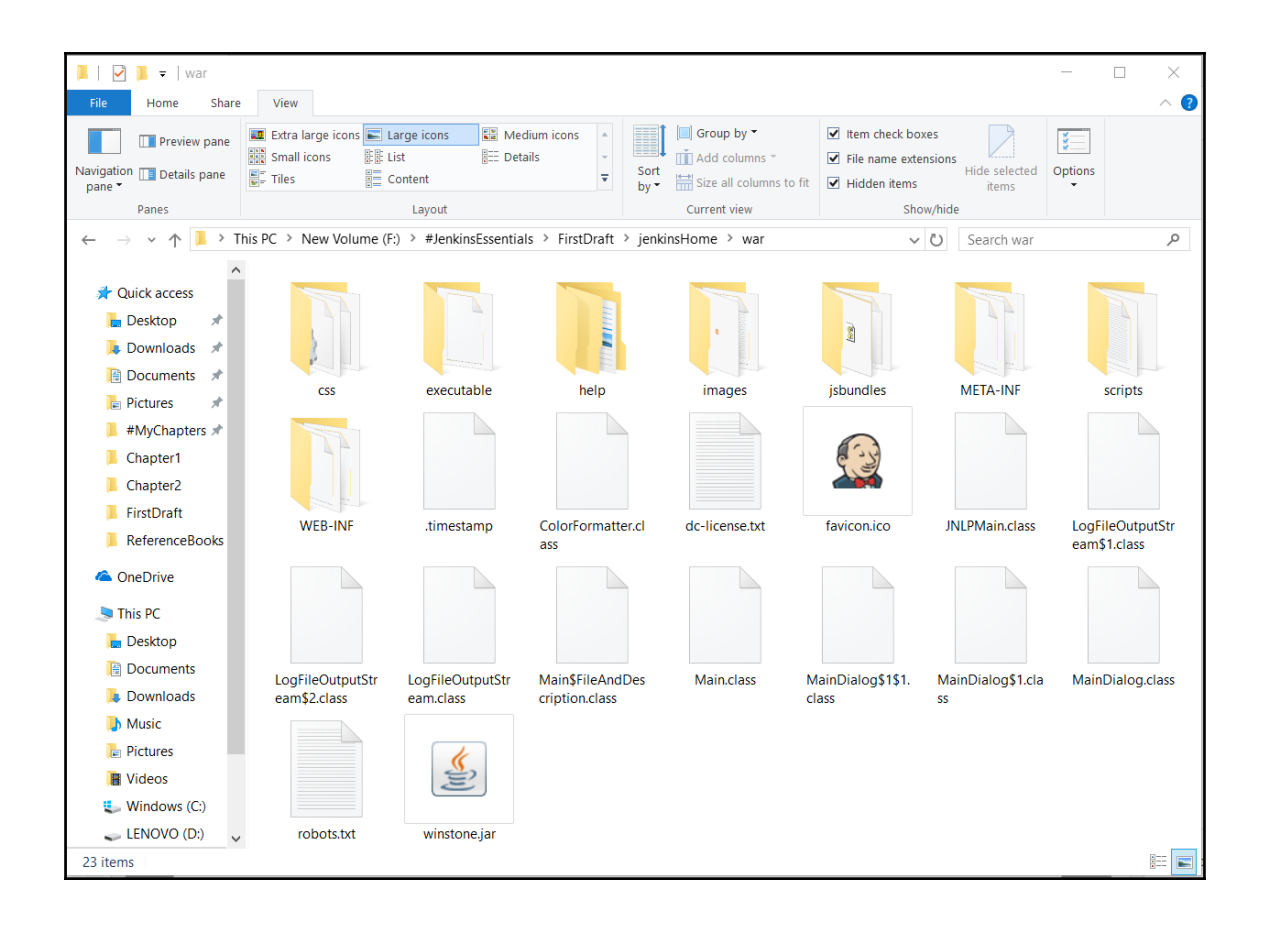

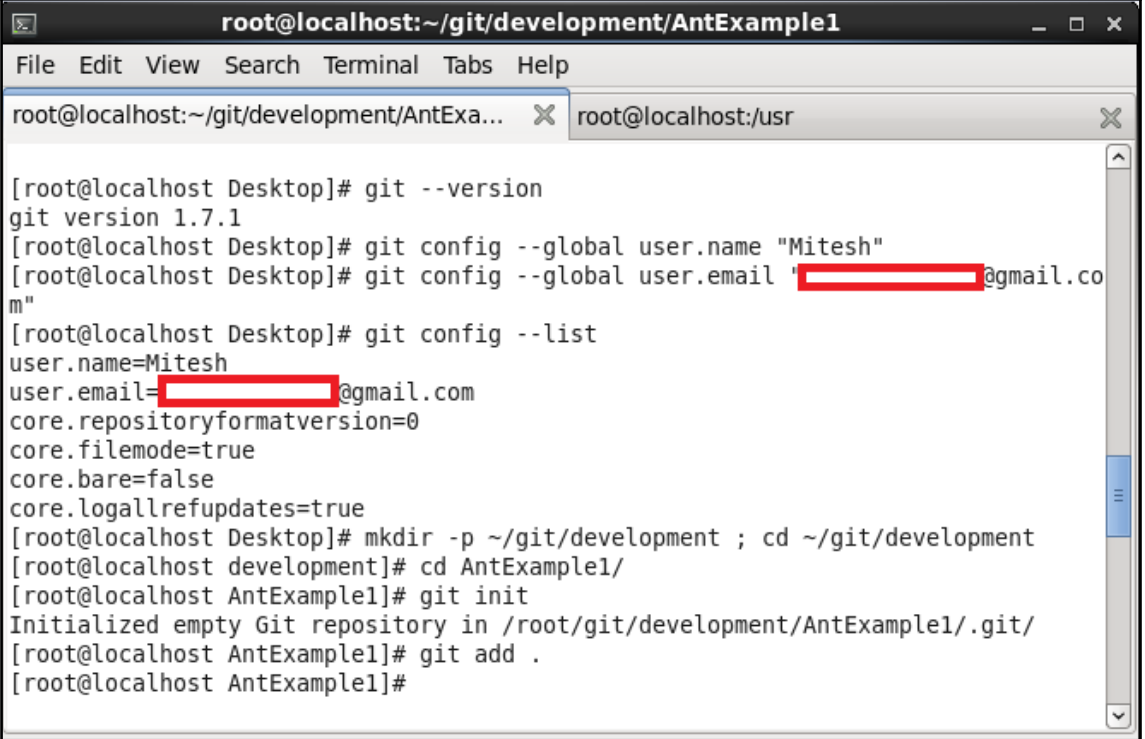

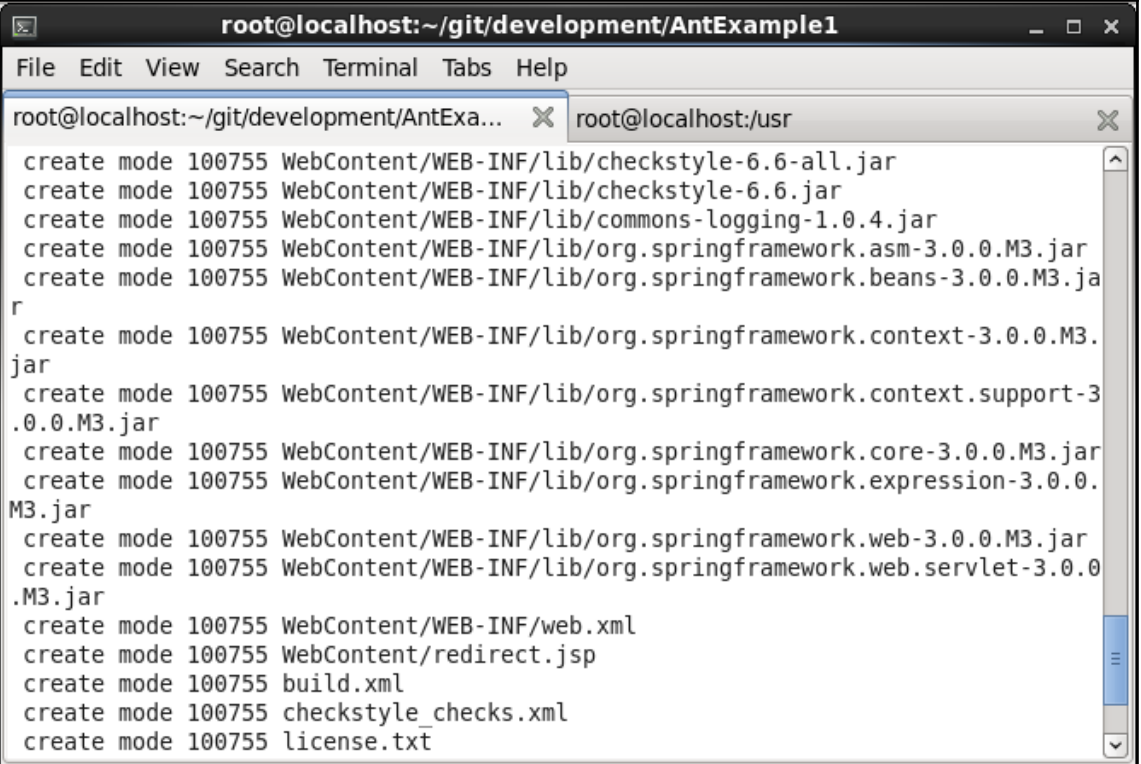

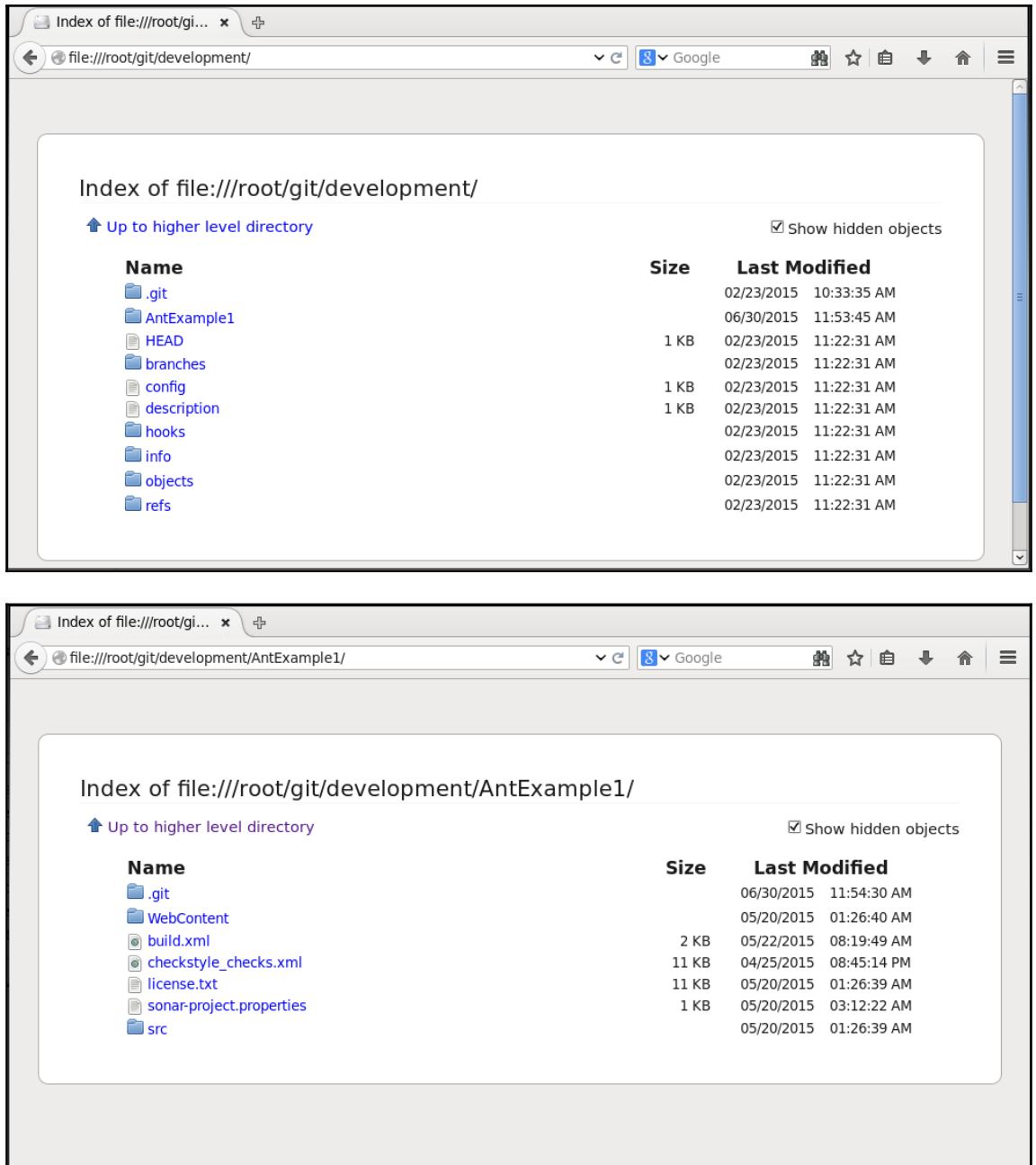

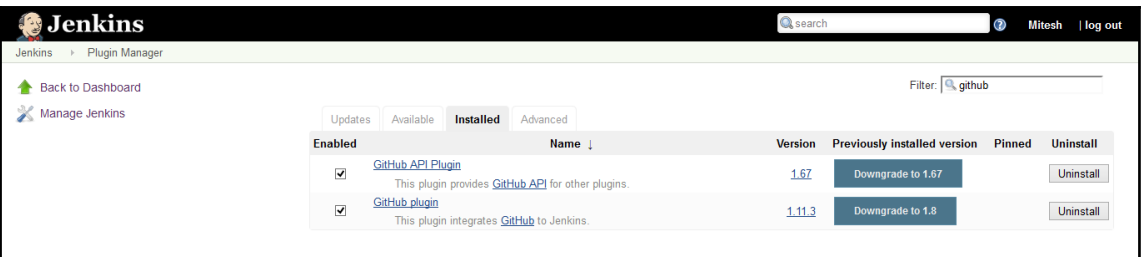

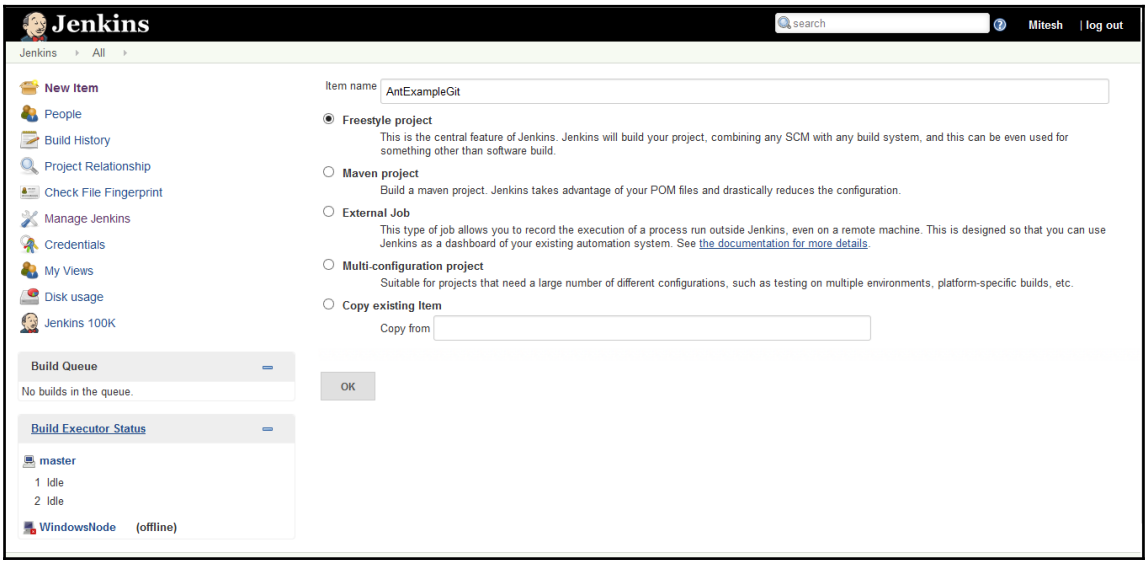

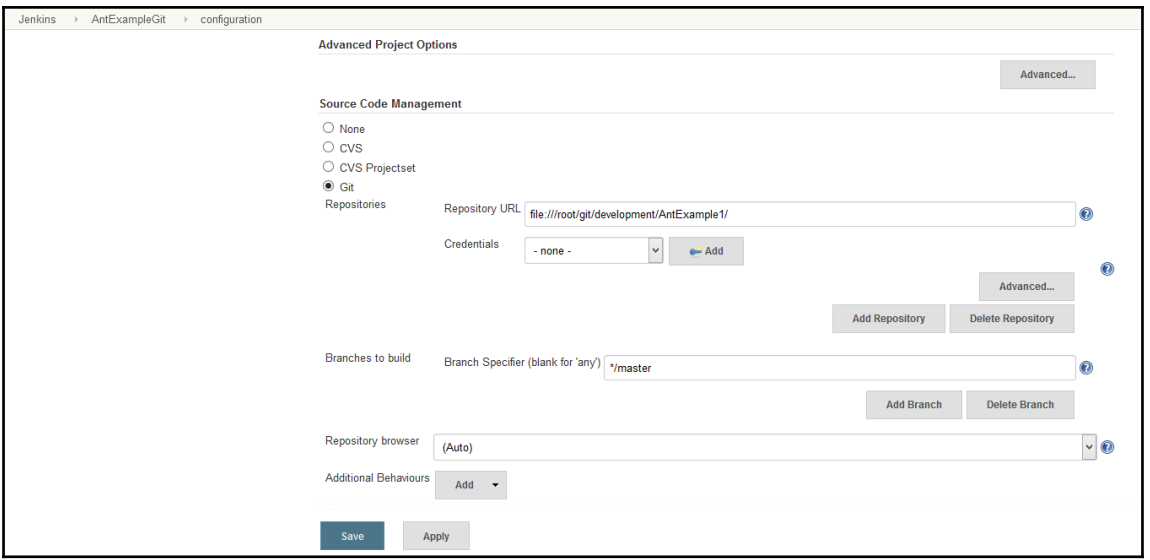

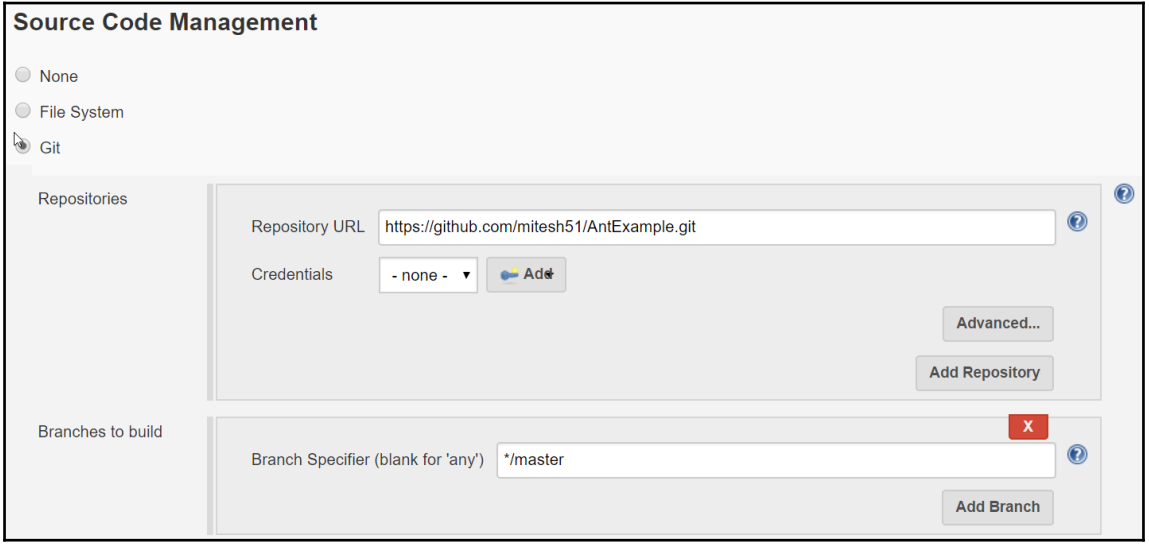

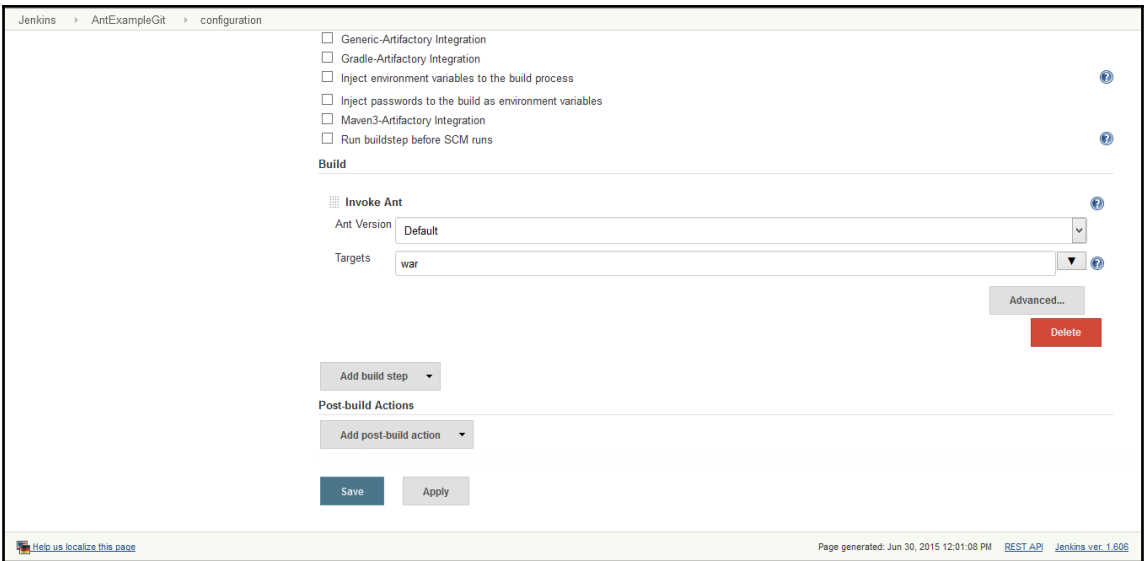

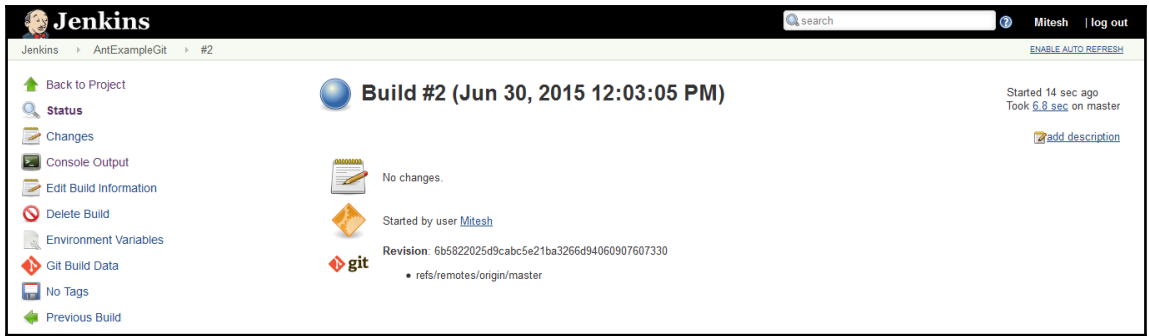
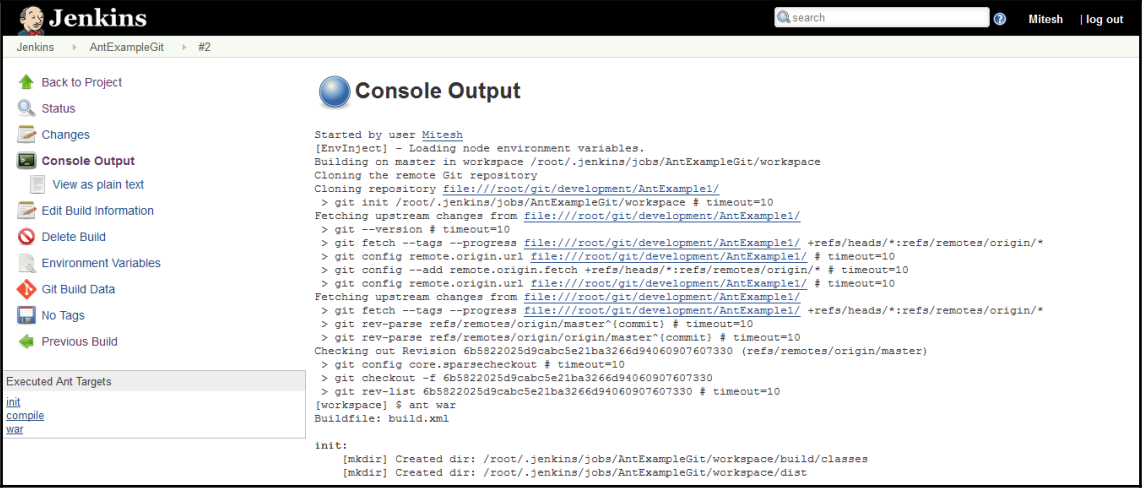

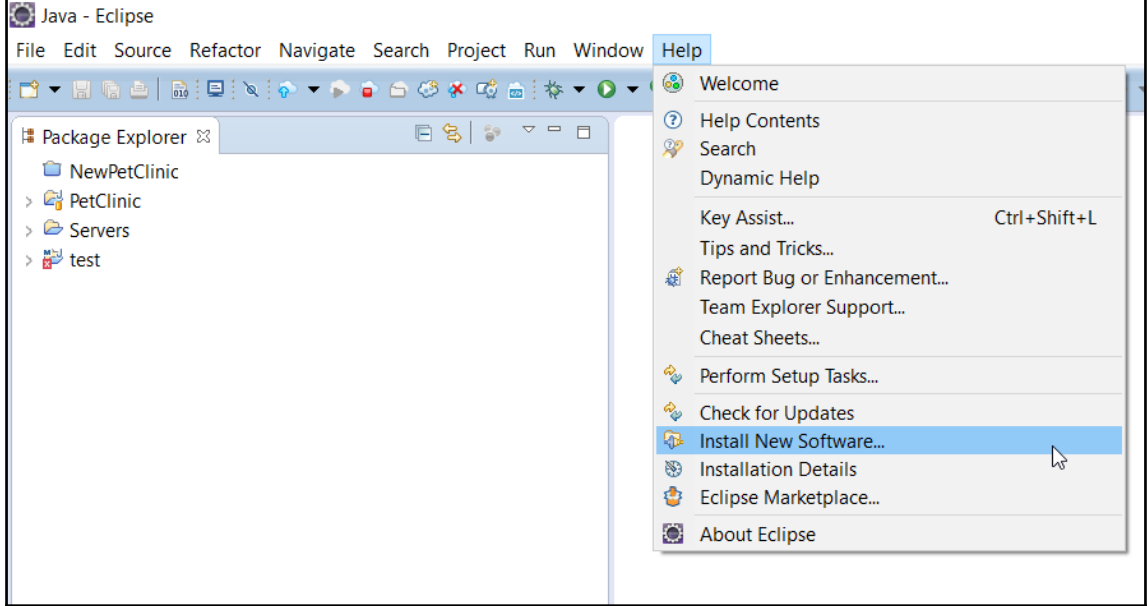

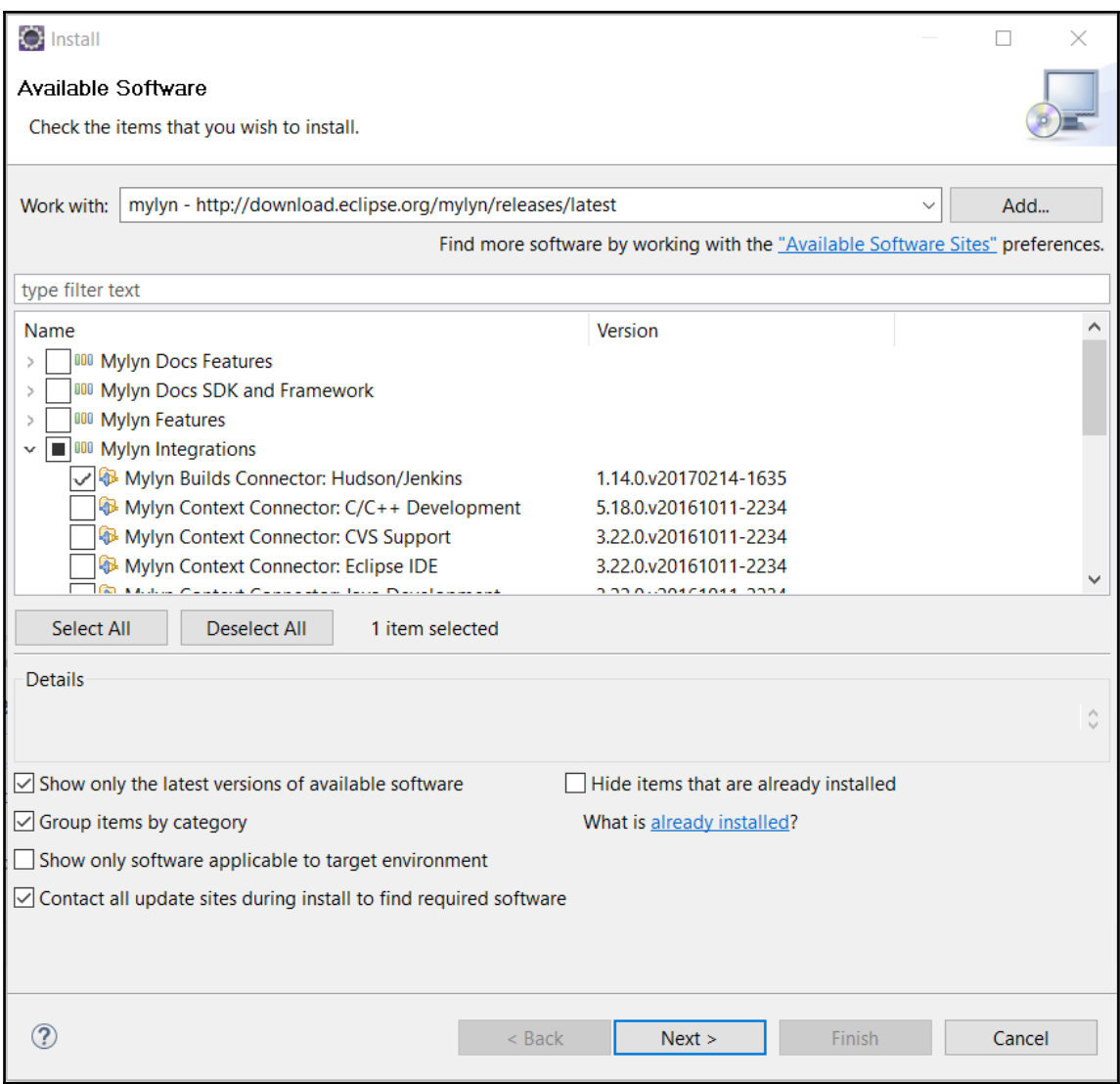

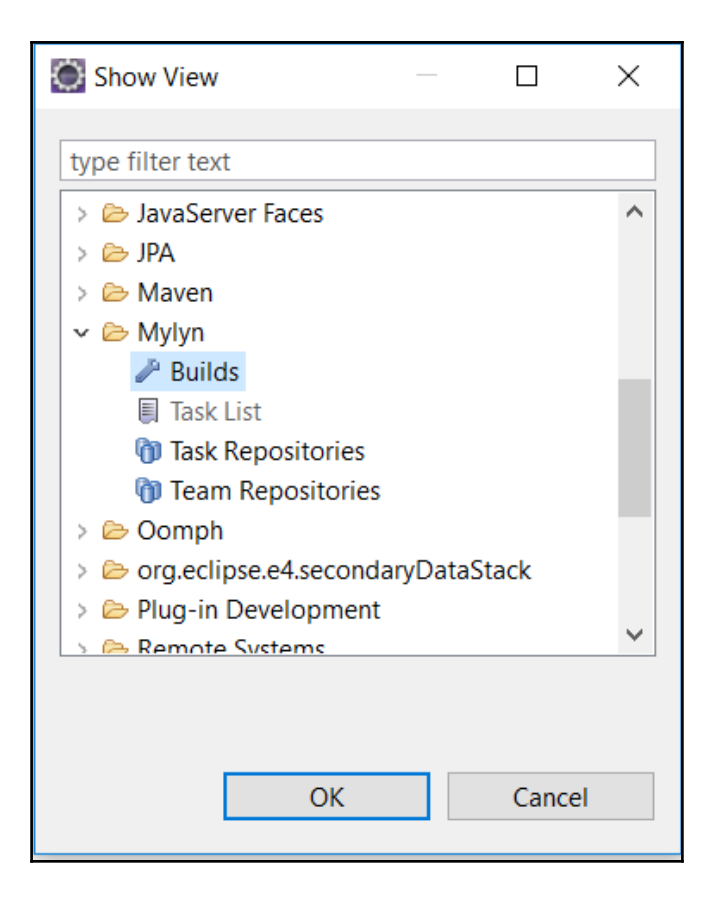

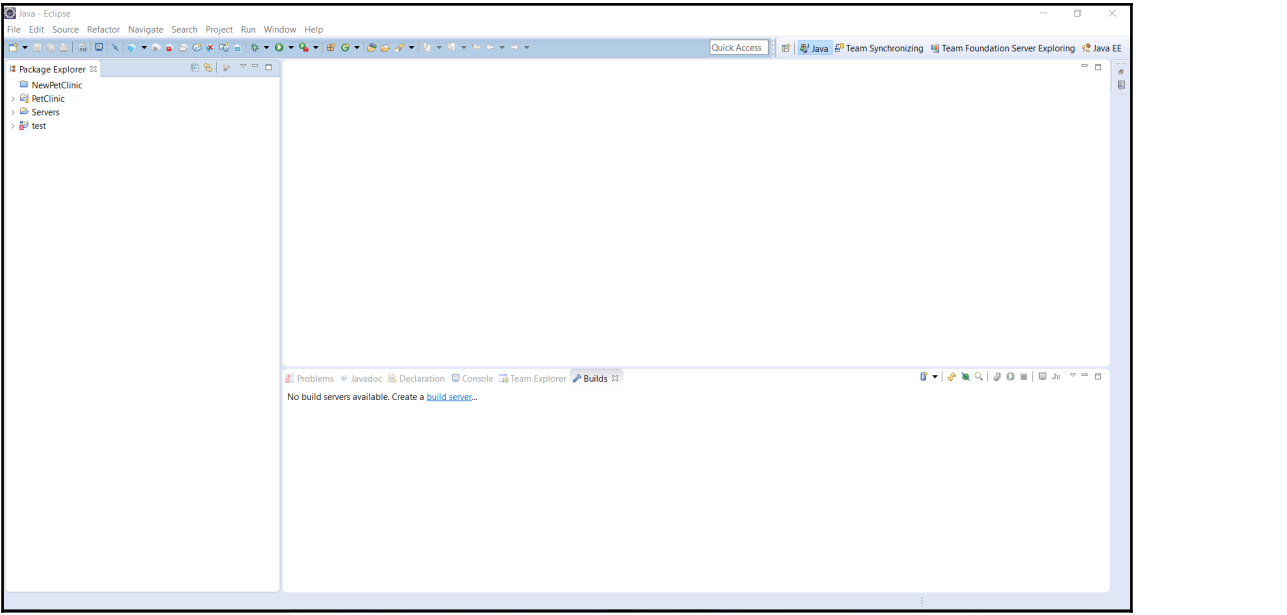

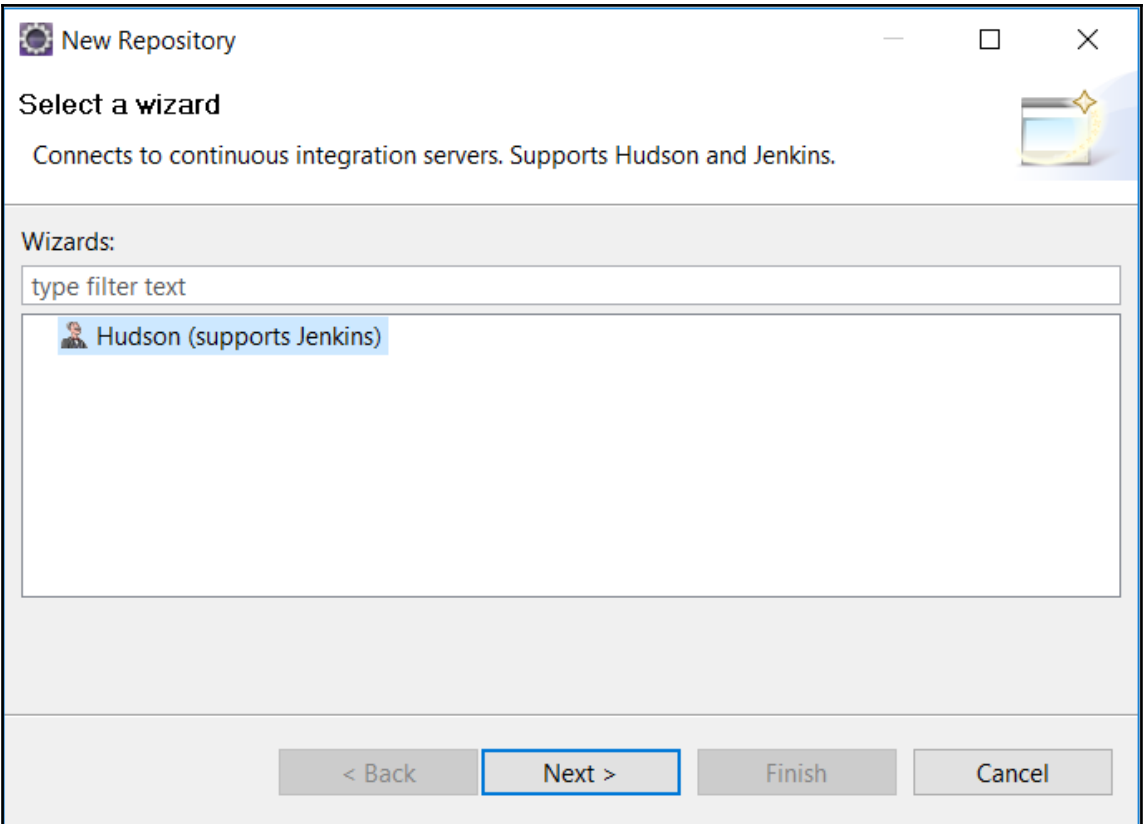

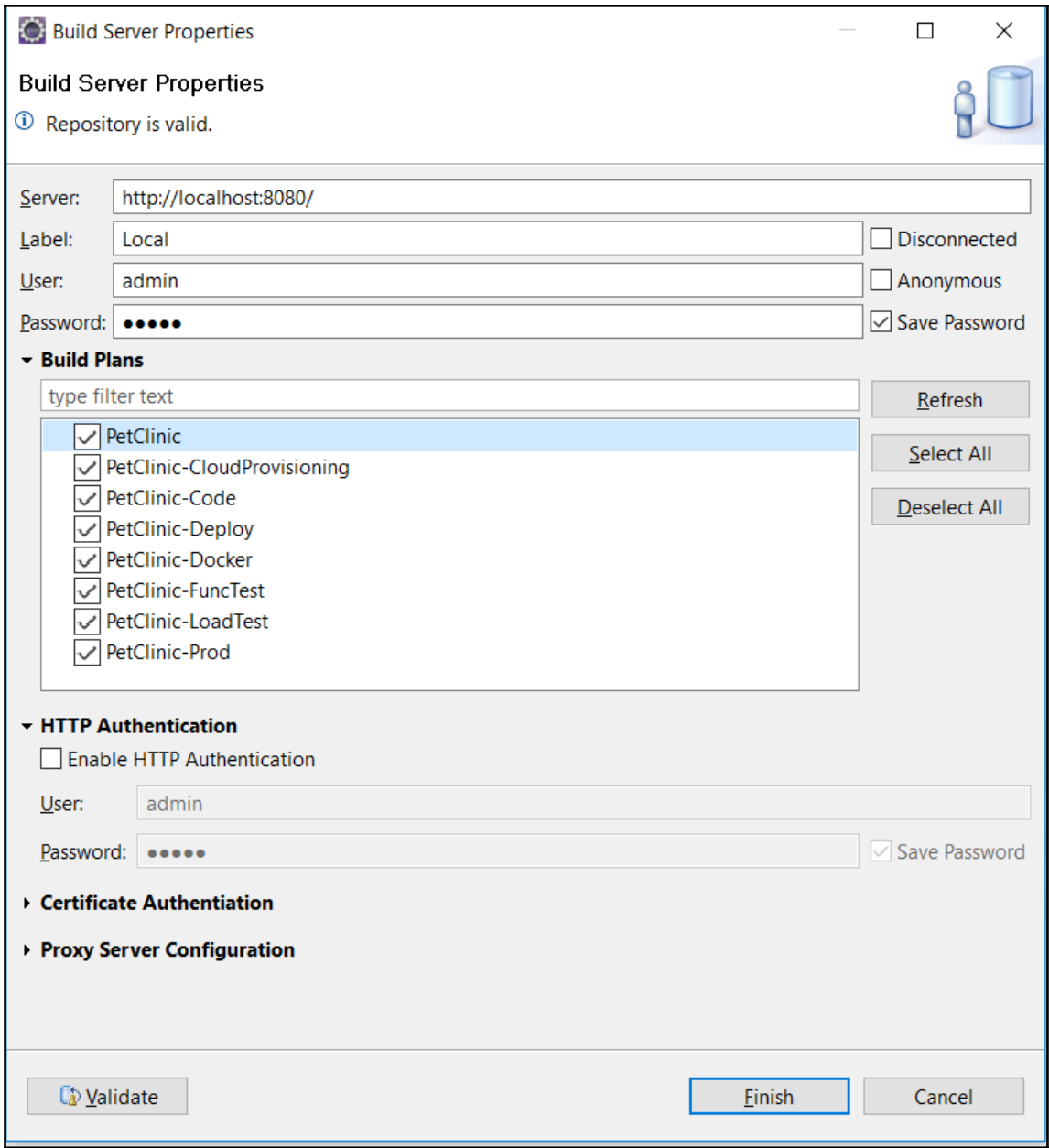

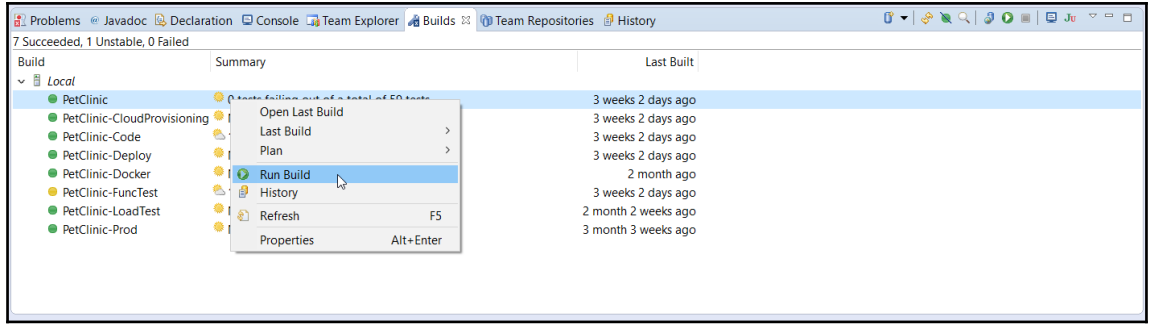

## **Chapter 03: Managing Code Quality and Notifications**

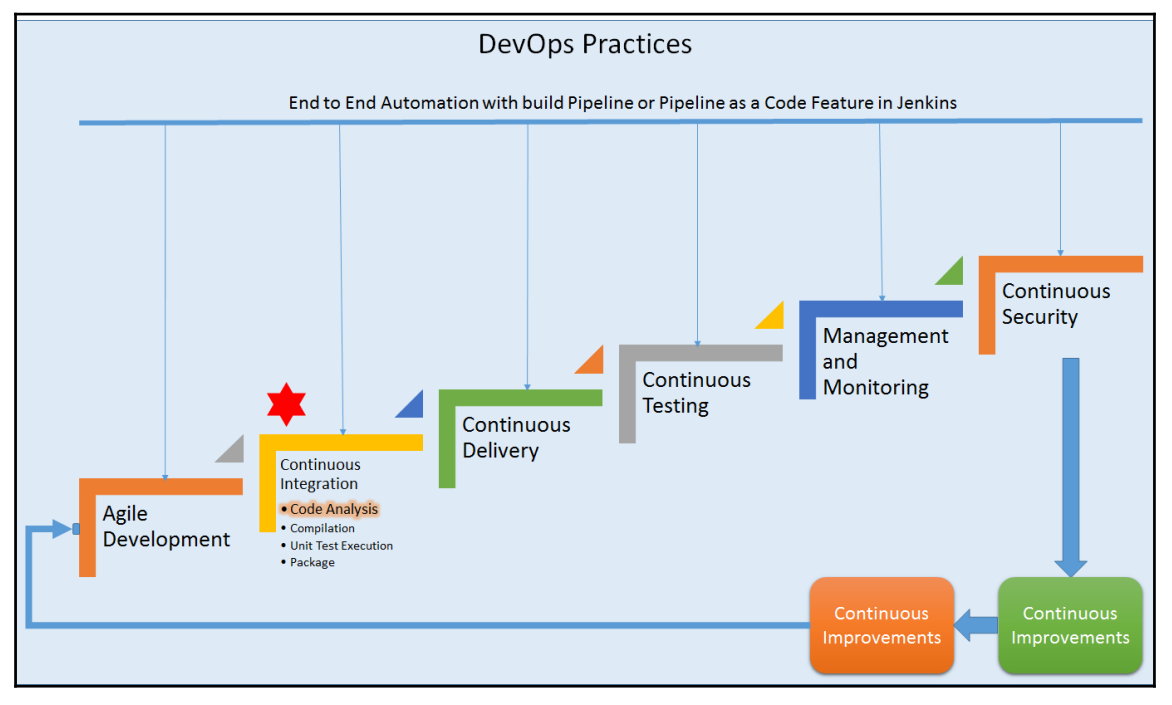

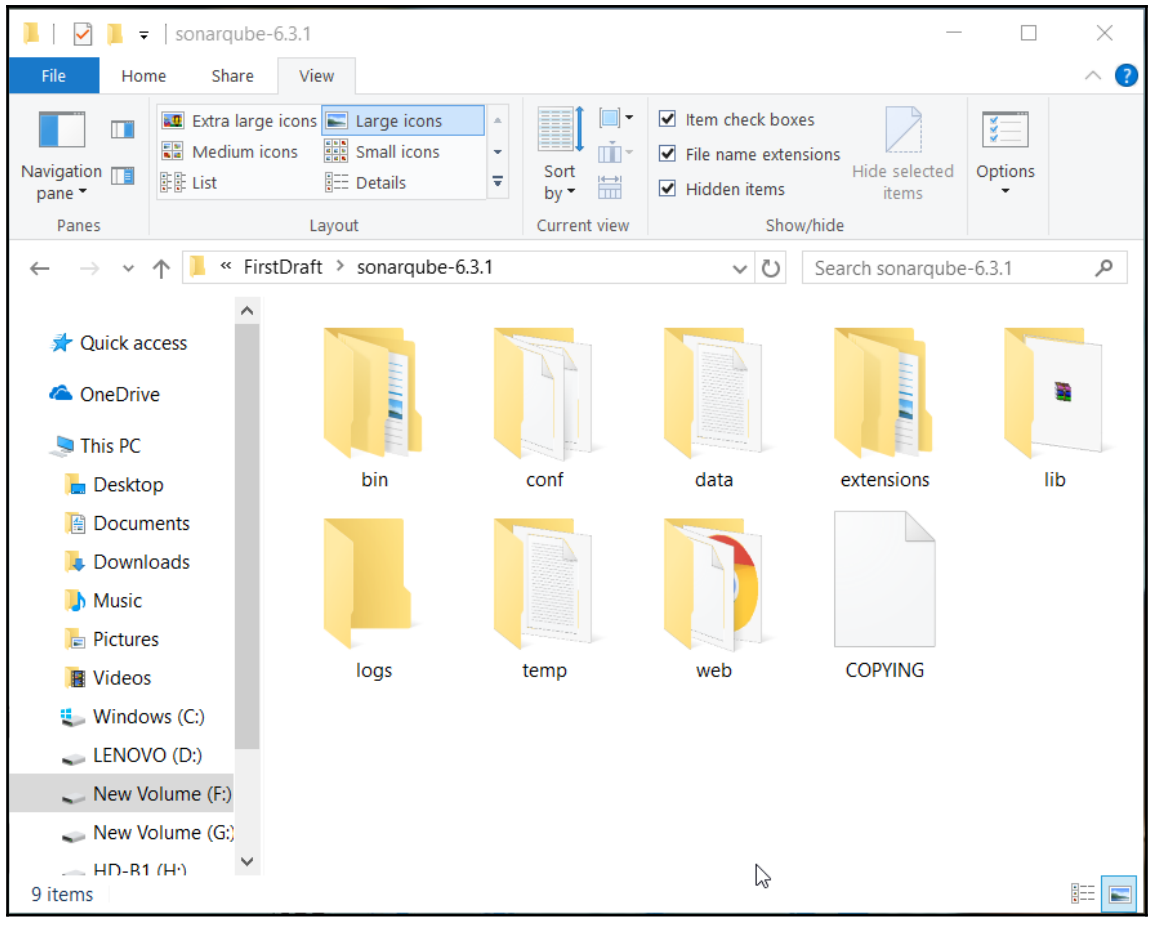

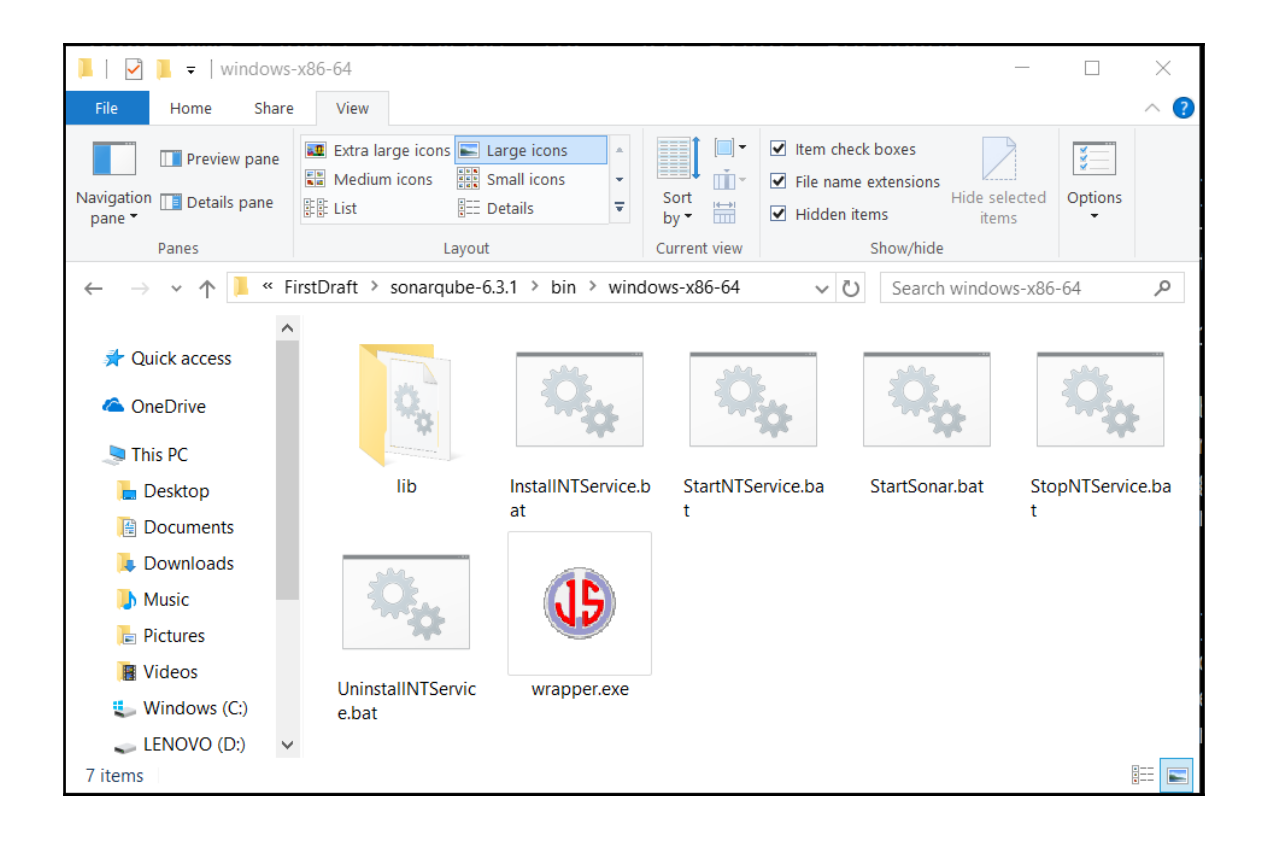

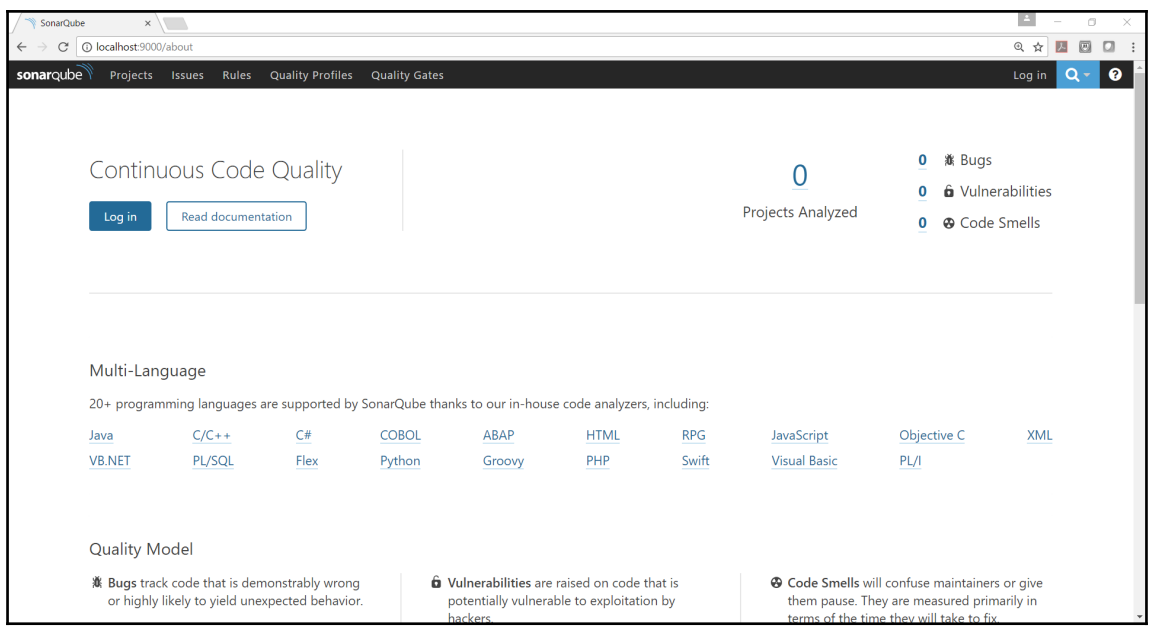

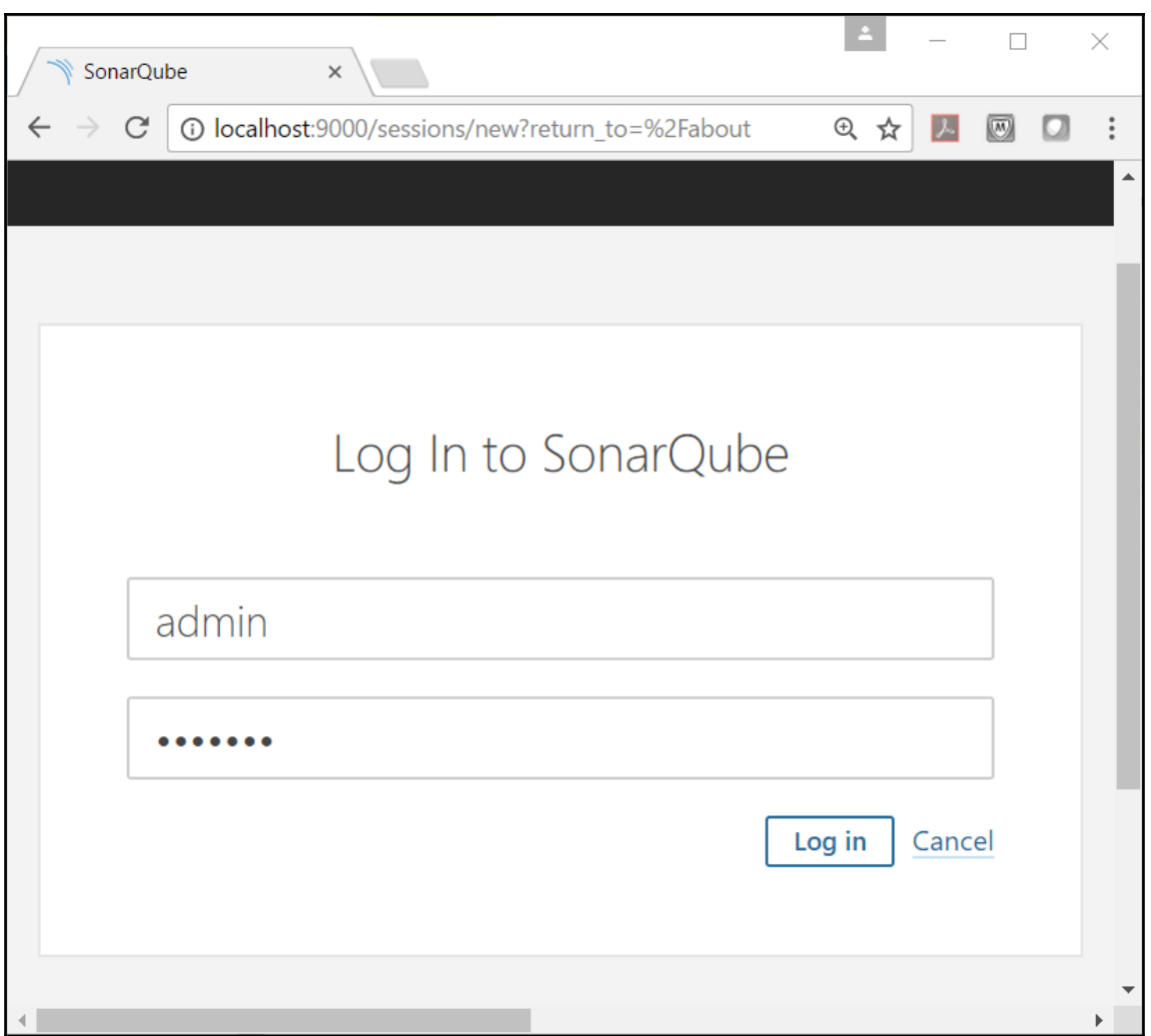

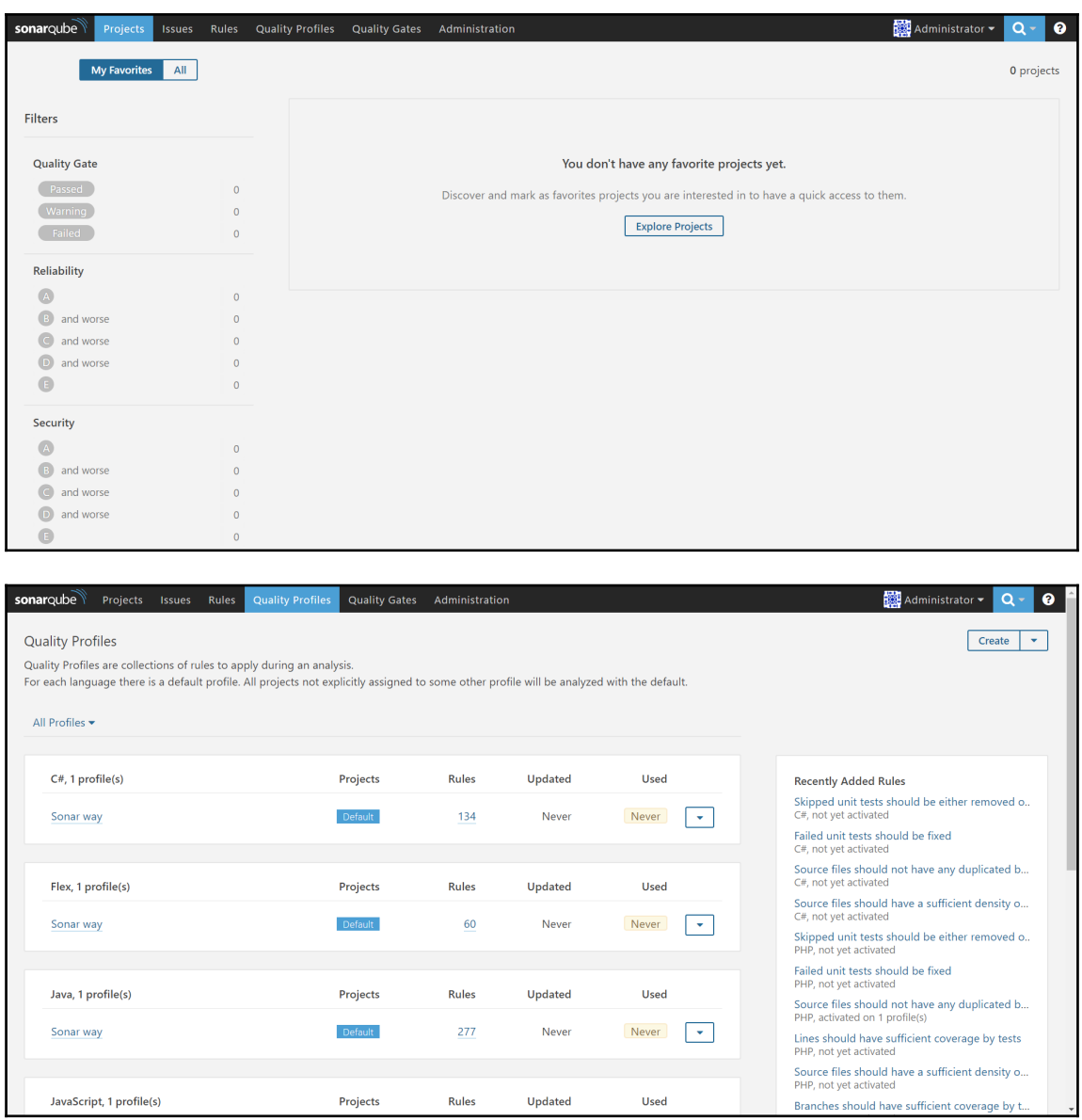

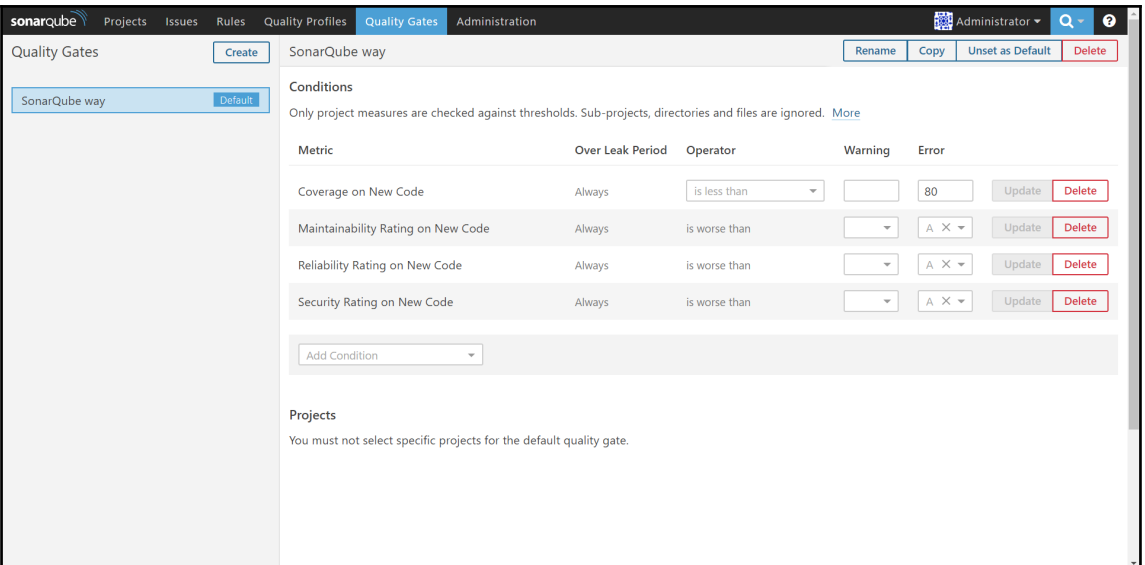

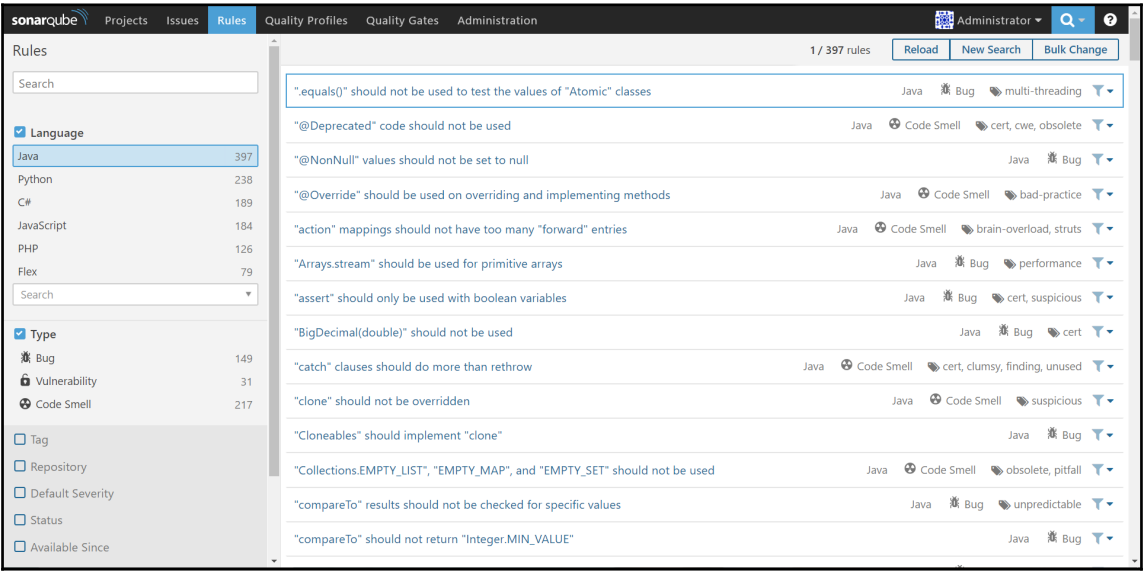

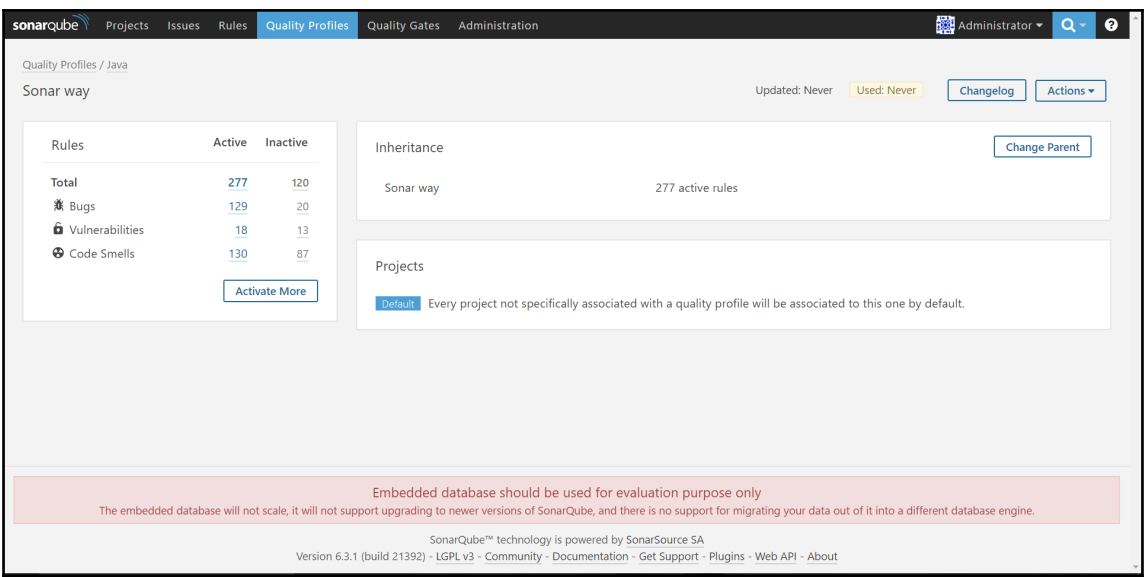

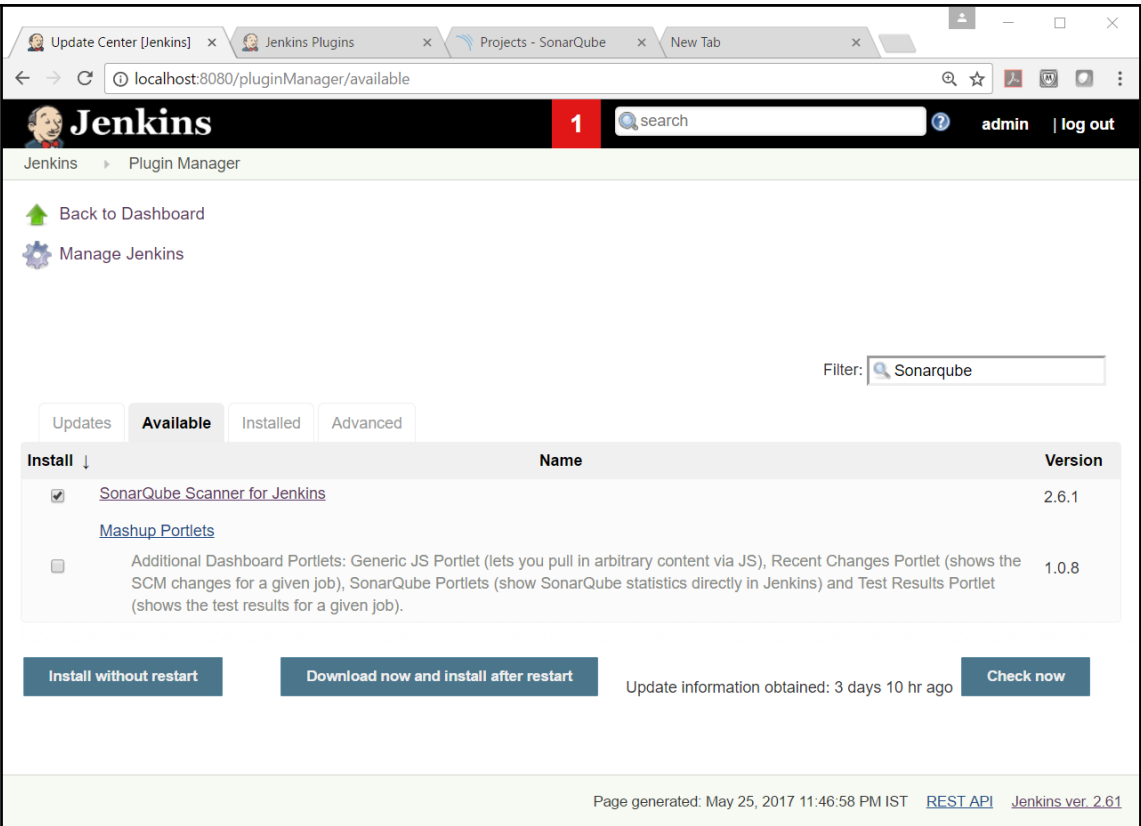

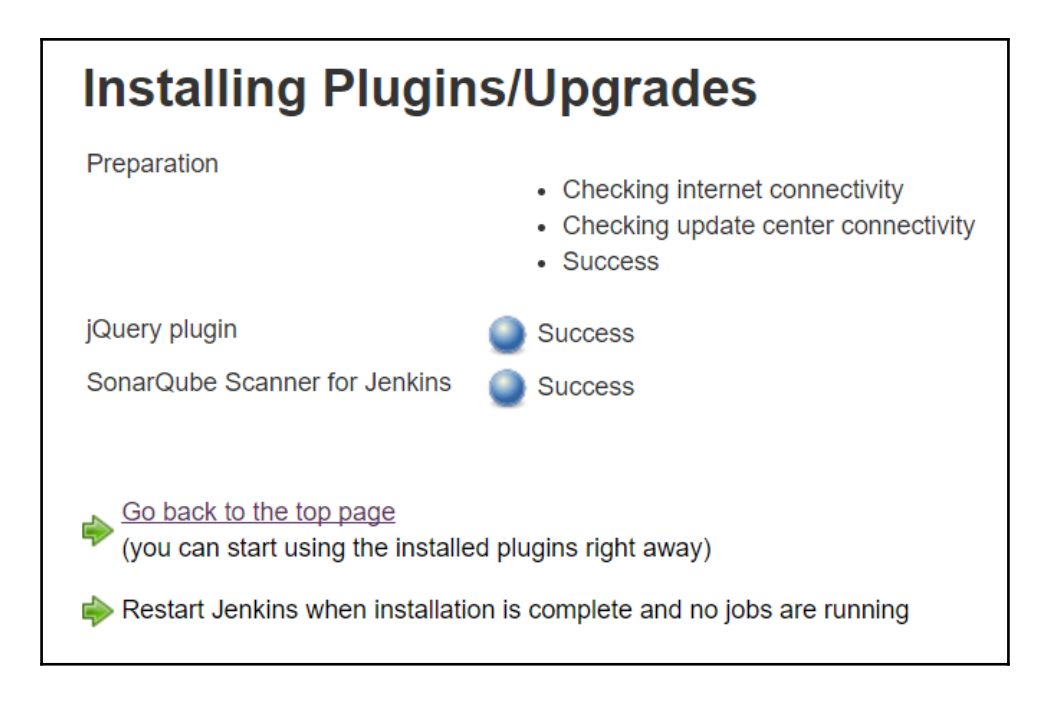

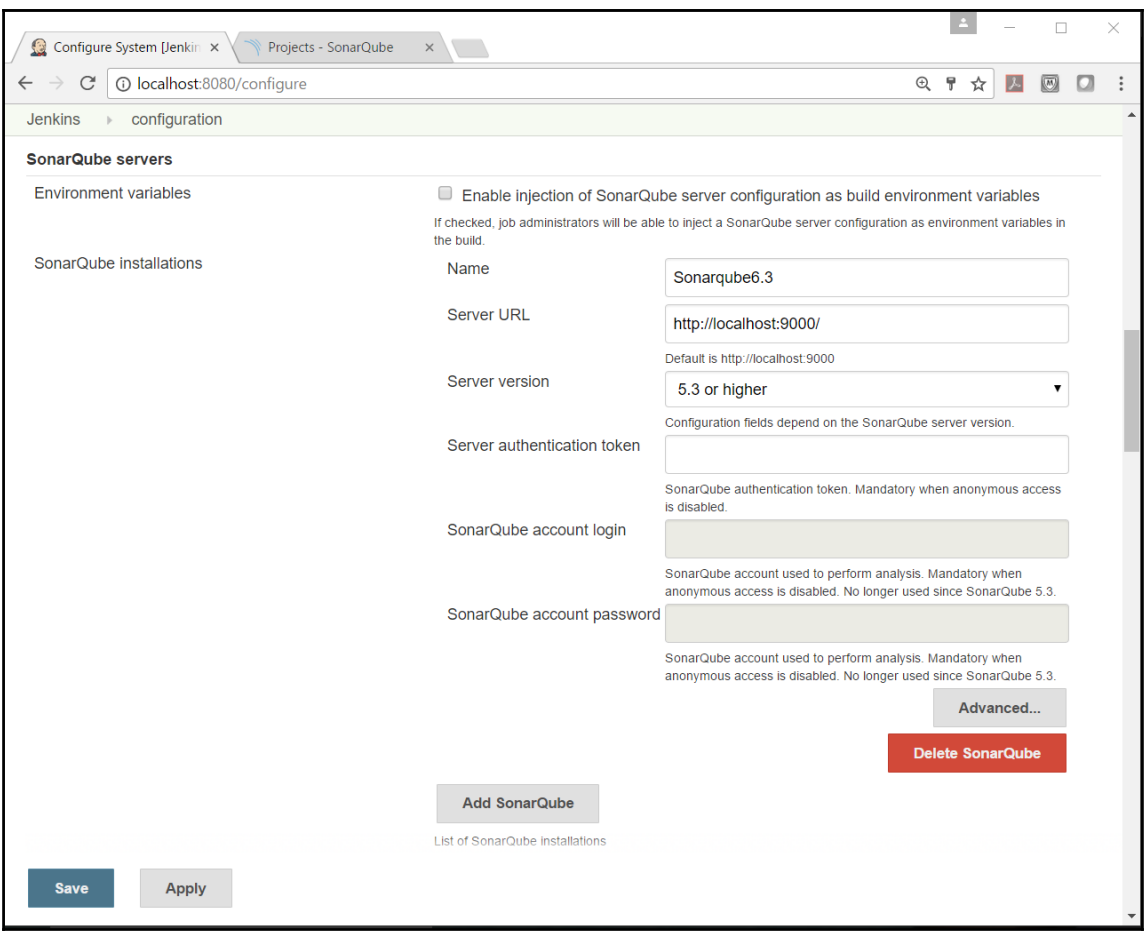

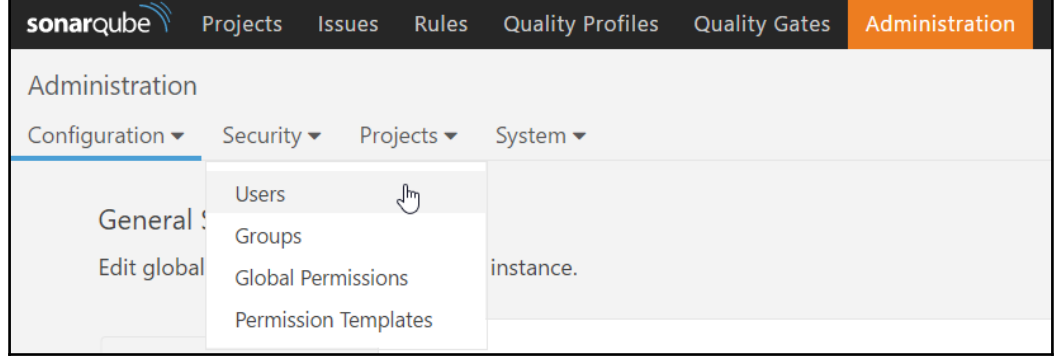

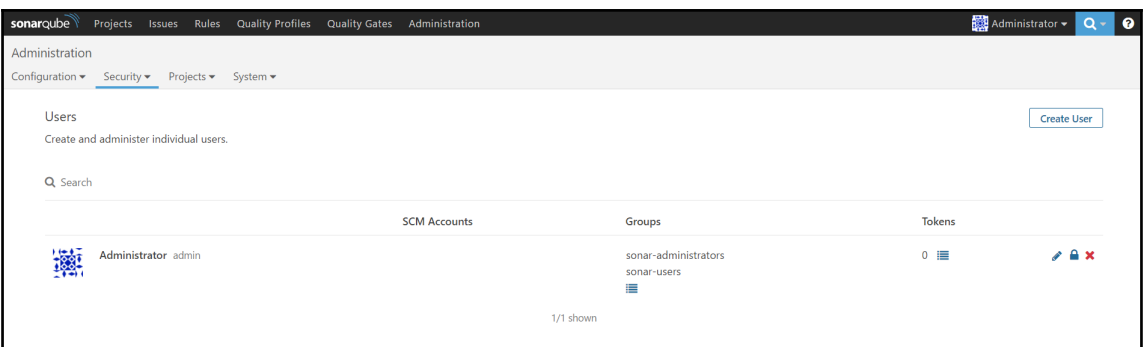

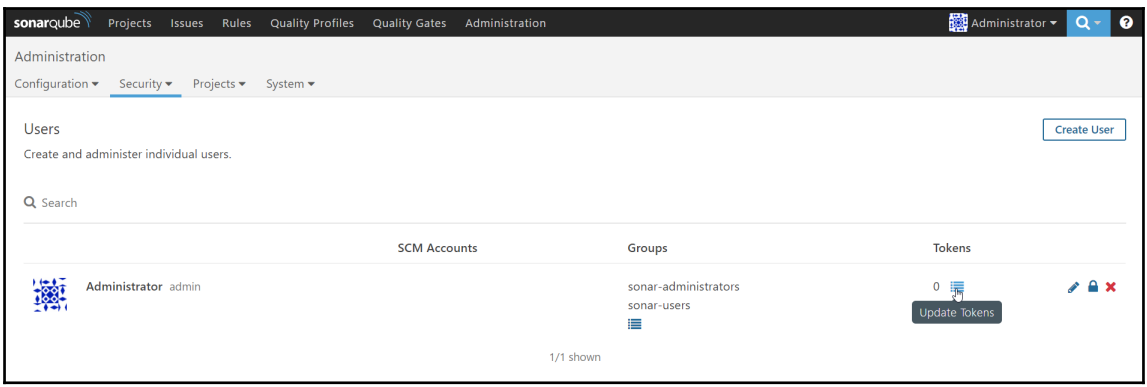

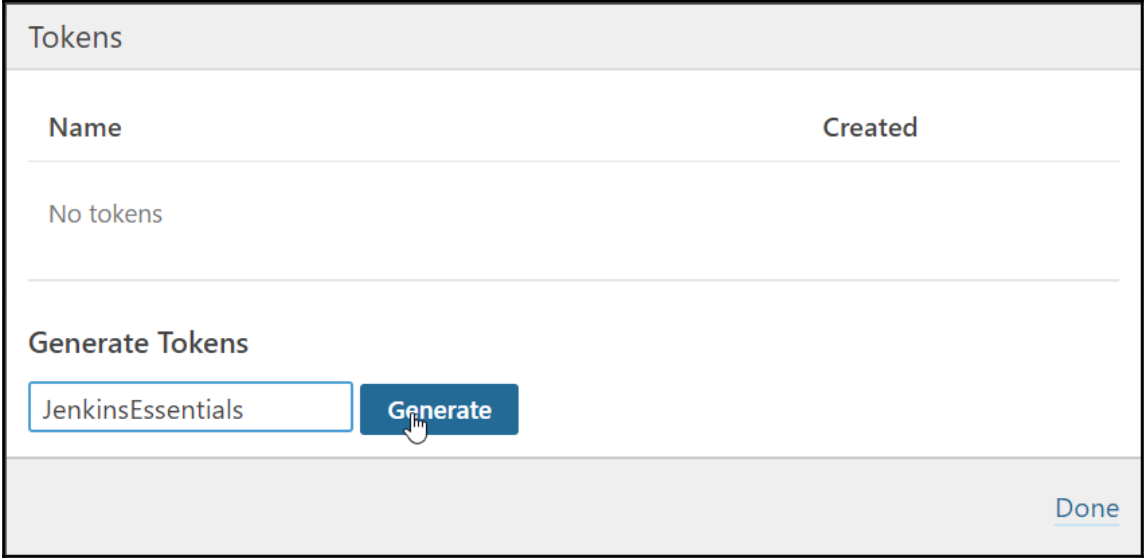

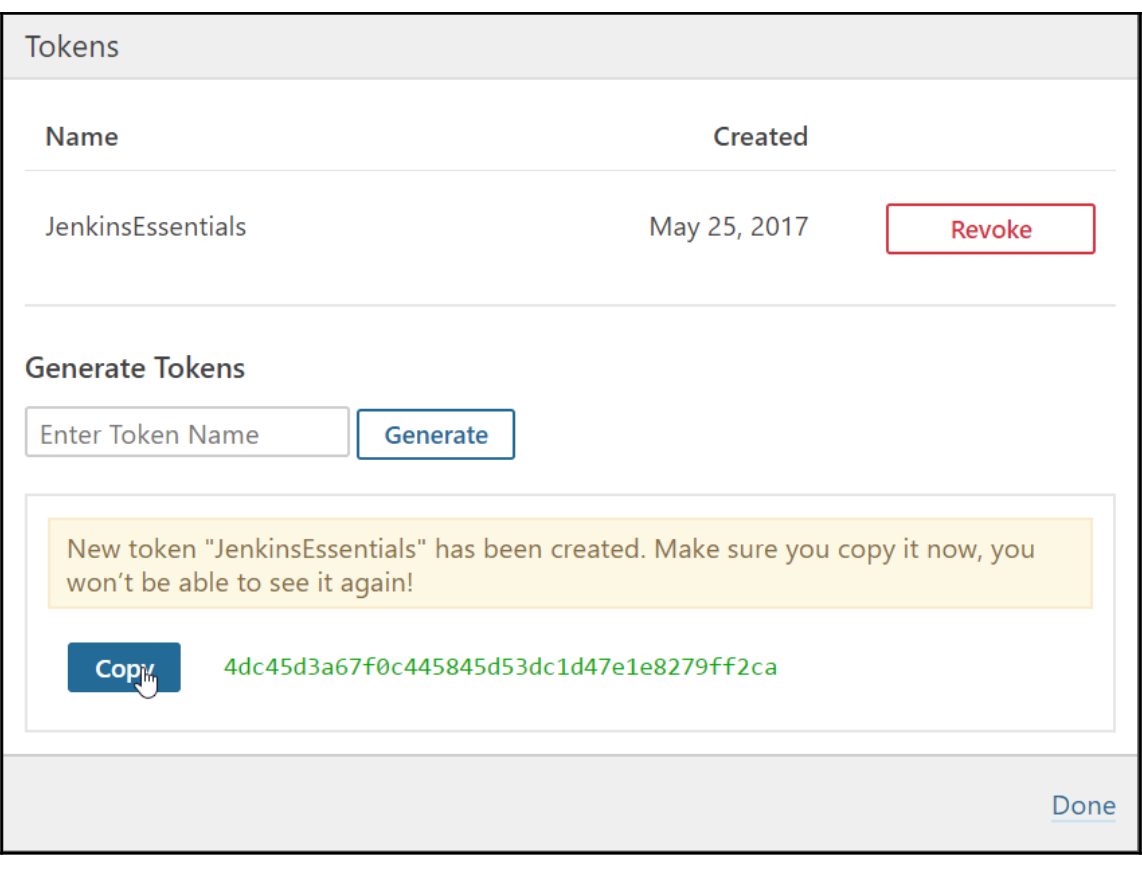

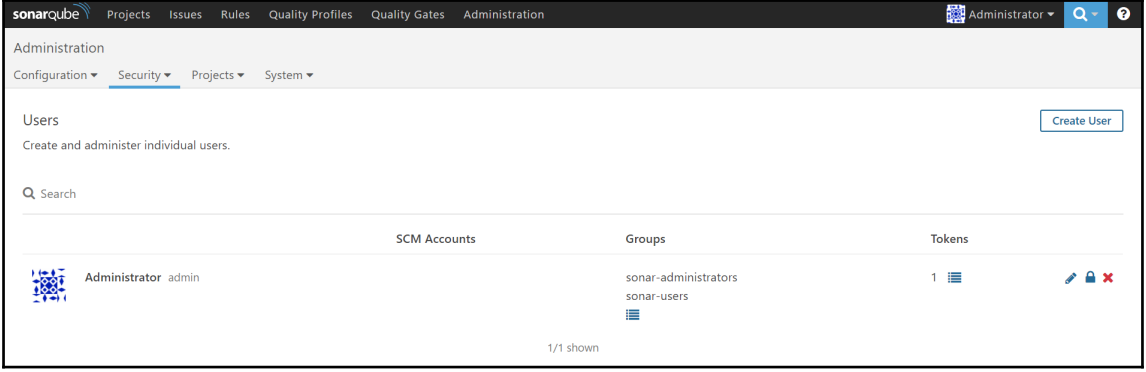

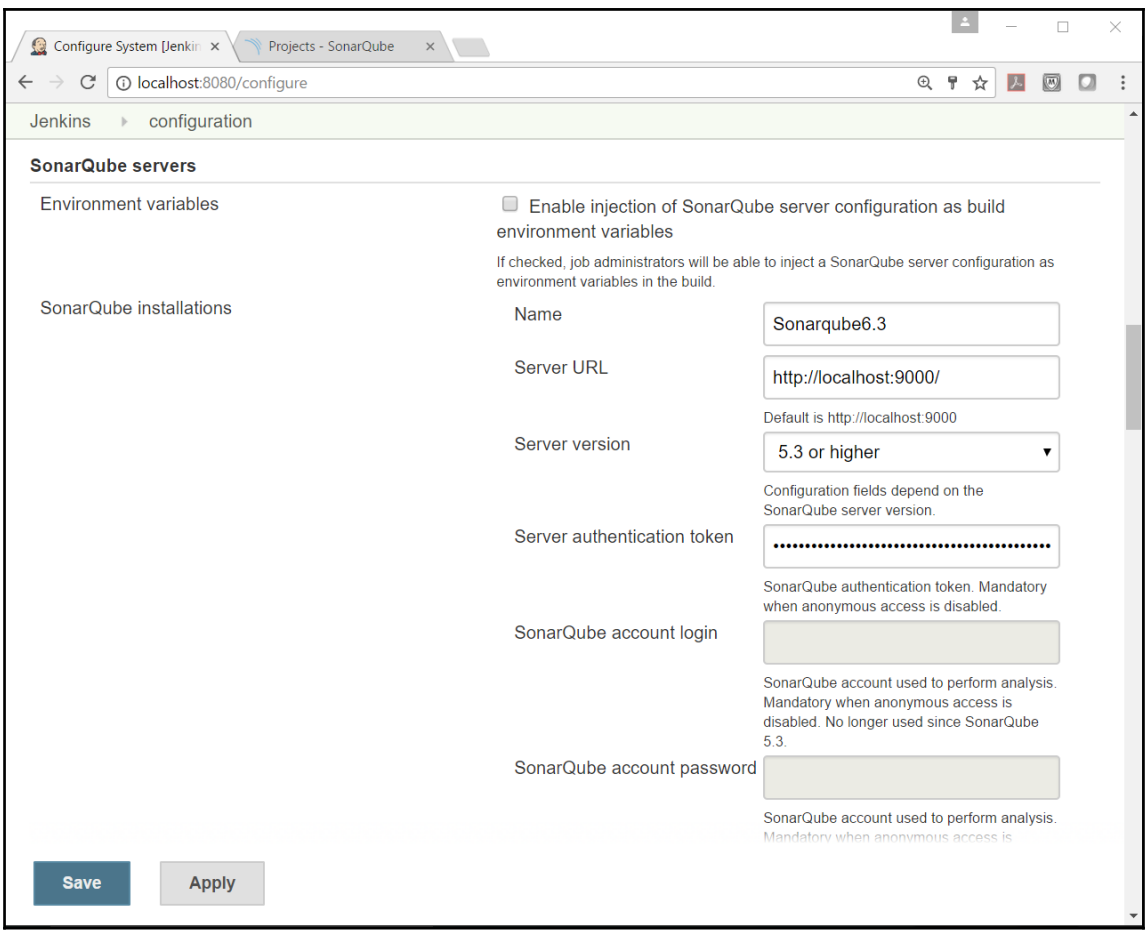

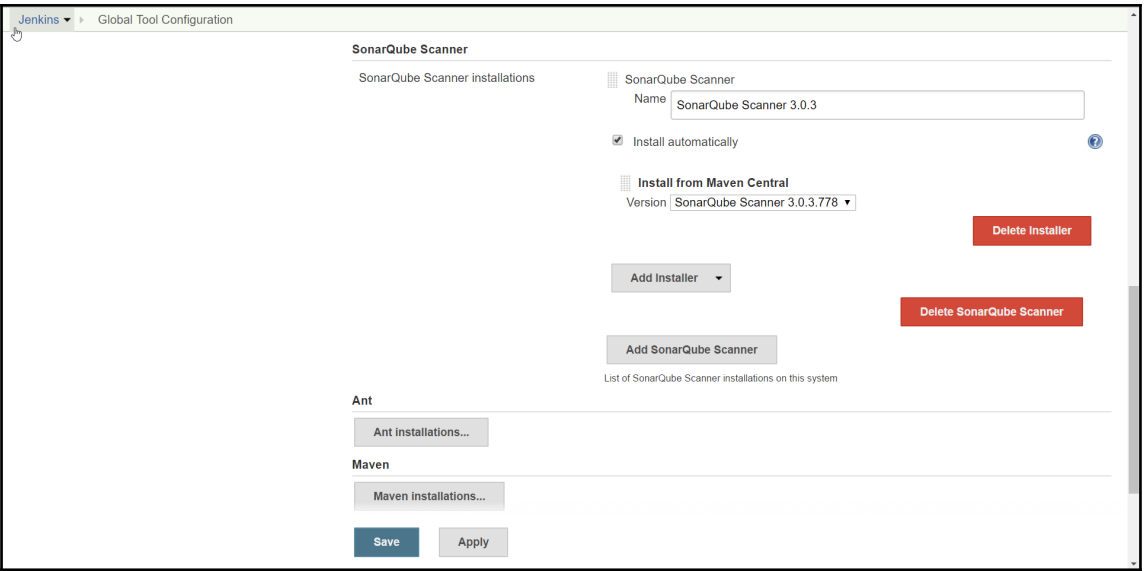

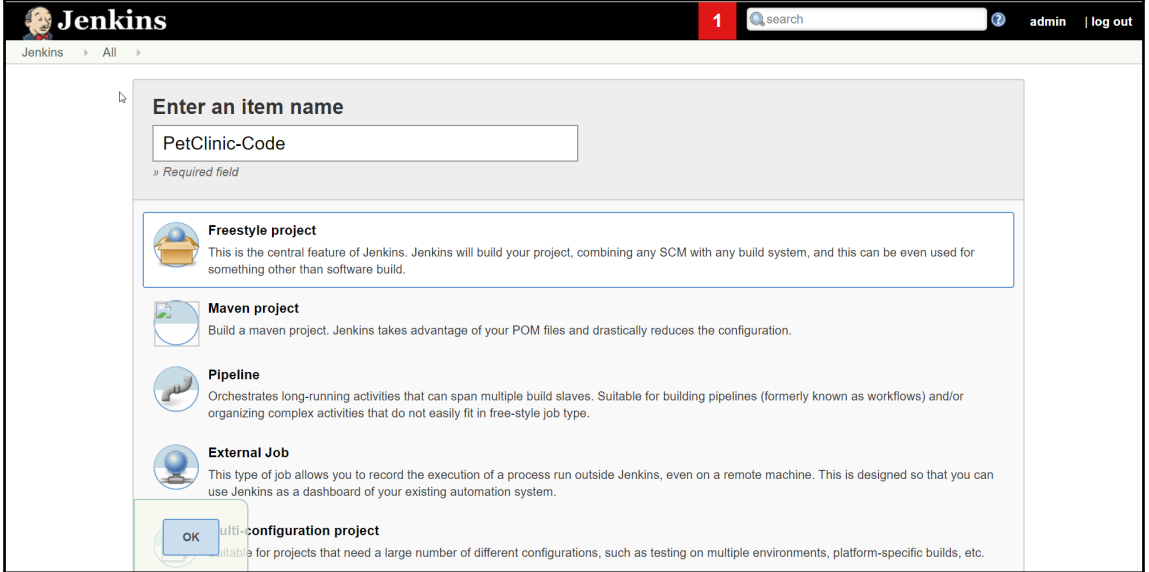

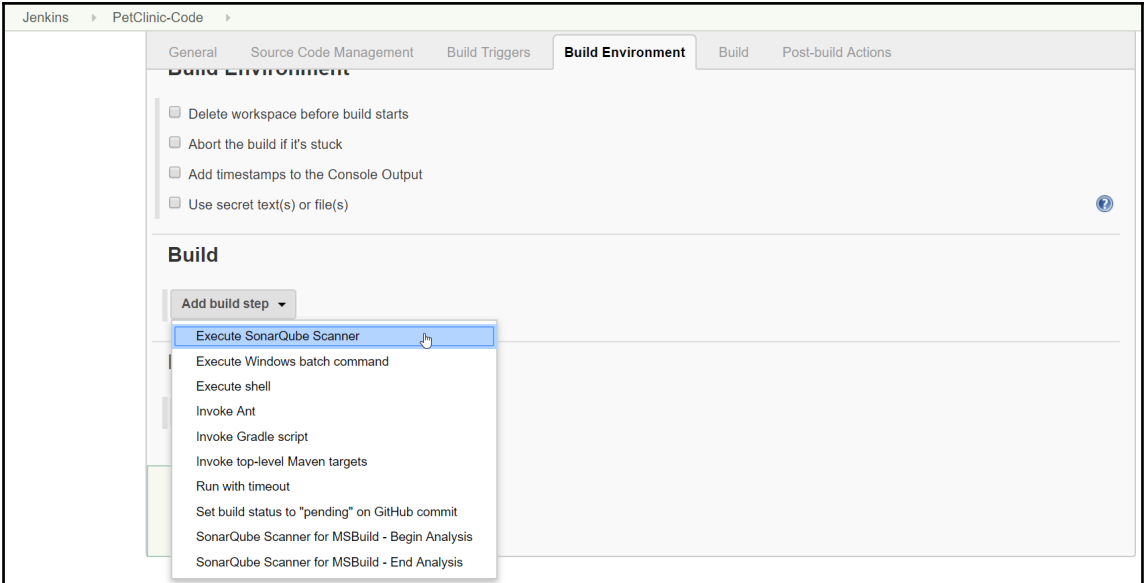

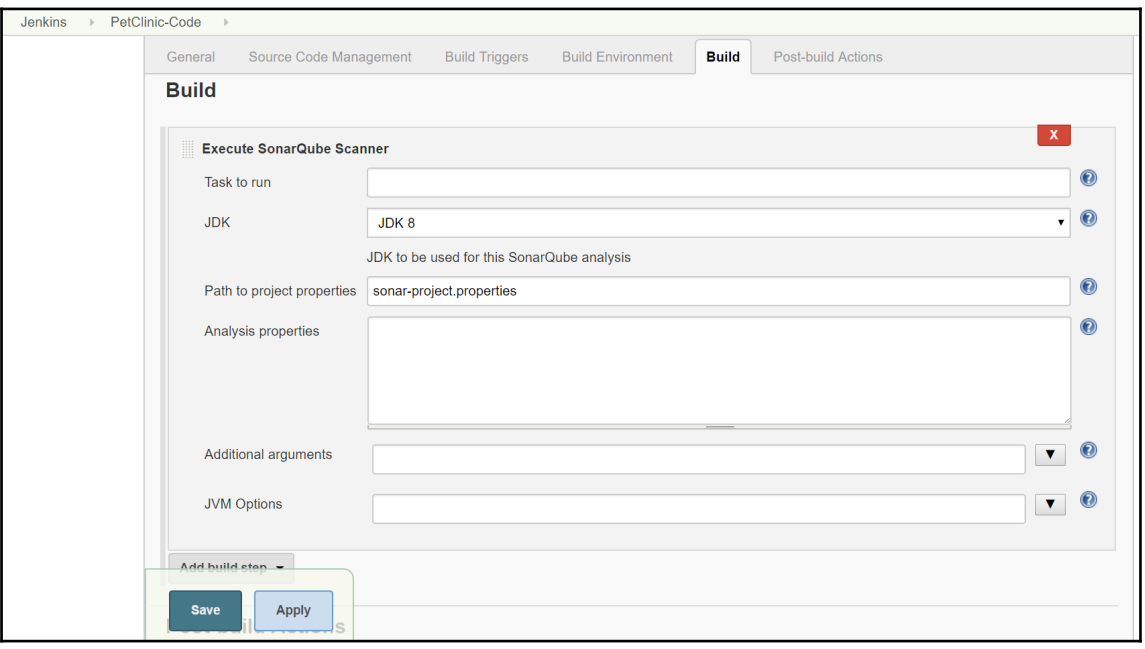

```
# Required metadata
sonar.projectKey=java-sonar-runner-simple
sonar.projectName=Simple Java project analyzed with the SonarQube Runner
sonar.projectVersion=1.0
# Comma-separated paths to directories with sources (required)
sonar.sources=src
# Language
sonar.language=java
# Encoding of the source files
sonar.sourceEncoding=UTF-8
```
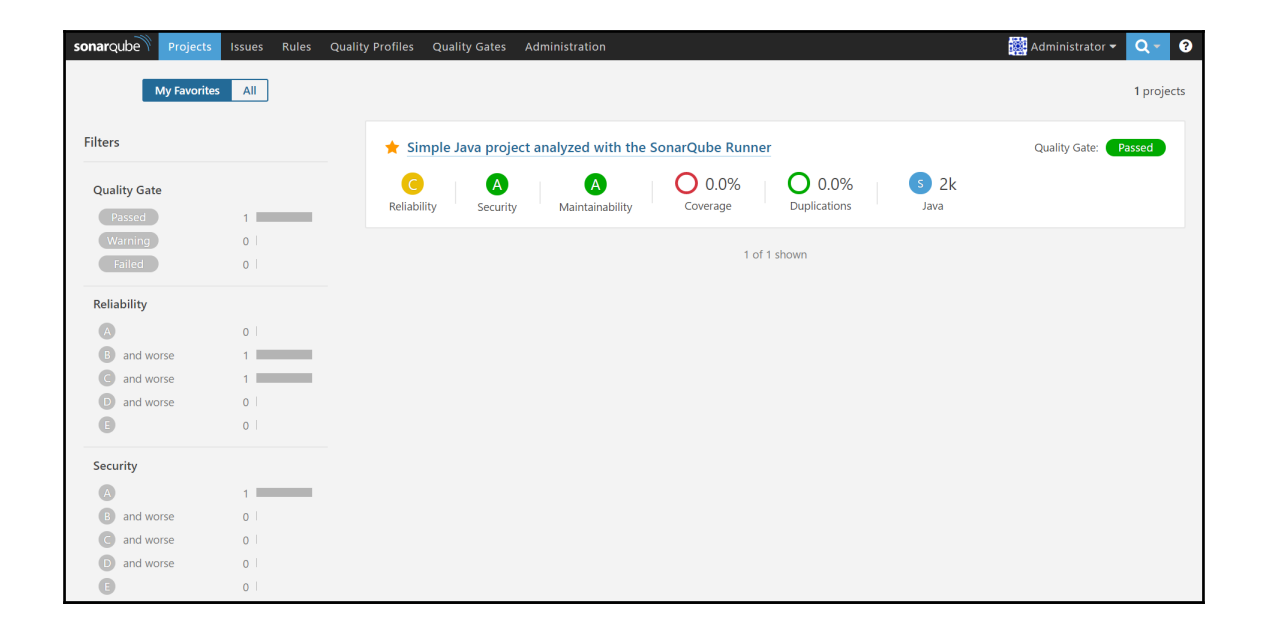

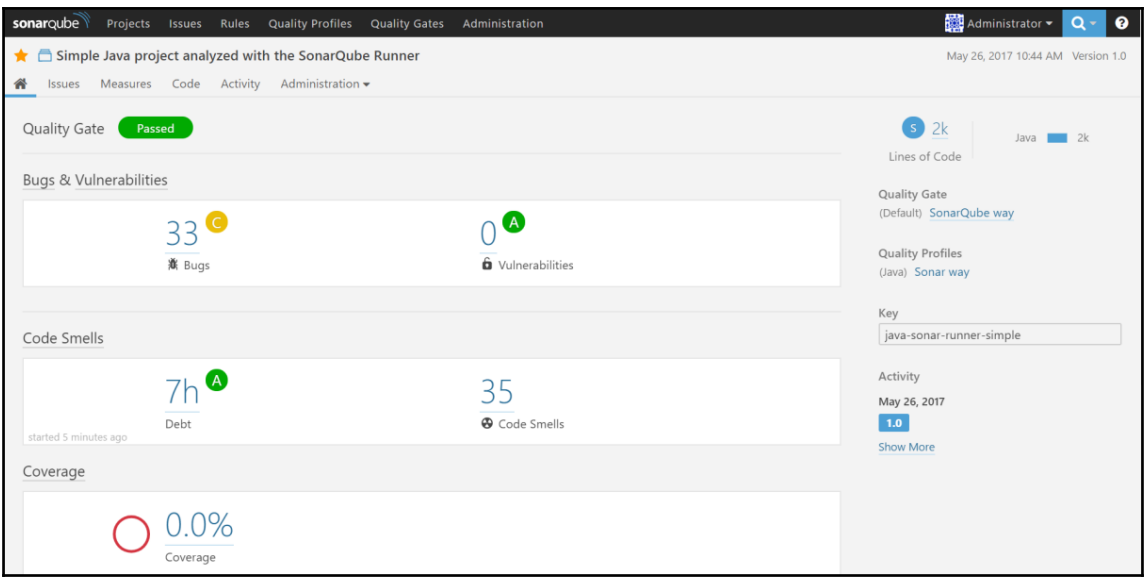

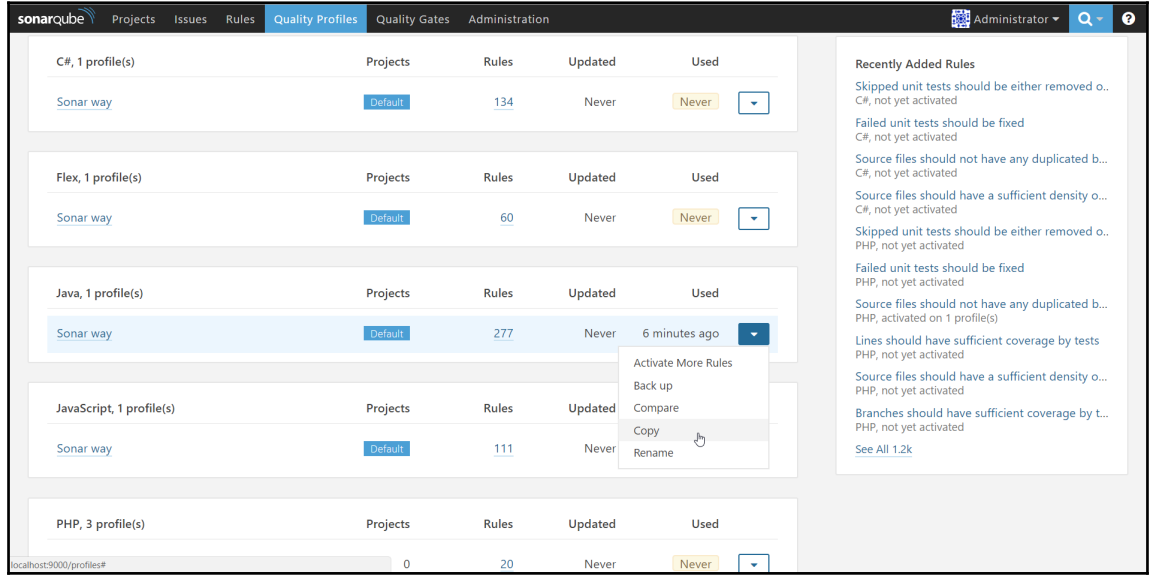

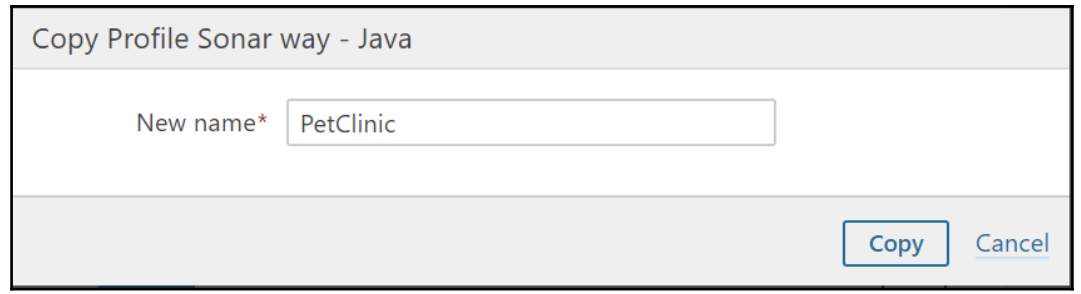

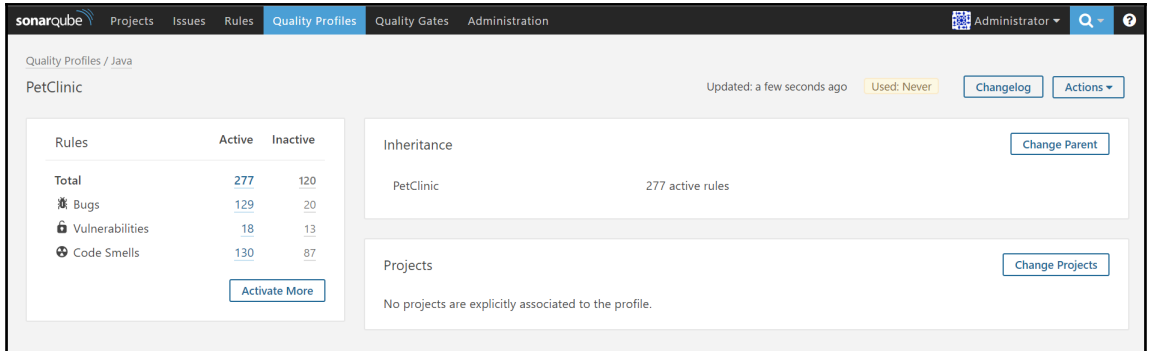

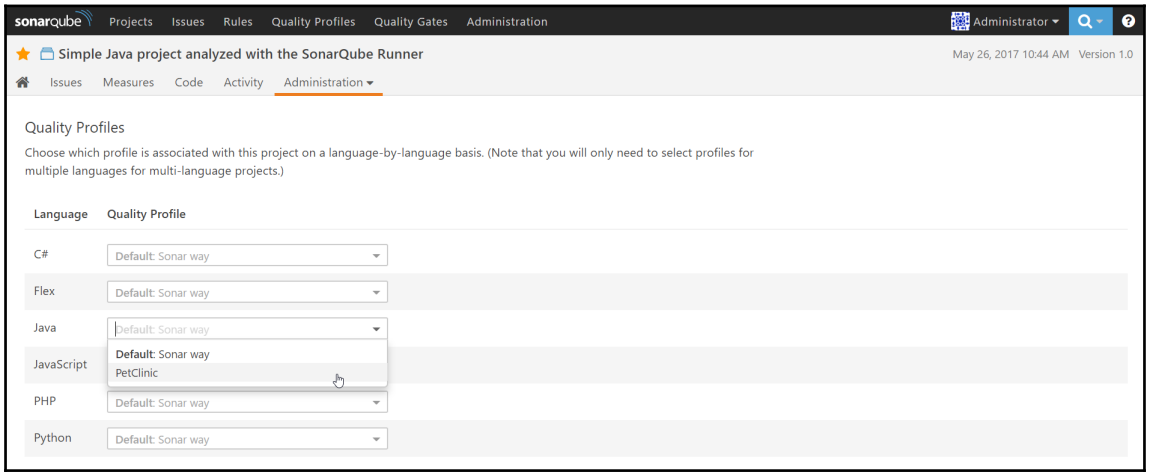

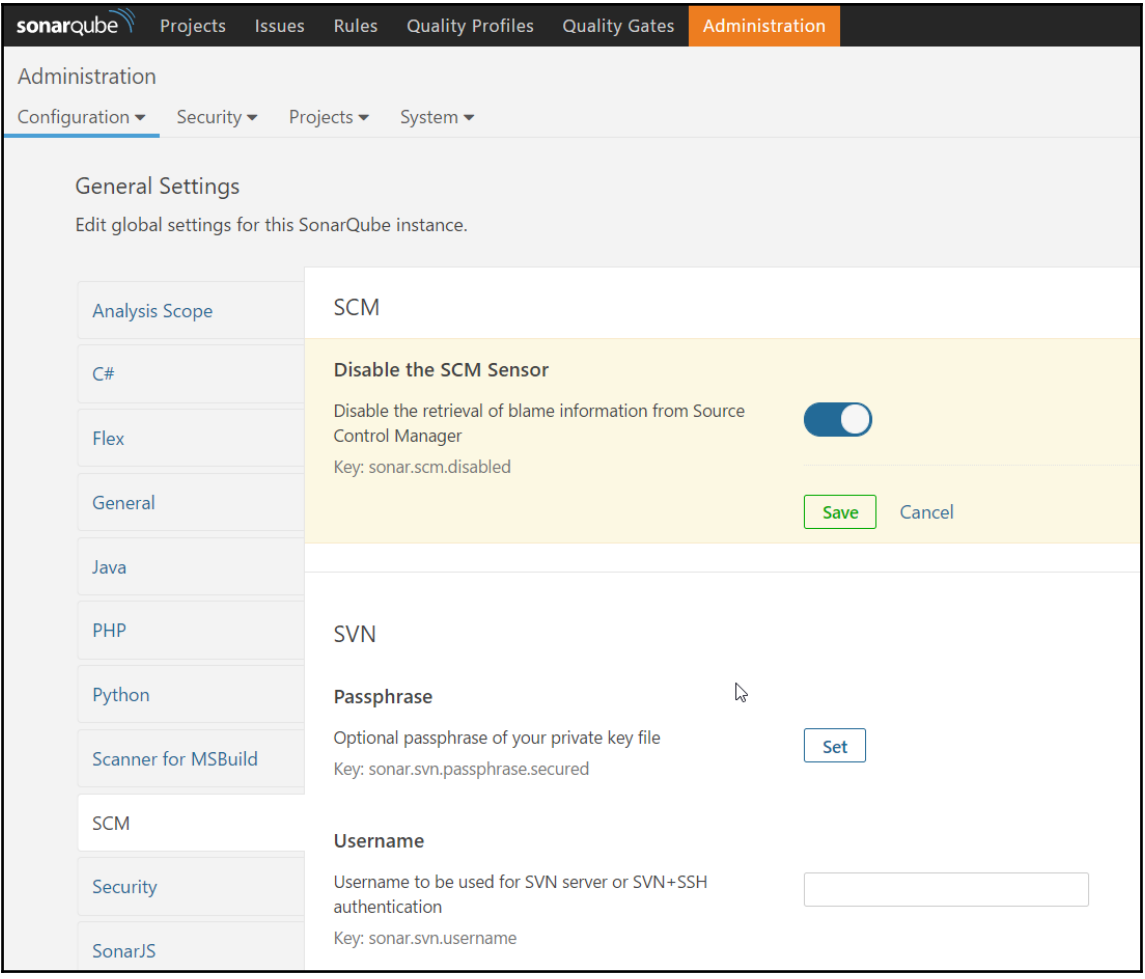

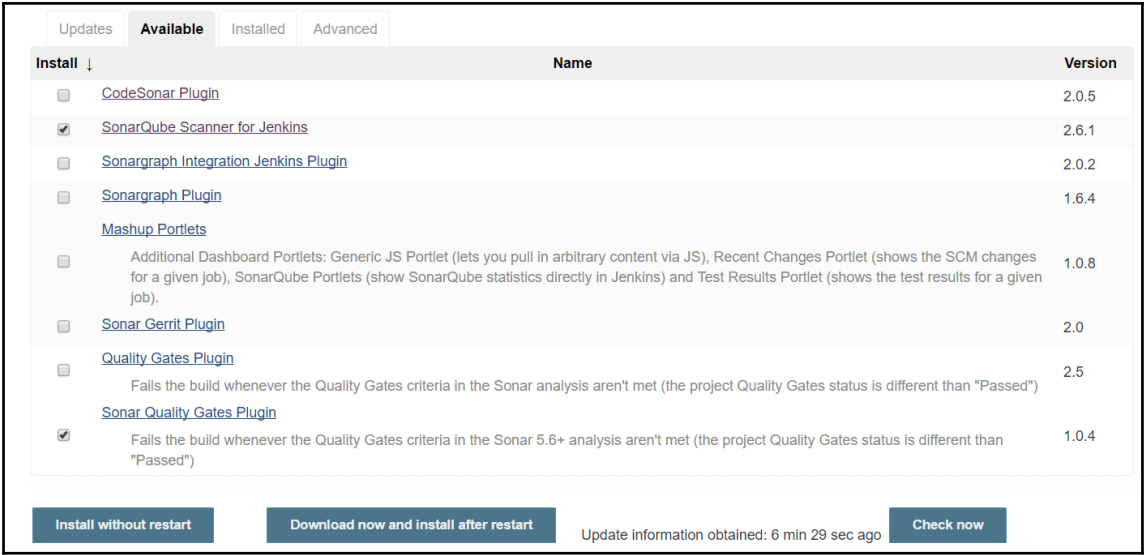

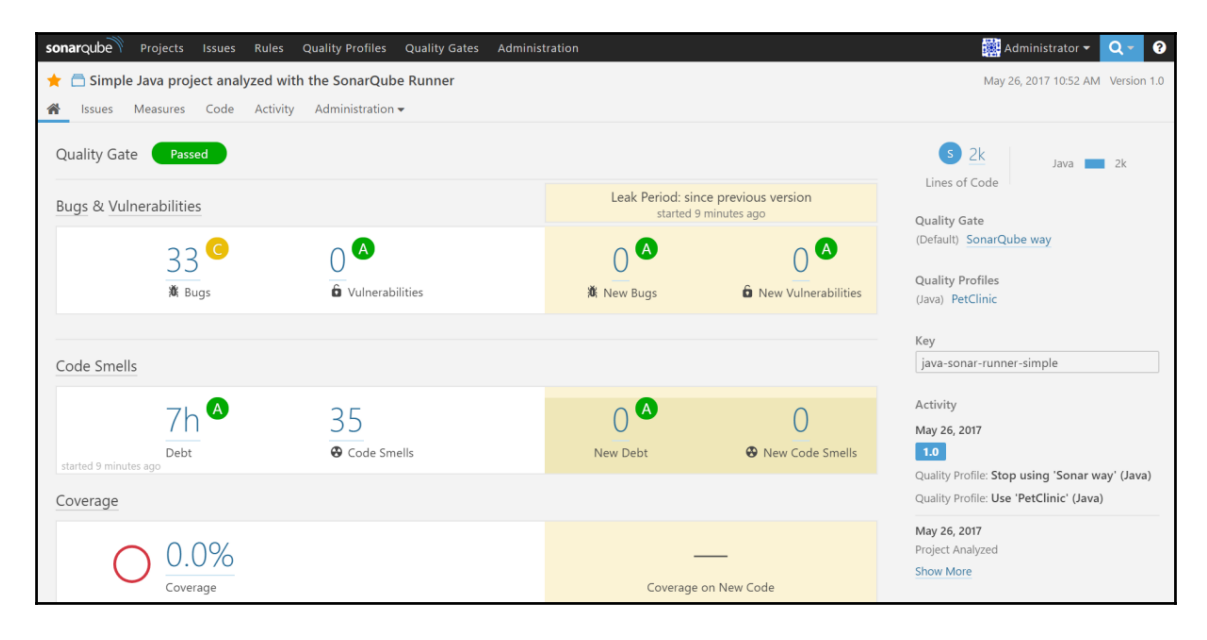

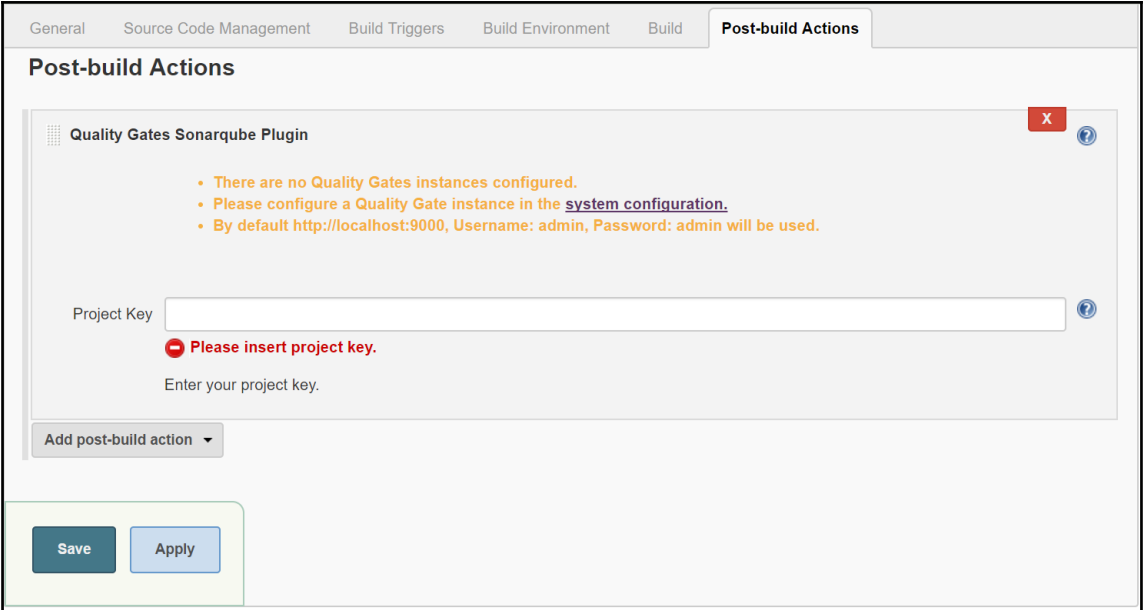

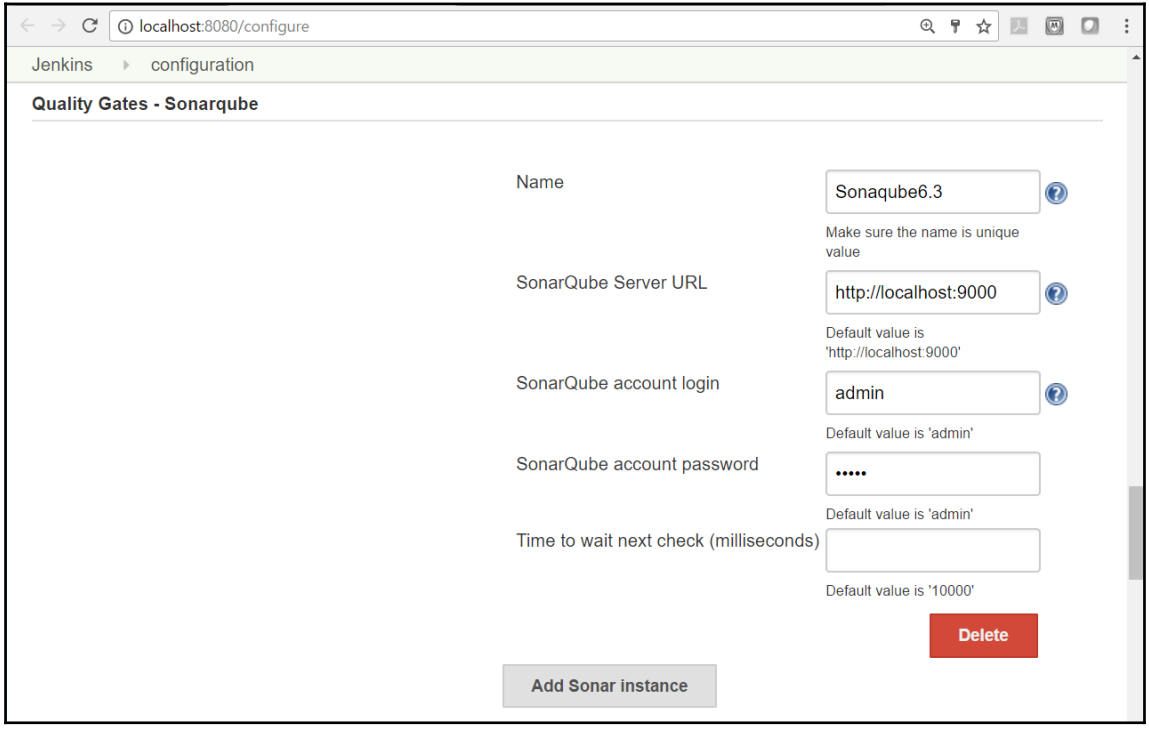

```
# Required metadata
sonar.projectKey=java-sonar-runner-simple
sonar.projectName=Simple Java project analyzed with the SonarQube Runner
sonar.projectVersion=1.0
# Comma-separated paths to directories with sources (required)
sonar.sources=src
# Language
sonar.language=java
# Encoding of the source files
sonar.sourceEncoding=UTF-8
```
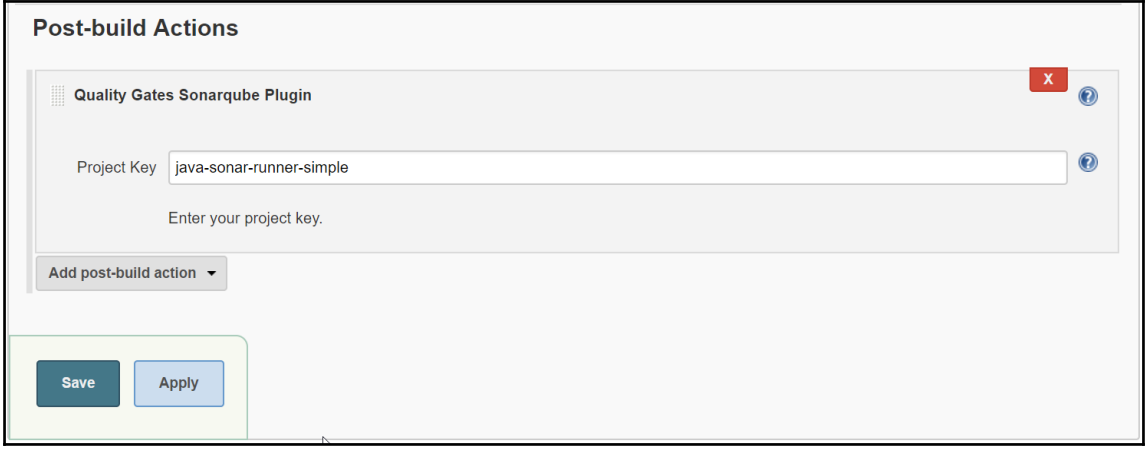

INFO: ANALYSIS SUCCESSFUL, you can browse http://localhost:9000/dashboard/index/java-sonar-runner-simple INFO: Note that you will be able to access the updated dashboard once the server has processed the submitted analysis report INFO: More about the report processing at http://localhost:9000/api/ce/task?id=AVxDQYIS-pm0HP4V18a0 INFO: Task total time: 43.474 s INFO: EXECUTION SUCCESS INFO: Total time: 1:01.431s INFO: Final Memory: 46M/134M Has build IN PROGRESS with id: AVxDQYIS-pm0HP4V18a0 - waiting 10000 to execute next check. Has build IN PROGRESS with id: AVxDQYIS-pm0HP4V18a0 - waiting 10000 to execute next check. Has build IN\_PROGRESS with id: AVxDQYIS-pm0HP4V18a0 - waiting 10000 to execute next check. ERROR: Build step failed with exception org.quality.gates.sonar.api.MaxExecutionTimeException: Max time to wait sonar job! at org.quality.gates.sonar.api.QualityGatesProvider.getAPIResultsForQualityGates(QualityGatesProvider.java:82) at org.quality.gates.jenkins.plugin.BuildDecision.getStatus(BuildDecision.java:22) at org.quality.gates.jenkins.plugin.QGPublisher.perform(QGPublisher.java:84) at hudson.tasks.BuildStepMonitor\$1.perform(BuildStepMonitor.java:20) at hudson.model.AbstractBuild\$AbstractBuildExecution.perform(AbstractBuild.java:735) at hudson.model.AbstractBuild\$AbstractBuildExecution.performAllBuildSteps(AbstractBuild.java:676) at hudson.model.Build\$BuildExecution.post2(Build.java:186) at hudson.model.AbstractBuild\$AbstractBuildExecution.post(AbstractBuild.java:621) at hudson.model.Run.execute(Run.java:1760) at hudson.model.FreeStyleBuild.run(FreeStyleBuild.java:43) at hudson.model.ResourceController.execute(ResourceController.java:97) at hudson.model.Executor.run(Executor.java:405) Build step 'Quality Gates Sonarqube Plugin' marked build as failure Finished: FAILURE

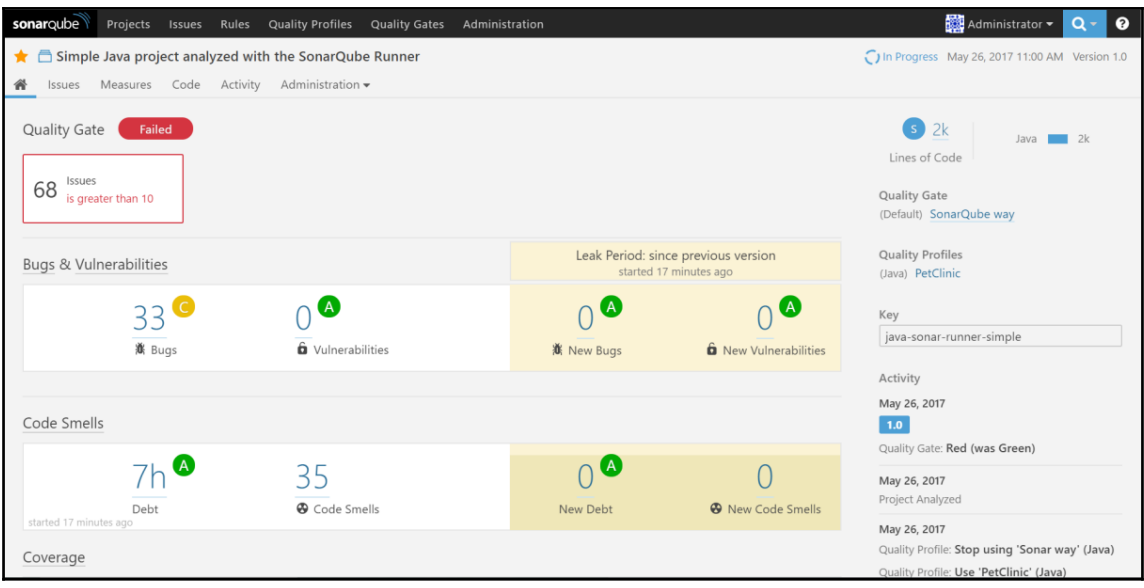

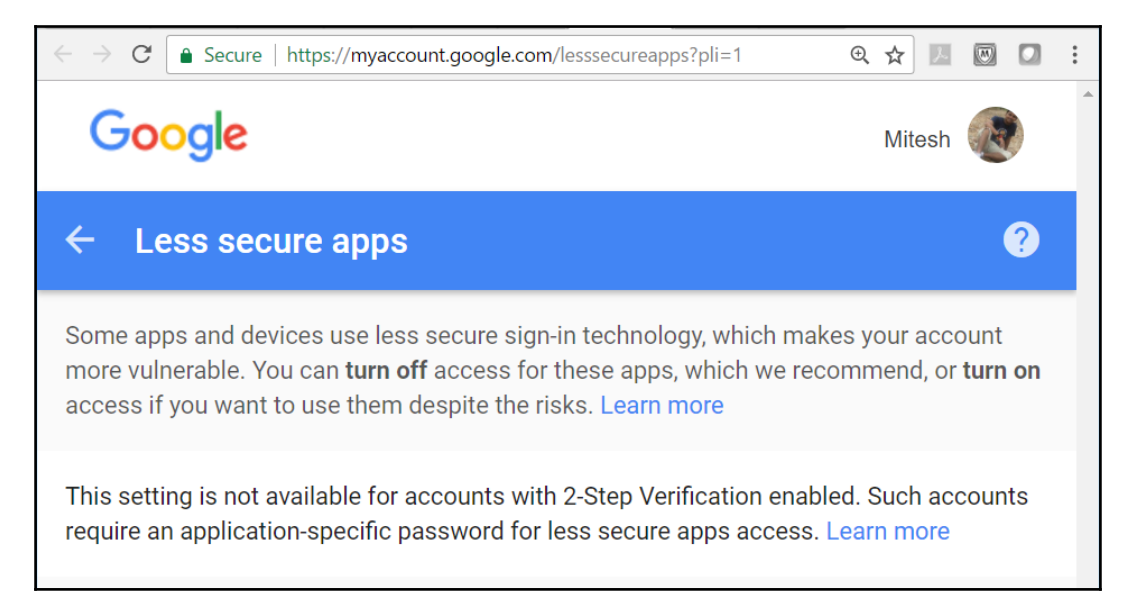

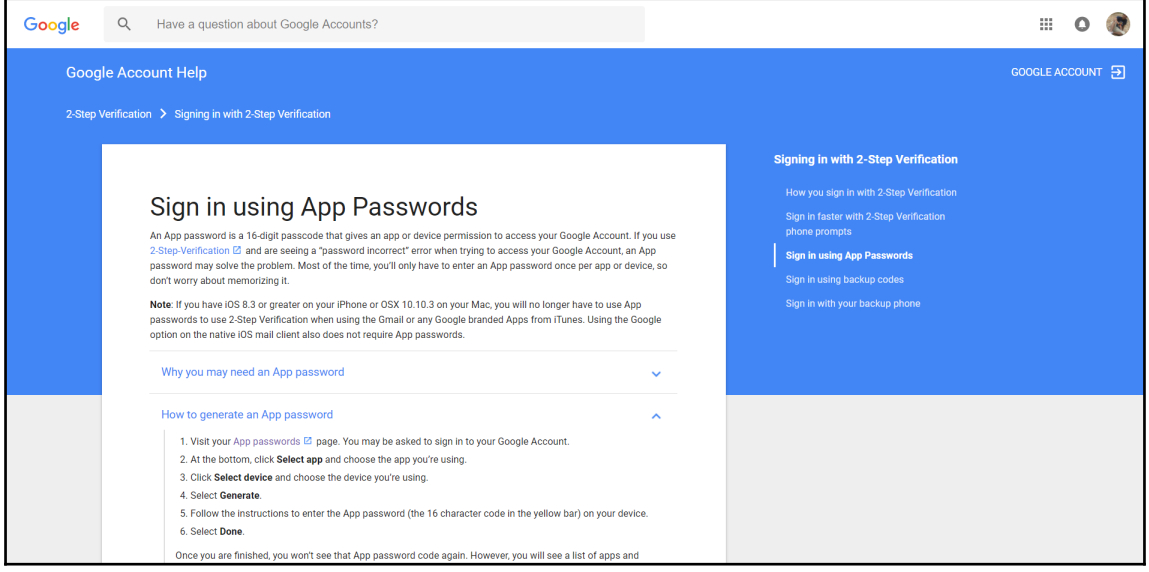

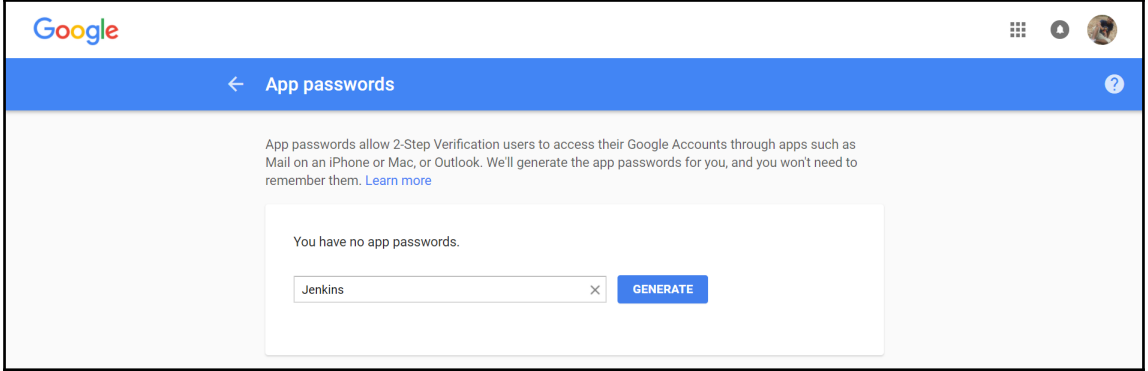

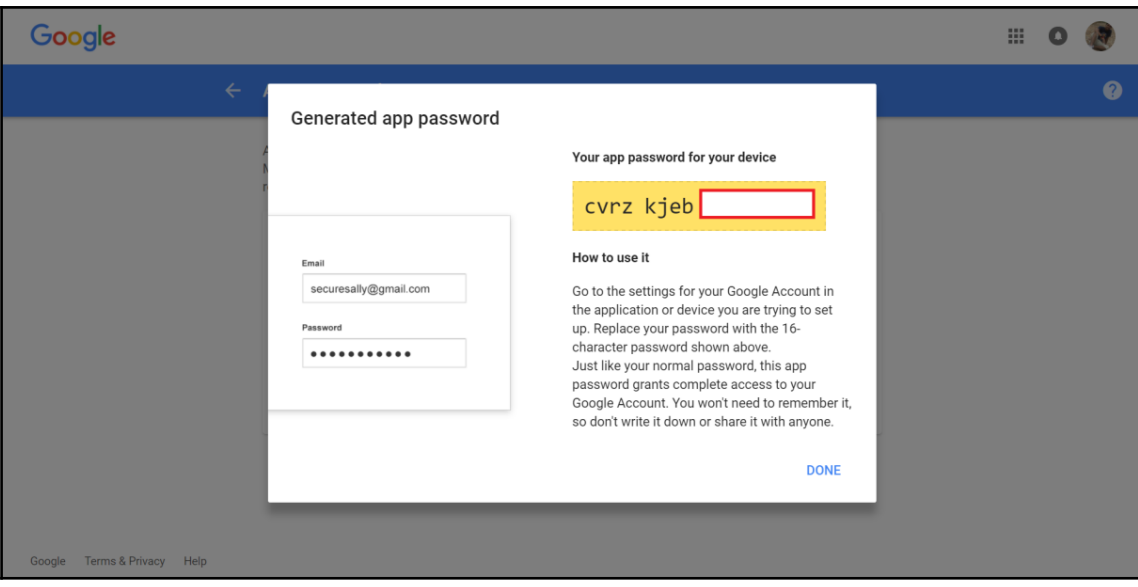

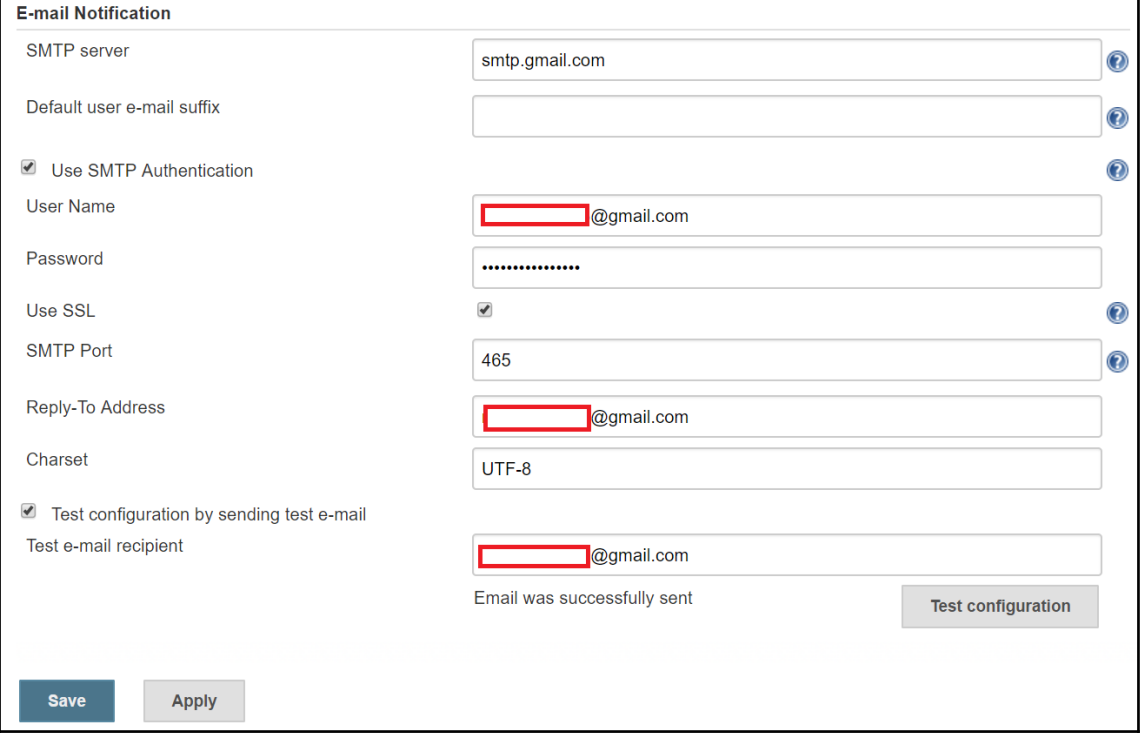

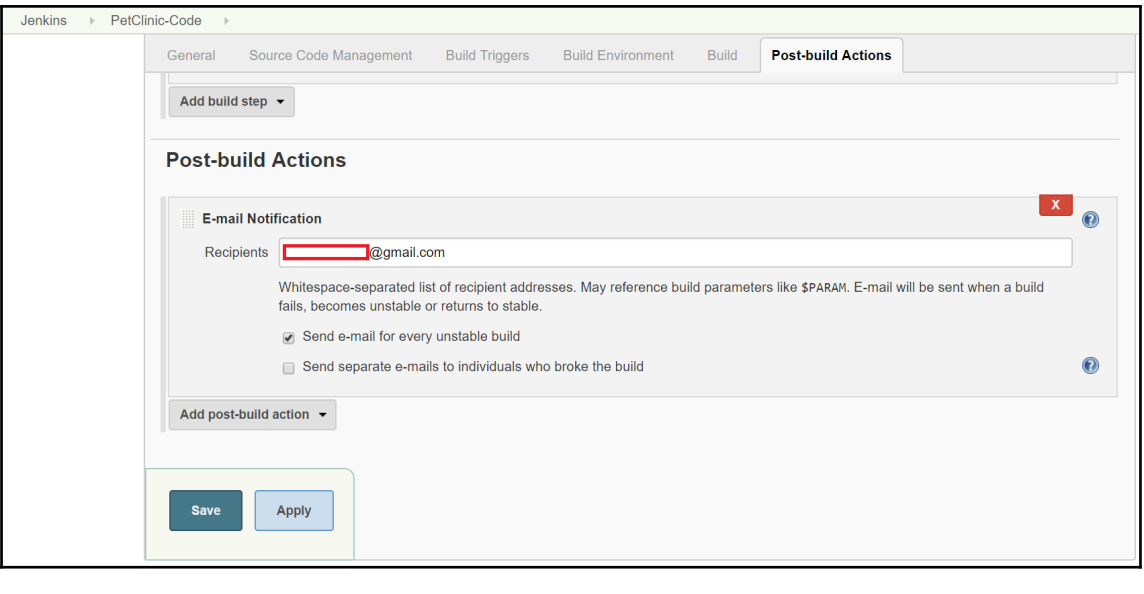

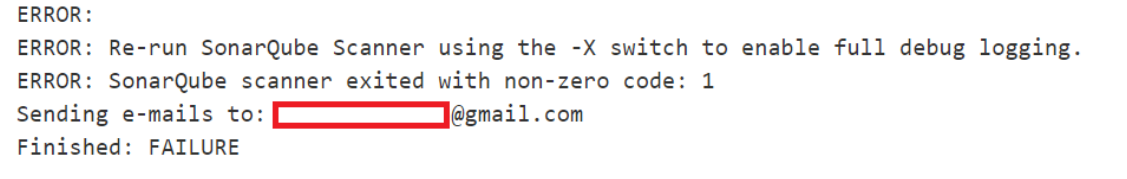

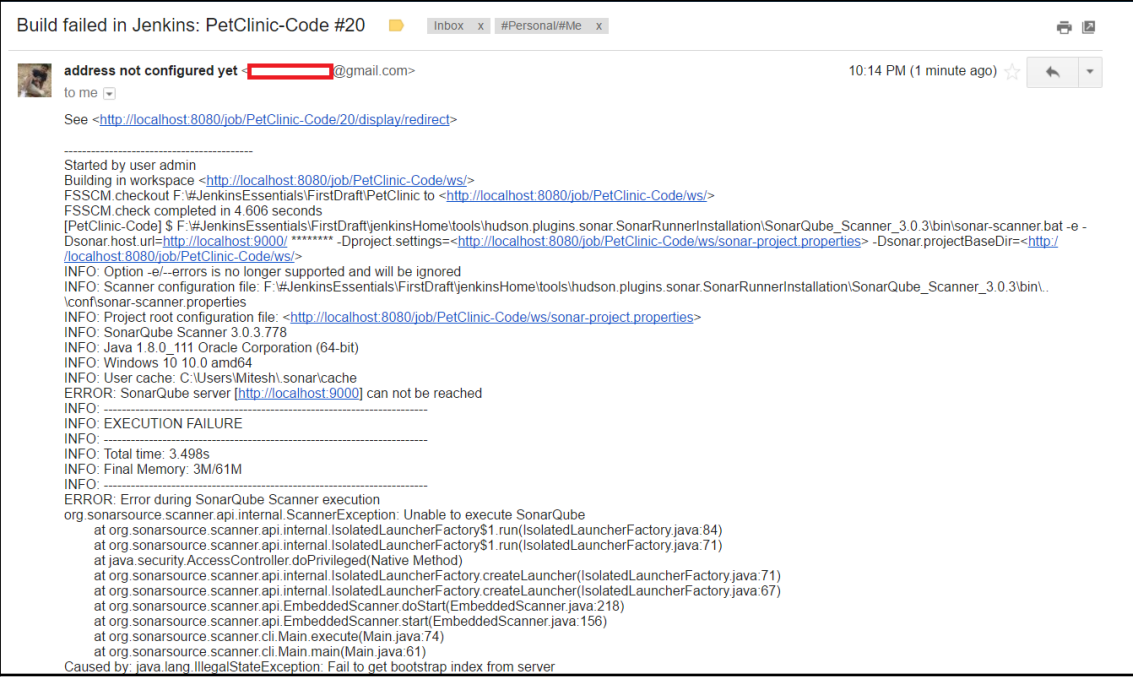
## **Chapter 04: Continuous Integration with Jenkins**

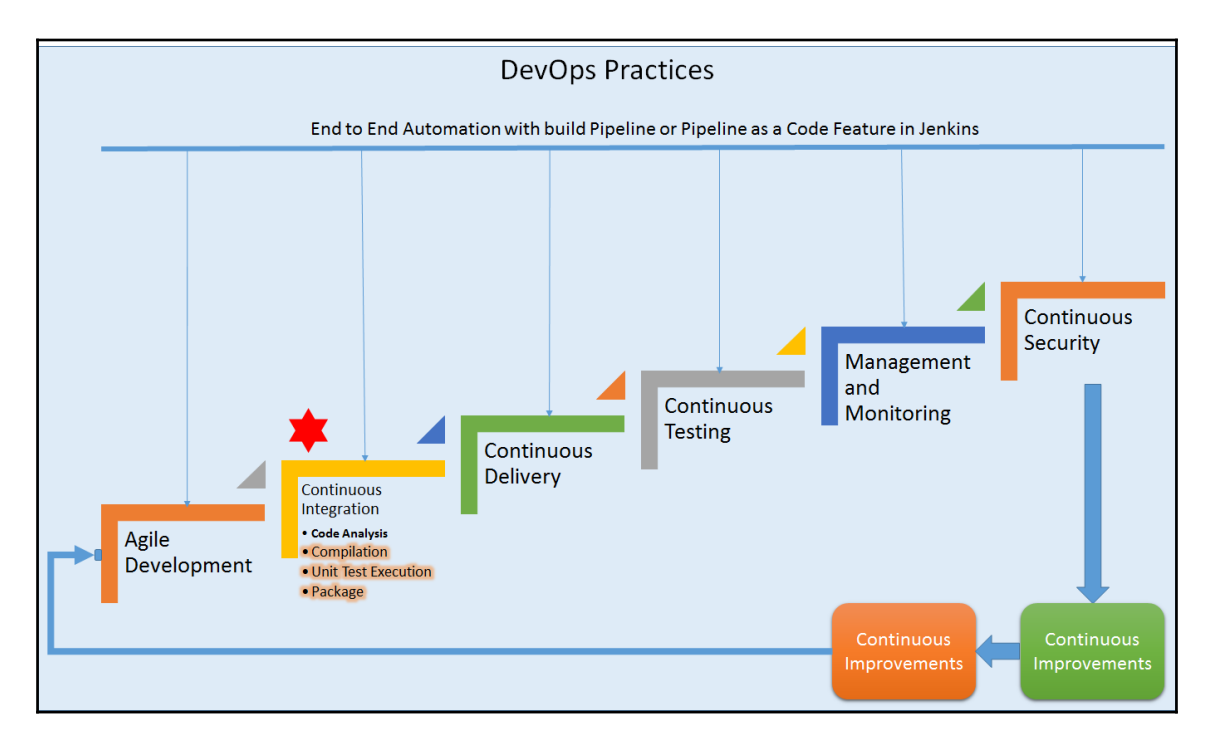

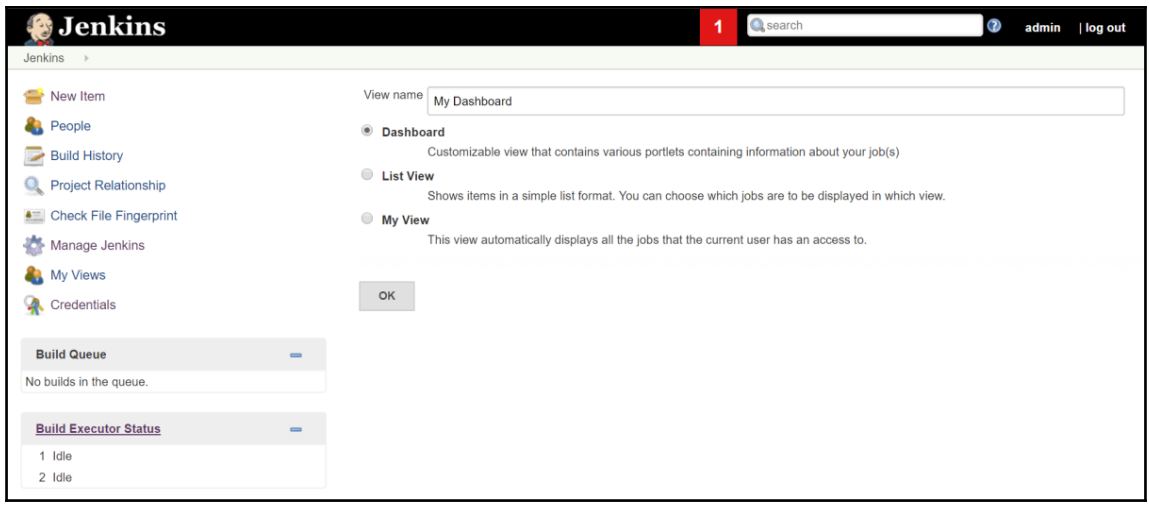

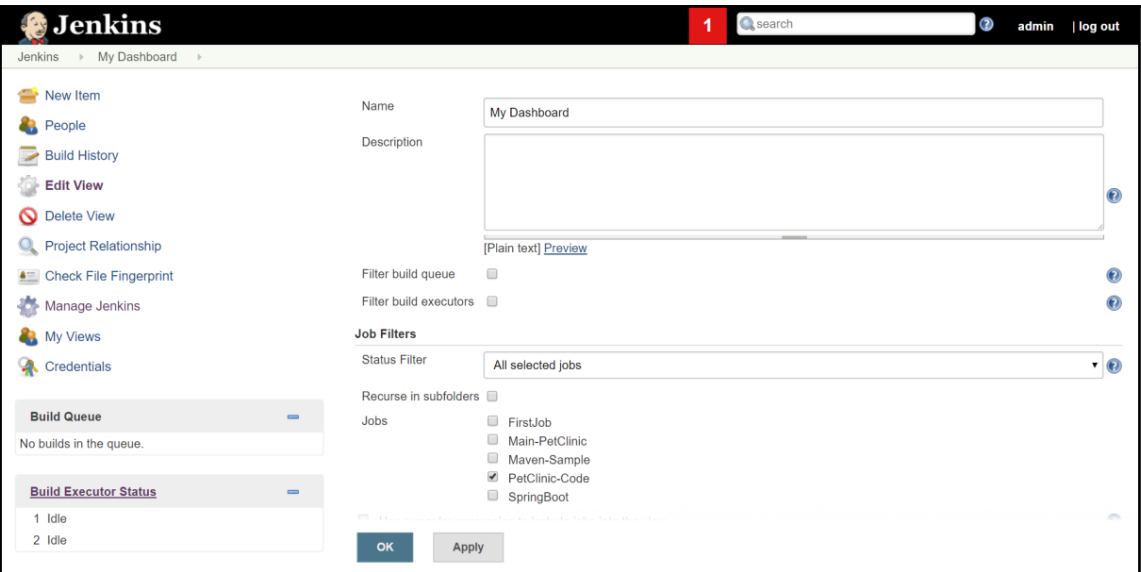

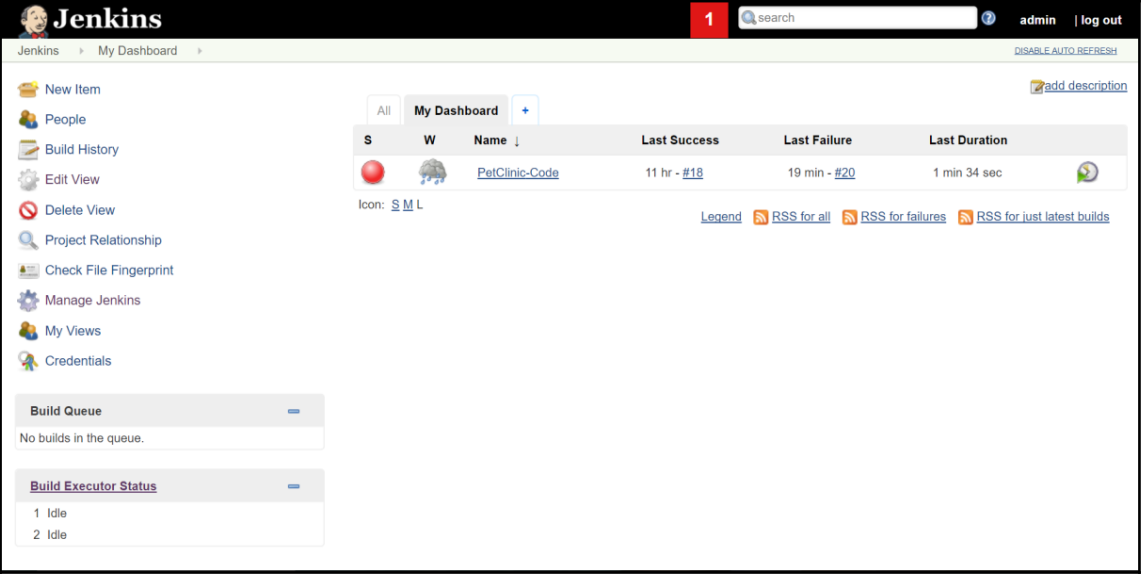

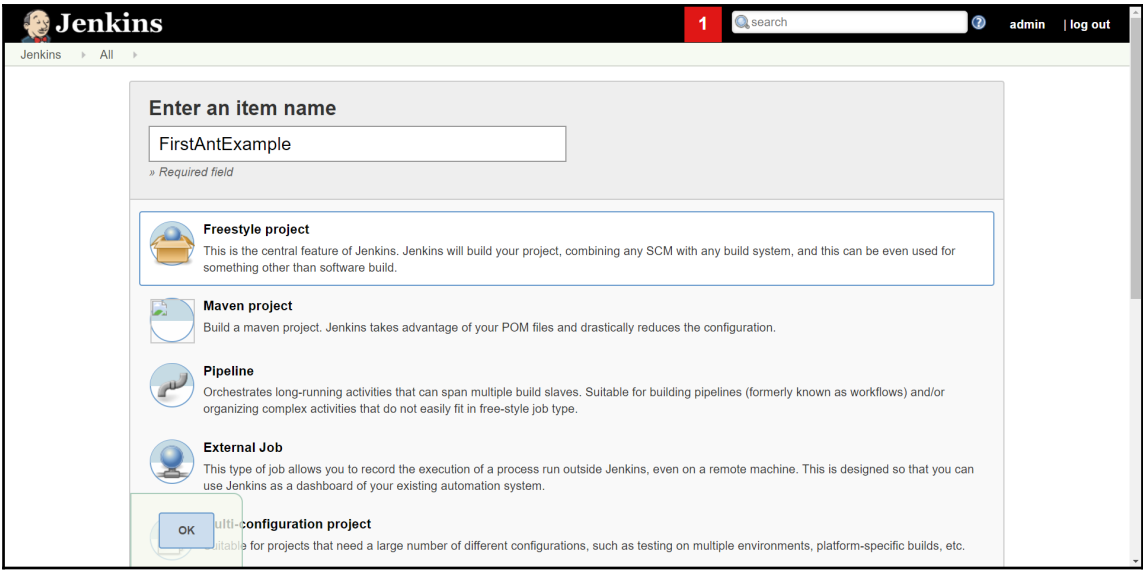

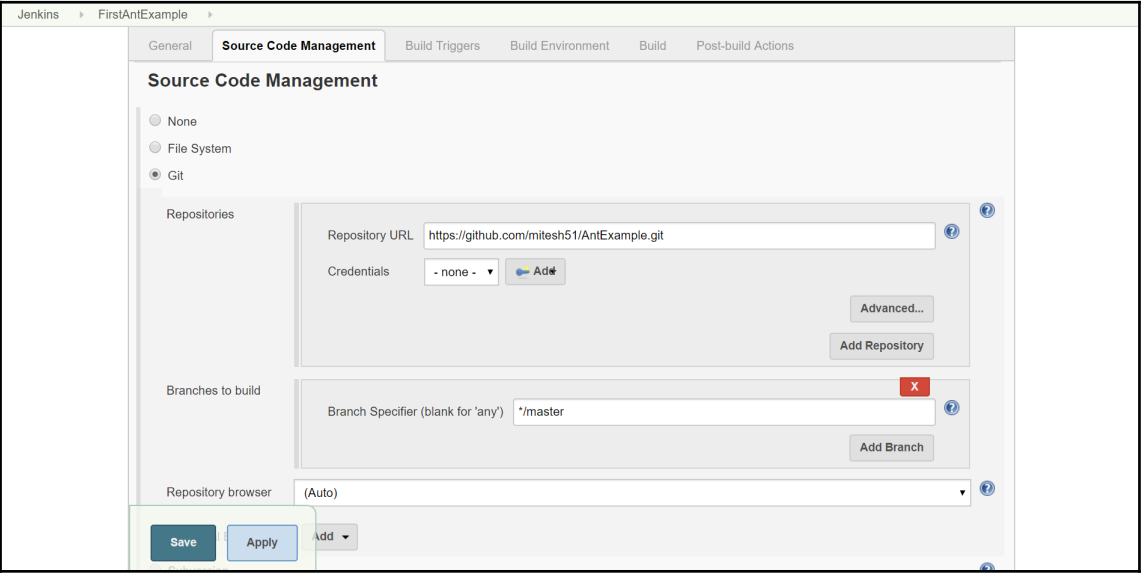

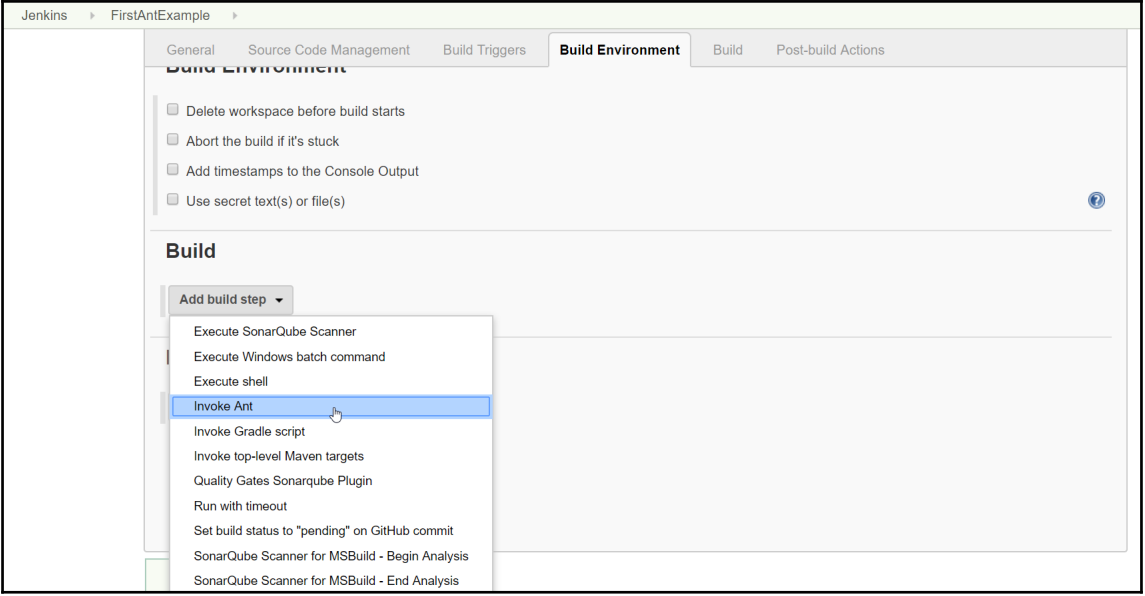

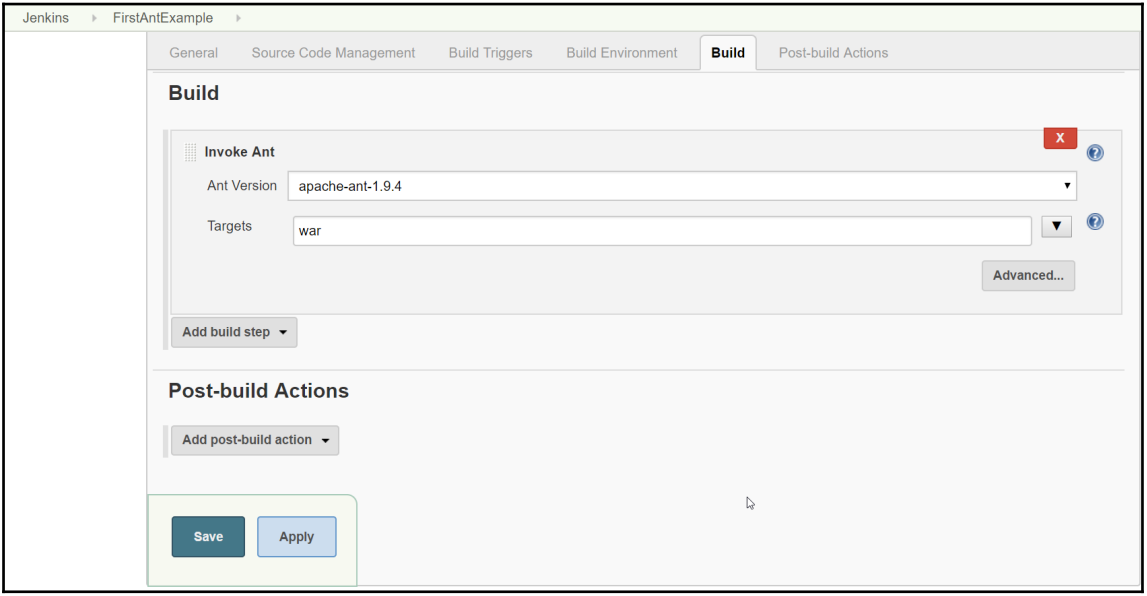

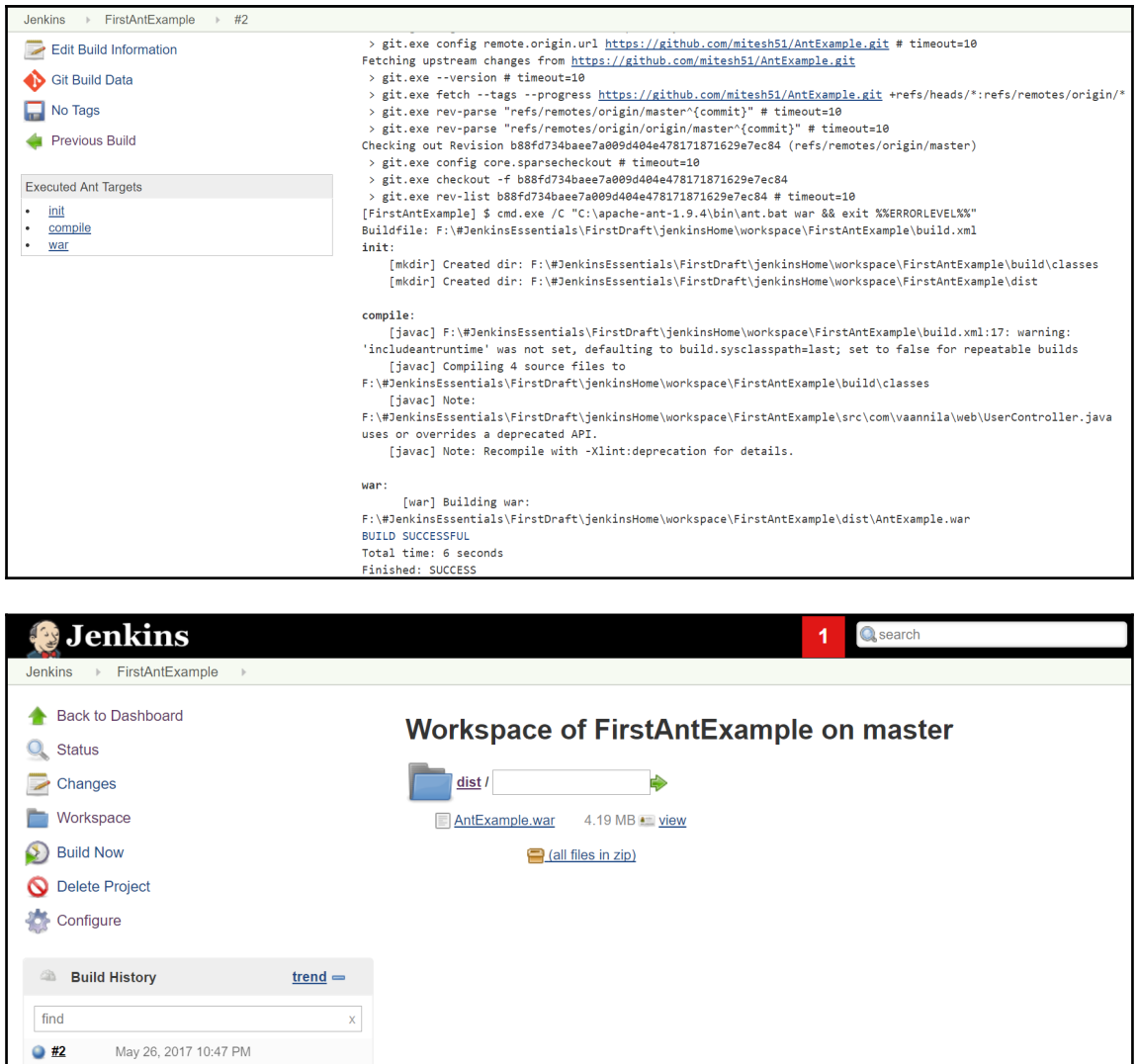

RSS for all N RSS for failures

May 26, 2017 10:36 PM

 $\bullet$  #1

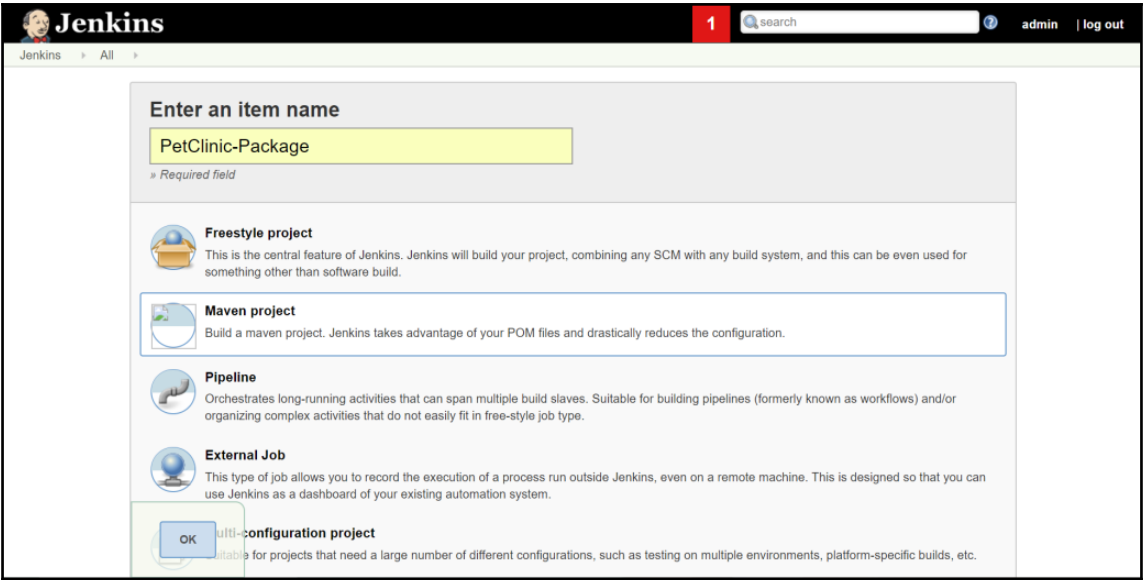

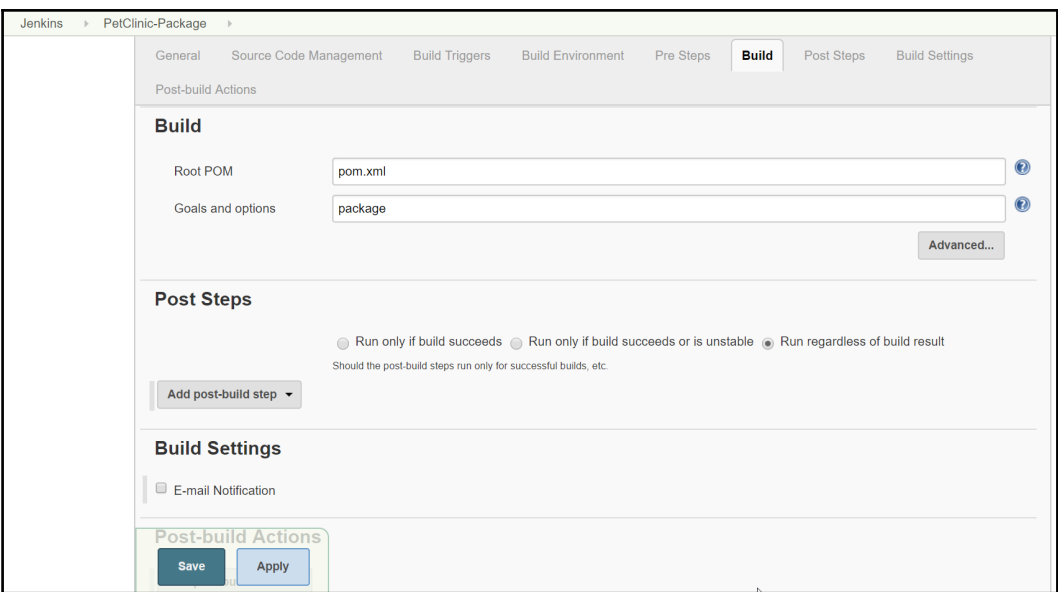

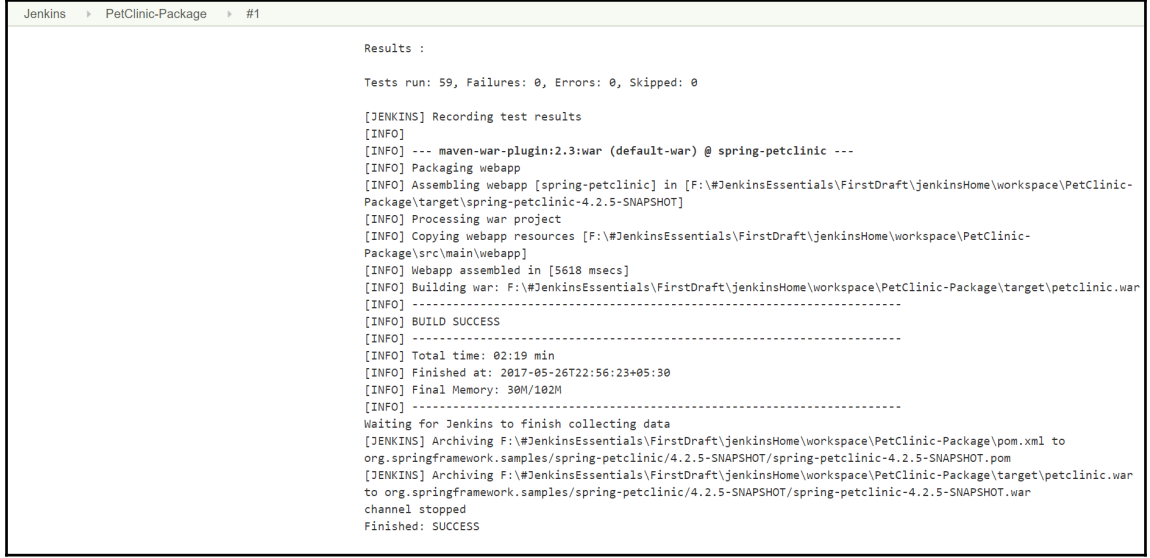

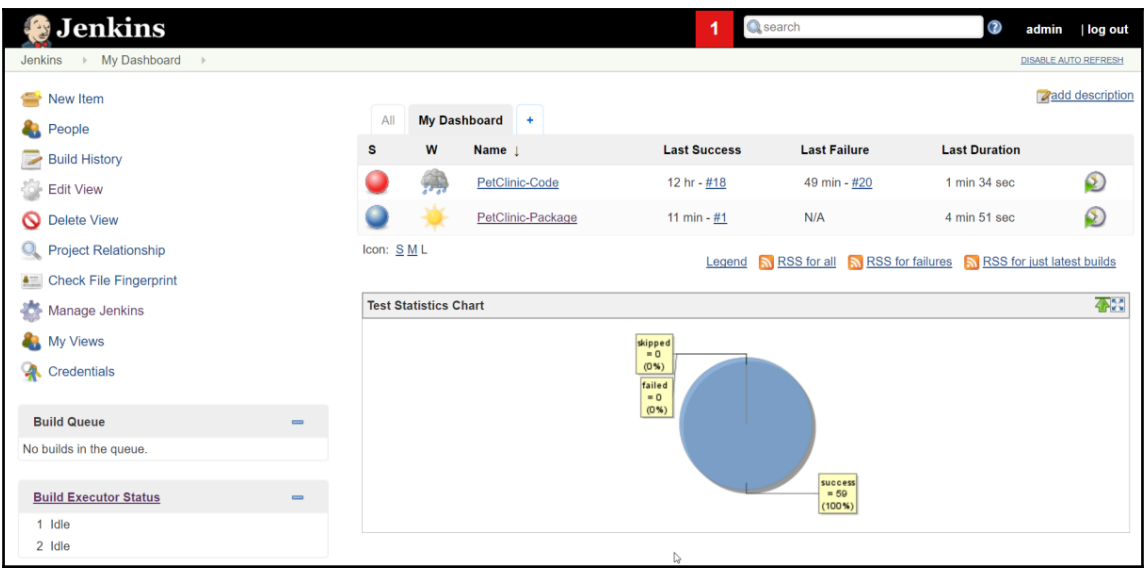

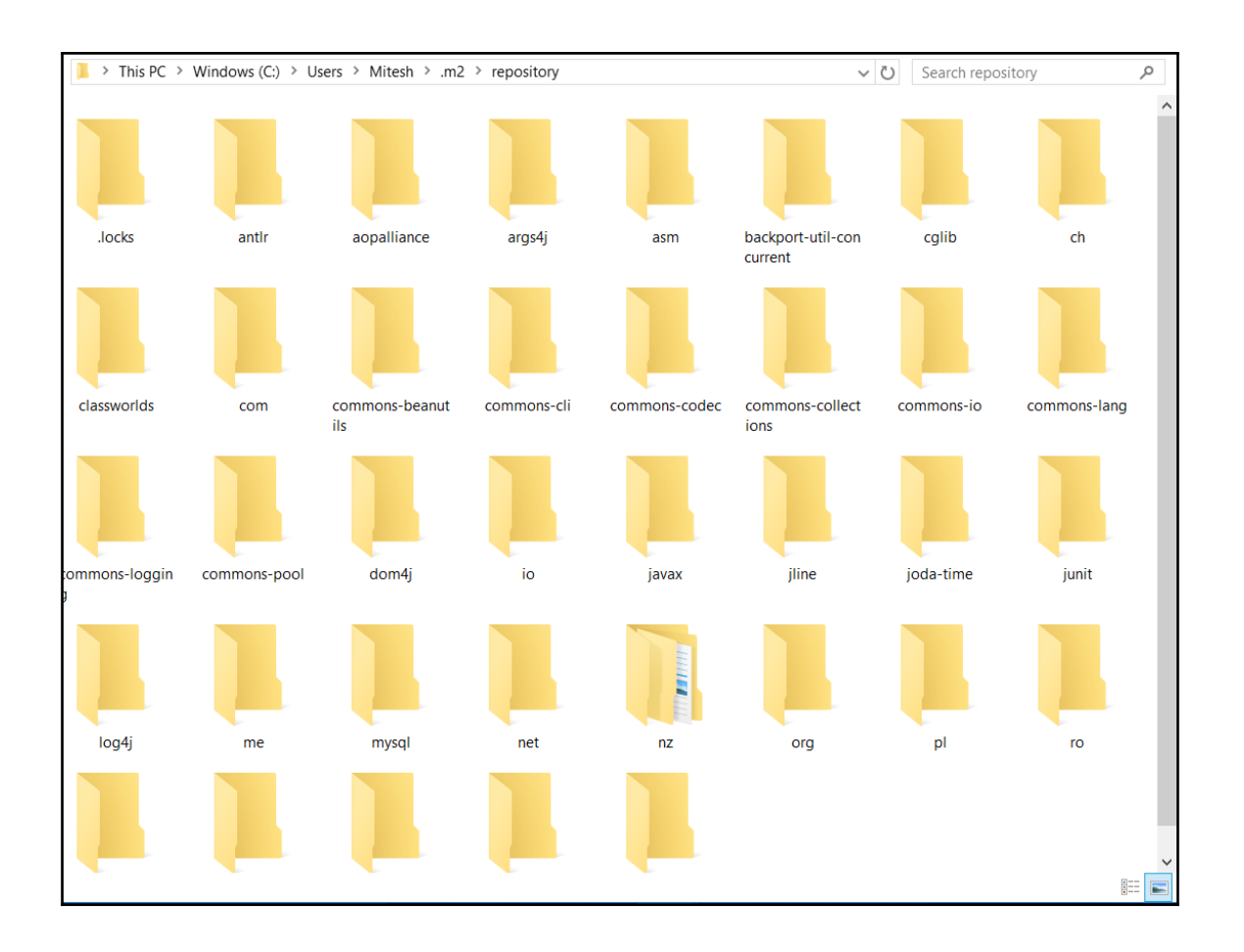

## **Chapter 05: Continuous Delivery - Implementing Automated Deployment**

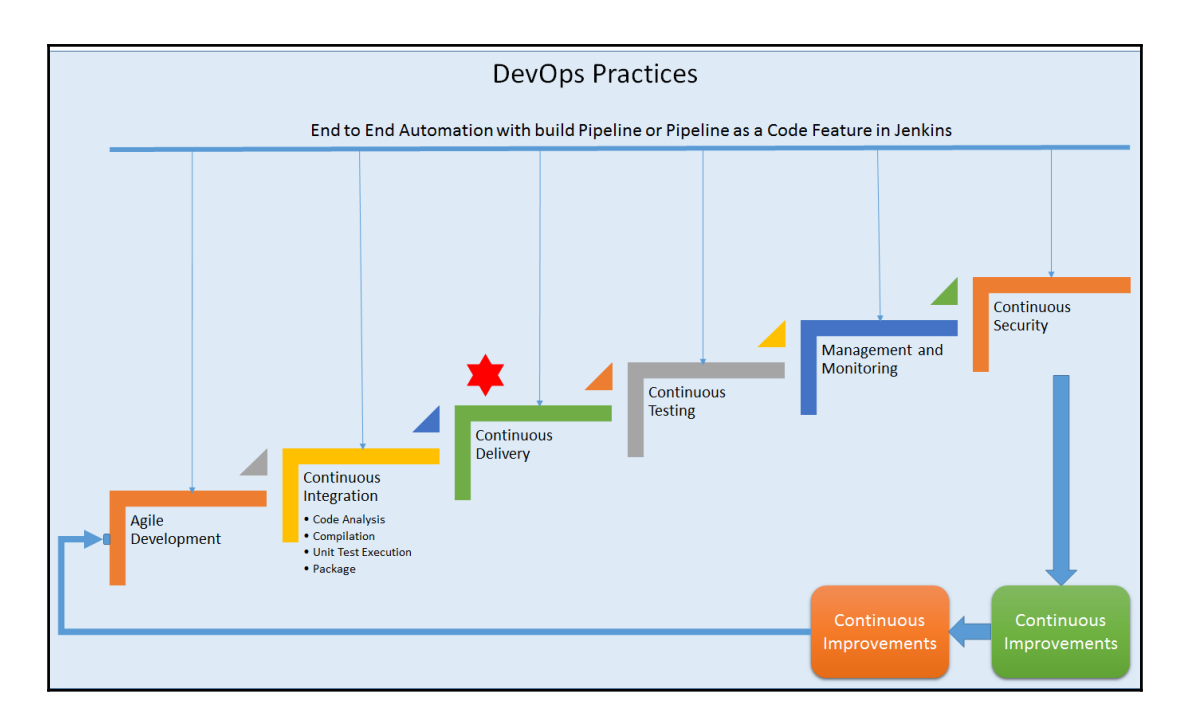

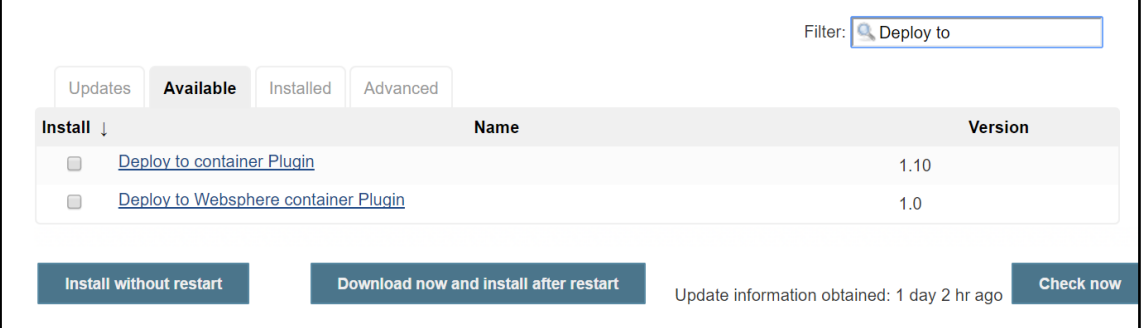

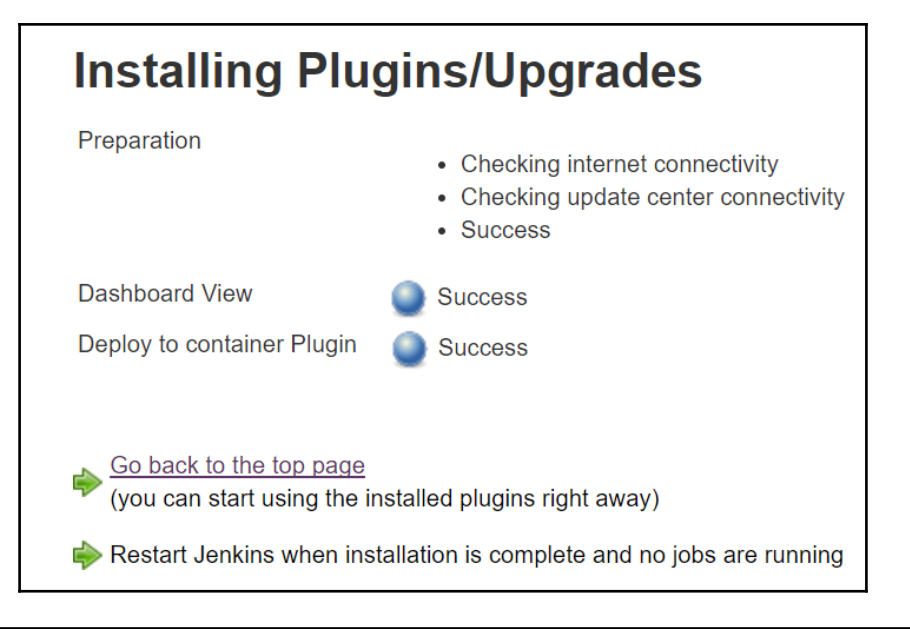

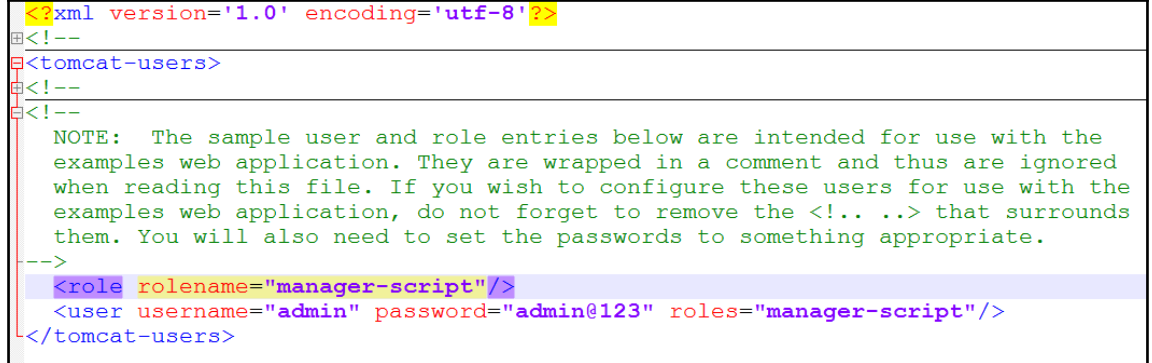

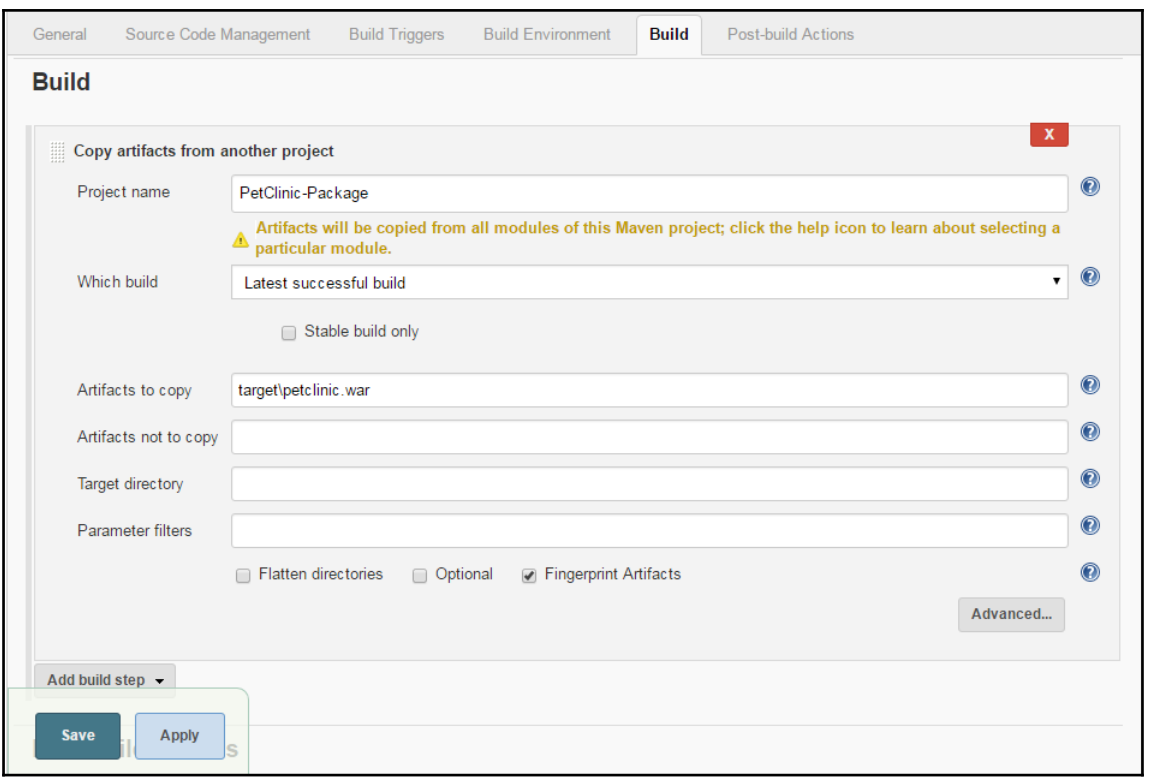

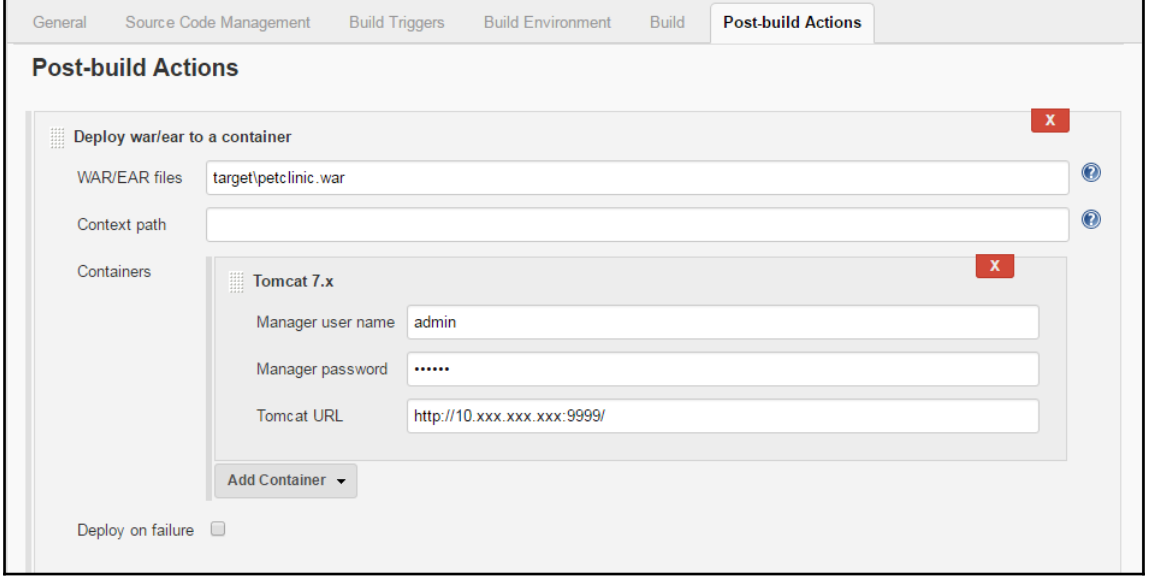

```
Results :
Tests run: 59, Failures: 0, Errors: 0, Skipped: 0
TINFO1
[INFO] --- maven-war-plugin:2.3:war (default-war) @ spring-petclinic ---
[INFO] Packaging webapp
[INFO] Assembling webapp [spring-petclinic] in [d:\jenkins\workspace\PetClinic-Test\target\spring-
petclinic-4.2.5-SNAPSHOT1
[INFO] Processing war project
[INFO] Copying webapp resources [d:\jenkins\workspace\PetClinic-Test\src\main\webapp]
[INFO] Webapp assembled in [1669 msecs]
[INFO] Building war: d:\jenkins\workspace\PetClinic-Test\target\spring-petclinic-4.2.5-SNAPSHOT.war
[INFO] BUILD SUCCESS
[INFO] Total time: 28.772 s
[INFO] Finished at: 2016-07-06T22:59:37+05:30
[INFO] Final Memory: 29M/261M
Deploying d:\jenkins\workspace\PetClinic-Test\target\spring-petclinic-4.2.5-SNAPSHOT.war to container
Tomcat 7.x Remote
 [d:\jenkins\workspace\PetClinic-Test\target\spring-petclinic-4.2.5-SNAPSHOT.war] is not deployed.
Doing a fresh deployment.
 Deploying [d:\jenkins\workspace\PetClinic-Test\target\spring-petclinic-4.2.5-SNAPSHOT.war]
Finished: SUCCESS
```
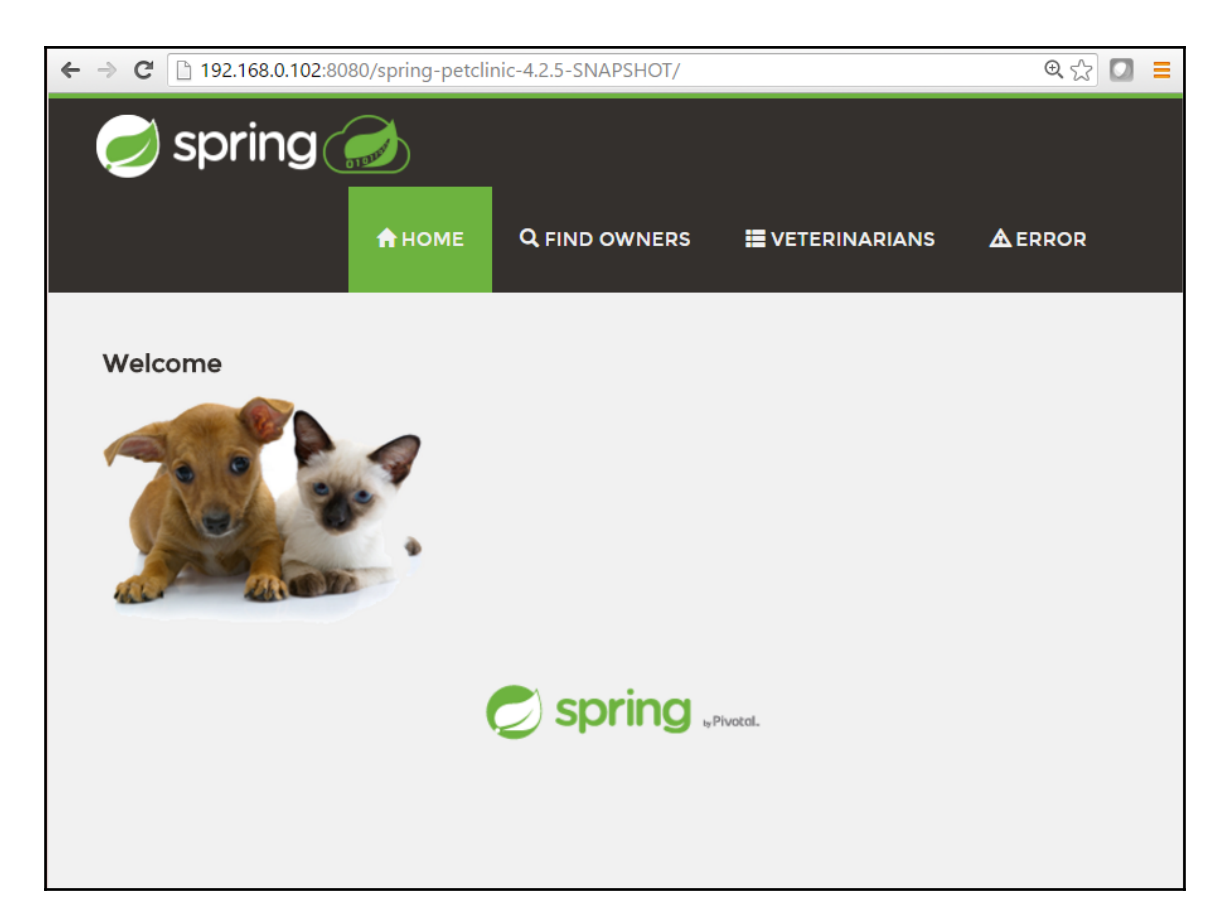

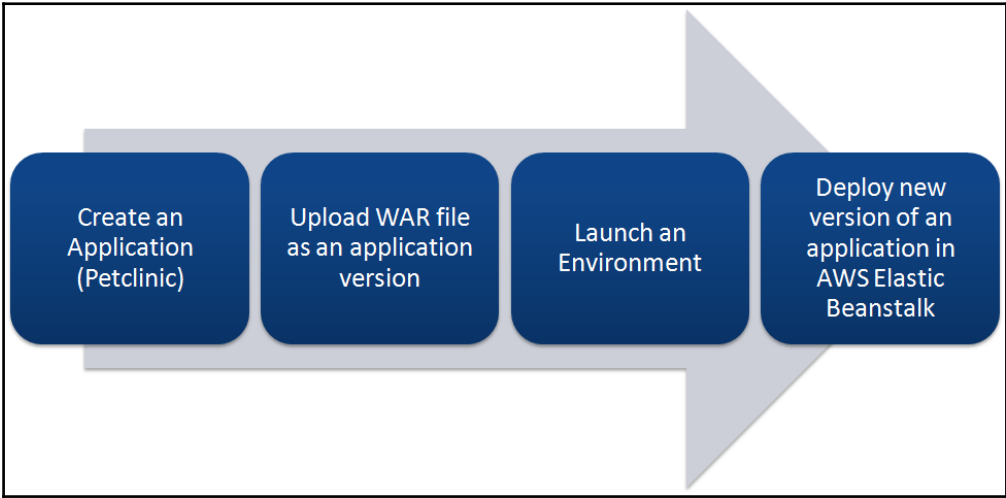

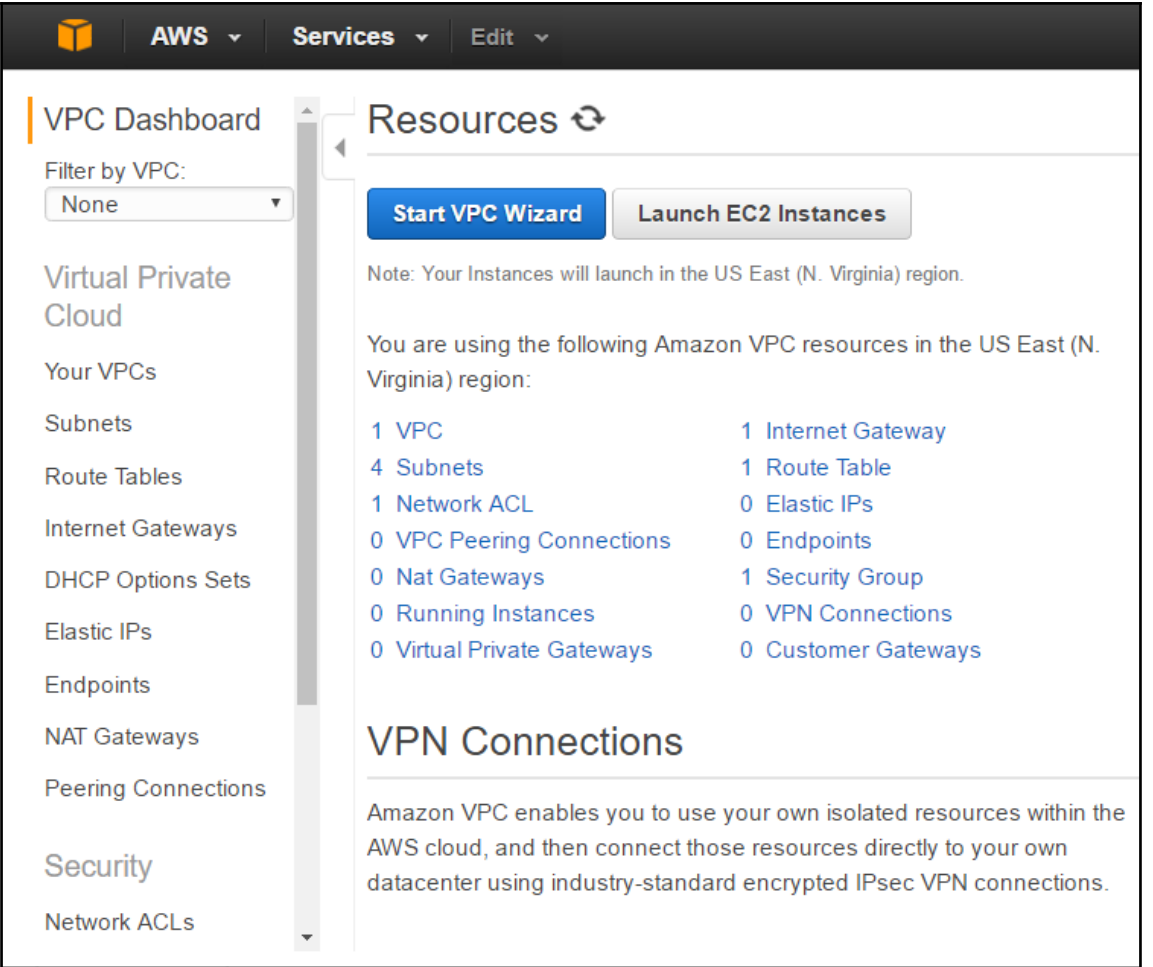

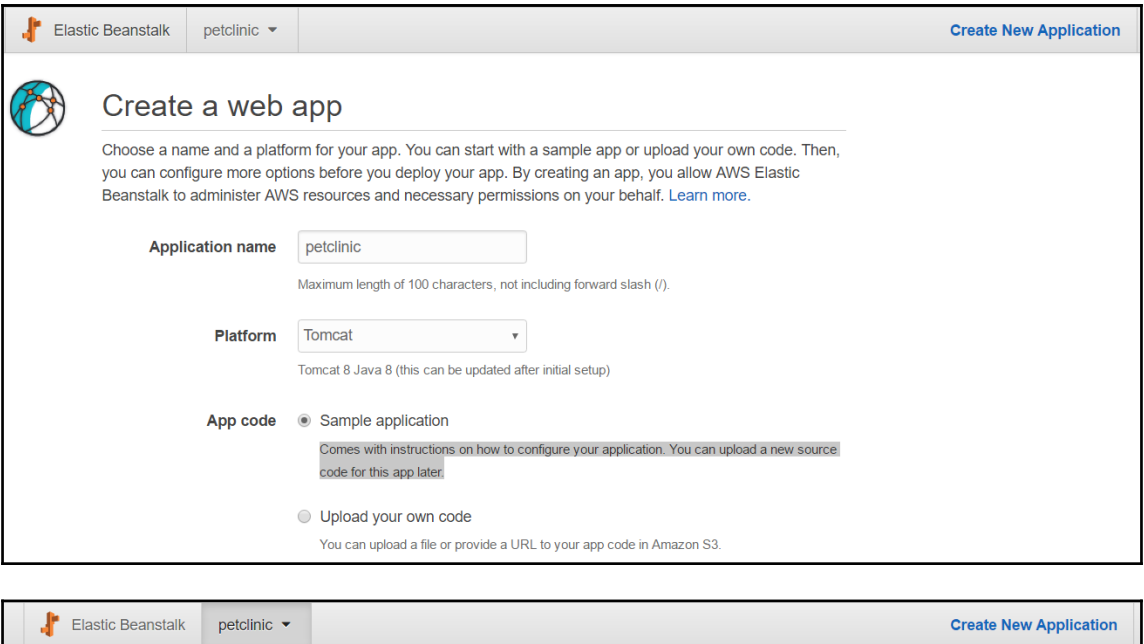

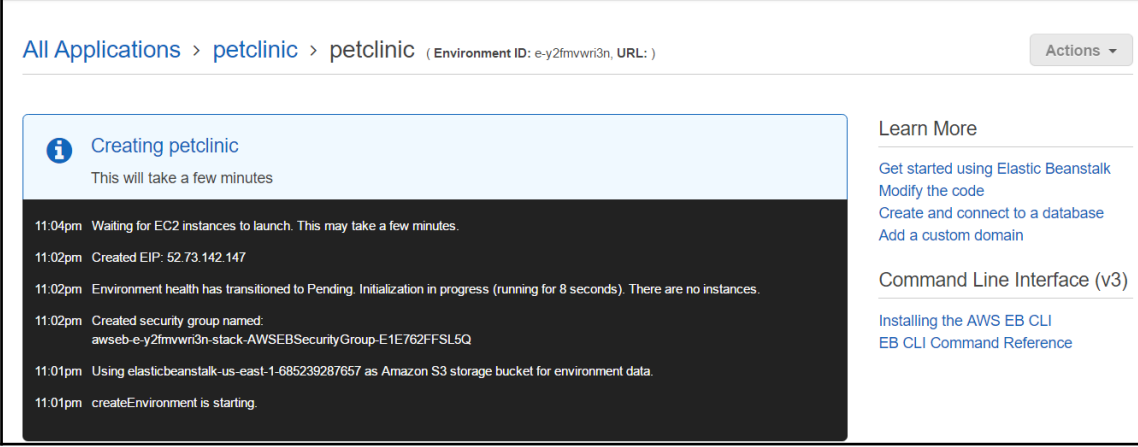

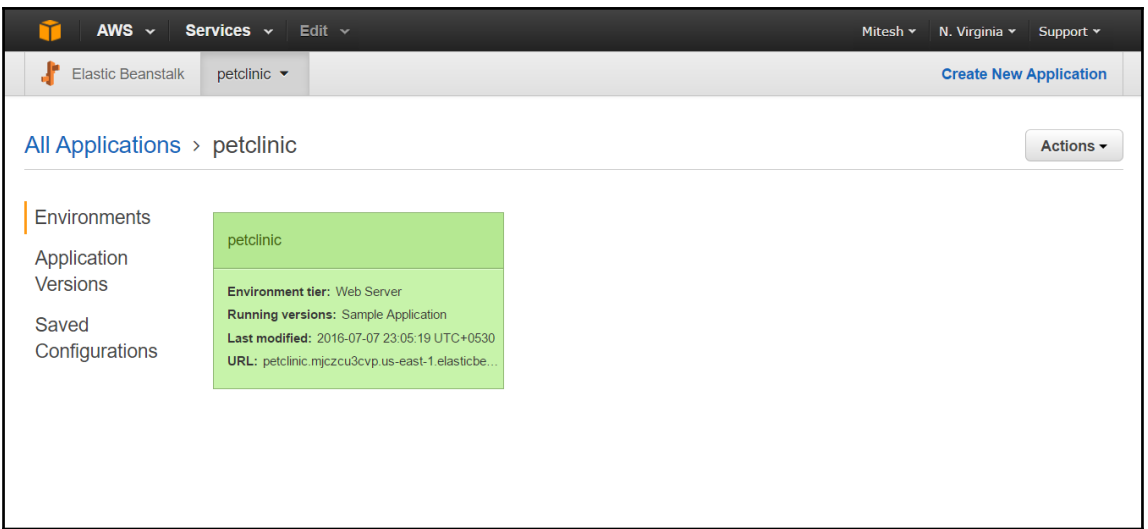

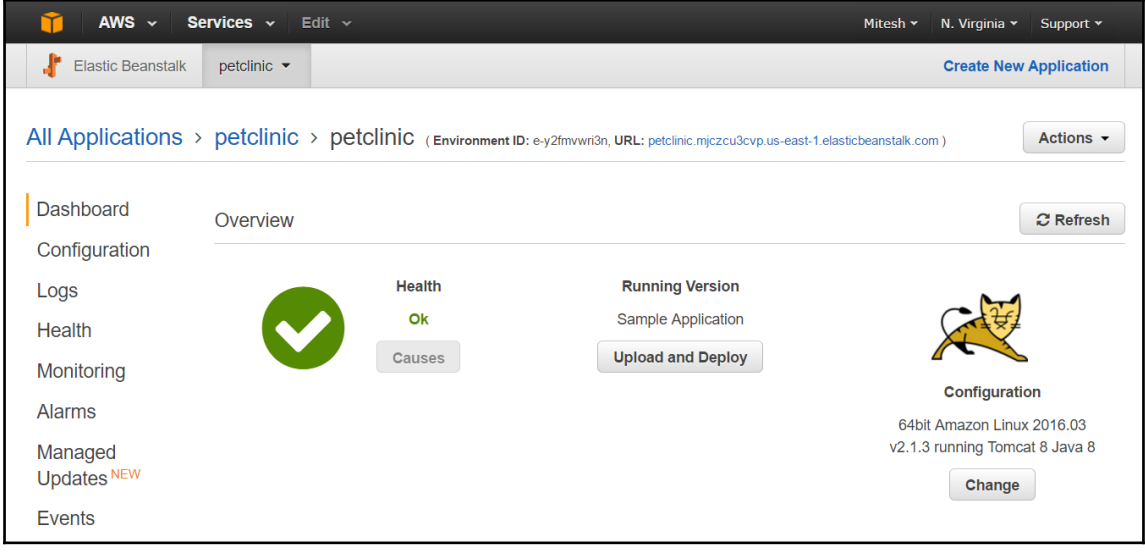

# **Congratulations**

Your first AWS Elastic Beanstalk Application is now running<br>on your own dedicated environment in the AWS Cloud

#### **What's Next?**

- Learn how to build, deploy and manage your own applications using AWS<br>Elastic Beanstalk
- **AWS Elastic Beanstalk concepts**
- Learn how to create new application versions
- Learn how to manage your application environments

#### Download the AWS Reference Application

Explore a fully-featured reference application using the AWS SDK for Java

#### **AWS Toolkit for Eclipse**

- Developers may build and deploy AWS Elastic Beanstalk applications<br>directly from Eclipse
- Get started with Eclipse and AWS Elastic Beanstalk by watching this video
- View all AWS Elastic Beanstalk documentation

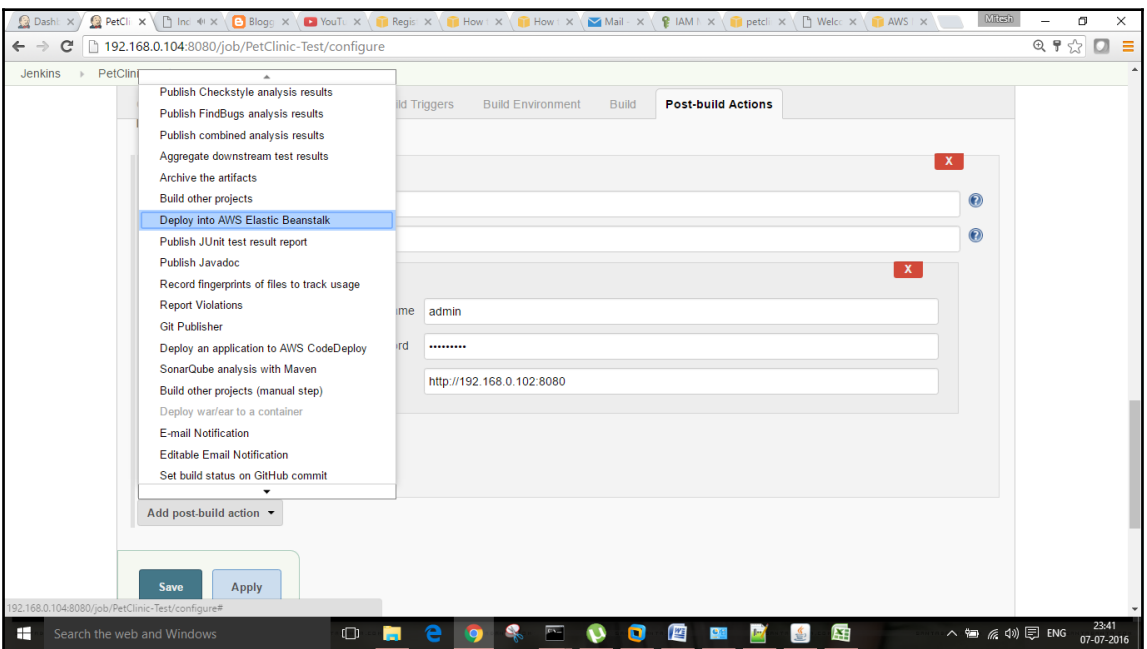

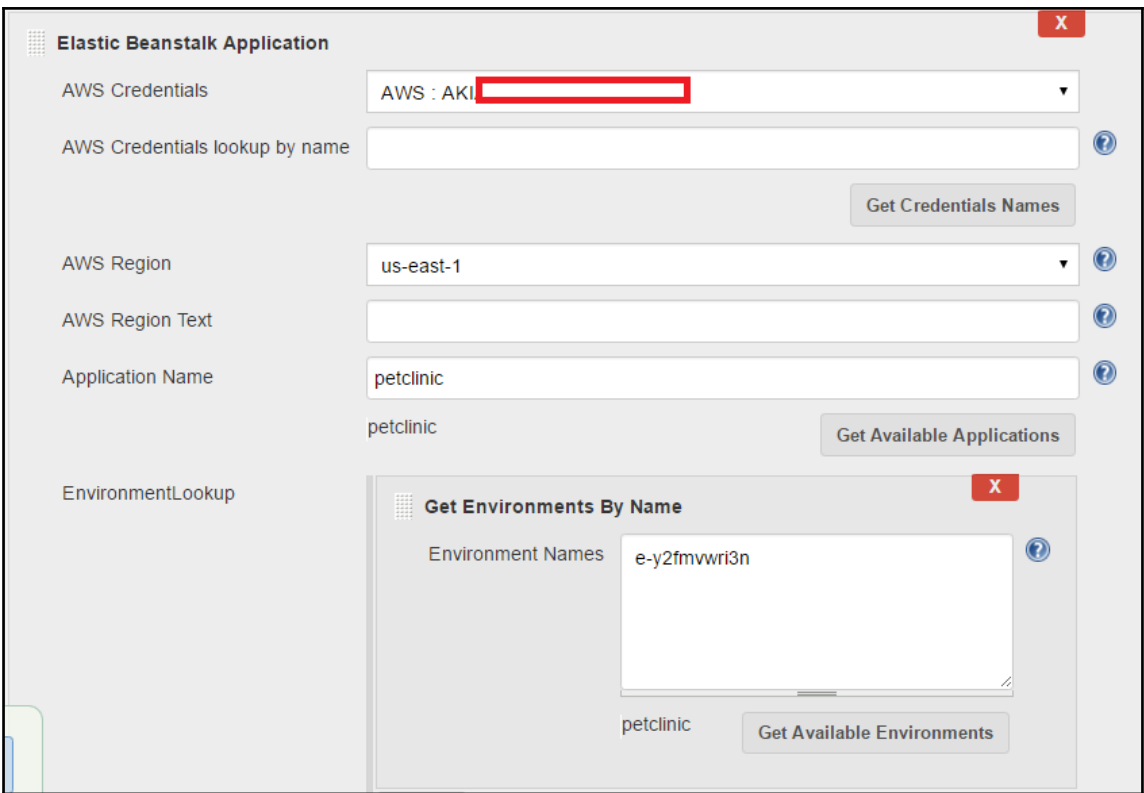

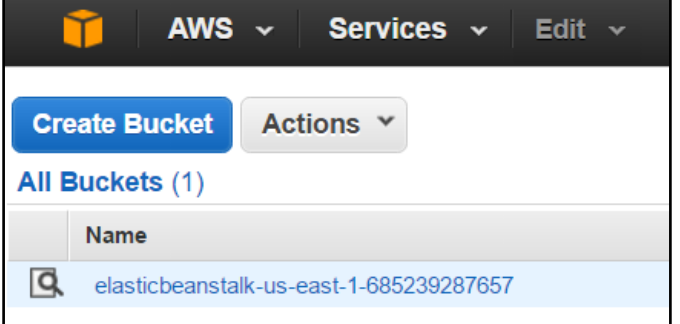

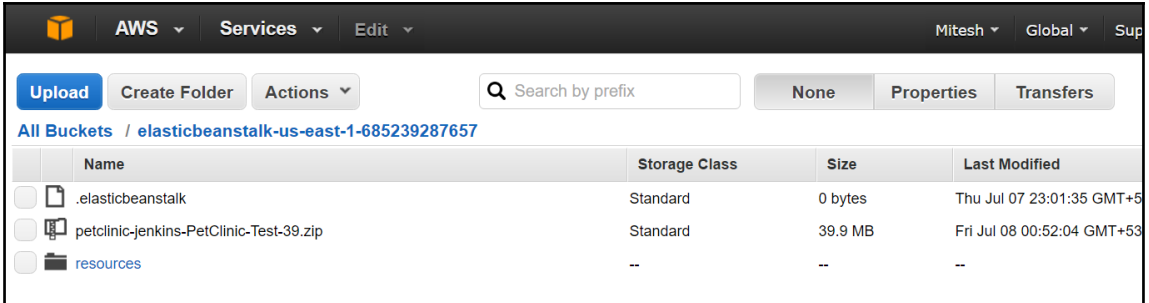

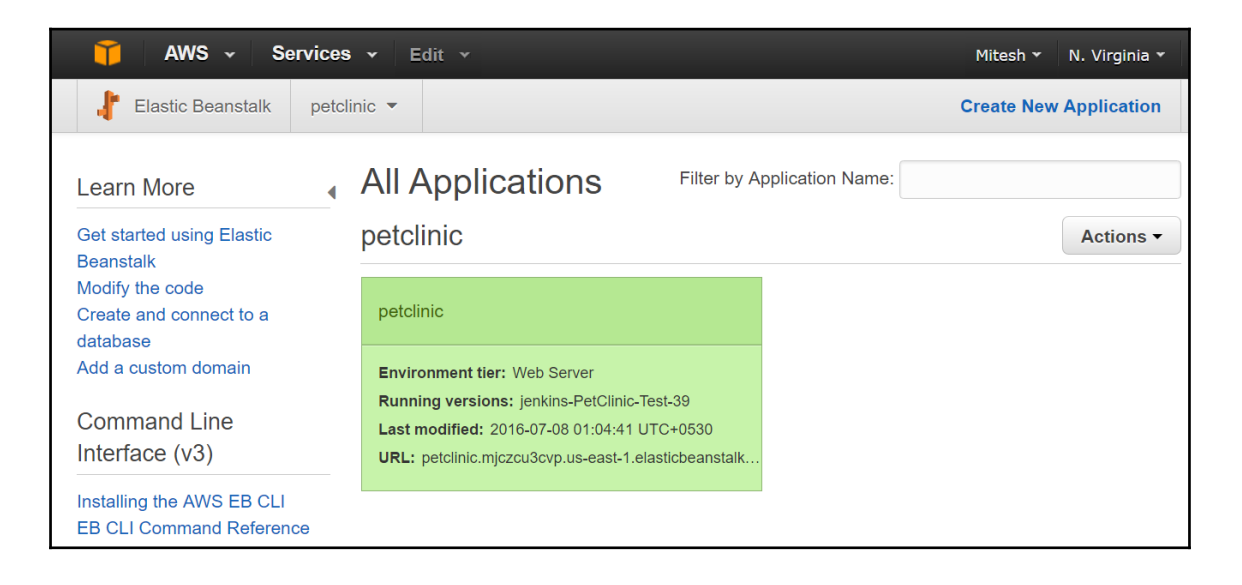

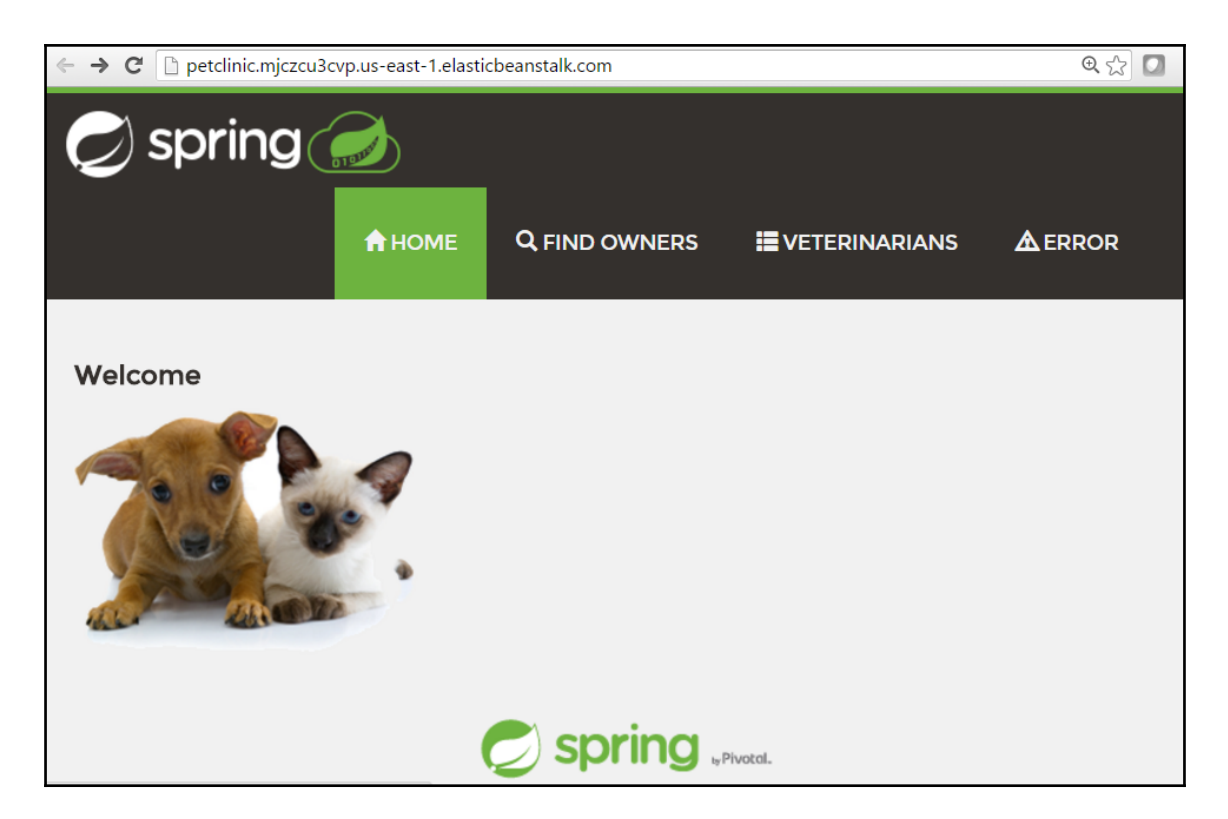

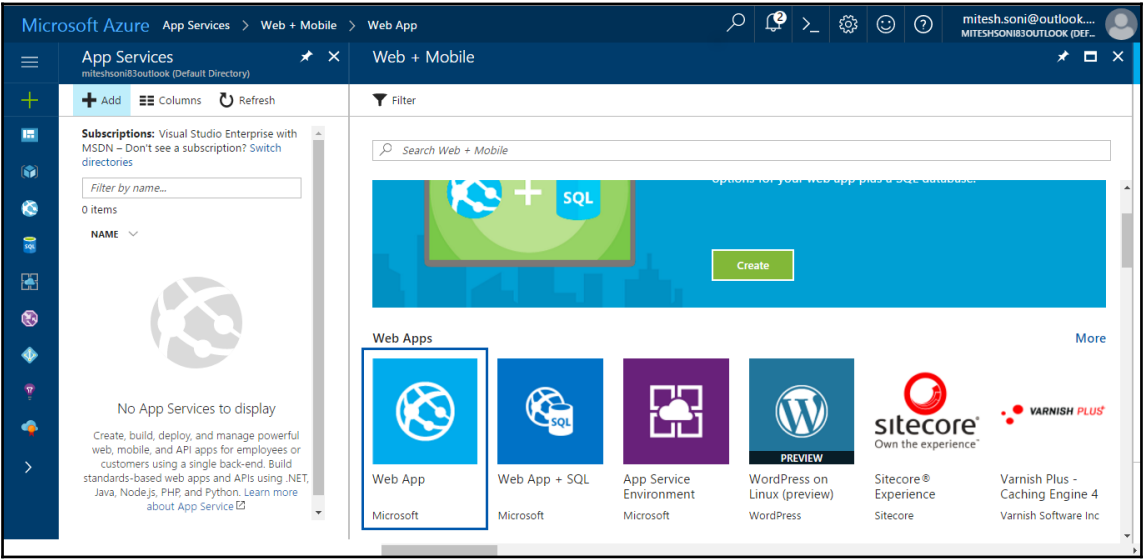

### Microsoft Azure App Services > Web + Mobile > Web App

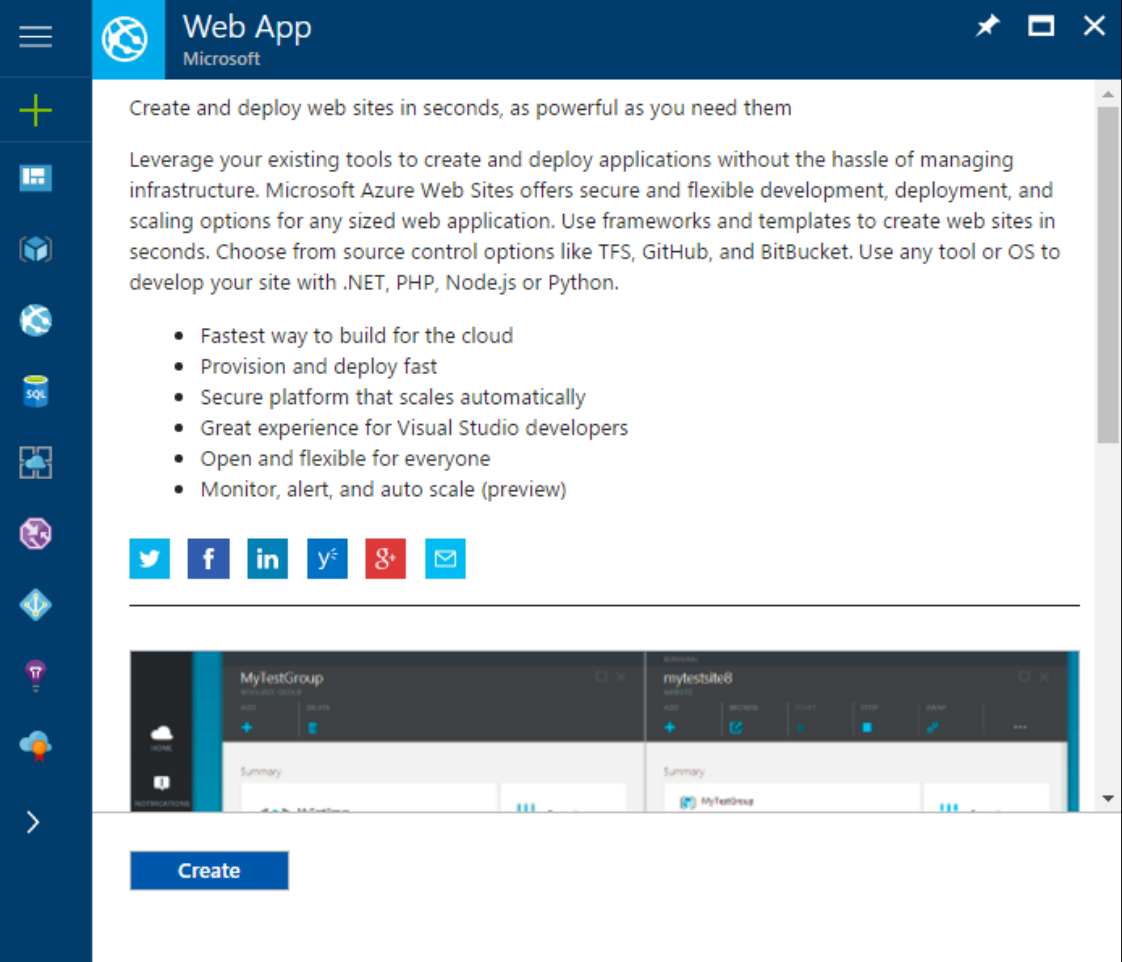

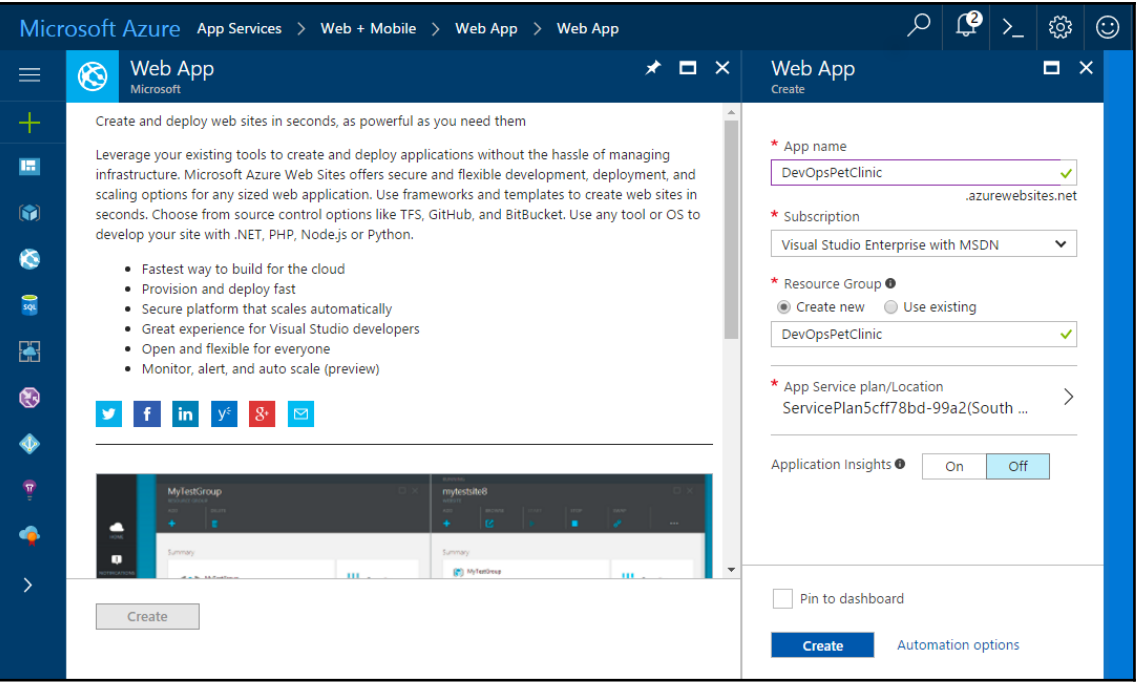

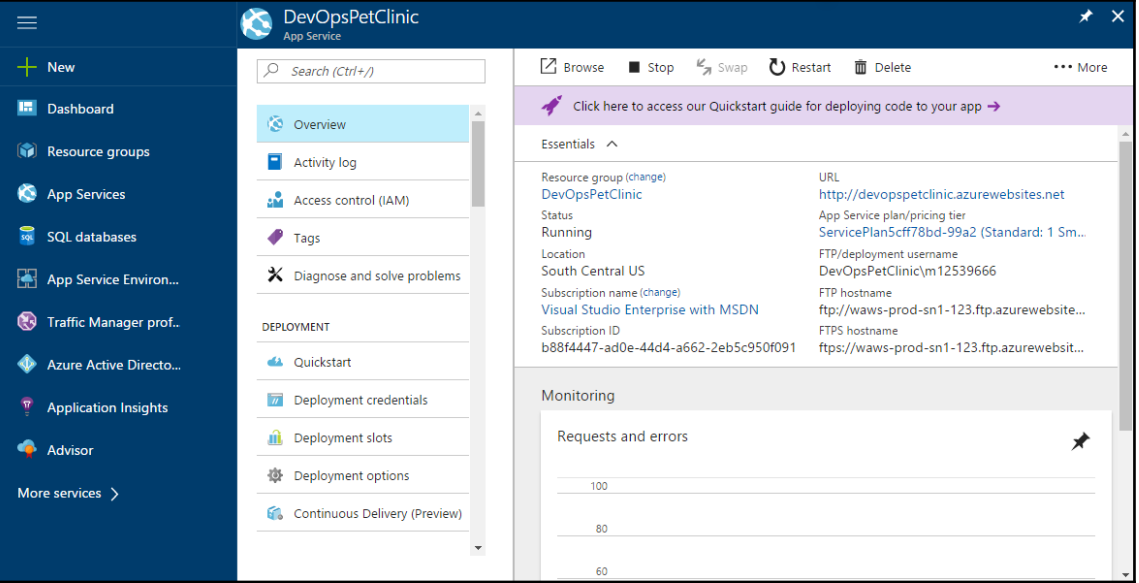

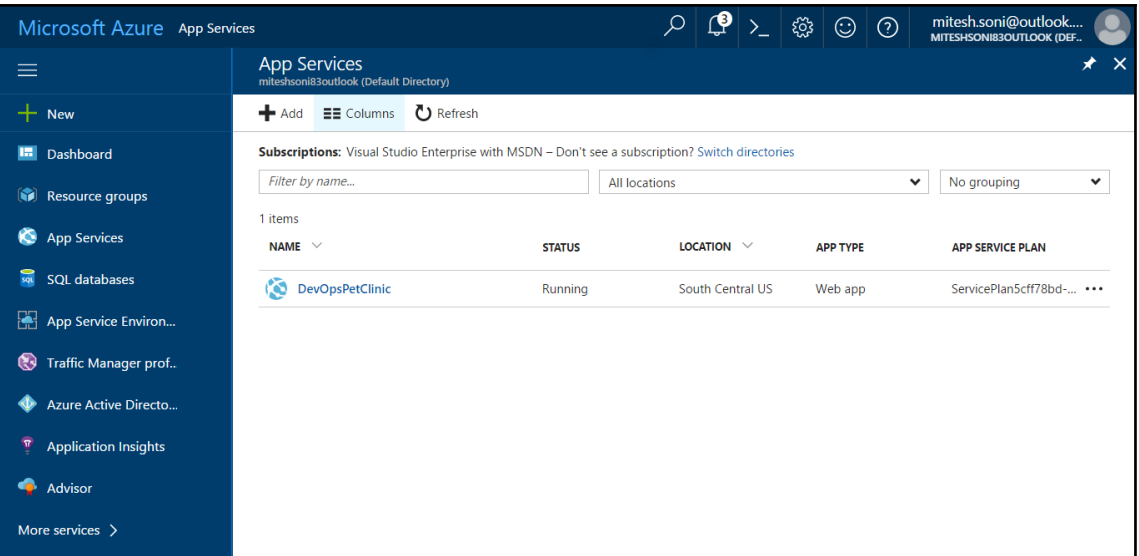

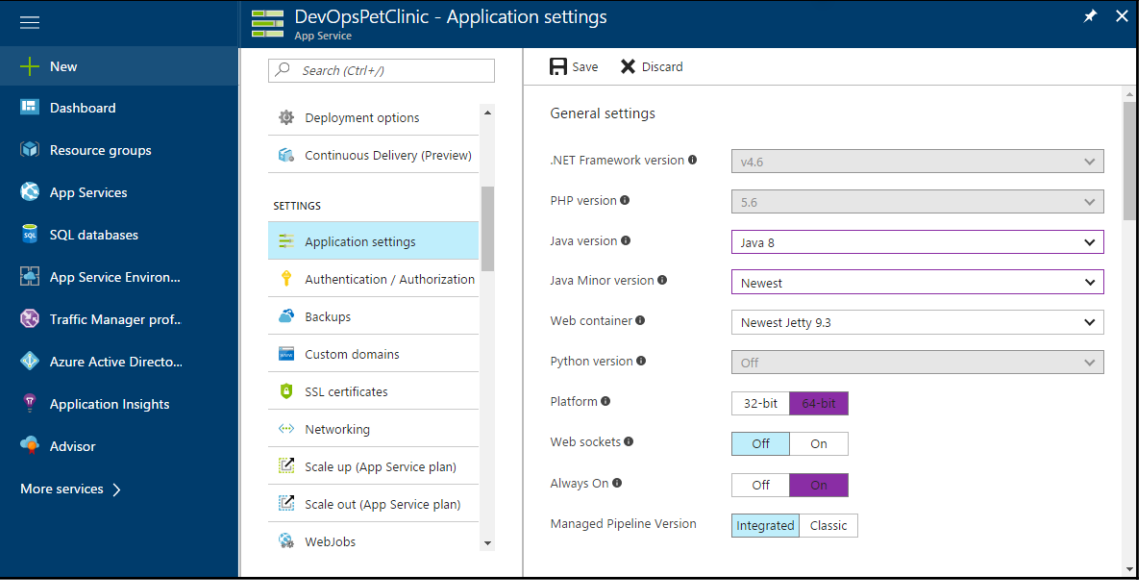

C 1 devopspetclinic.azurewebsites.net

 $\frac{1}{\mathbf{r}}$ 

## This Java based web application has been successfully created

There's nothing here yet, but Microsoft Azure makes it simple to publish content with GIT and FTP

Tell me more  $\Theta$ 

**Java Property** java.versior os.arch jetty.base

Value 1.8.0 102 Azul Systems, Inc. D:\Program Files (x86)\jetty-distribution-9.3.13.v20161014

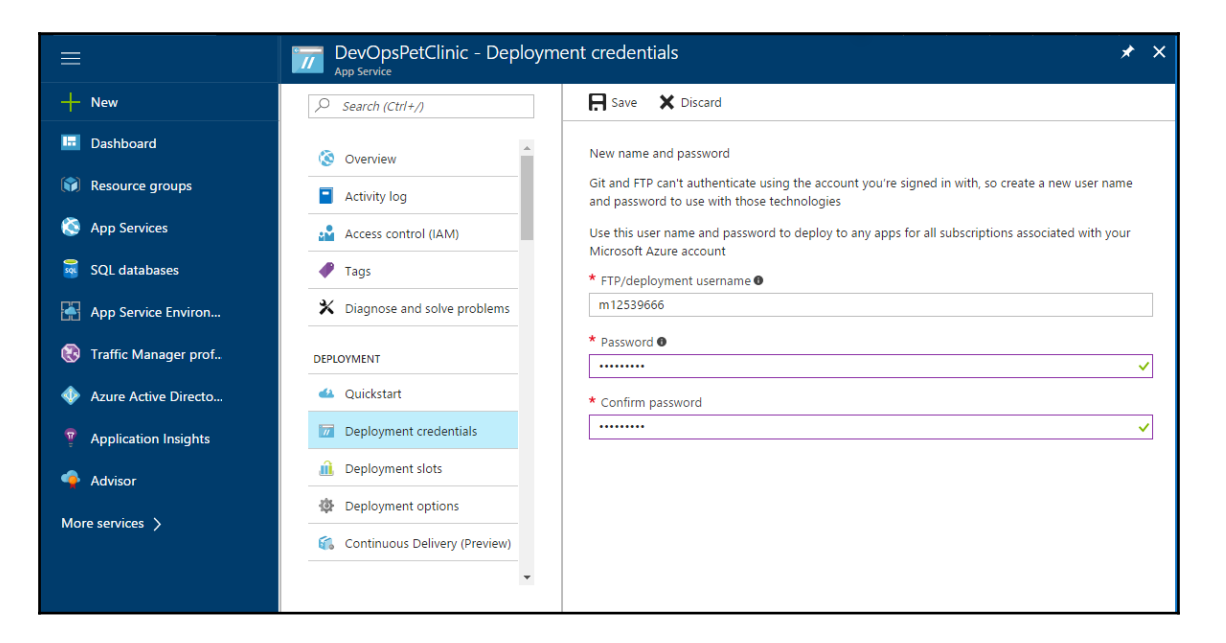

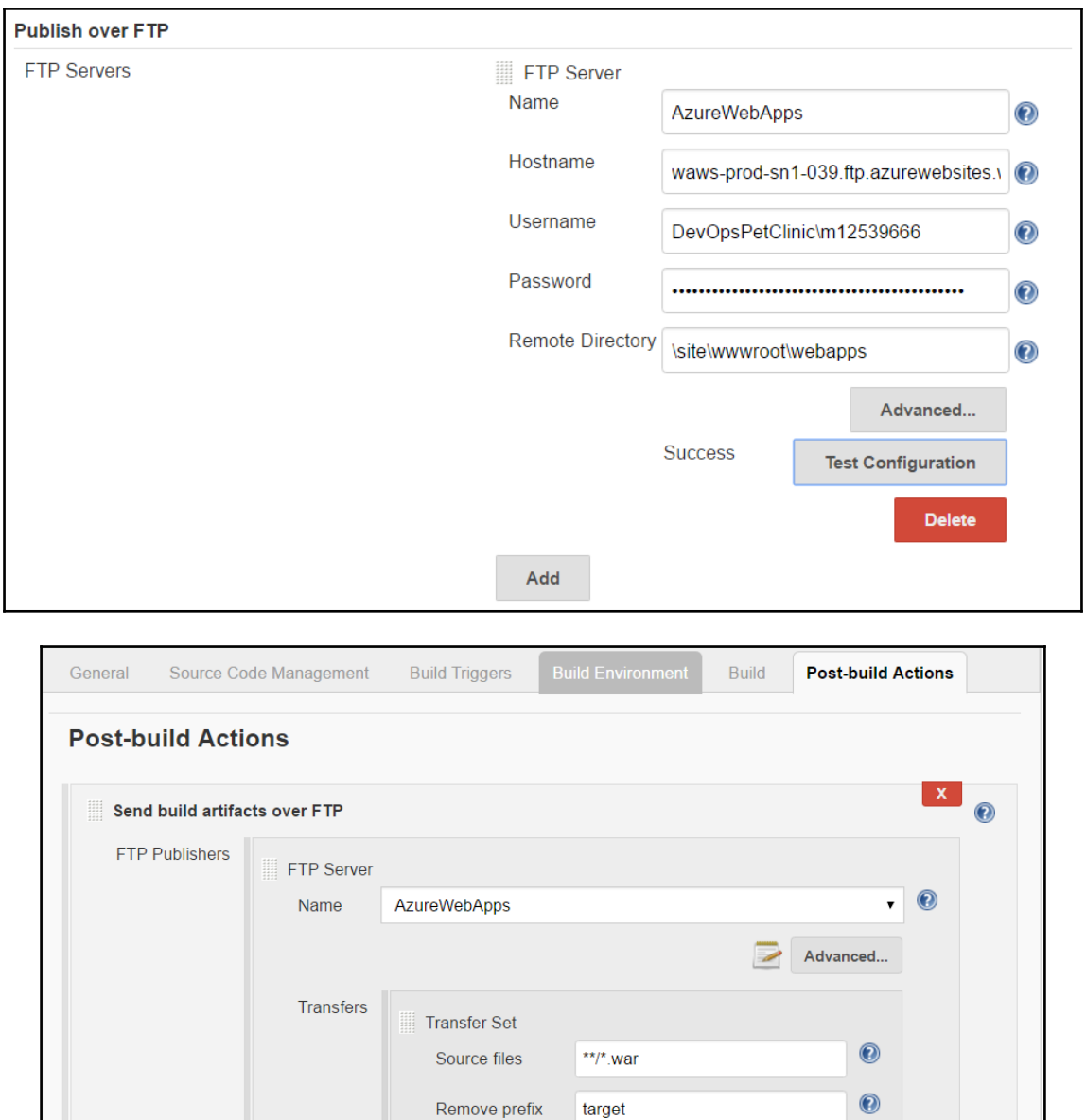

target

Remote directory

 $\odot$ 

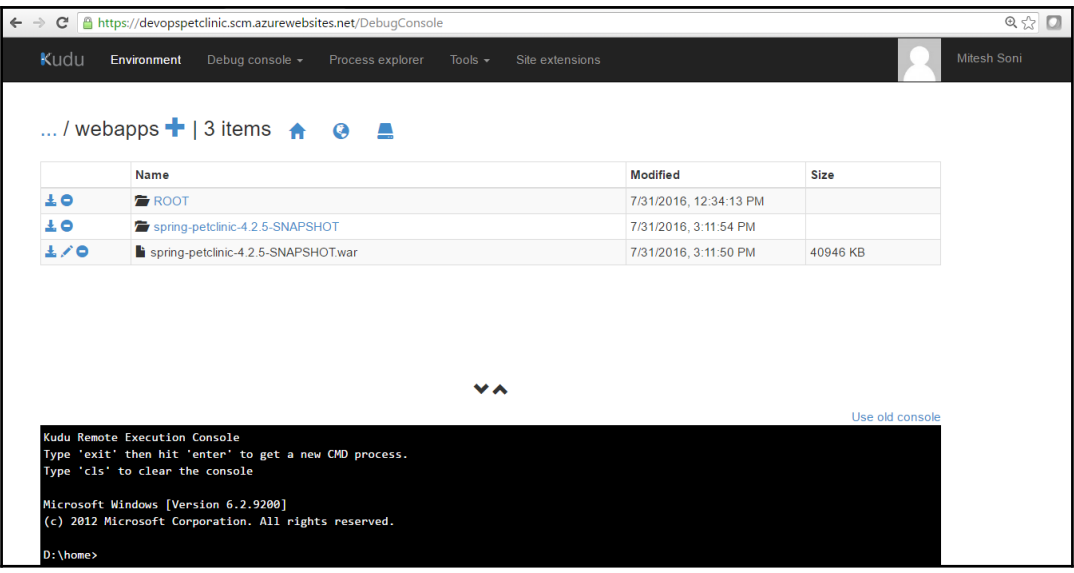

## **Chapter 06: Continuous Testing - Functional and Load Testing with Jenkins**

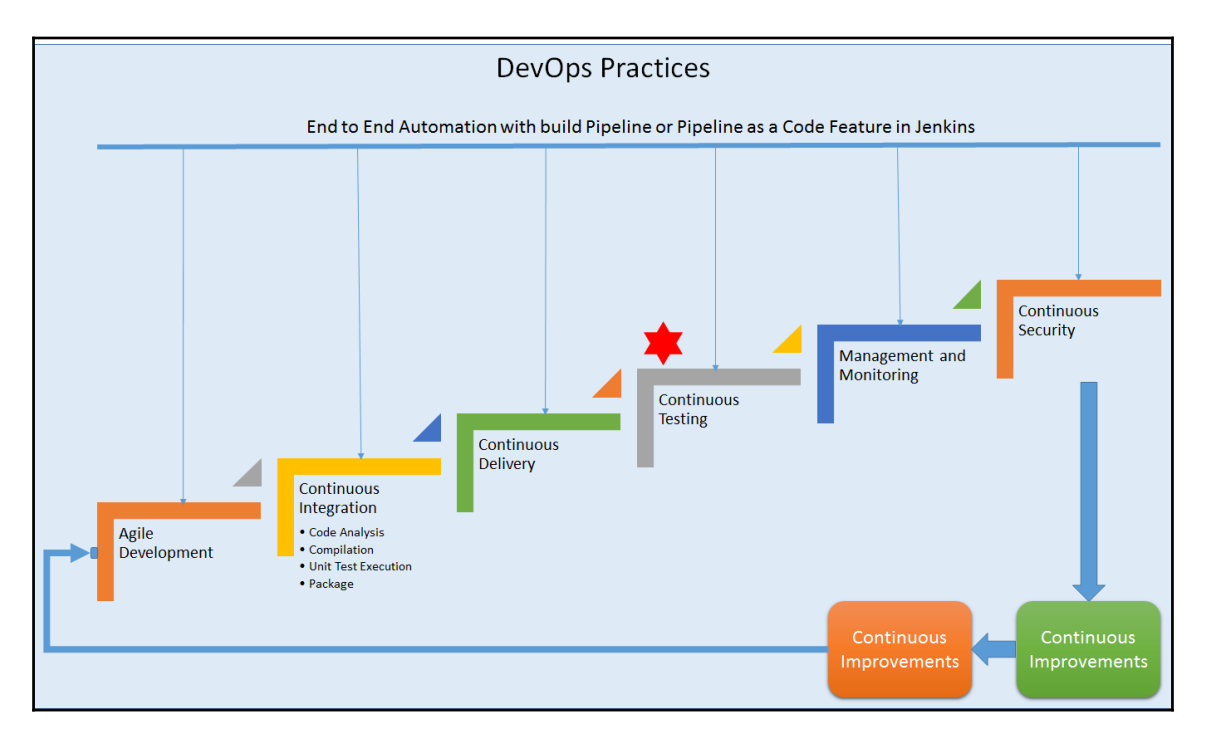

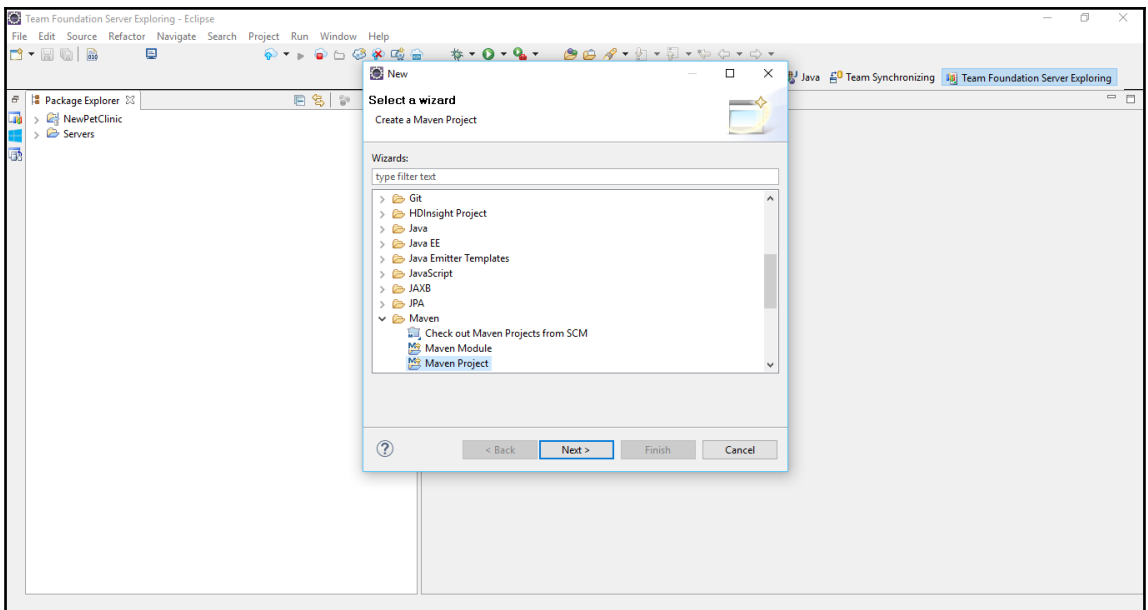

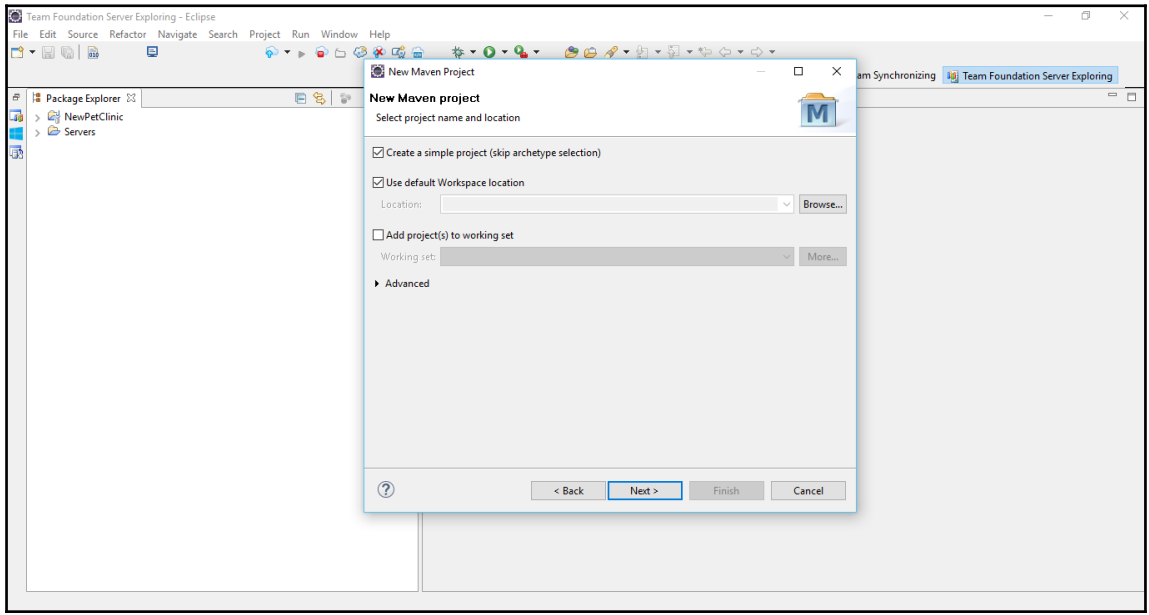

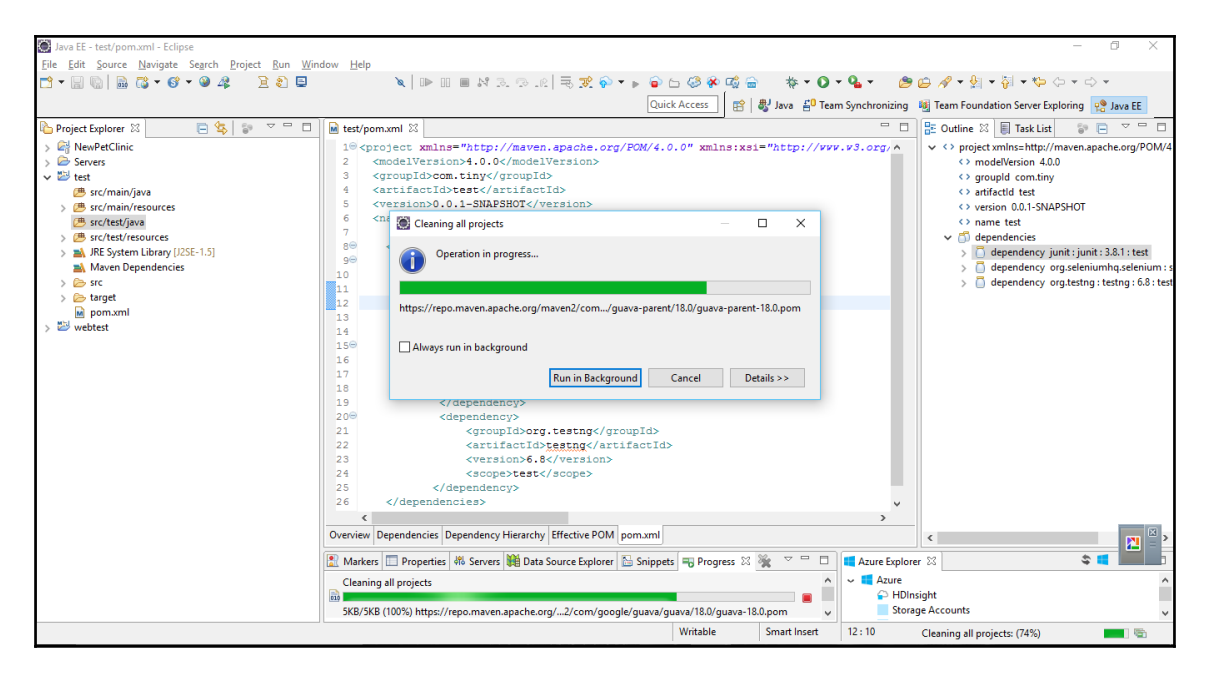

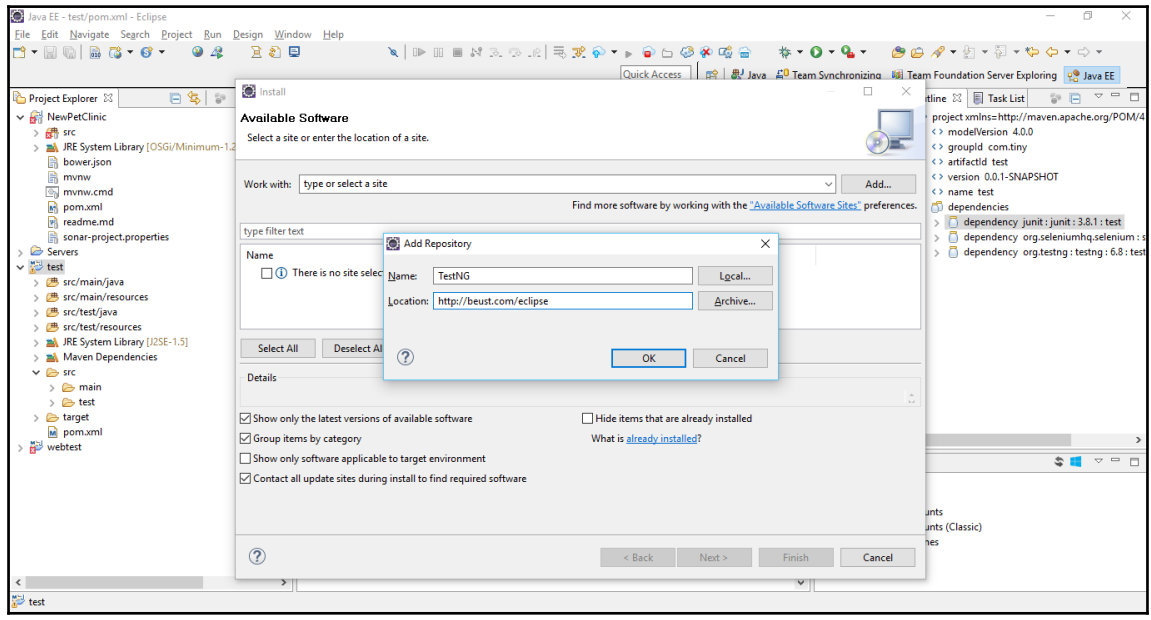

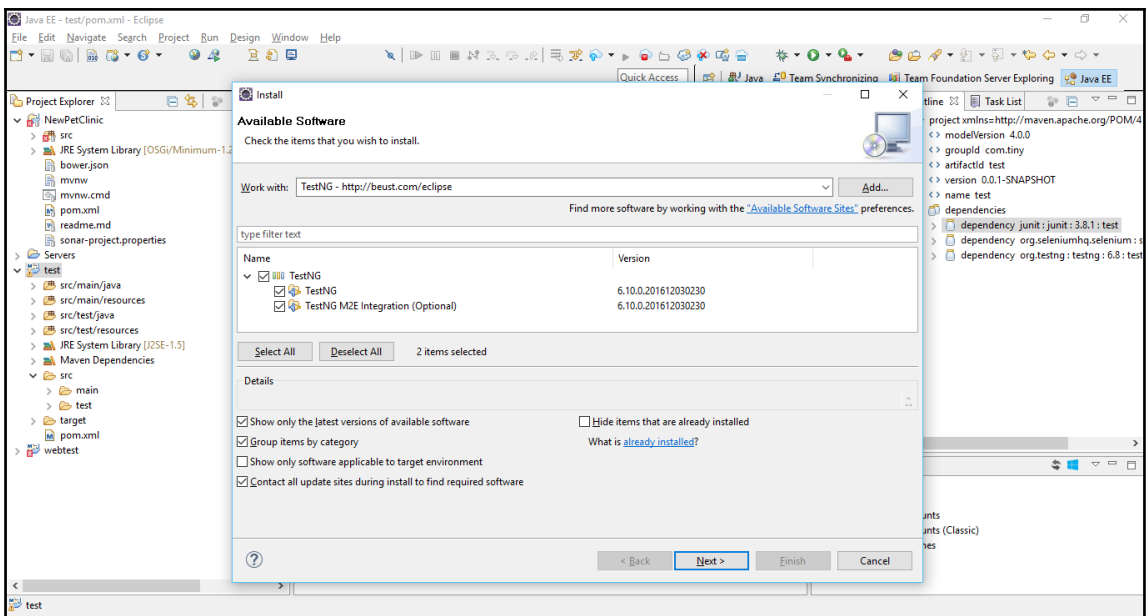

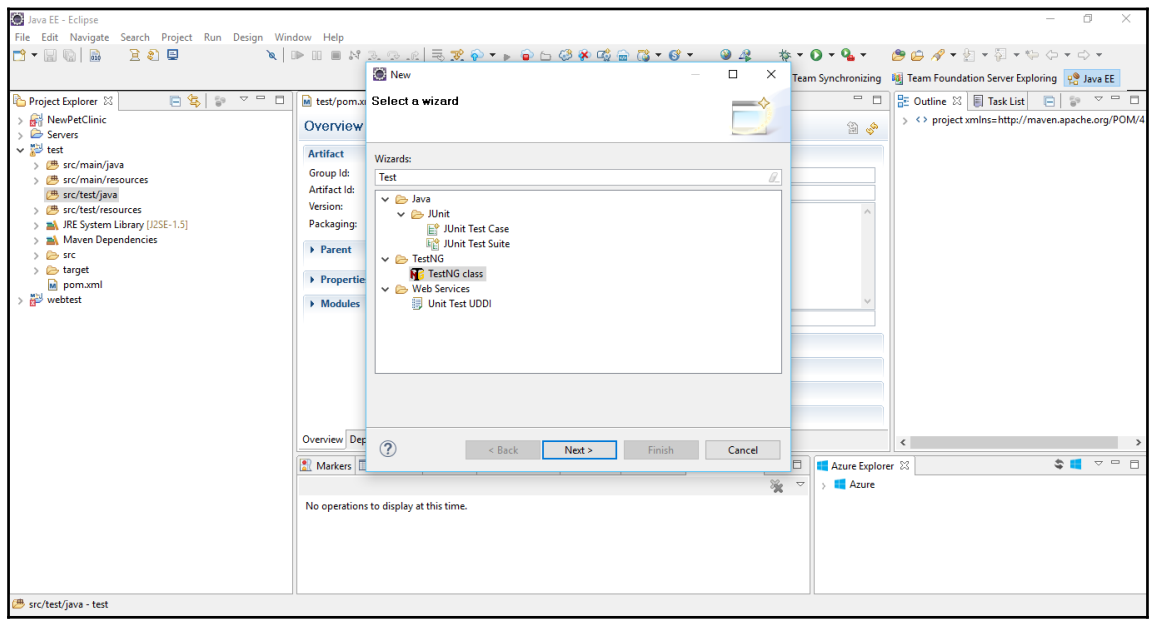

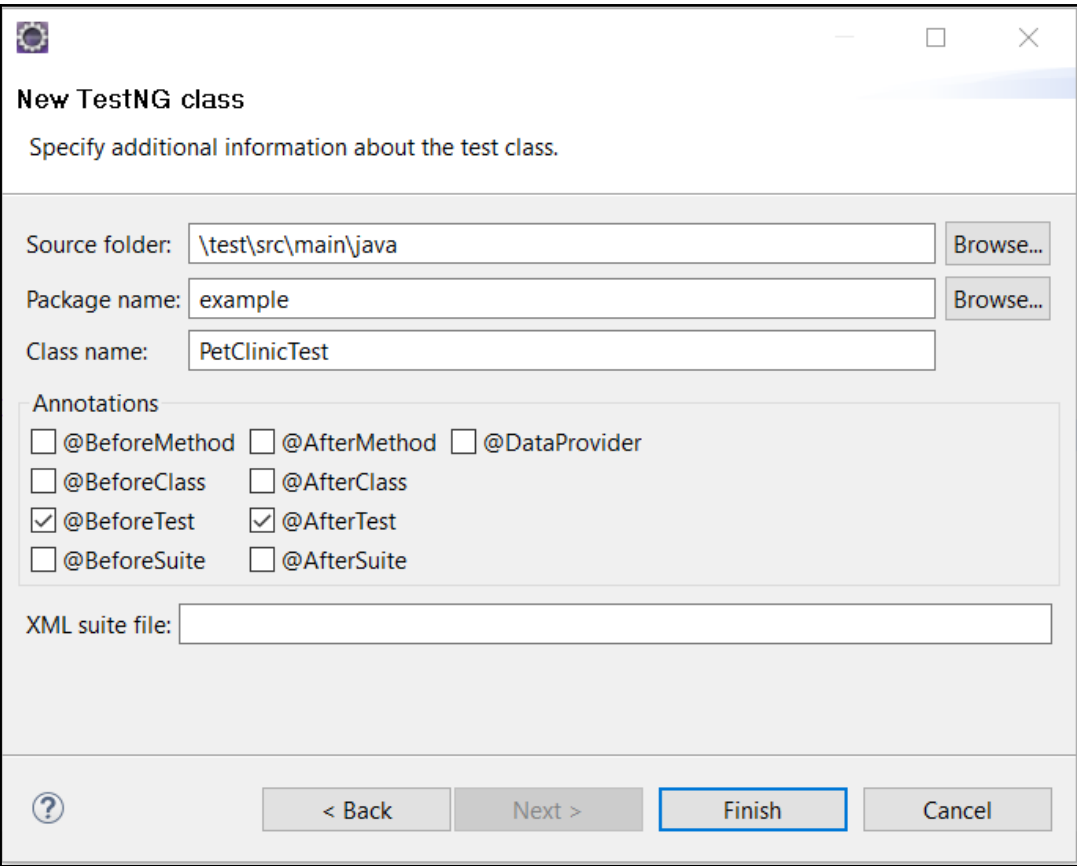

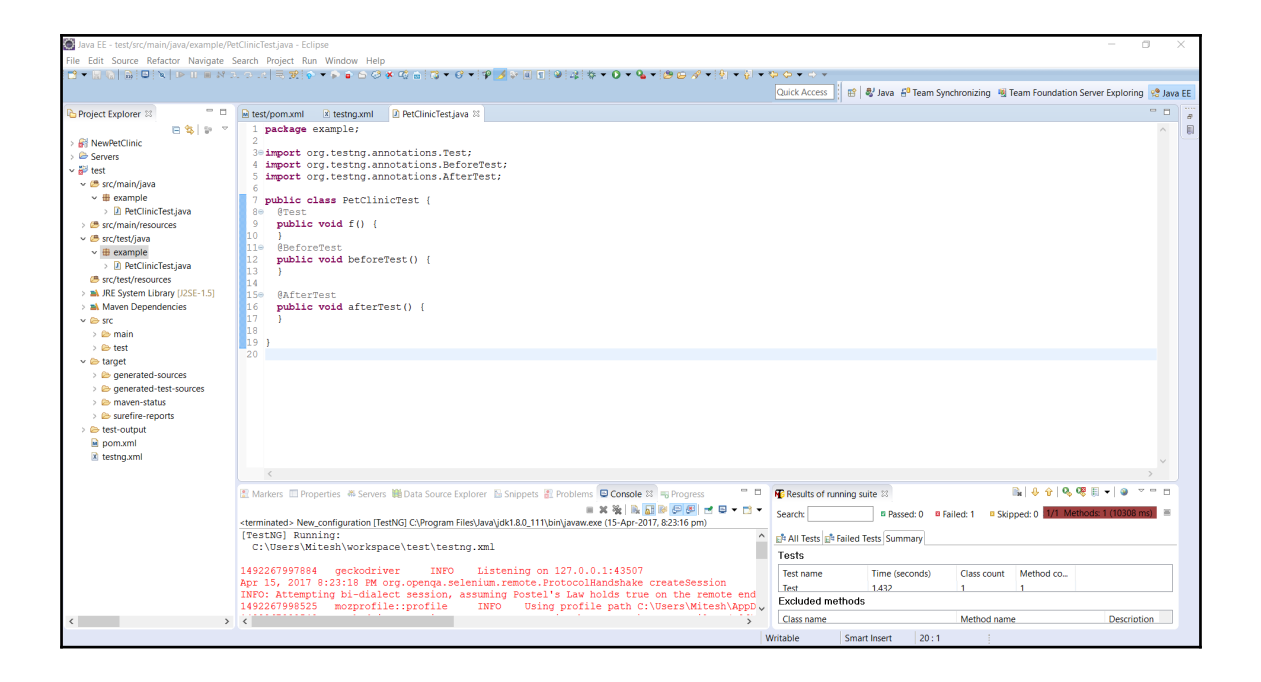

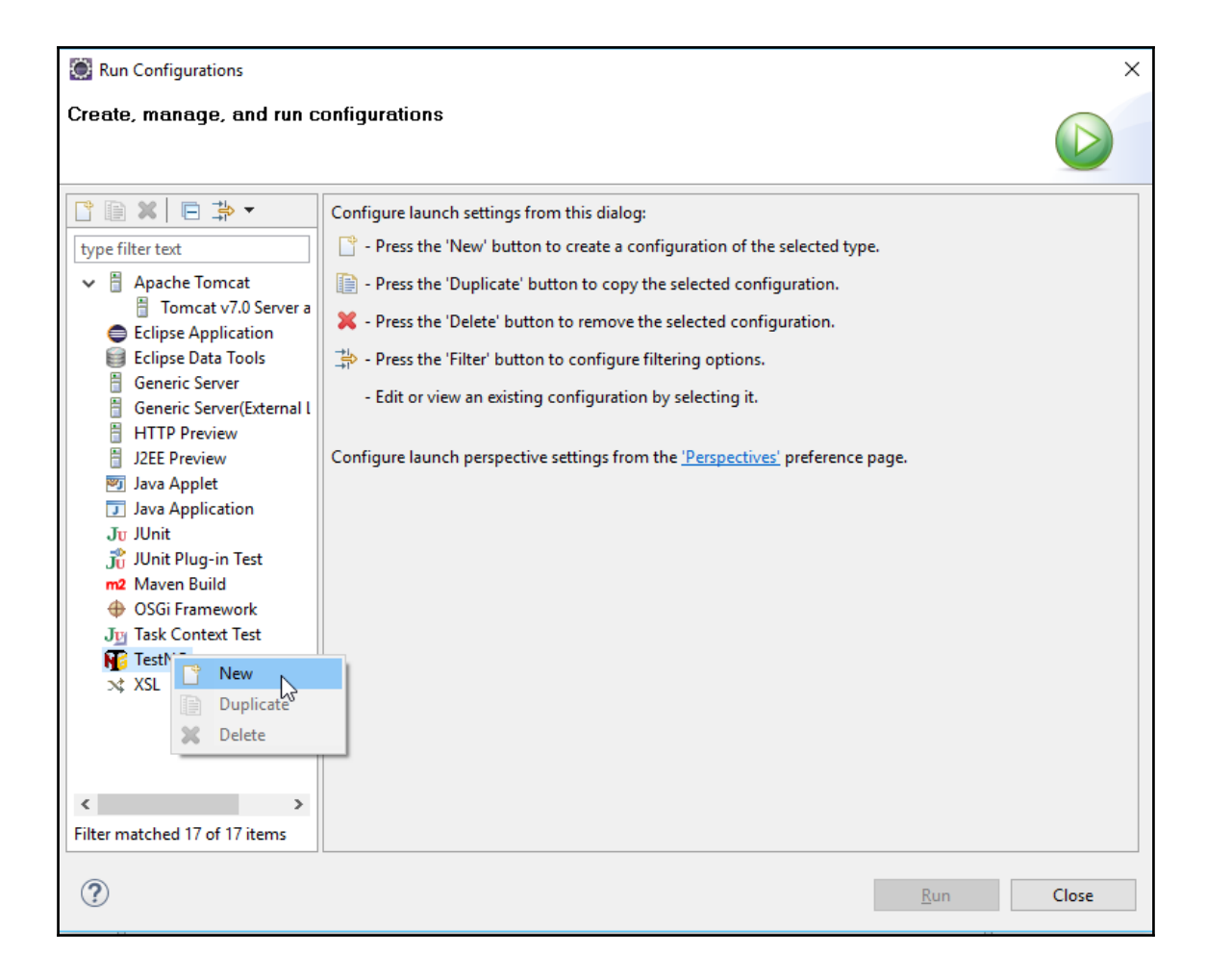

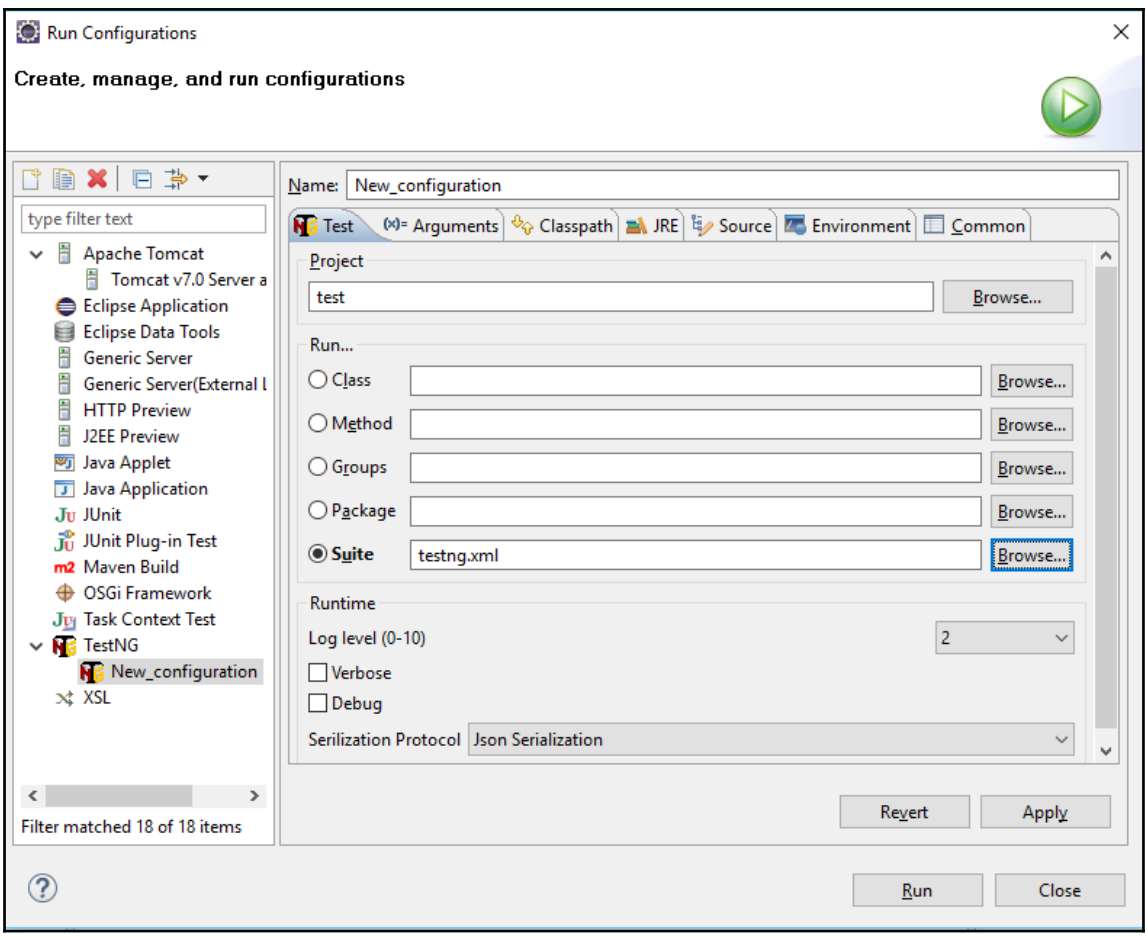

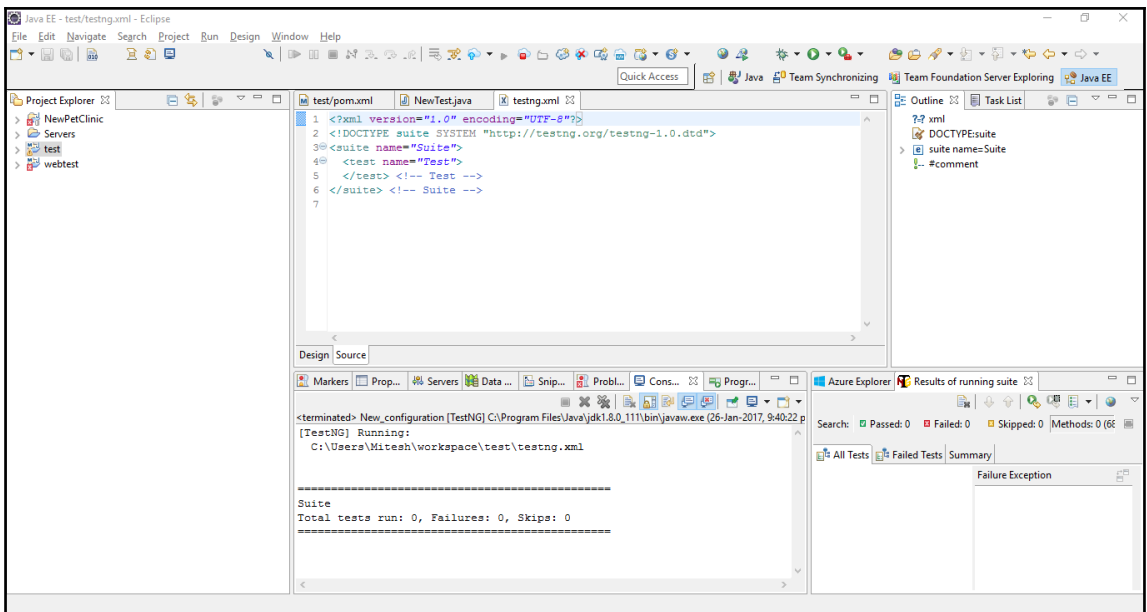

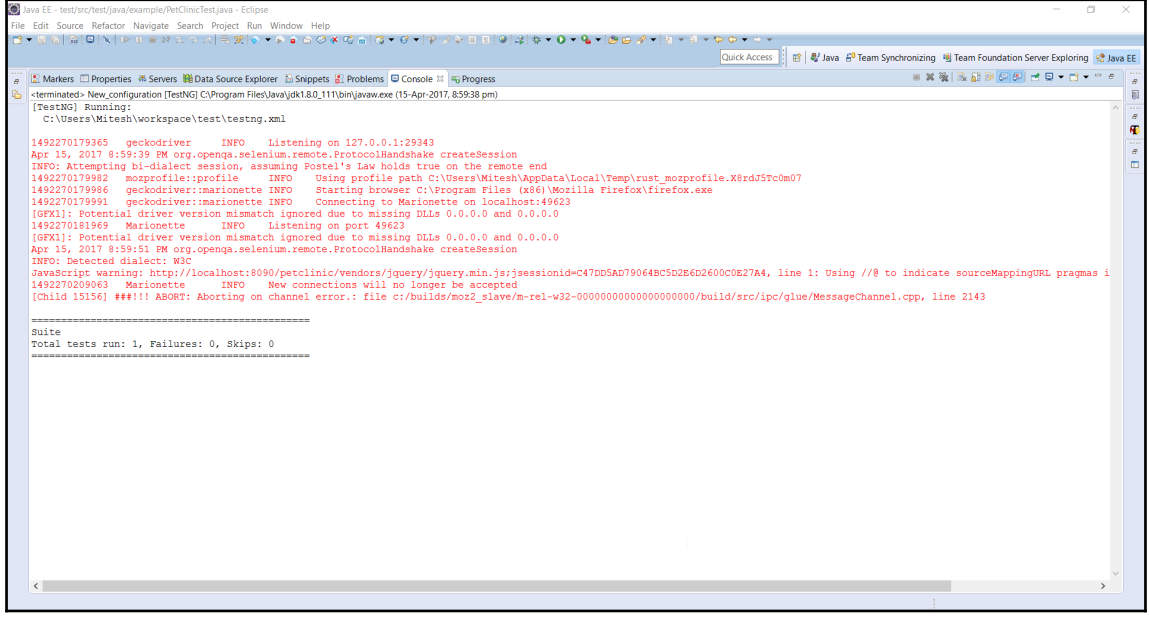

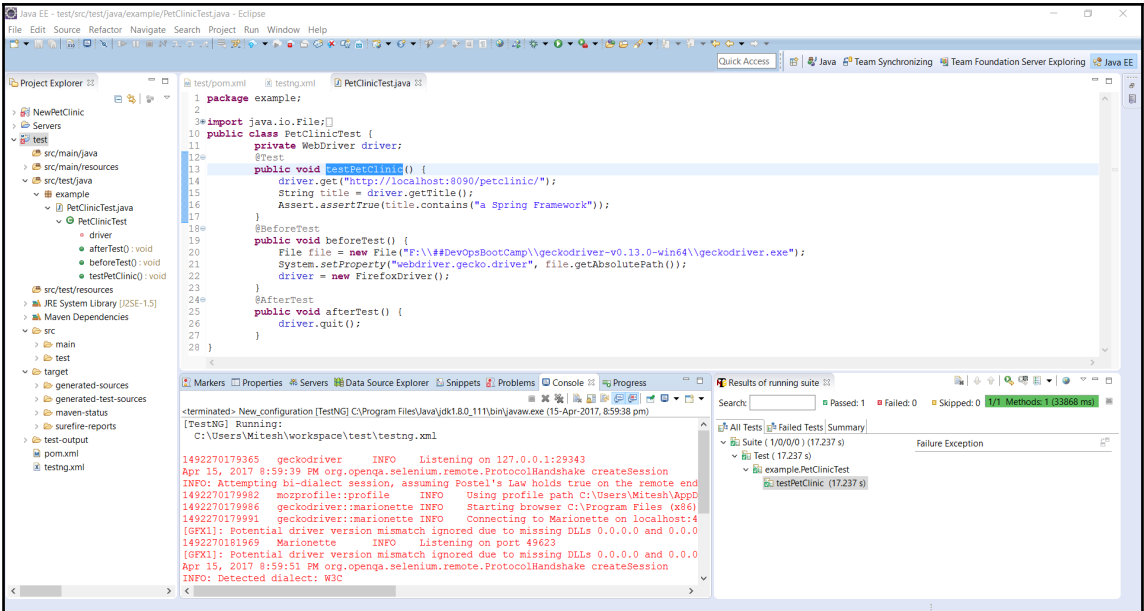

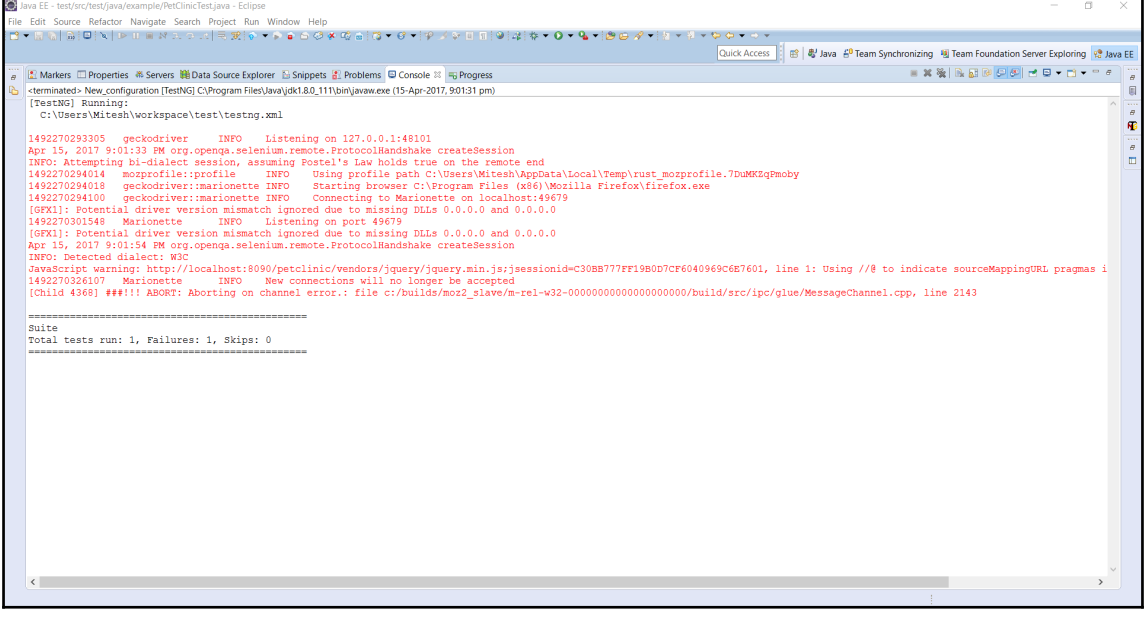
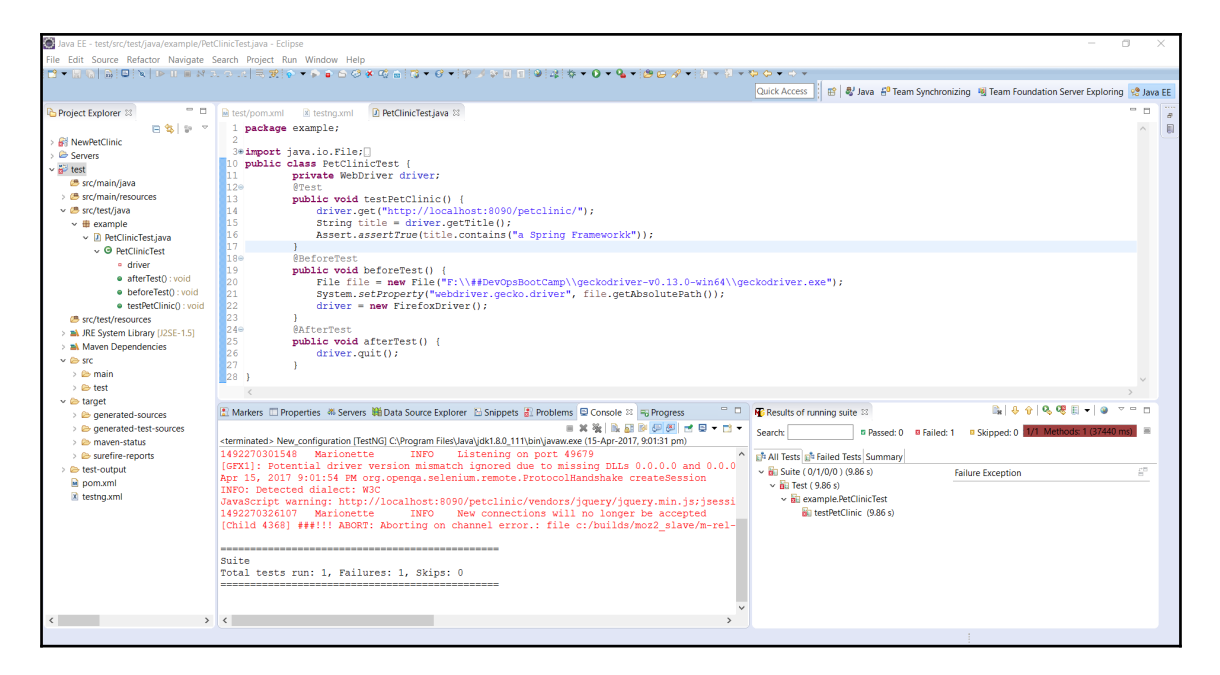

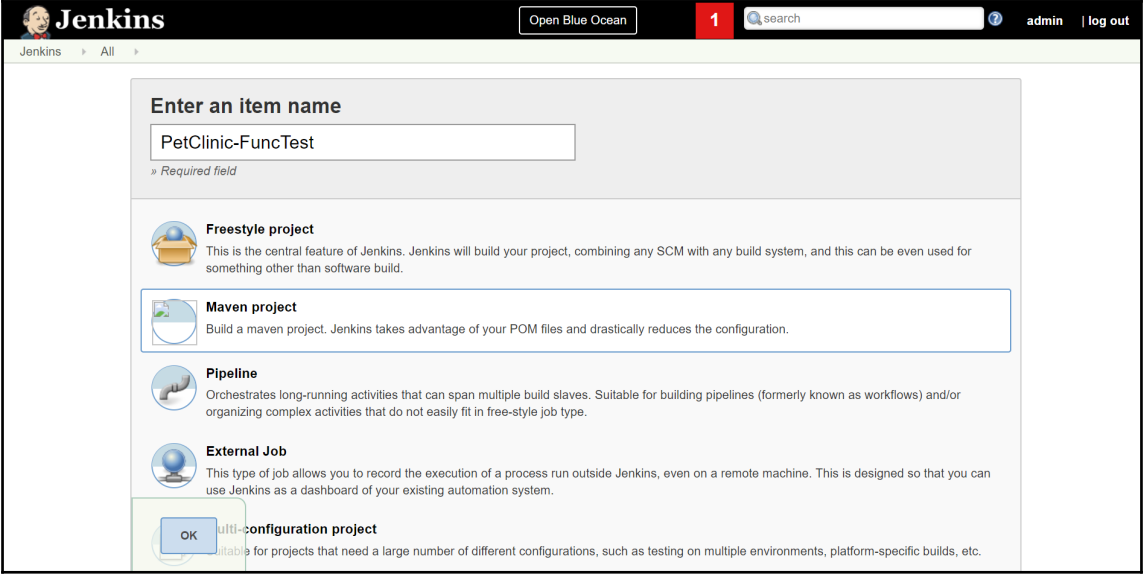

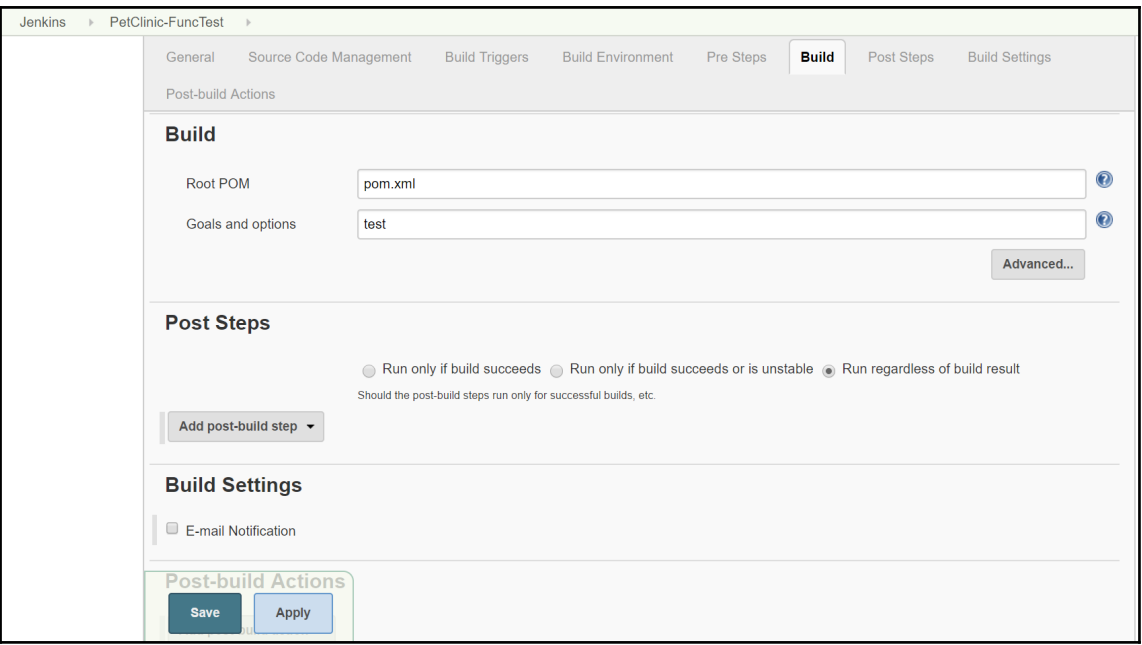

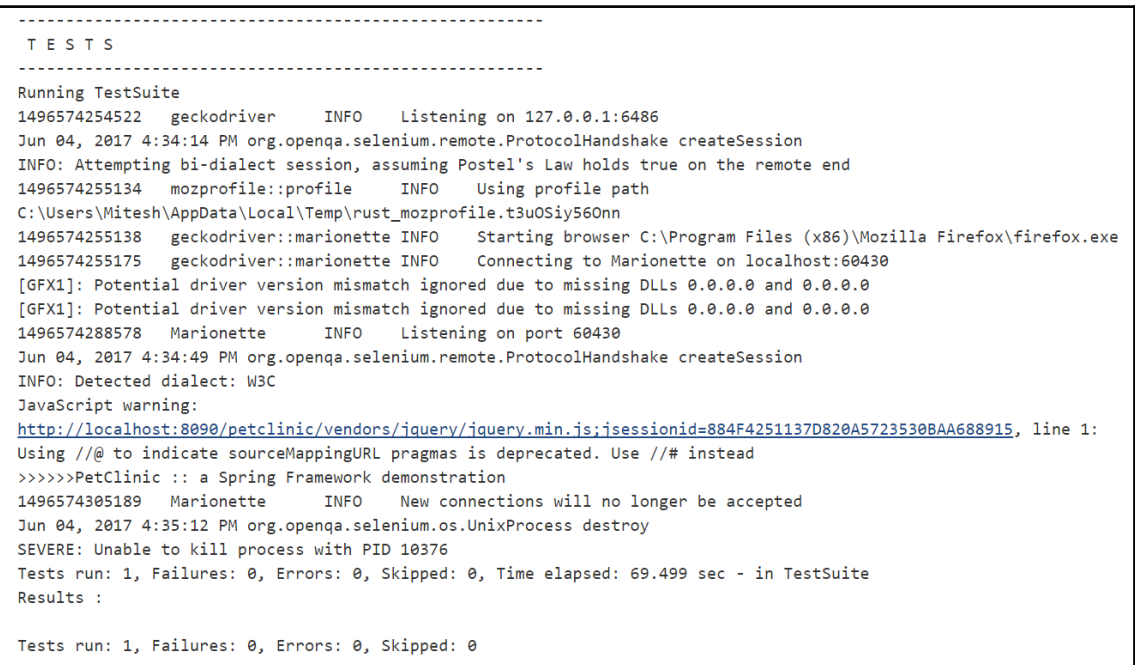

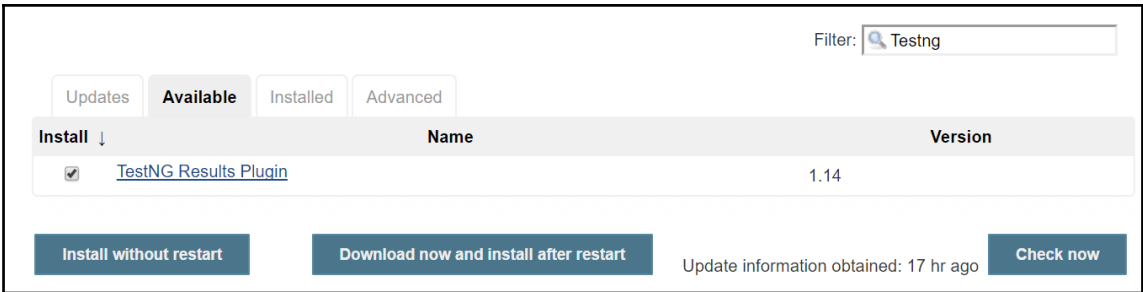

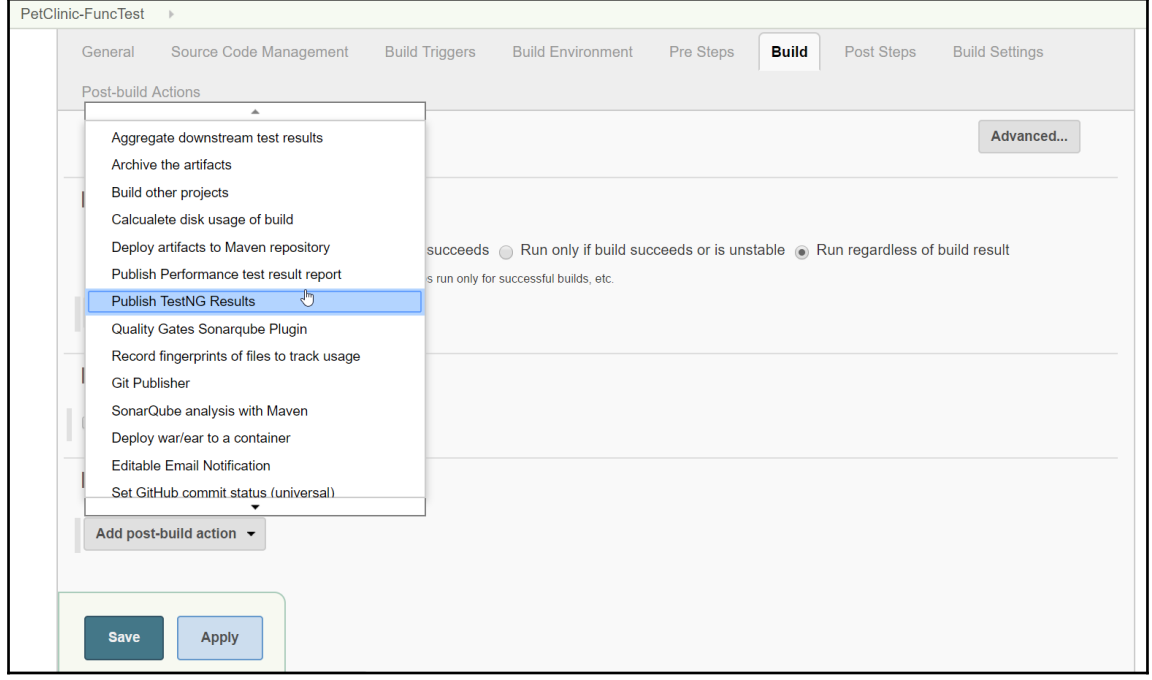

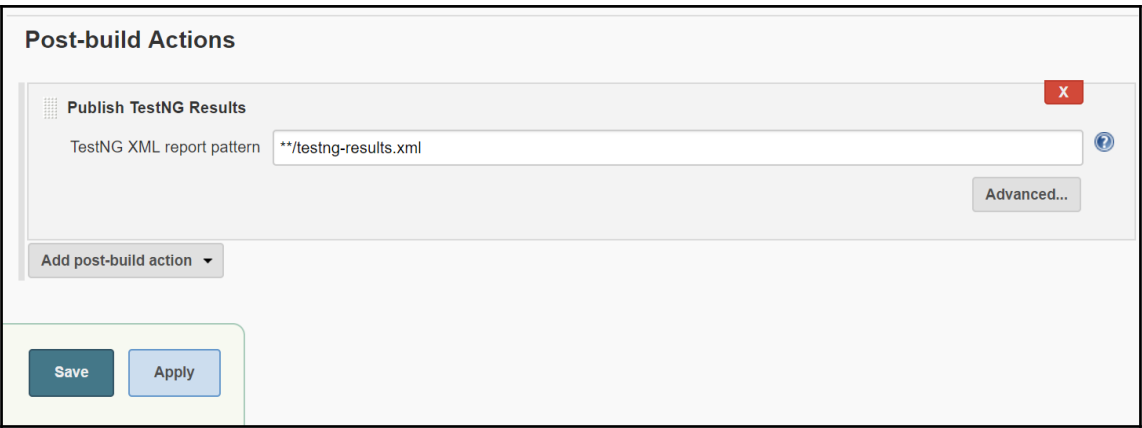

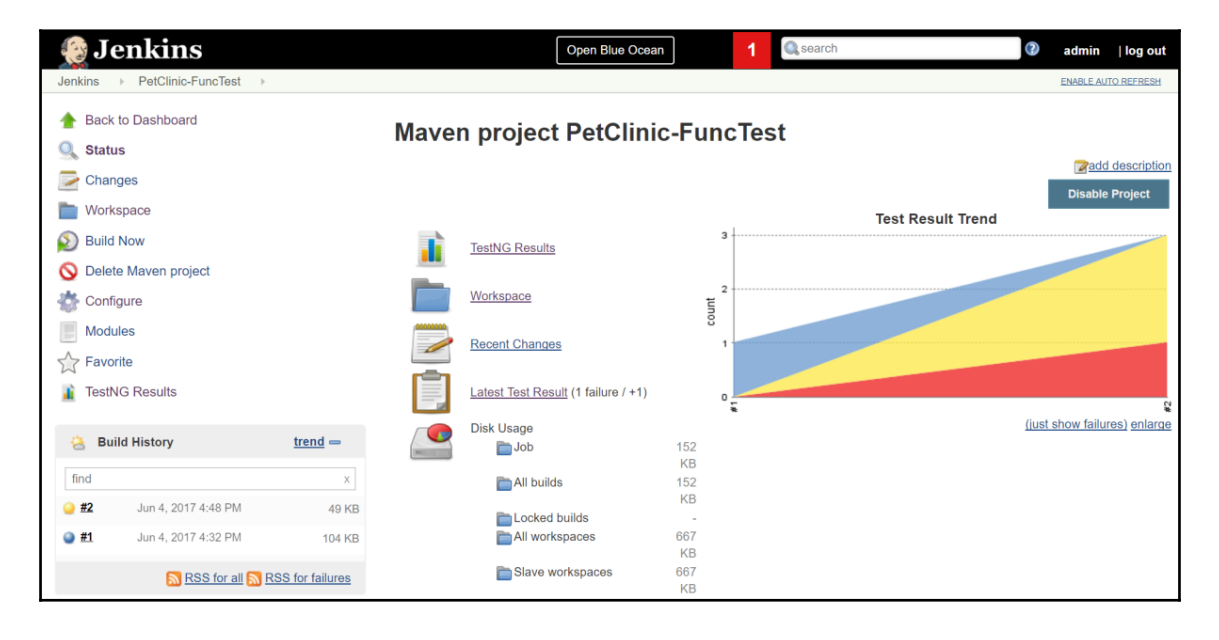

### **TestNG Results Trends**

Need at least 2 builds with results to show trend graph

#### **Latest Test Results (build #2)**

- Total Tests:  $1 (+1)$
- Failed Tests:  $0 (+0)$
- Skipped Tests:  $1 (+1)$ 1. example.PetClinicTest.testPetClinic
- Failed Configurations: 1 (+1)
	- 1. example.PetClinicTest.beforeTest
	- Skipped Configurations: 1 (+1)
		- 1. example.PetClinicTest.afterTest

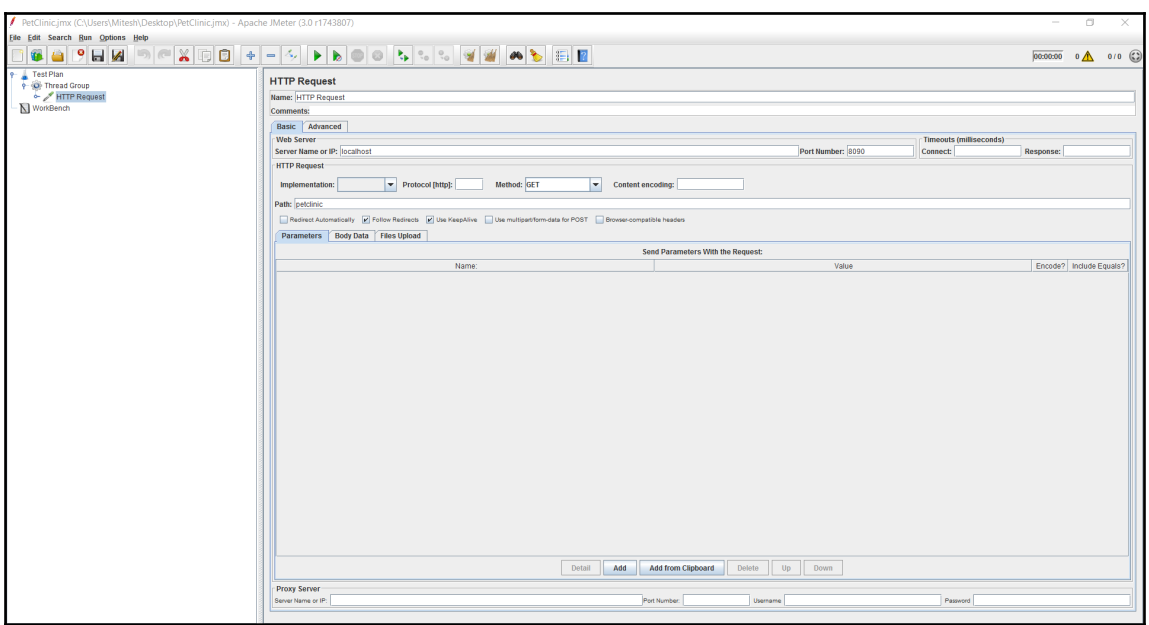

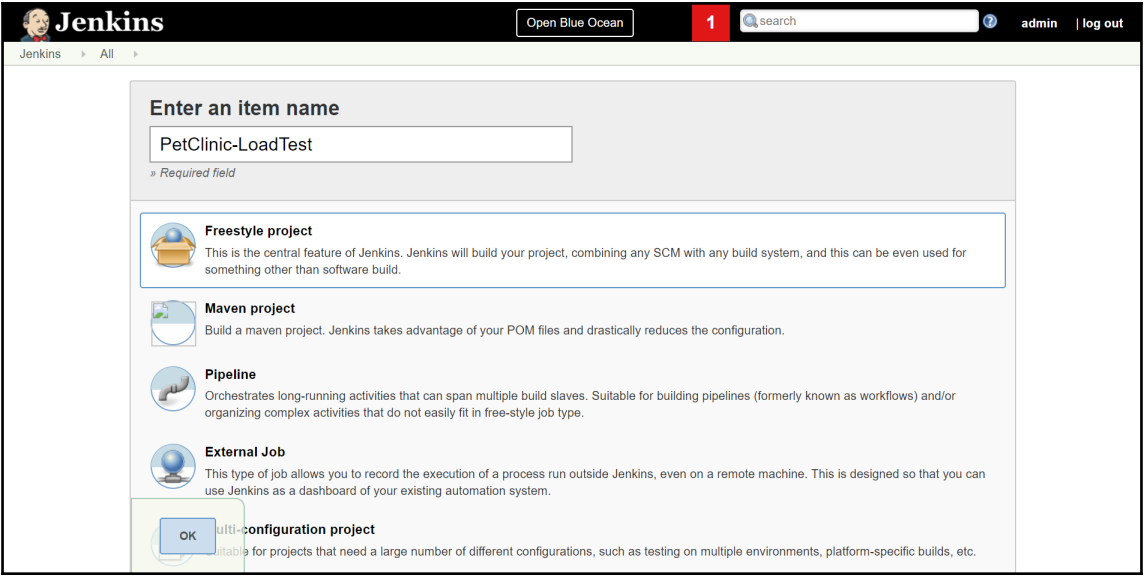

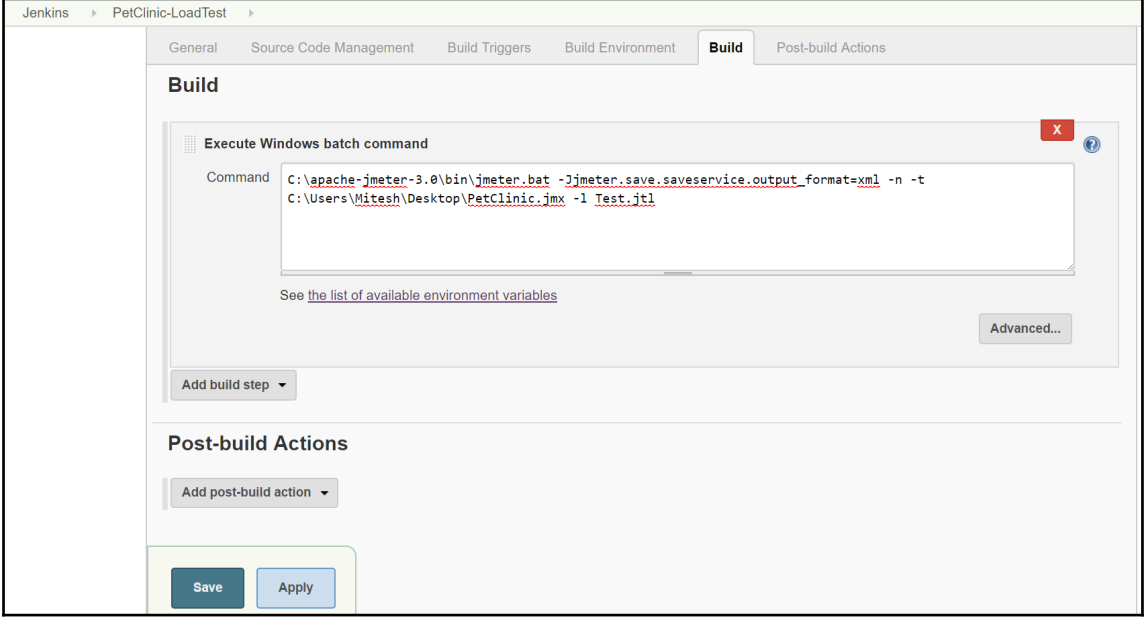

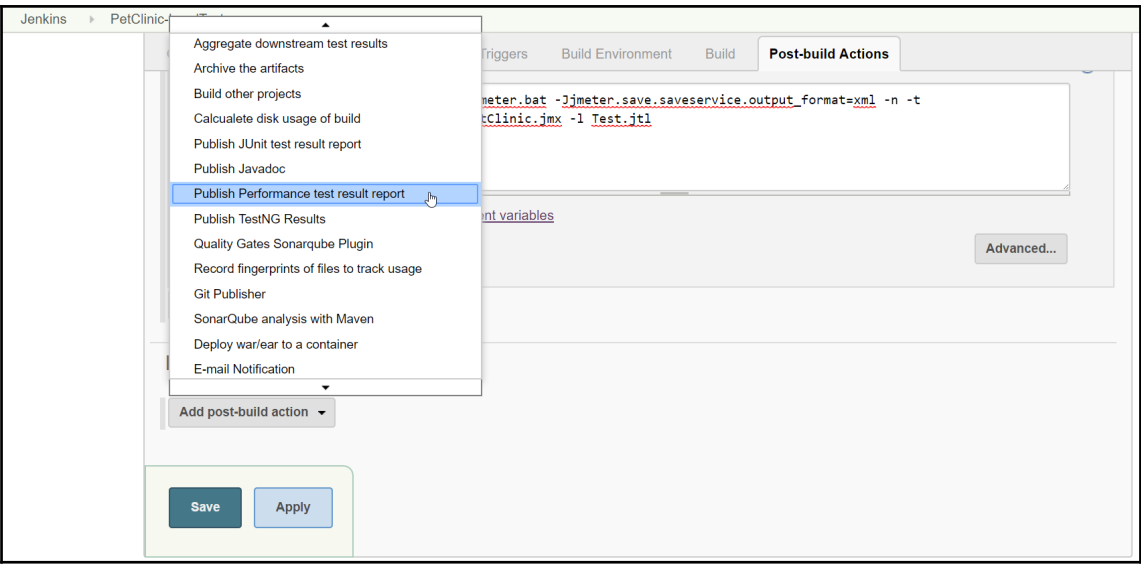

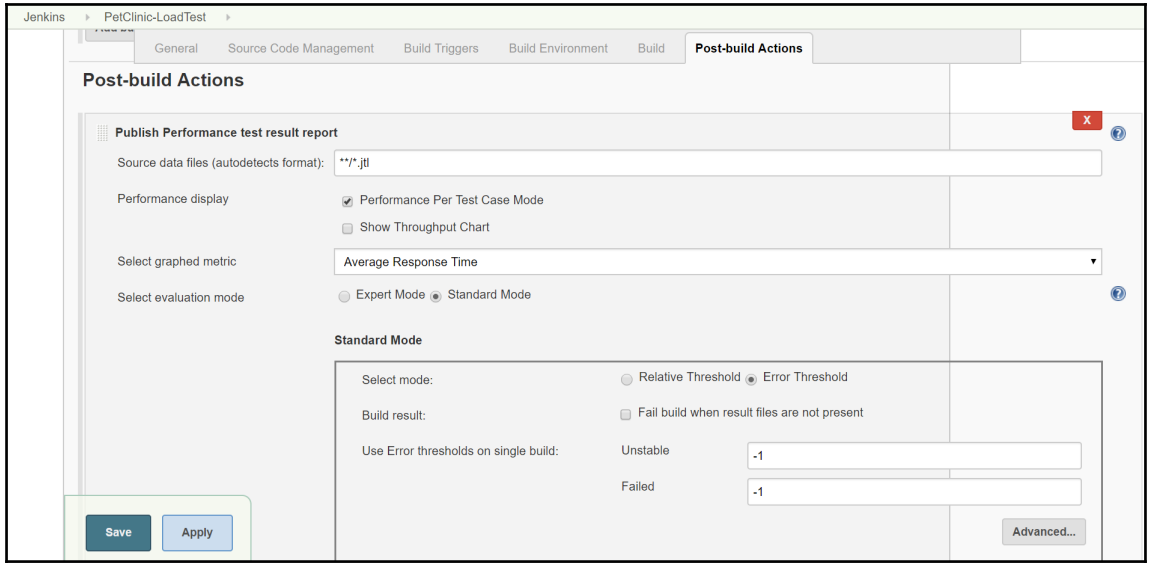

#### **Console Output**

Started by user admin Building in workspace F:\#JenkinsEssentials\FirstDraft\jenkinsHome\workspace\PetClinic-LoadTest [PetClinic-LoadTest] \$ cmd /c call C:\Users\Mitesh\AppData\Local\Temp\jenkins1396957989406107476.bat F:\#JenkinsEssentials\FirstDraft\jenkinsHome\workspace\PetClinic-LoadTest>C:\apache-jmeter-3.0\bin\jmeter.bat -Jjmeter.save.saveservice.output\_format=xml -n -t C:\Users\Mitesh\Desktop\PetClinic.jmx -1 Test.jtl Writing log file to: F:\#JenkinsEssentials\FirstDraft\jenkinsHome\workspace\PetClinic-LoadTest\jmeter.log Creating summariser <summary> Created the tree successfully using C:\Users\Mitesh\Desktop\PetClinic.jmx Starting the test @ Sun Jun 04 16:56:19 IST 2017 (1496575579885) Waiting for possible Shutdown/StopTestNow/Heapdump message on port 4445  $summarv =$ 50 in 00:00:09 = 5.4/s Avg: 175 Min: 5 Max: 2724 Err:  $0(0.00%)$ Tidying up ... @ Sun Jun 04 16:56:29 IST 2017 (1496575589522) ... end of run Java HotSpot(TM) 64-Bit Server VM warning: MaxNewSize (4194304k) is equal to or greater than the entire heap (4194304k). A new max generation size of 4193792k will be used. Performance: Recording JMeter reports '\*\*/\*.jtl' Performance: Parsing JMeter report file 'F:\#JenkinsEssentials\FirstDraft\jenkinsHome\jobs\PetClinic-LoadTest\builds\1\performance-reports\JMeter\Test.jtl'. Performance: Percentage of errors greater or equal than 0% sets the build as unstable Performance: Percentage of errors greater or equal than 0% sets the build as failure Performance: File Test.jtl reported 0.0% of errors [SUCCESS]. Build status is: SUCCESS Started calculate disk usage of build Finished Calculation of disk usage of build in 0 seconds Started calculate disk usage of workspace Finished Calculation of disk usage of workspace in 0 seconds Finished: SUCCESS

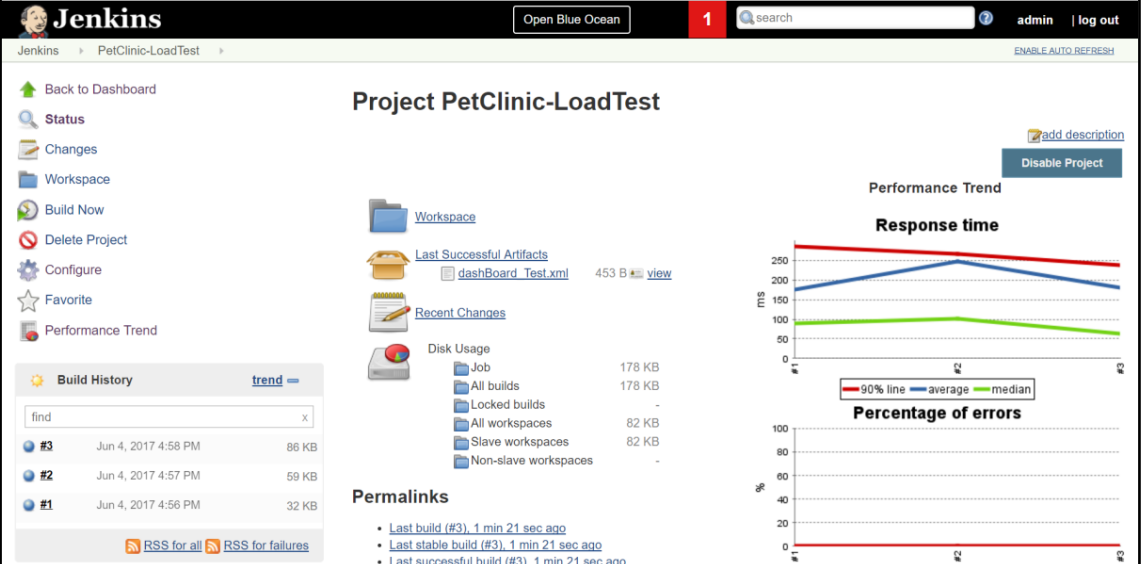

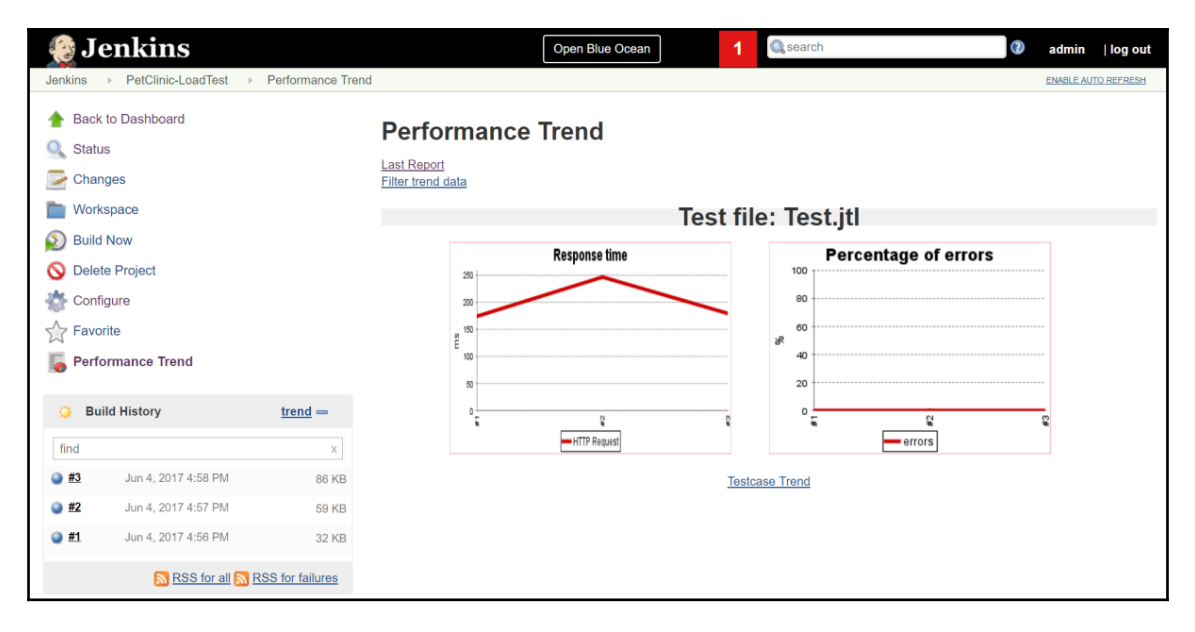

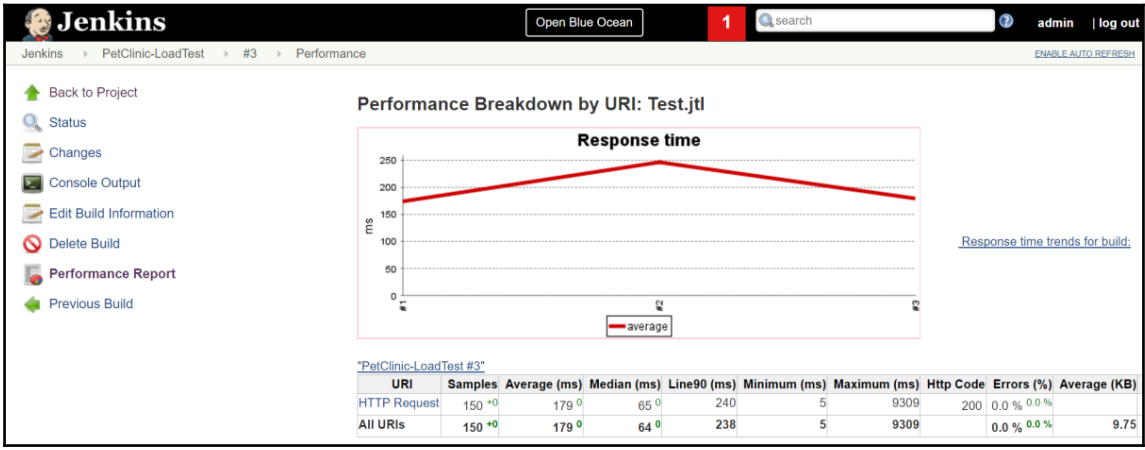

## **Chapter 07: Build Pipeline and Pipeline as a Code**

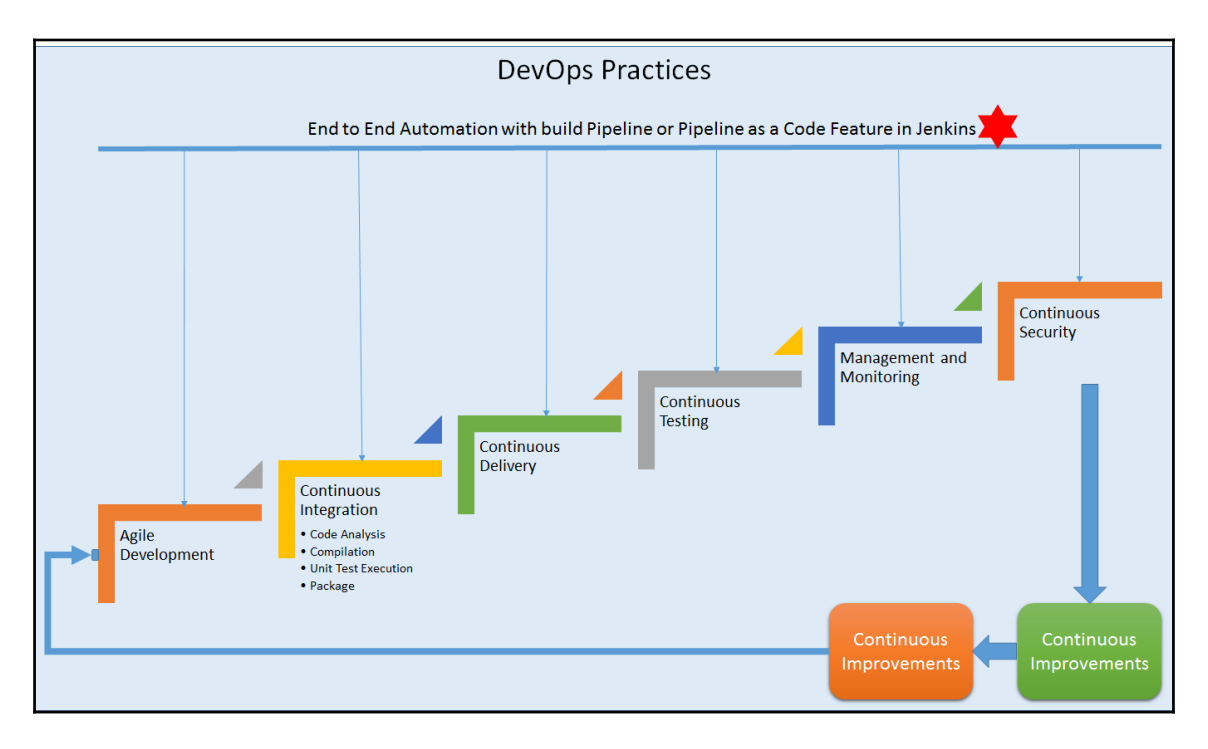

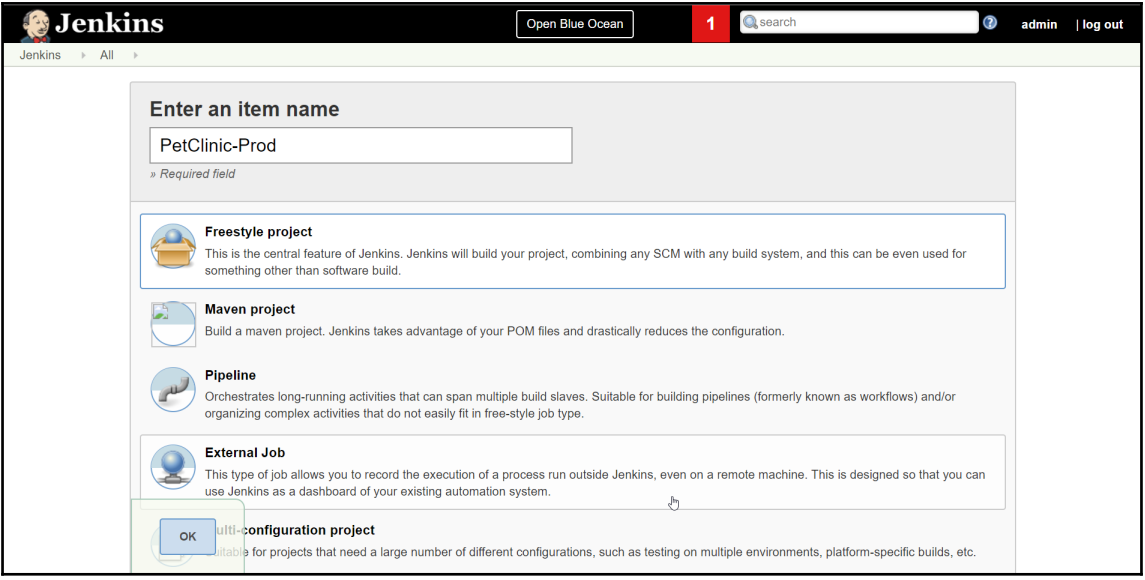

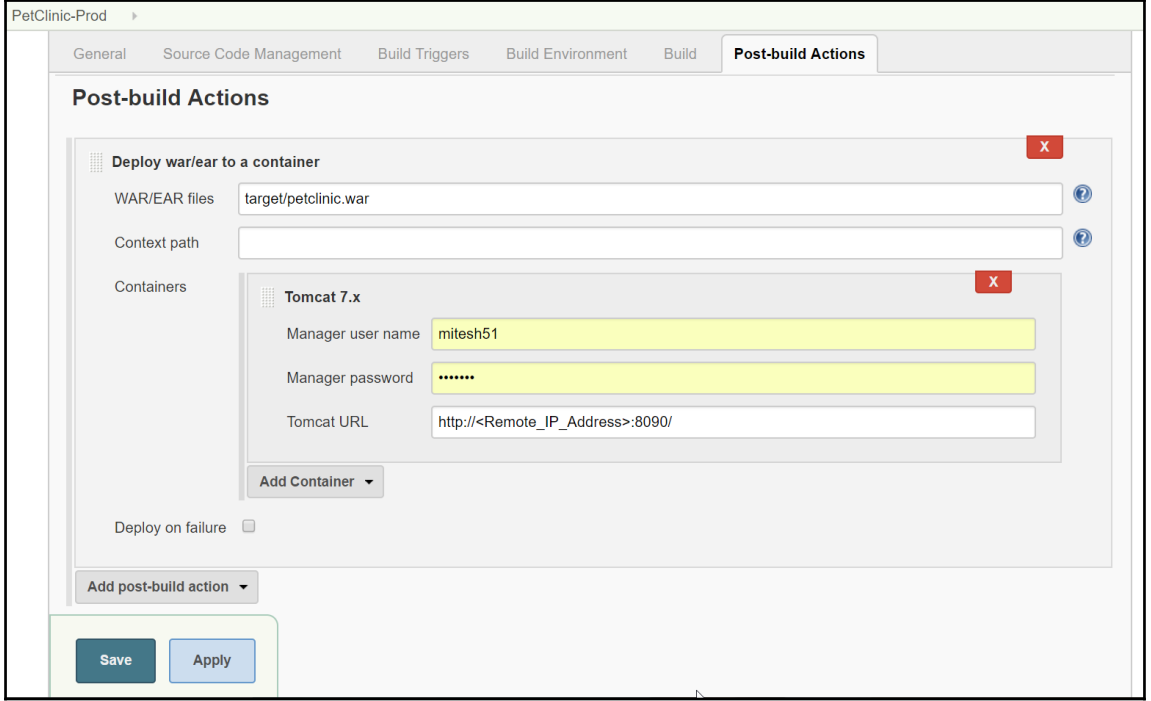

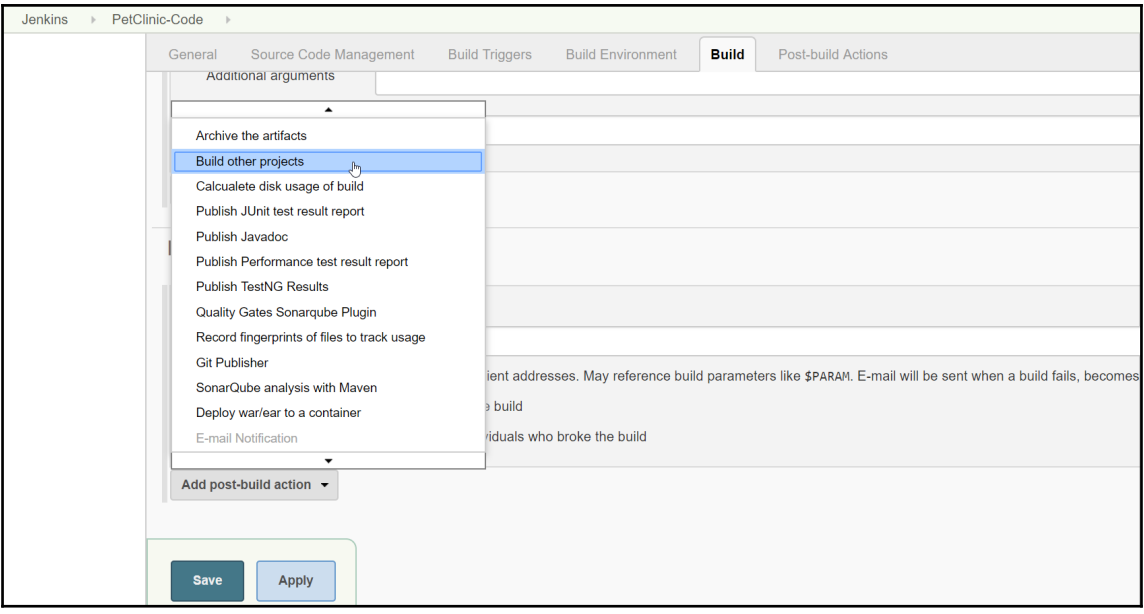

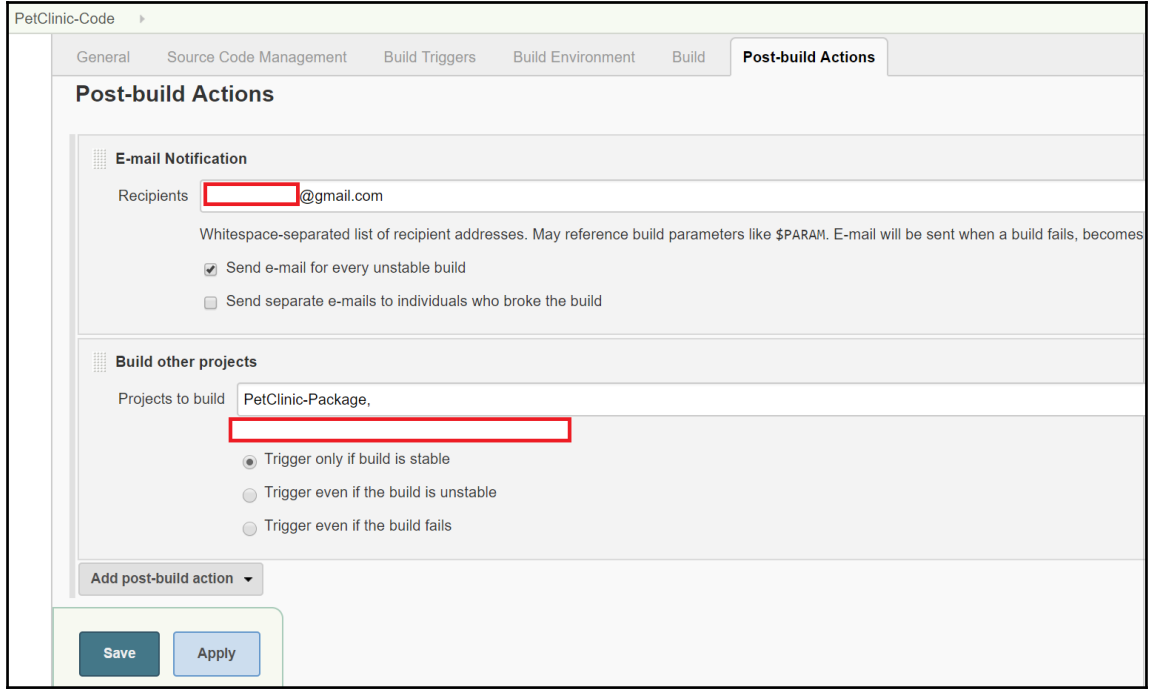

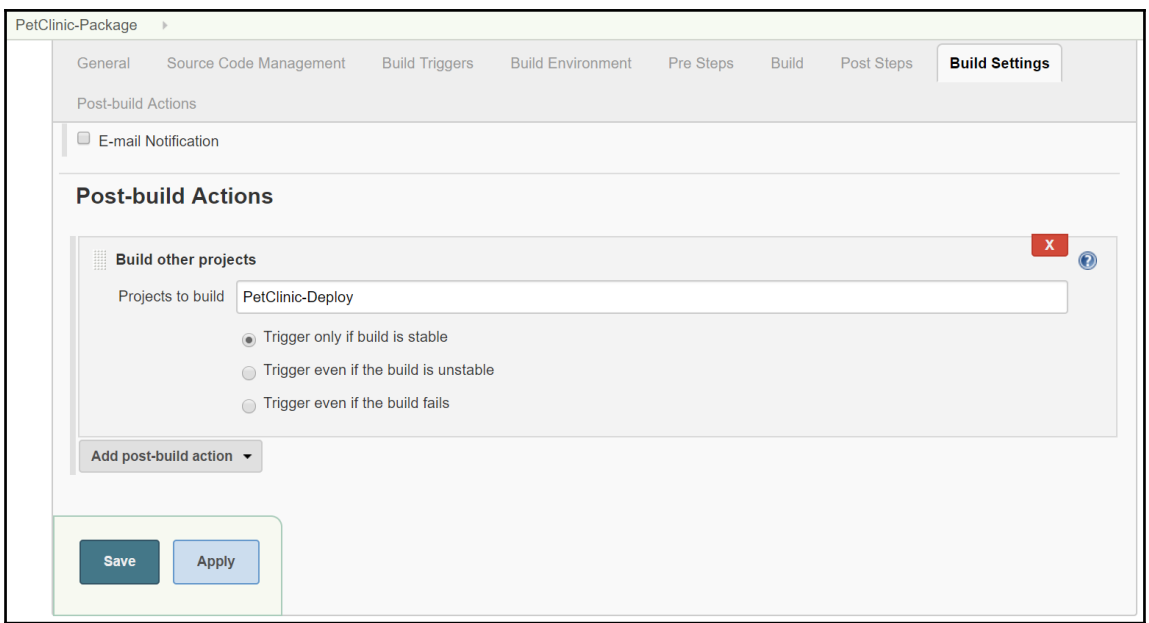

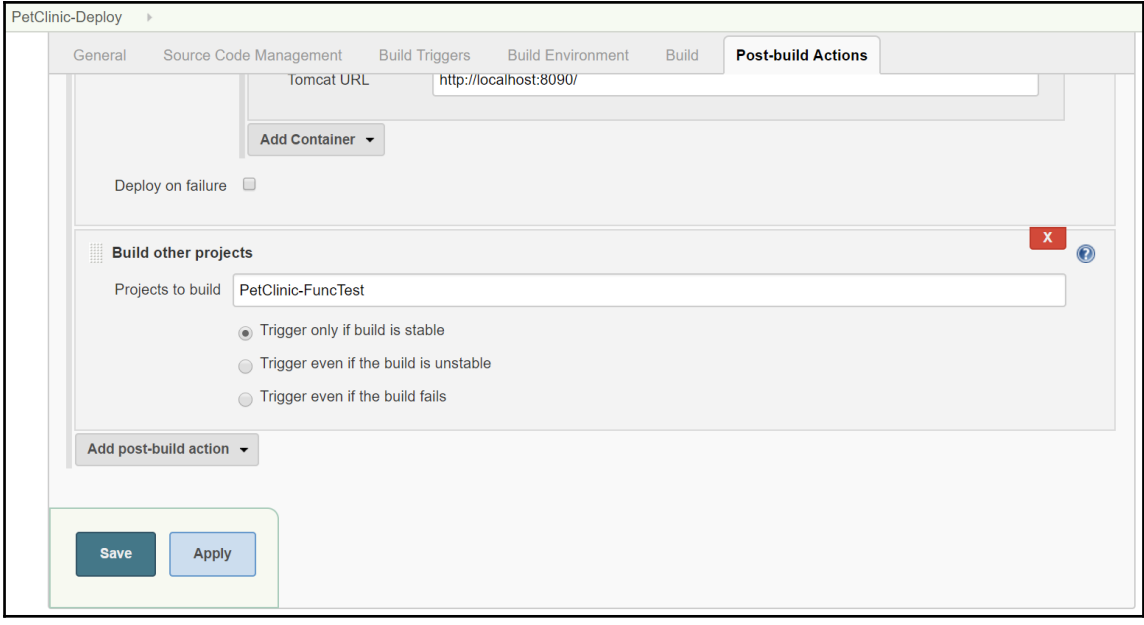

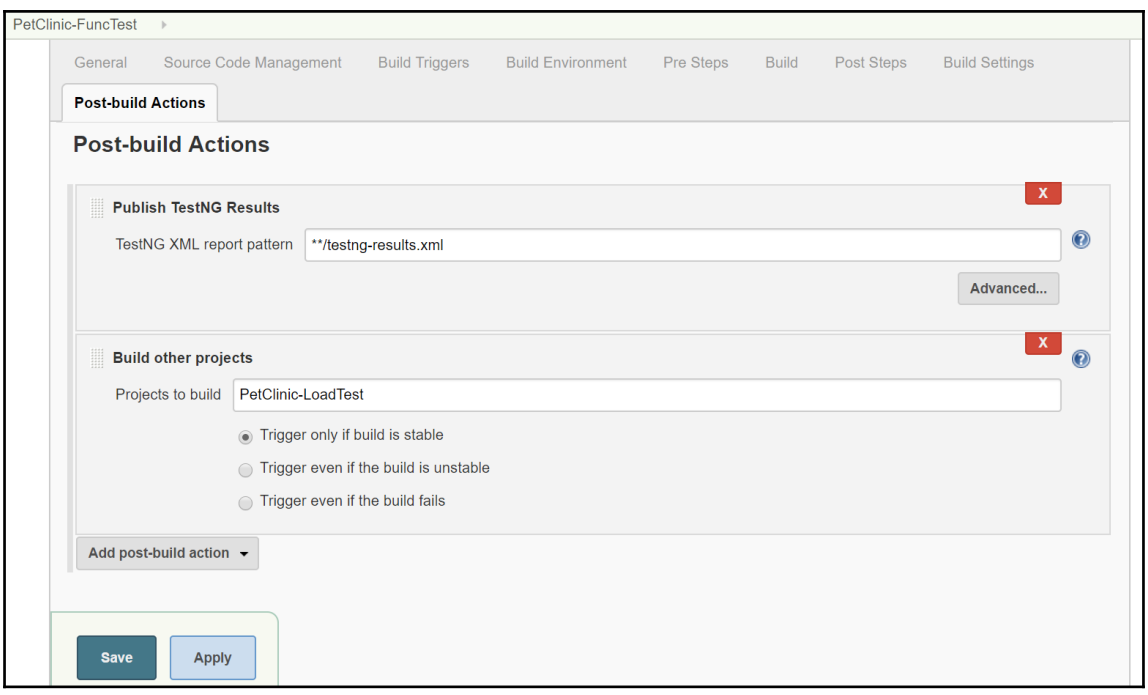

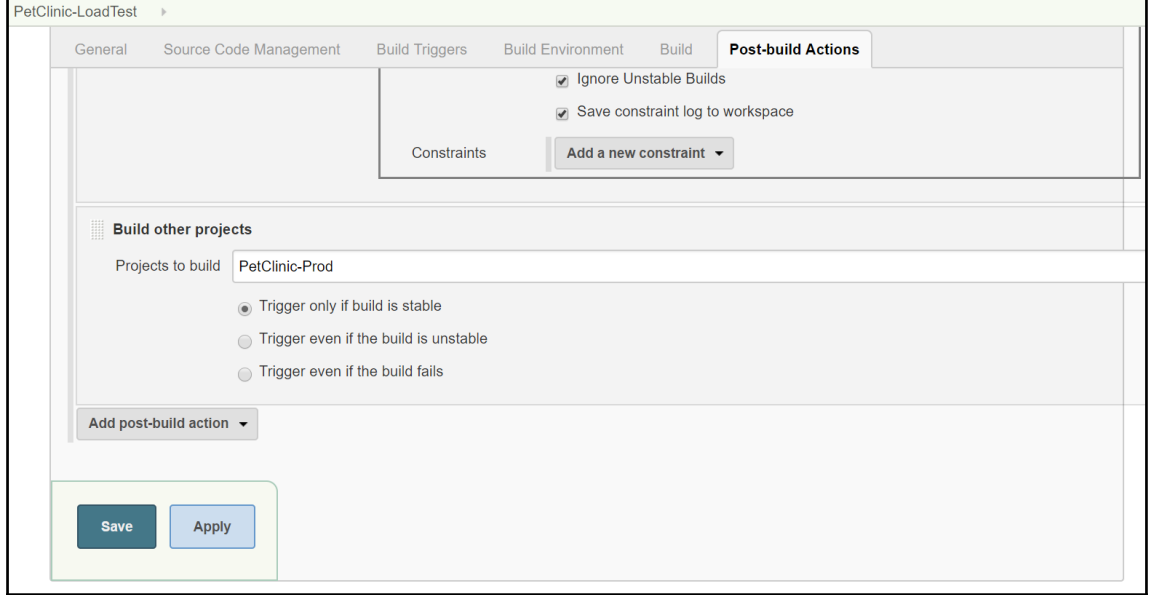

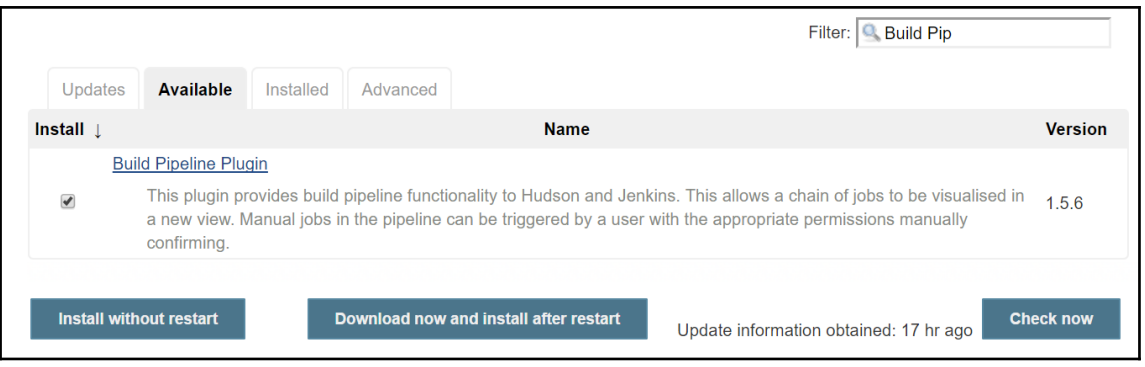

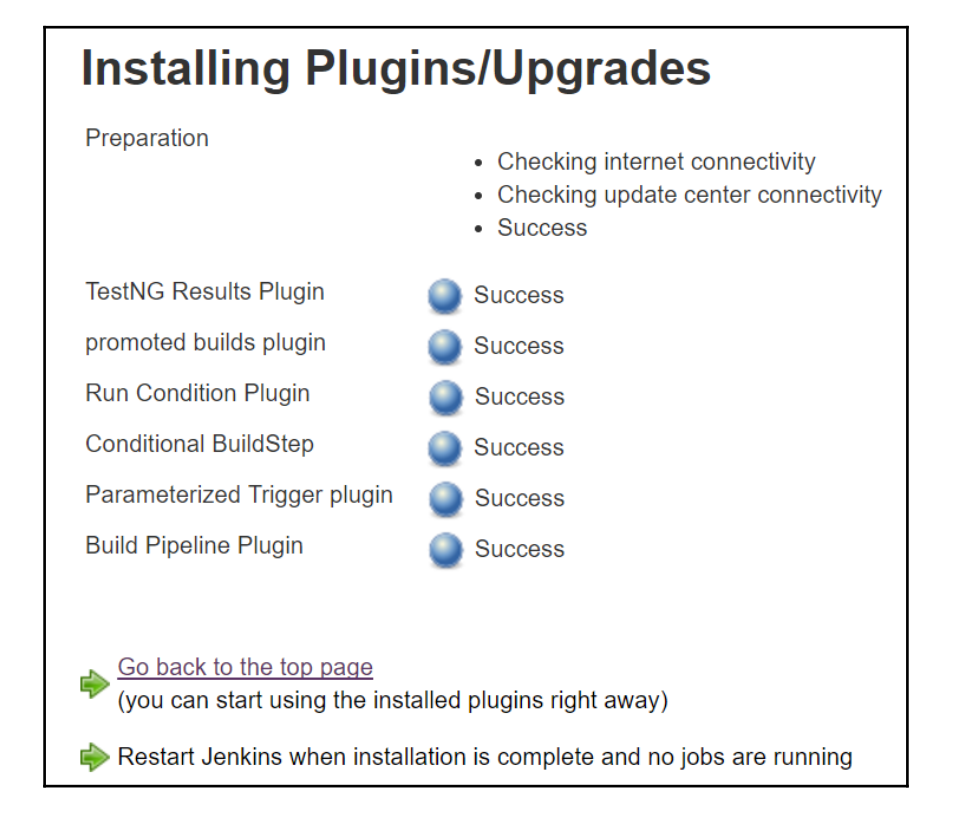

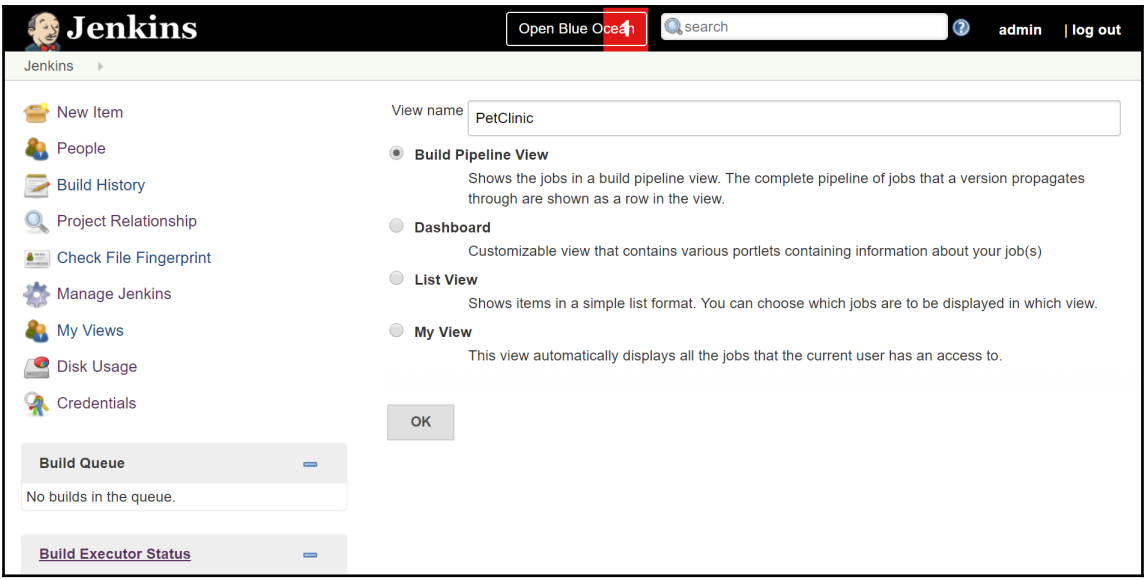

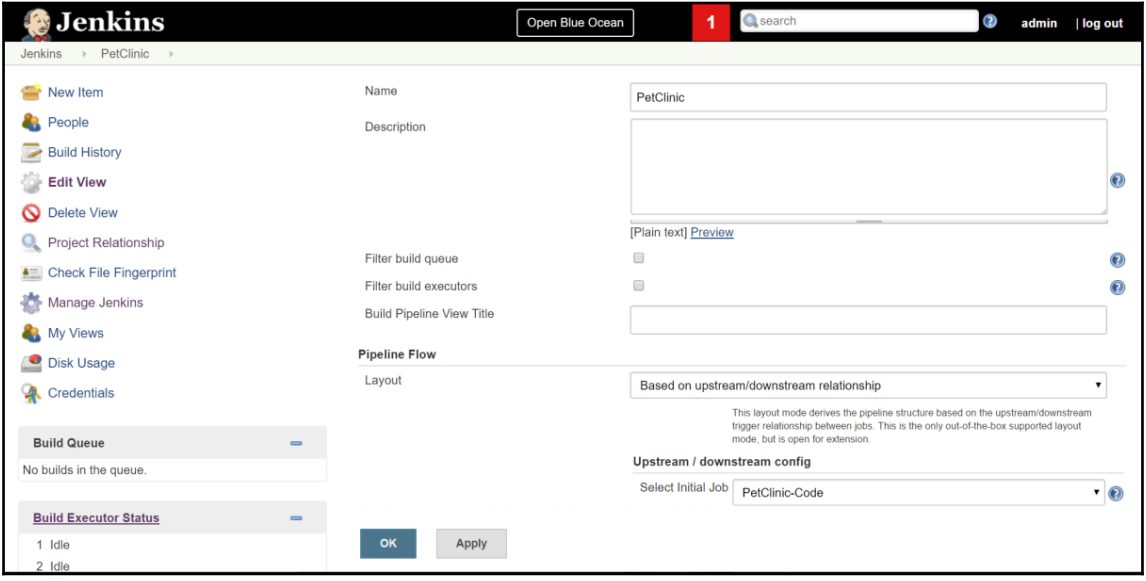

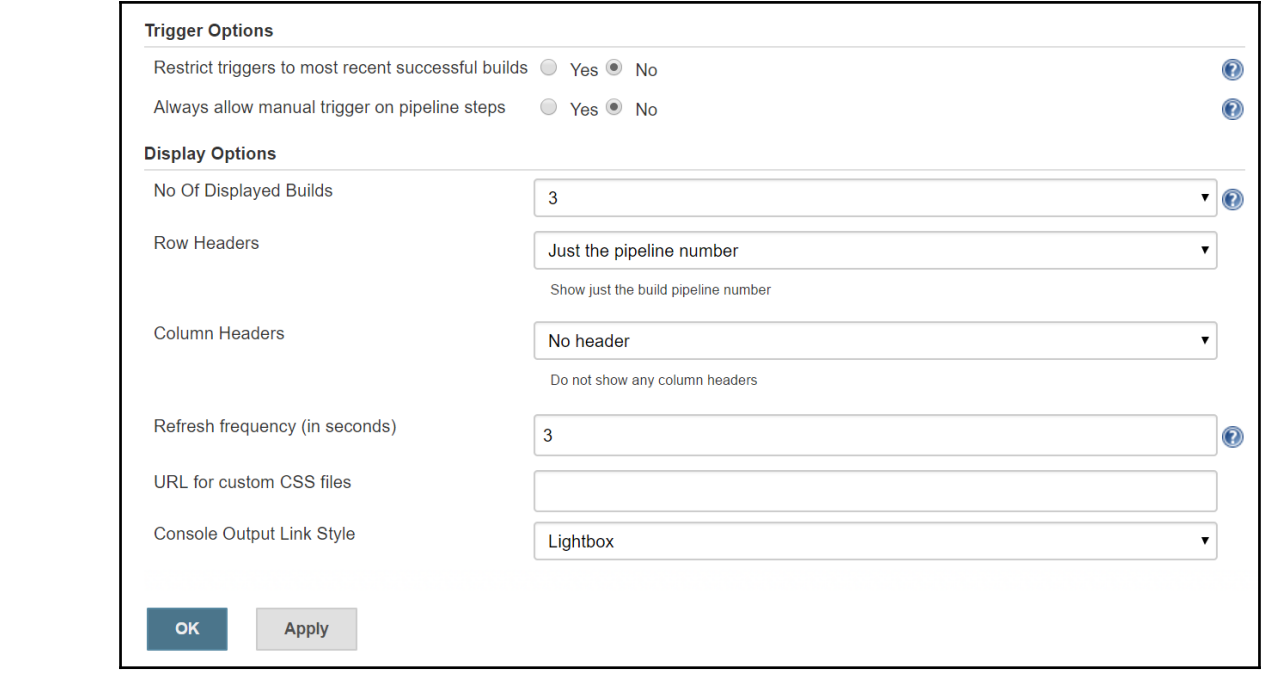

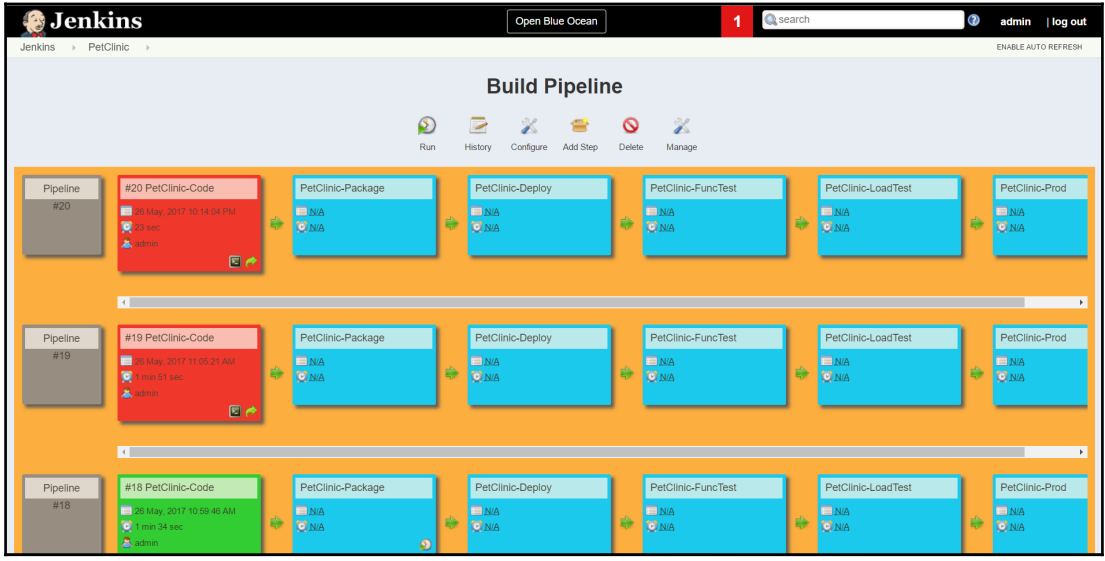

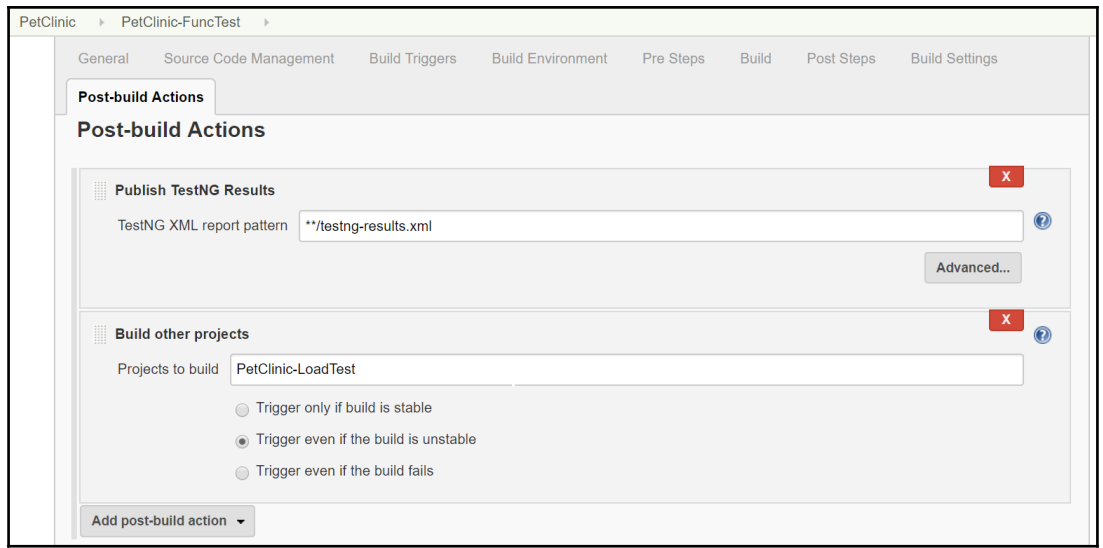

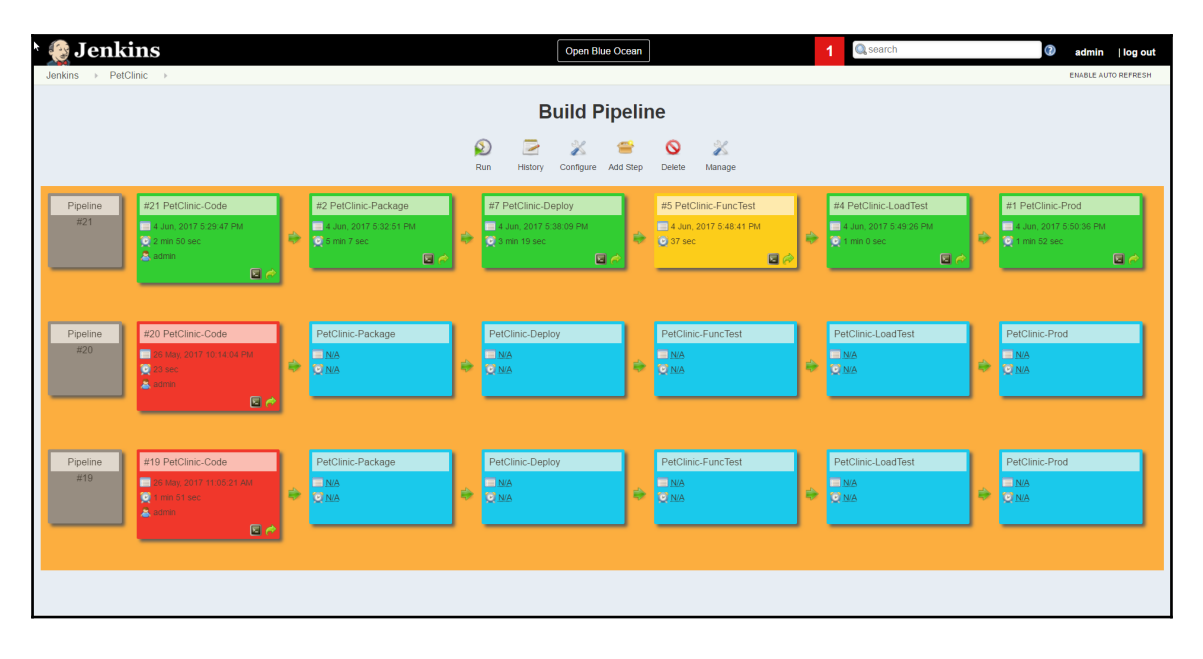

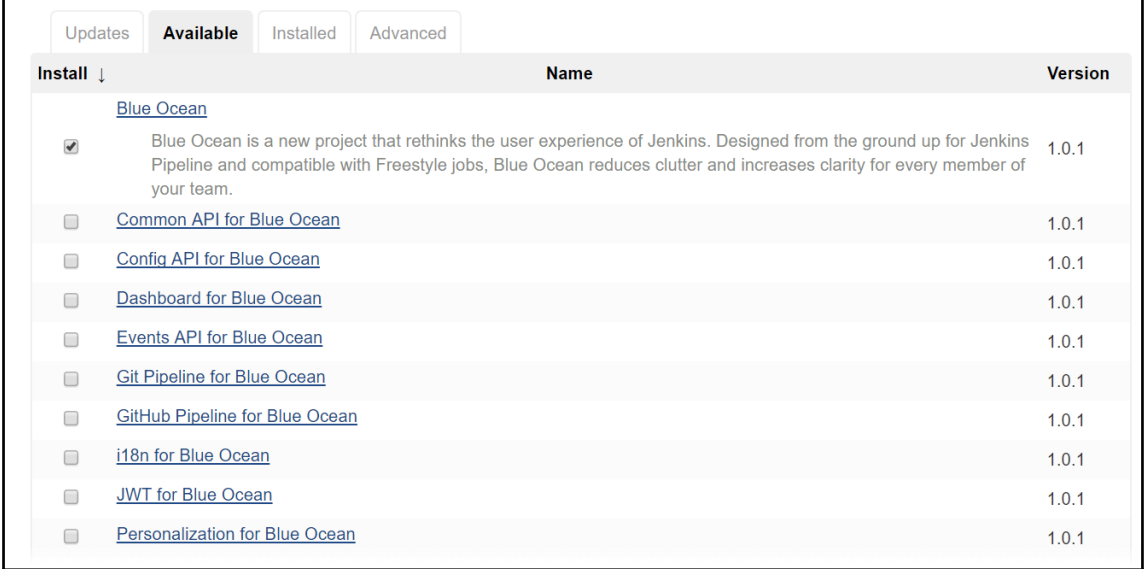

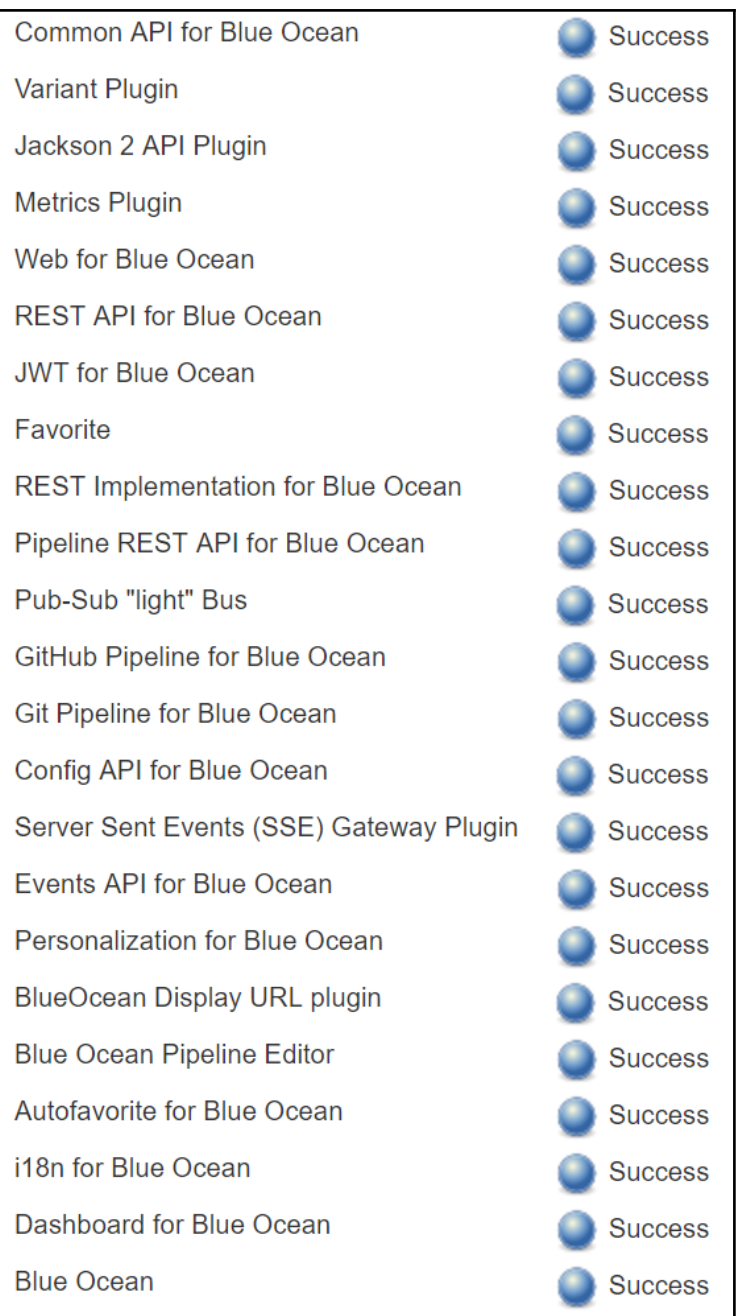

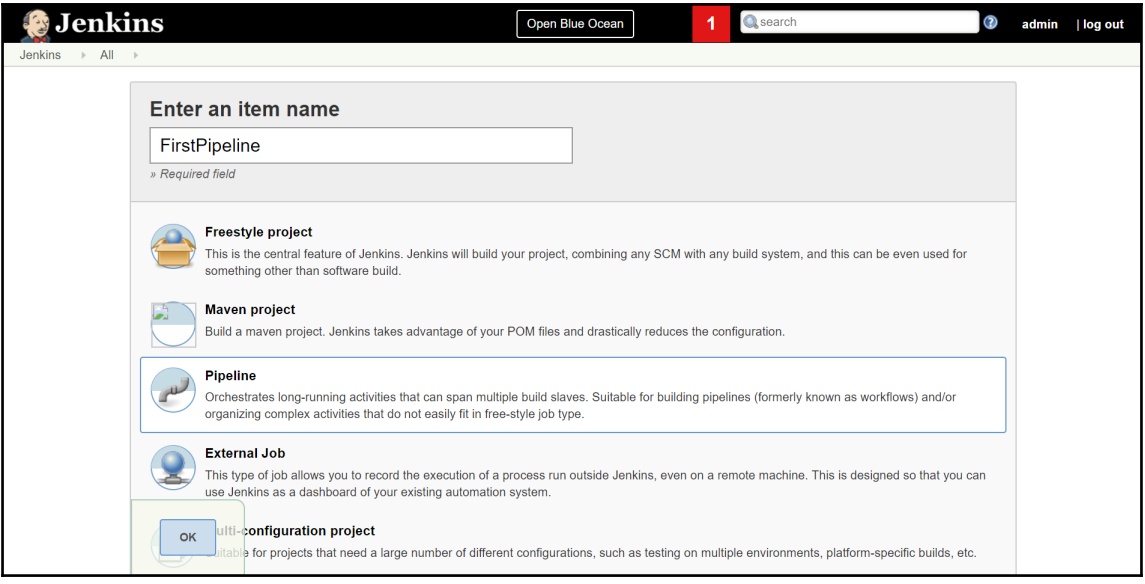

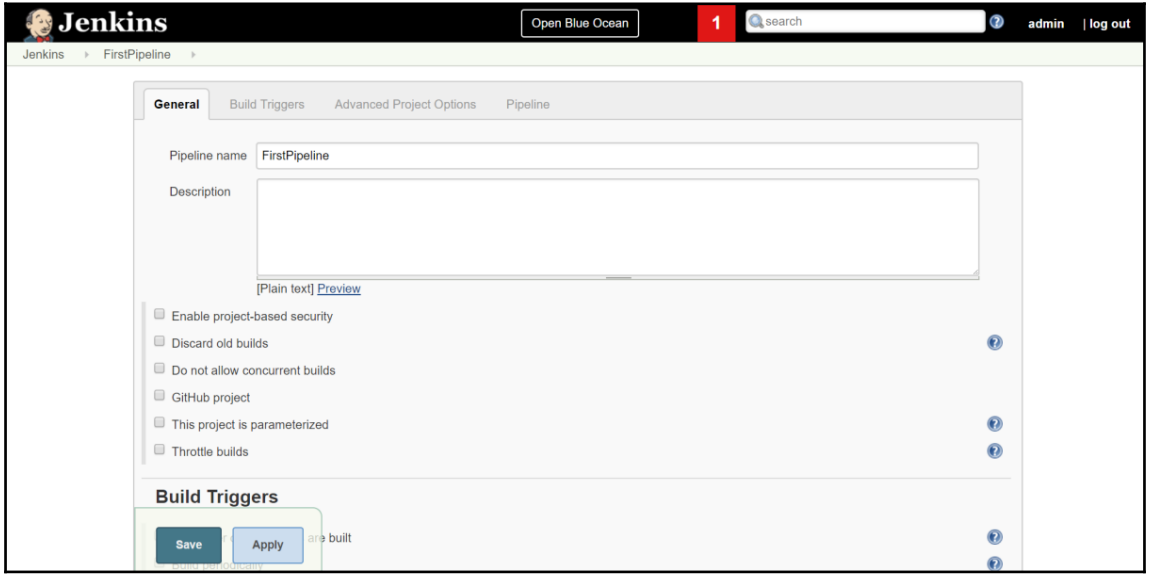

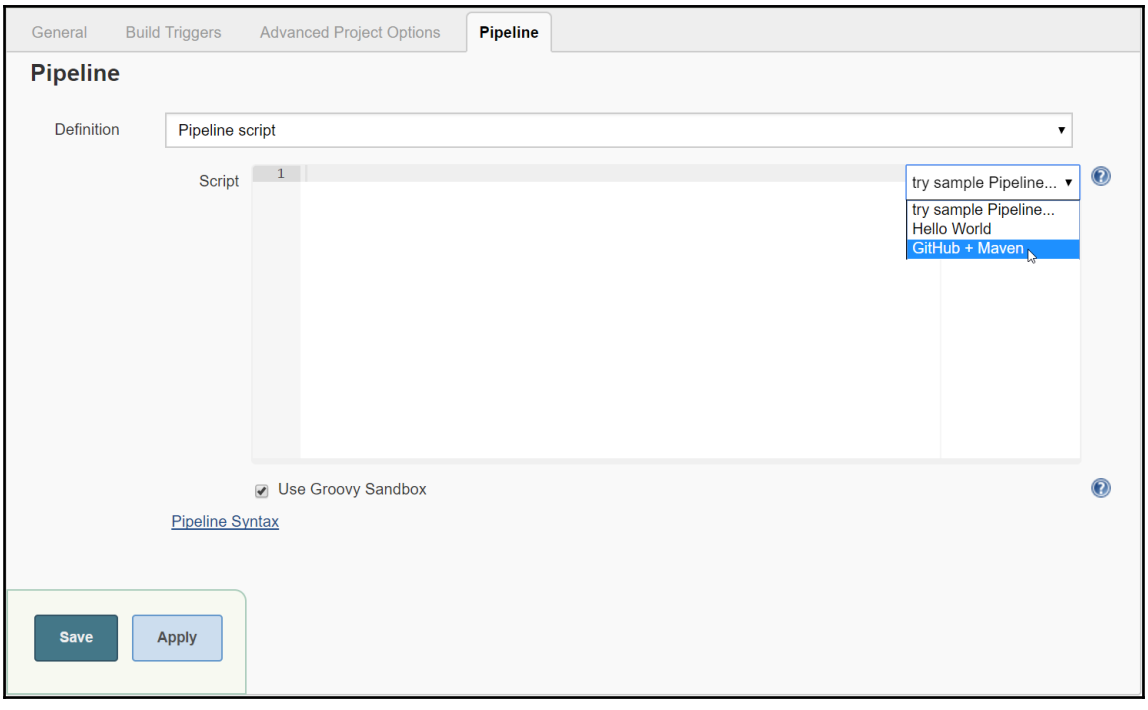

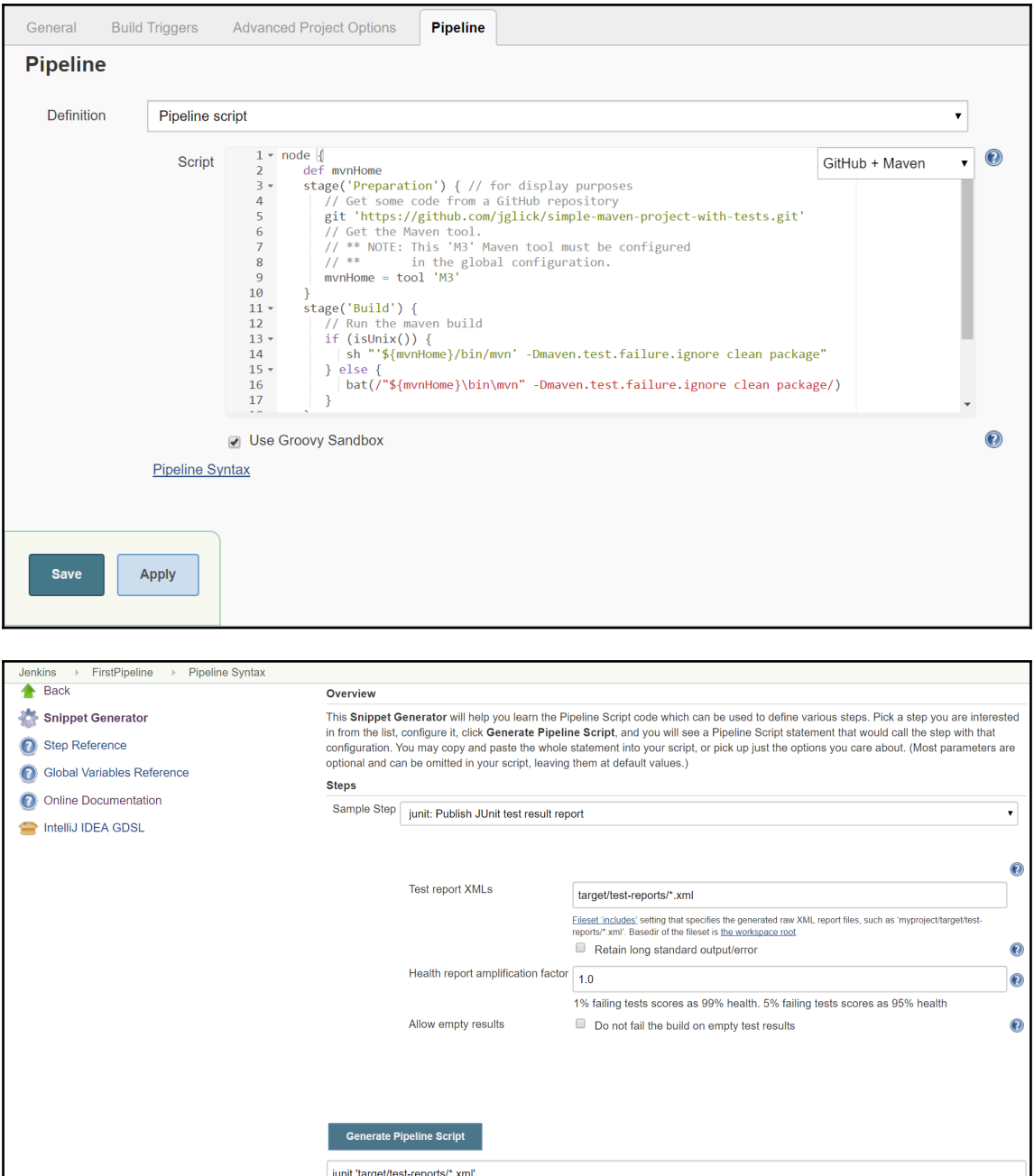

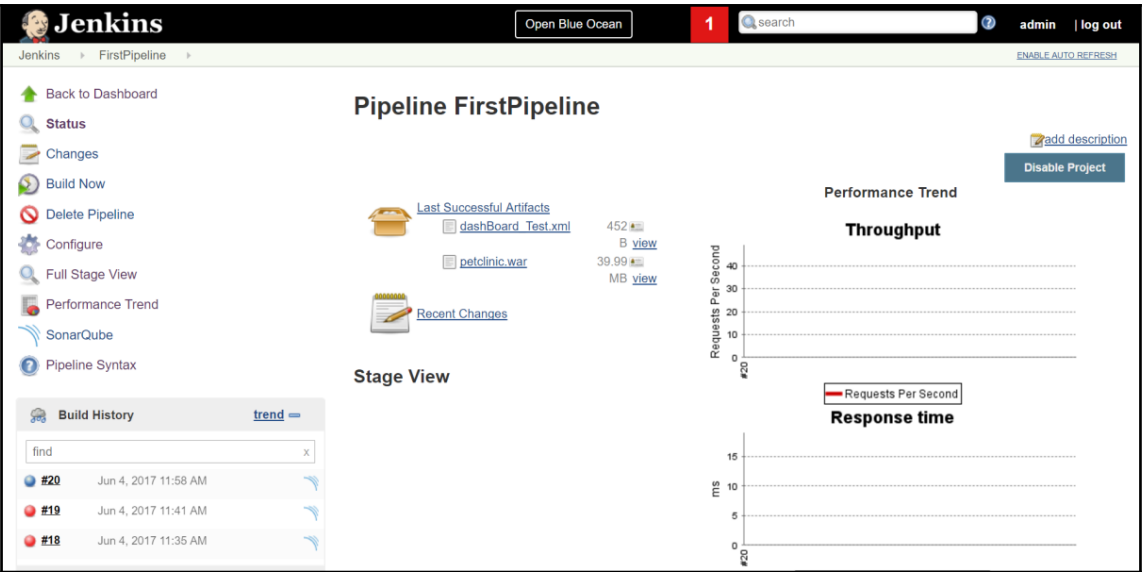

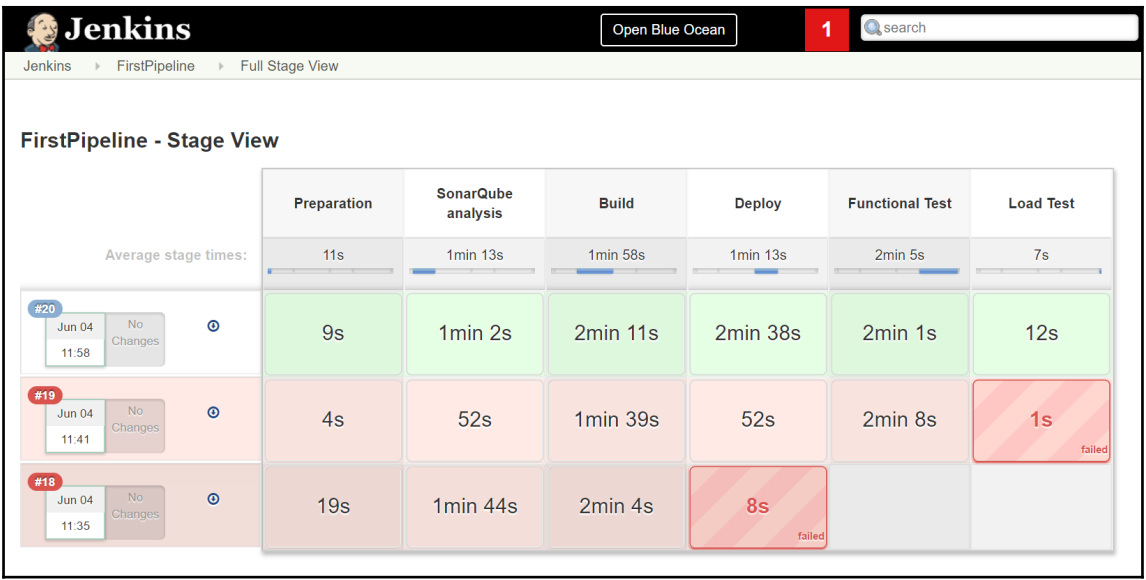

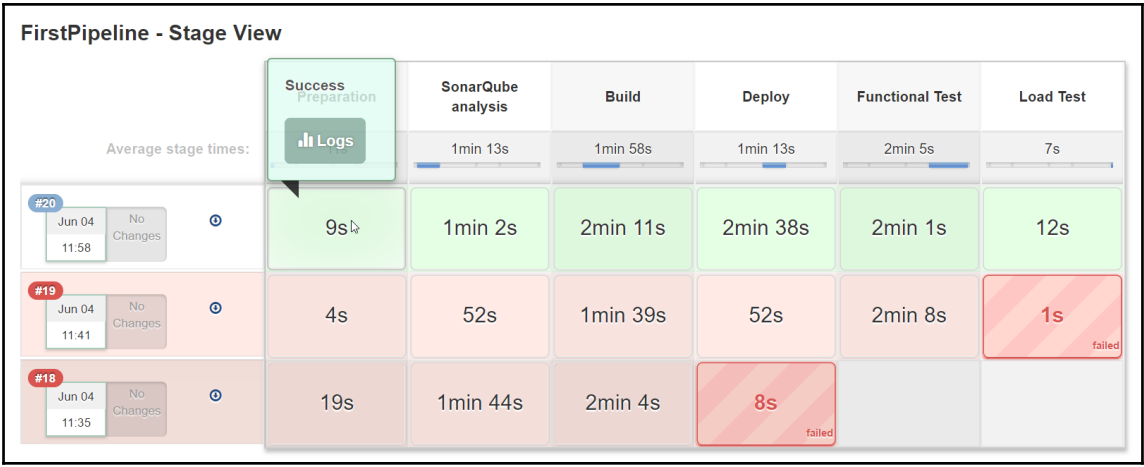

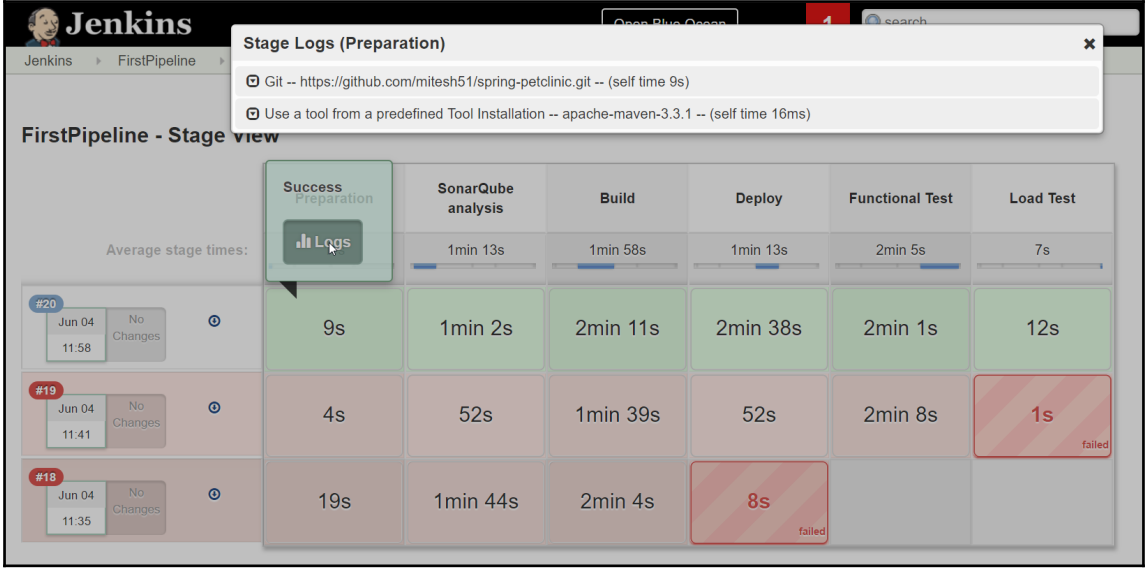

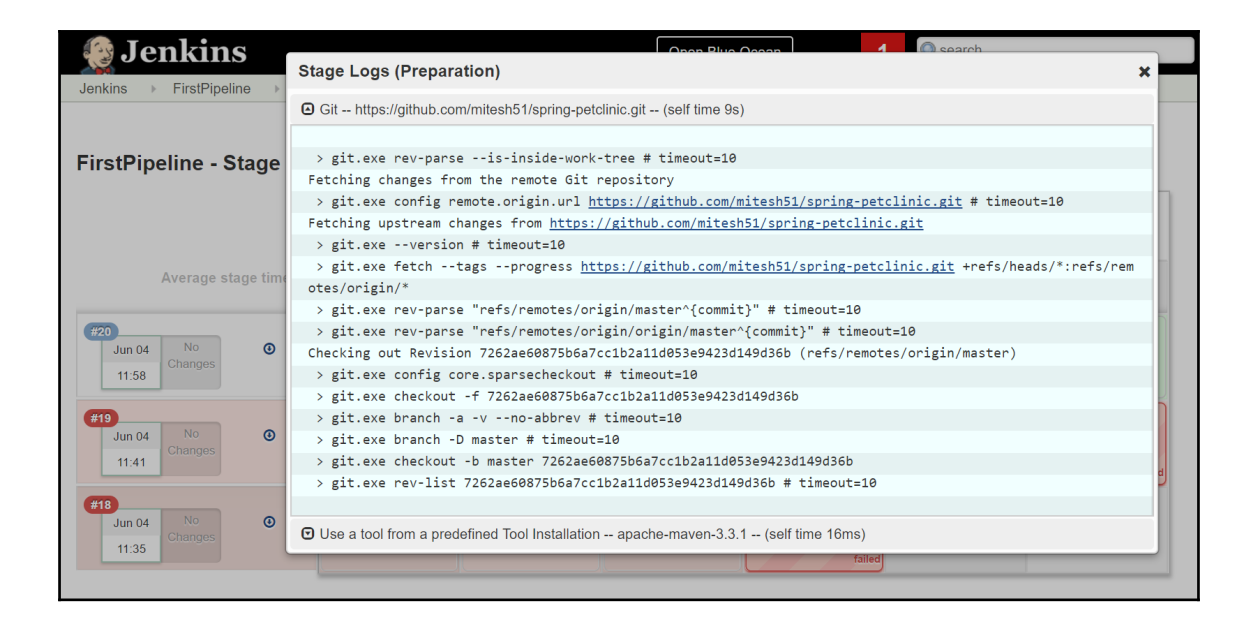

### Console Output

```
Started by user admin
[Pipeline] node
Running on master in F:\#JenkinsEssentials\FirstDraft\jenkinsHome\workspace\FirstPipeline
[Pipeline] {
[Pipeline] stage
[Pipeline] { (Preparation)
[Pipeline] git
> git.exe rev-parse --is-inside-work-tree # timeout=10
Fetching changes from the remote Git repository
> git.exe config remote.origin.url https://github.com/mitesh51/spring-petclinic.git # timeout=10
Fetching upstream changes from https://github.com/mitesh51/spring-petclinic.git
> git.exe --version # timeout=10
> git.exe fetch --tags --progress https://github.com/mitesh51/spring-petclinic.git
+refs/heads/*:refs/remotes/origin/*
> git.exe rev-parse "refs/remotes/origin/master^{commit}" # timeout=10
 > git.exe rev-parse "refs/remotes/origin/origin/master^{commit}" # timeout=10
Checking out Revision 7262ae60875b6a7cc1b2a11d053e9423d149d36b (refs/remotes/origin/master)
> git.exe config core.sparsecheckout # timeout=10
 > git.exe checkout -f 7262ae60875b6a7cc1b2a11d053e9423d149d36b
 > git.exe branch -a -v --no-abbrev # timeout=10
 > git.exe branch -D master # timeout=10
 > git.exe checkout -b master 7262ae60875b6a7cc1b2a11d053e9423d149d36b
 > git.exe rev-list 7262ae60875b6a7cc1b2a11d053e9423d149d36b # timeout=10
[Pipeline] tool
```

```
[Pipeline] stage
[Pipeline] { (SonarQube analysis)
[Pipeline] tool
[Pipeline] wrap
Injecting SonarOube environment variables using the configuration: Sonarqube6.3
[Pipeline] {
[Pipeline] bat
[FirstPipeline] Running batch script
F:\#JenkinsEssentials\FirstDraft\jenkinsHome\workspace\FirstPipeline>F:\#JenkinsEssentials\FirstDraft\jenkinsHome\t
ools\hudson.plugins.sonar.SonarRunnerInstallation\SonarQube Scanner 3.0.3/bin/sonar-scanner -
Dsonar.host.url=http://localhost:9000/ -Dsonar.login=****** -Dsonar.projectVersion=1.0 -
Dsonar.projectKey=petclinicKey -Dsonar.sources=src
INFO: Scanner configuration file:
F:\#JenkinsEssentials\FirstDraft\jenkinsHome\tools\hudson.plugins.sonar.SonarRunnerInstallation\SonarQube Scanner 3
.0.3\bin\..\conf\sonar-scanner.properties
INFO: Project root configuration file: F:\#JenkinsEssentials\FirstDraft\jenkinsHome\workspace\FirstPipeline\sonar-
project.properties
INFO: SonarQube Scanner 3.0.3.778
INFO: Java 1.8.0_111 Oracle Corporation (64-bit)
INFO: Windows 10 10.0 amd64
INFO: User cache: C:\Users\Mitesh\.sonar\cache
INFO: Load global settings
INFO: Load global settings (done) | time=3968ms
INFO: User cache: C:\Users\Mitesh\.sonar\cache
INFO: Load plugins index
INFO: Load plugins index (done) | time=138ms
INFO: SonarQube server 6.3.1
```
[Pipeline] stage [Pipeline] { (Build) [Pipeline] isUnix [Pipeline] bat [FirstPipeline] Running batch script F:\#JenkinsEssentials\FirstDraft\jenkinsHome\workspace\FirstPipeline>"C:\apache-maven-3.3.1\bin\mvn" clean package [INFO] Scanning for projects... [INFO] [INFO] Building petclinic 4.2.5-SNAPSHOT **TINFO1** [INFO] --- maven-clean-plugin:2.5:clean (default-clean) @ spring-petclinic ---[INFO] Deleting F:\#JenkinsEssentials\FirstDraft\jenkinsHome\workspace\FirstPipeline\target [INFO] [INFO] --- cobertura-maven-plugin:2.7:clean (default) @ spring-petclinic ---[INFO] [INFO] --- maven-resources-plugin:2.6:resources (default-resources) @ spring-petclinic ---[INFO] Using 'UTF-8' encoding to copy filtered resources. [INFO] Copying 18 resources  $[INFO]$ [INFO] --- maven-compiler-plugin:3.0:compile (default-compile) @ spring-petclinic ---[INFO] Changes detected - recompiling the module! [INFO] Compiling 45 source files to F:\#JenkinsEssentials\FirstDraft\jenkinsHome\workspace\FirstPipeline\target\classes [parsing started RegularFileObject[F:\#JenkinsEssentials\FirstDraft\jenkinsHome\workspace\FirstPipeline\src\main\java\org\springfram ework\samples\petclinic\web\PetValidator.java]] [parsing completed 219ms]

[INFO] Building war: F:\#JenkinsEssentials\FirstDraft\jenkinsHome\workspace\FirstPipeline\target\petclinic.war [INFO] BUILD SUCCESS [INFO] Total time: 02:03 min [INFO] Finished at: 2017-06-04T12:01:43+05:30 [INFO] Final Memory: 27M/88M  $[Piangle]$ [Pipeline] // stage [Pipeline] stage [Pipeline] { (Deploy) [Pipeline] step Recording test results [Pipeline] archive [Pipeline] build (Building PetClinic-Deploy) Scheduling project: PetClinic-Deploy Starting building: PetClinic-Deploy #6  $[Piangle]$ [Pipeline] // stage [Pipeline] stage [Pipeline] { (Functional Test) [Pipeline] git > git.exe rev-parse --is-inside-work-tree # timeout=10 Fetching changes from the remote Git repository > git.exe config remote.origin.url https://github.com/mitesh51/petclinic-func.git # timeout=10 Fetching upstream changes from https://github.com/mitesh51/petclinic-func.git > git.exe --version # timeout=10 > git.exe fetch --tags --progress https://github.com/mitesh51/petclinic-func.git +refs/heads/\*:refs/remotes/origin/\*

Results : Tests run: 1, Failures: 0, Errors: 0, Skipped: 0 **[INFO] BUILD SUCCESS** [INFO] Total time: 01:42 min [INFO] Finished at: 2017-06-04T12:06:24+05:30 [INFO] Final Memory: 18M/80M [Pipeline] } [Pipeline] // stage [Pipeline] stage [Pipeline] { (Load Test) [Pipeline] bat [FirstPipeline] Running batch script F:\#JenkinsEssentials\FirstDraft\jenkinsHome\workspace\FirstPipeline>C:/apache-jmeter-3.0/bin/jmeter.bat -Jjmeter.save.saveservice.output\_format=xml -n -t C:/Users/Mitesh/Desktop/PetClinic.jmx -1 Test.jtl Writing log file to: F:\#JenkinsEssentials\FirstDraft\jenkinsHome\workspace\FirstPipeline\jmeter.log Creating summariser <summary> Created the tree successfully using C:/Users/Mitesh/Desktop/PetClinic.jmx Starting the test @ Sun Jun 04 12:06:32 IST 2017 (1496558192833) Waiting for possible Shutdown/StopTestNow/Heapdump message on port 4445 summary +  $1 in 00:00:01 =$ 1.0/s Avg: 270 Min: 270 Max: 270 Err: 0 (0.00%) Active: 1 Started: 1 Finished: 0 0 (0.00%) Active: 0 Started: 1  $summarv +$ 49 in 00:00:01 = 61.1/s Avg:  $13$  Min: 4 Max: 157 Err: Finished: 1  $summarv =$ 50 in  $00:00:02 = 27.0/s$  Avg: 18 Min: 4 Max: 270 Err:  $0(0.00%)$ 

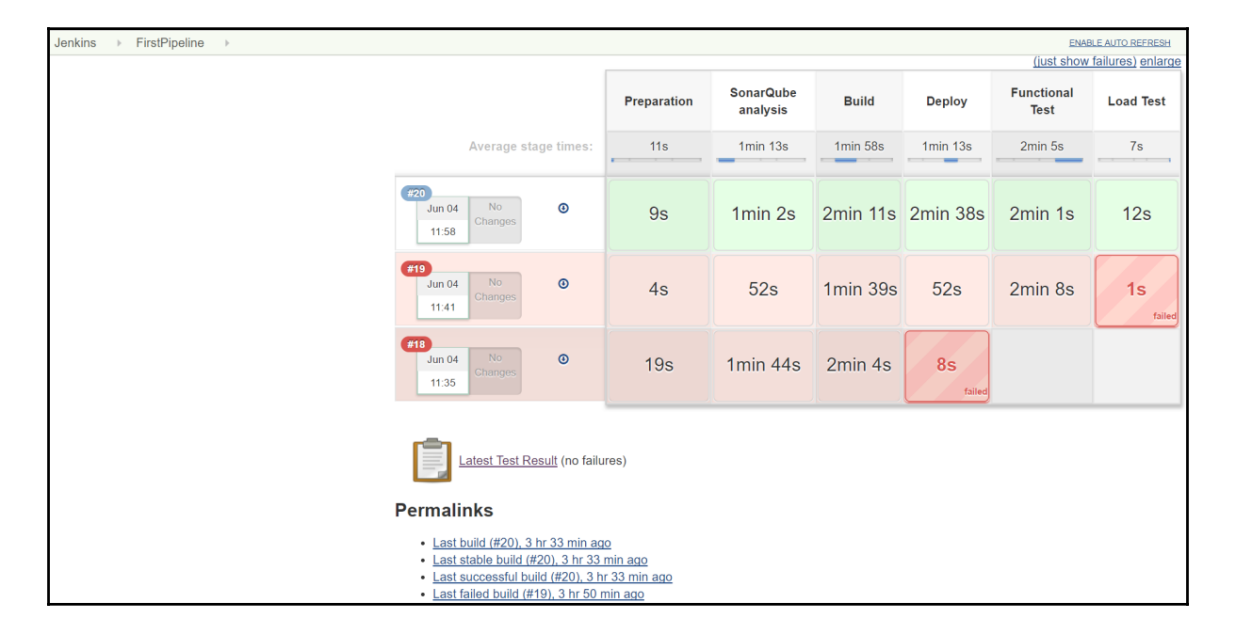

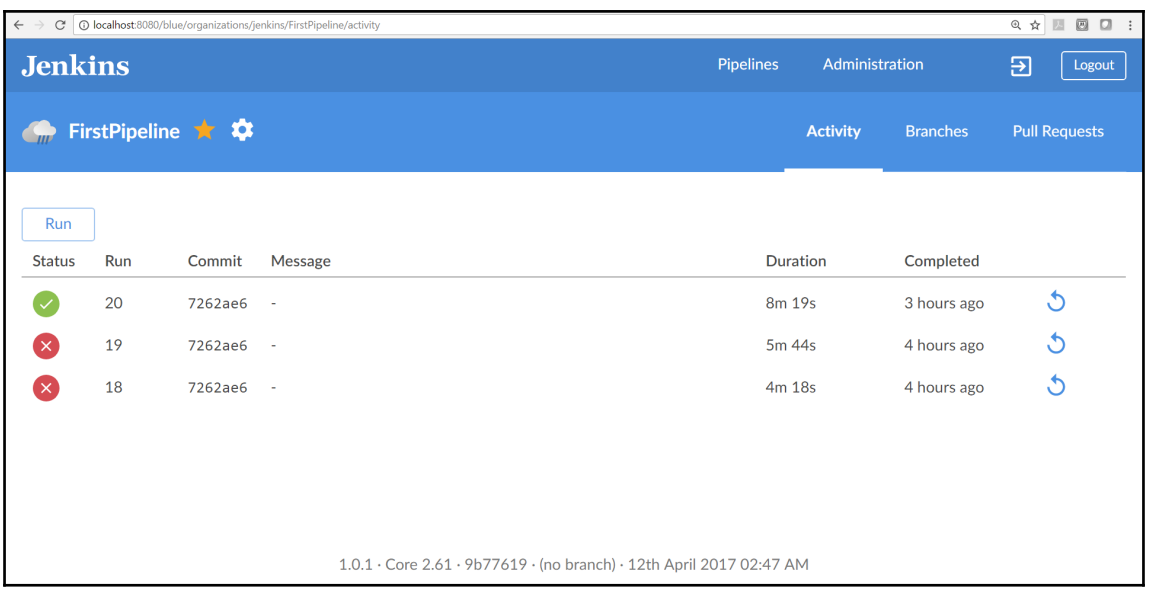

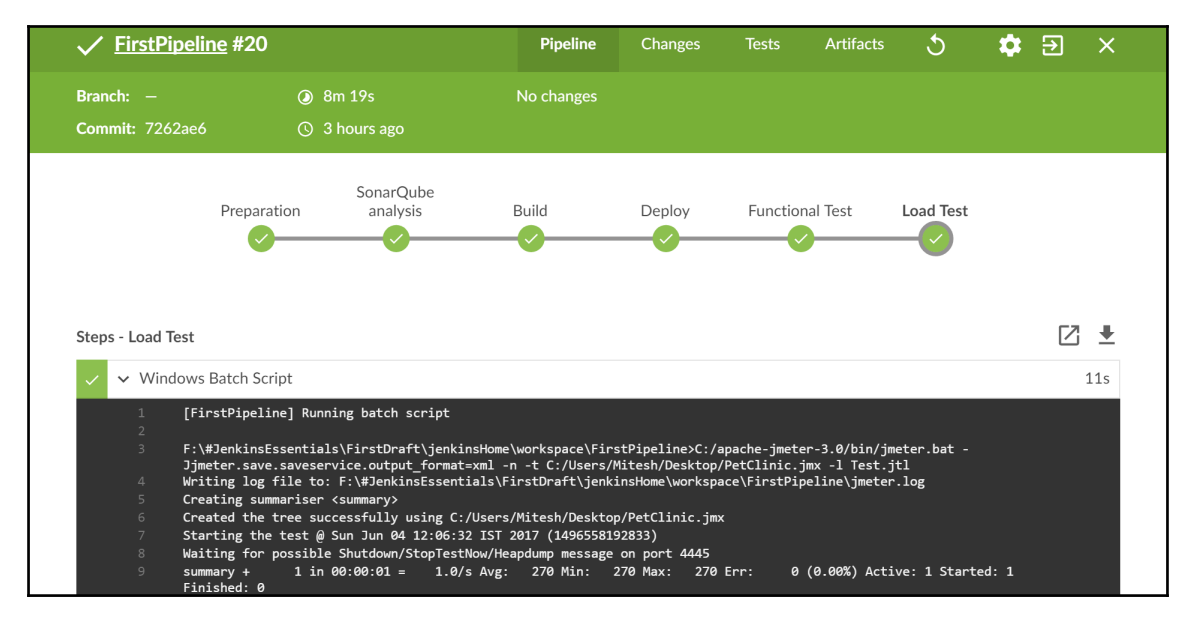

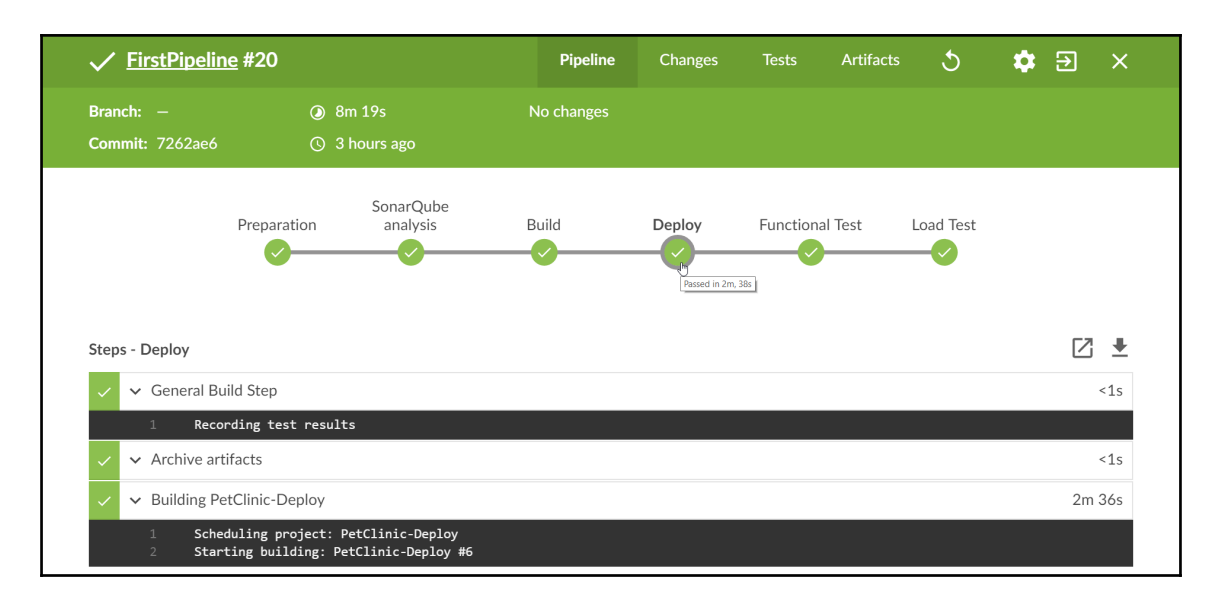

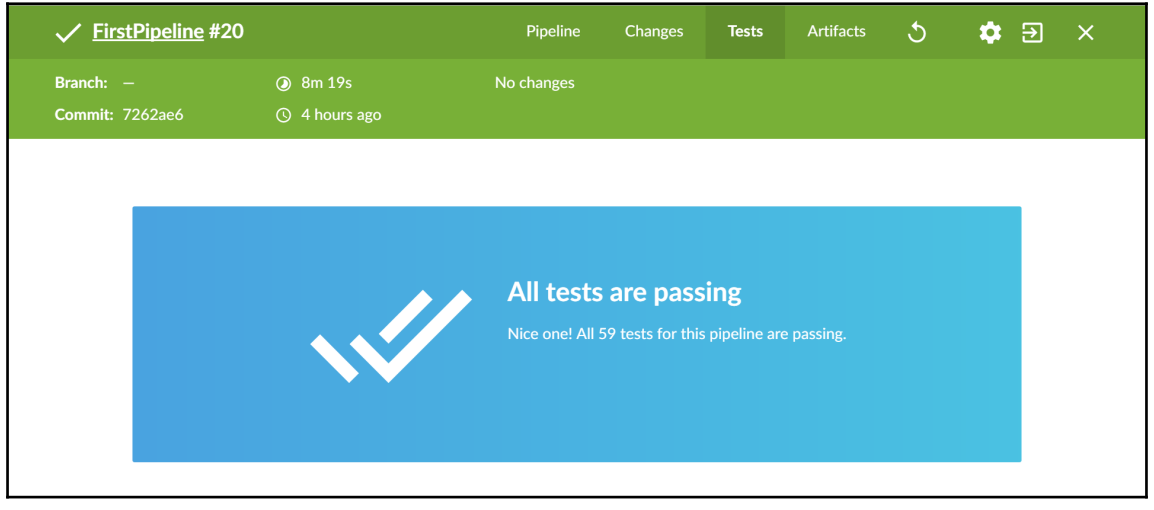

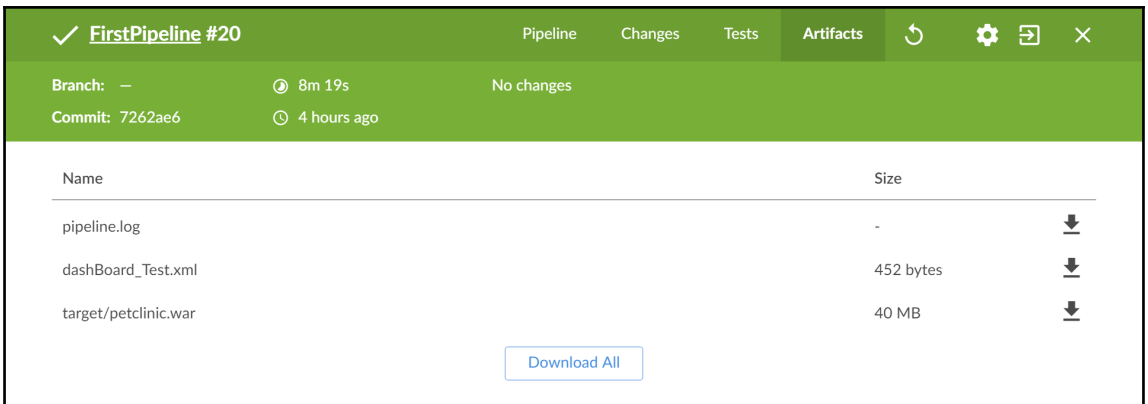

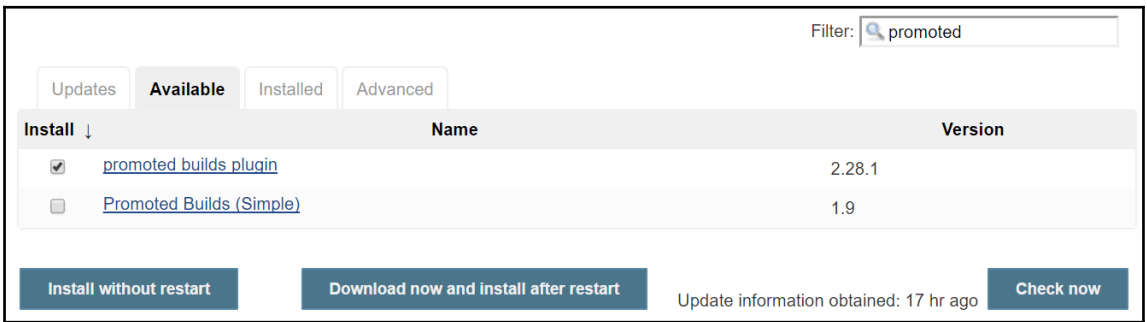

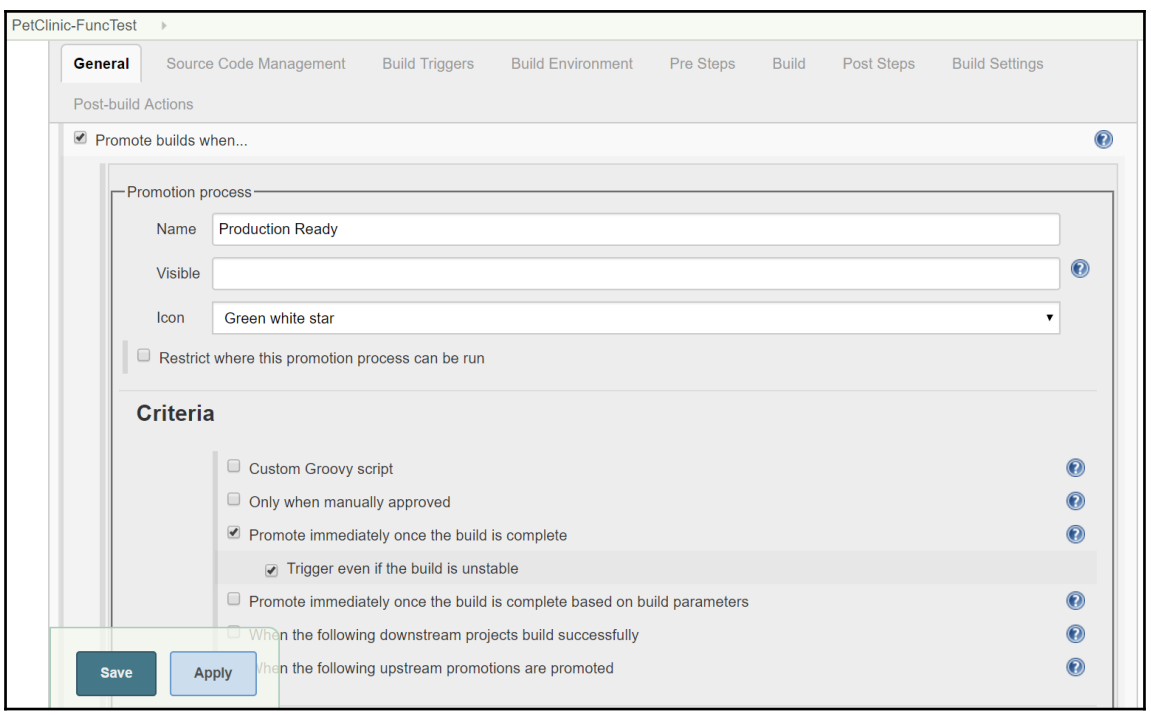

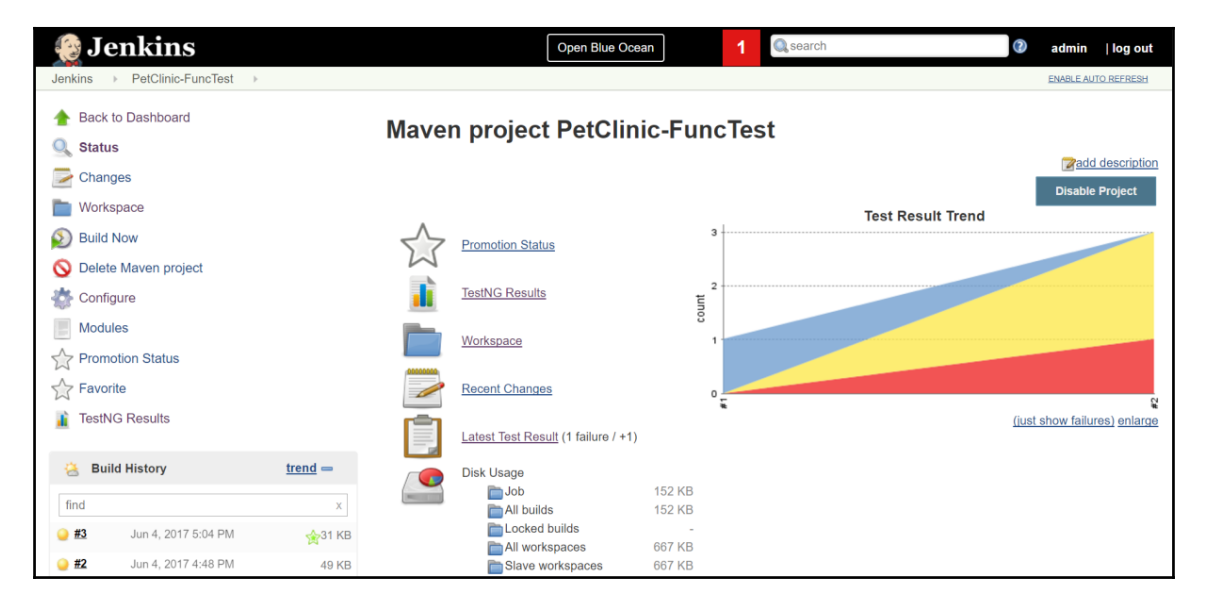

# **Chapter 08: Managing and Monitoring Jenkins**

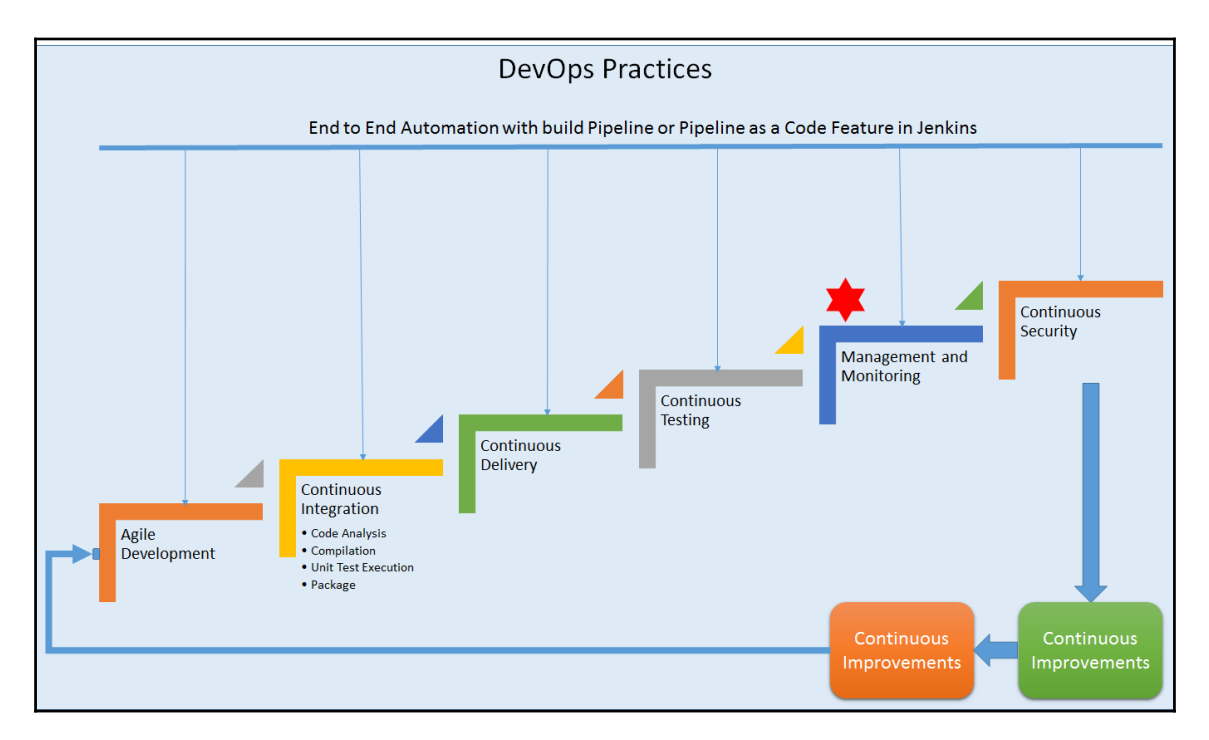

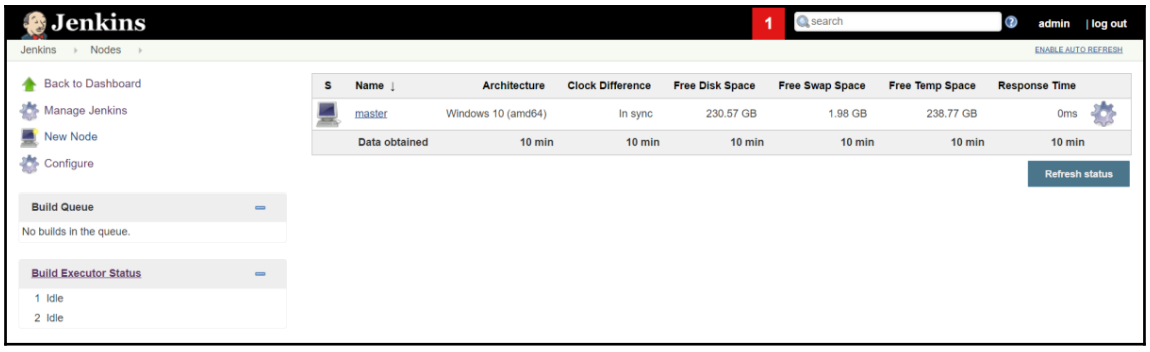
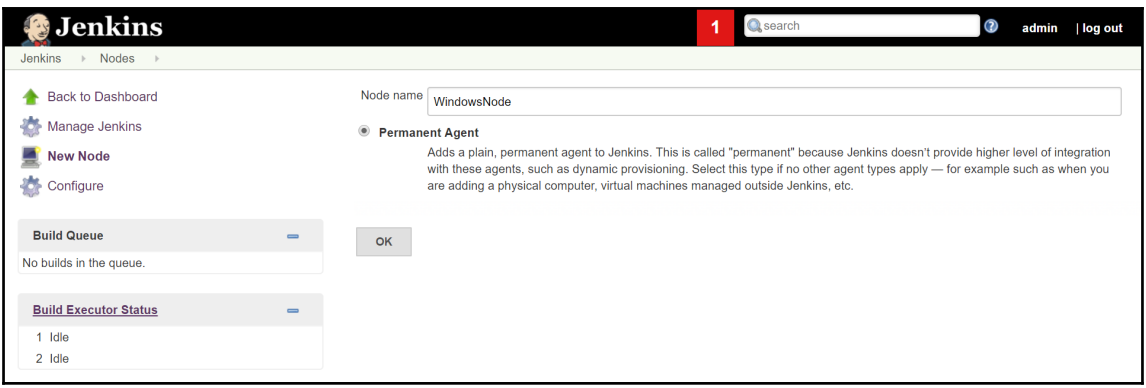

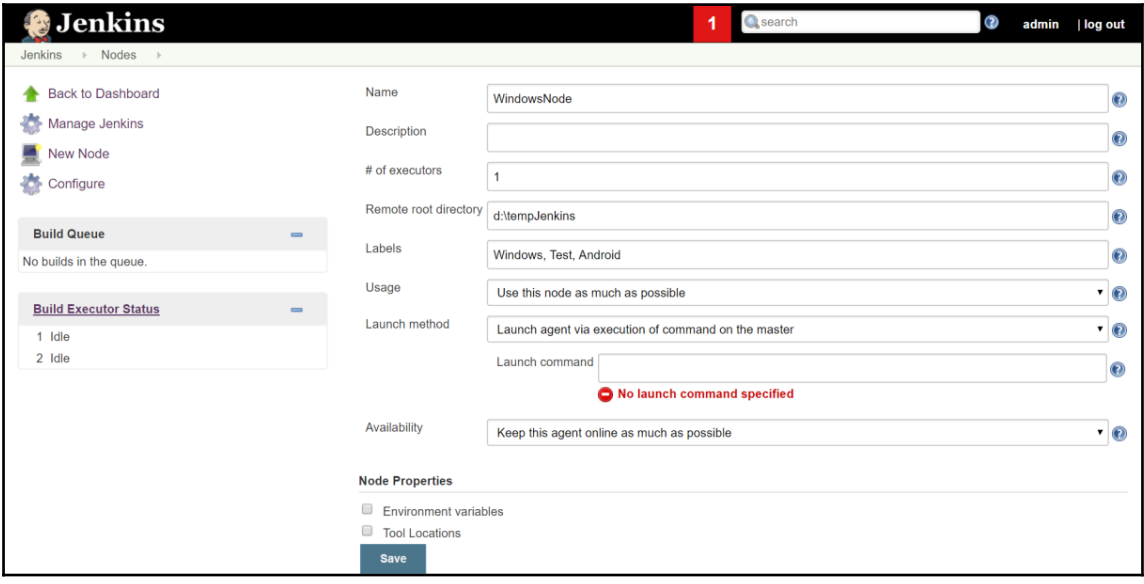

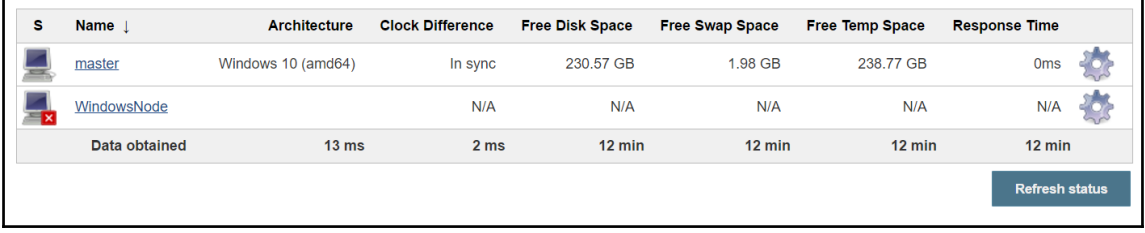

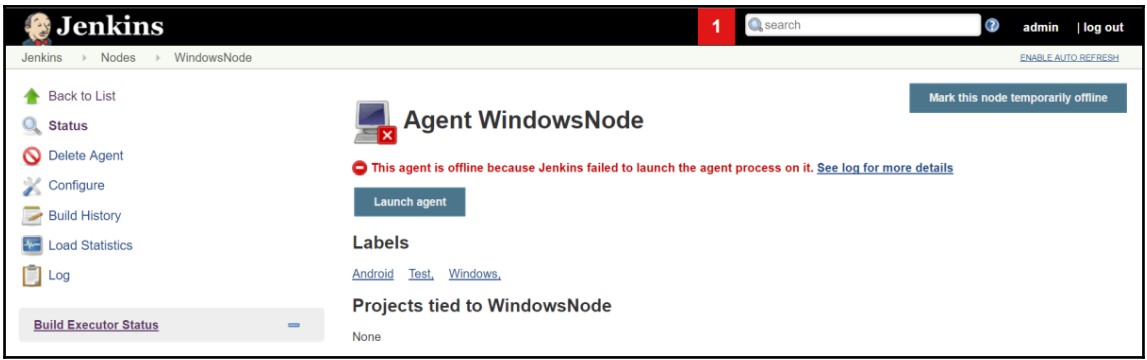

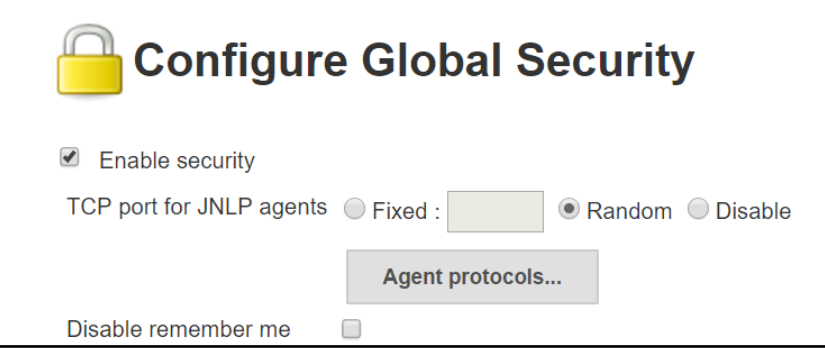

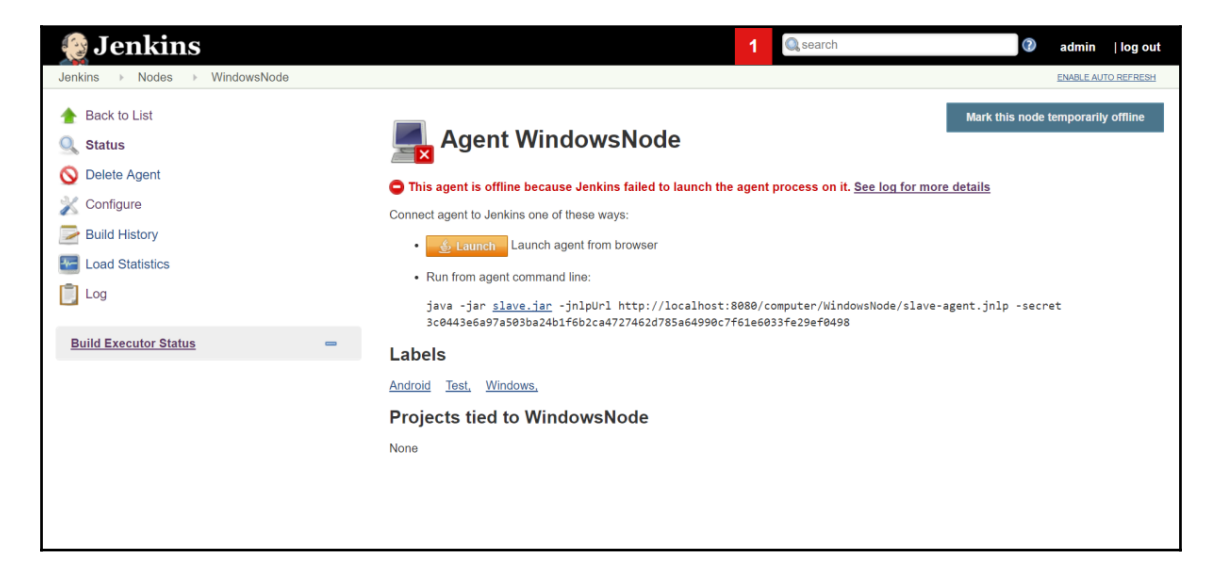

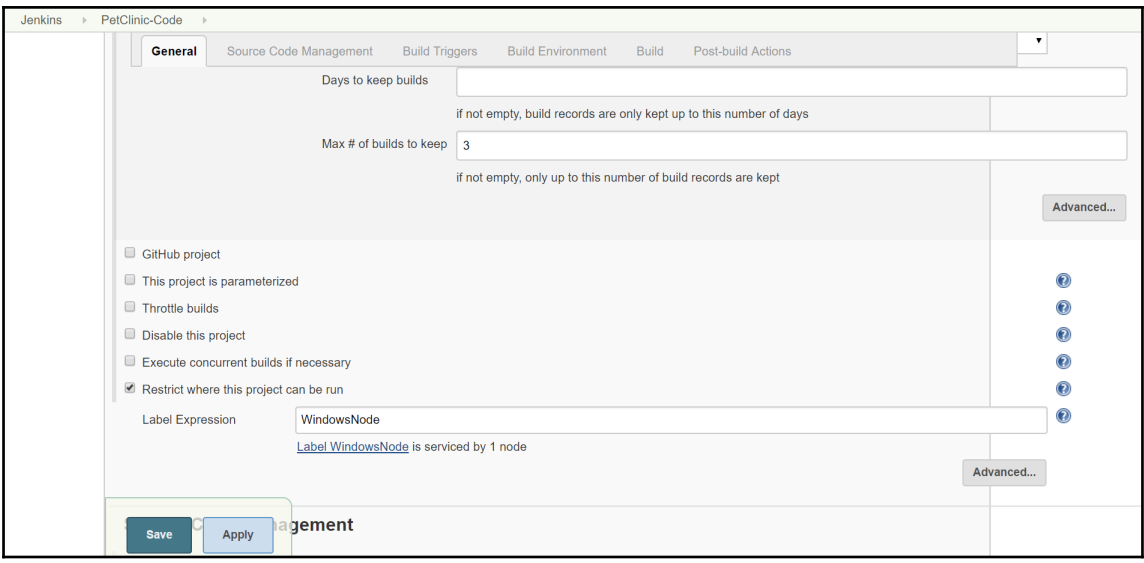

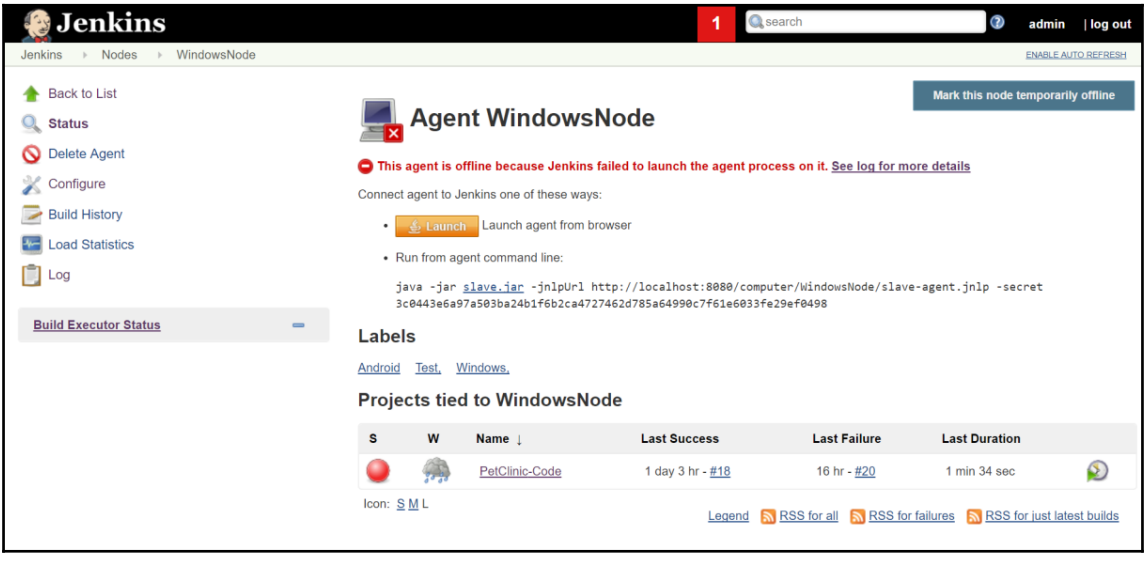

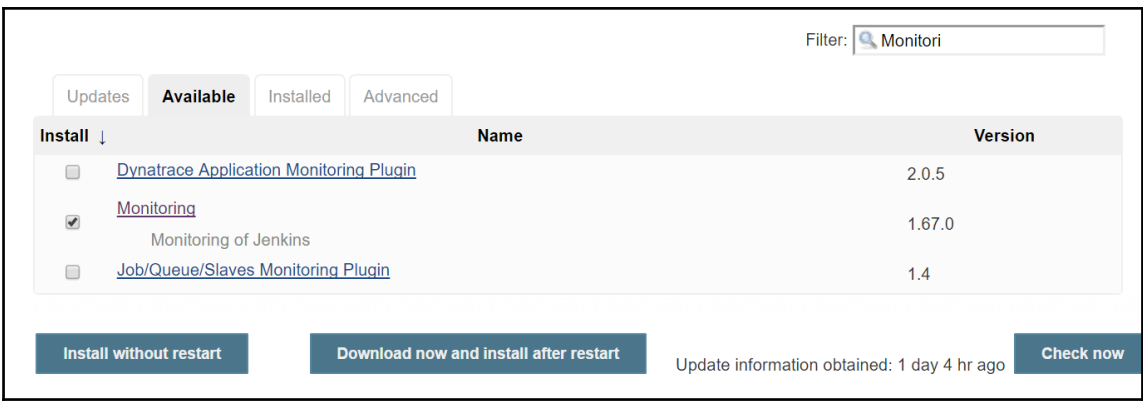

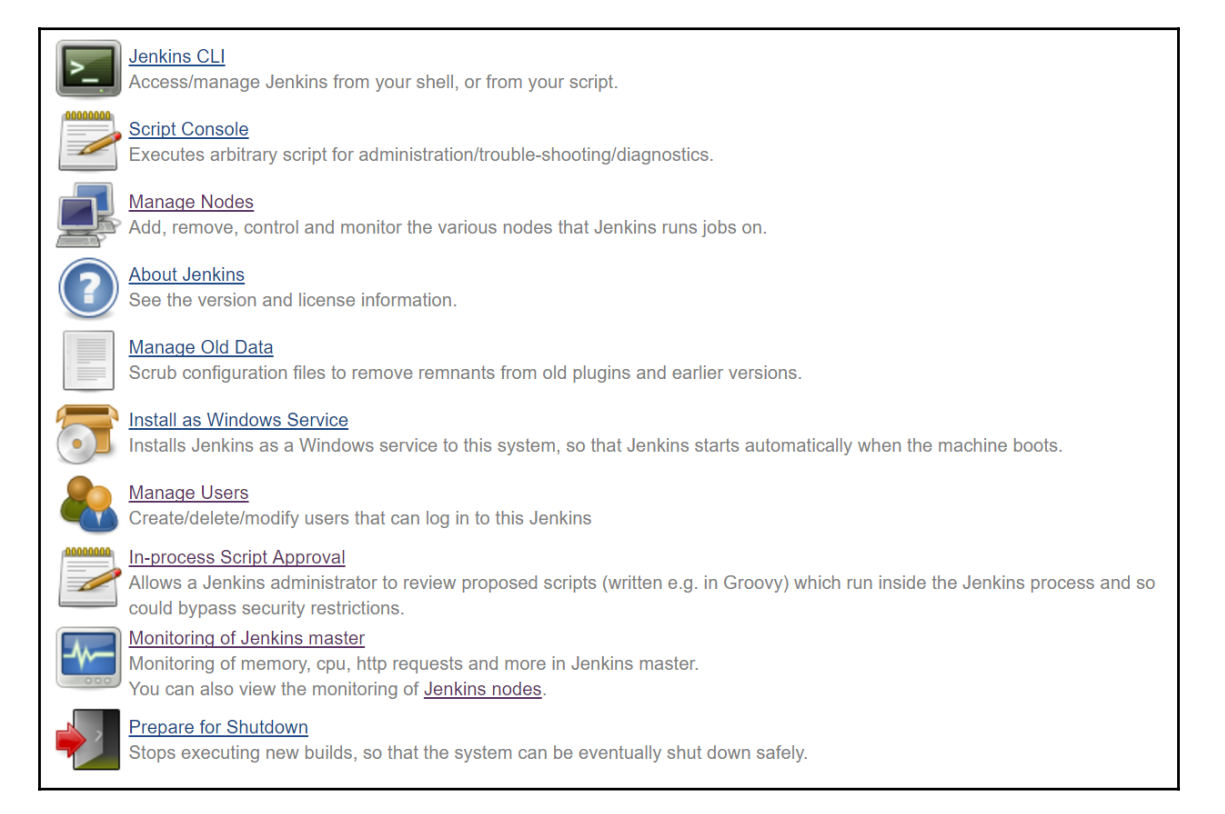

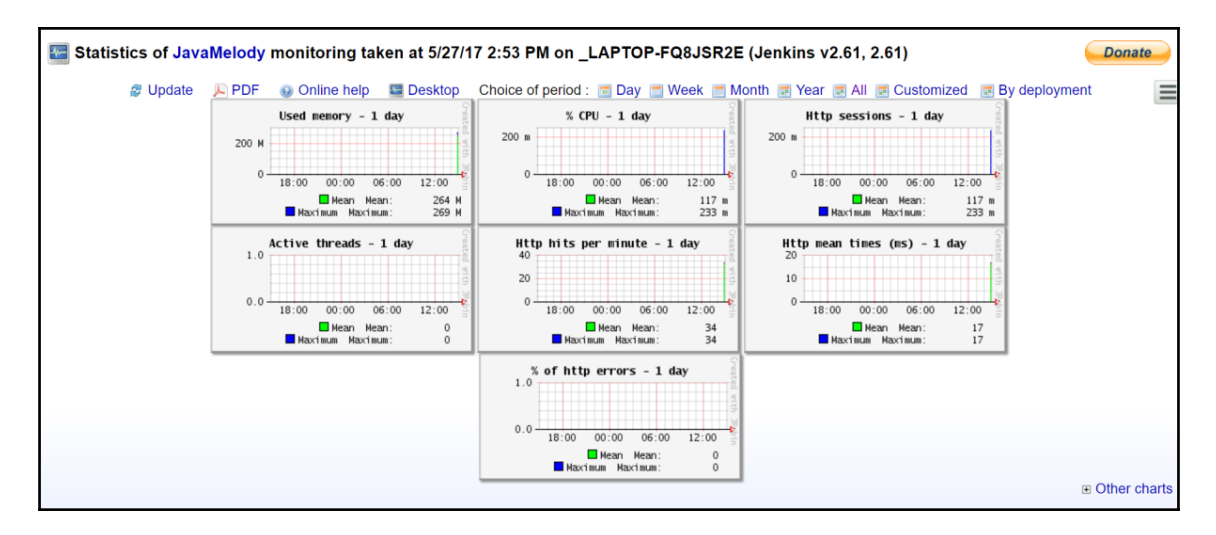

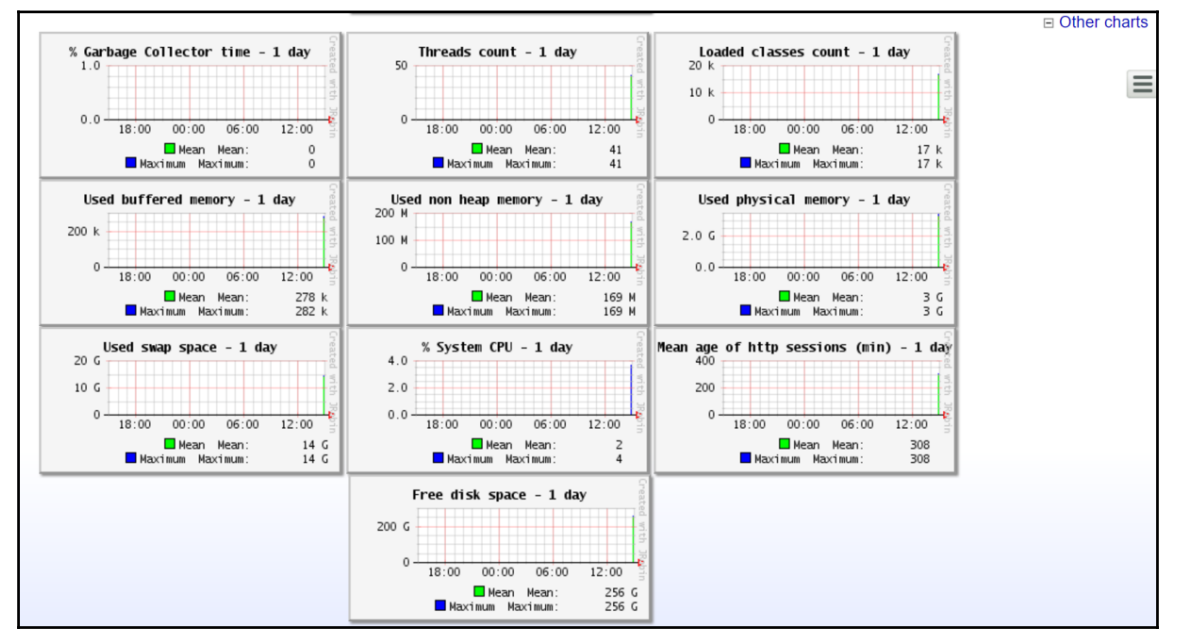

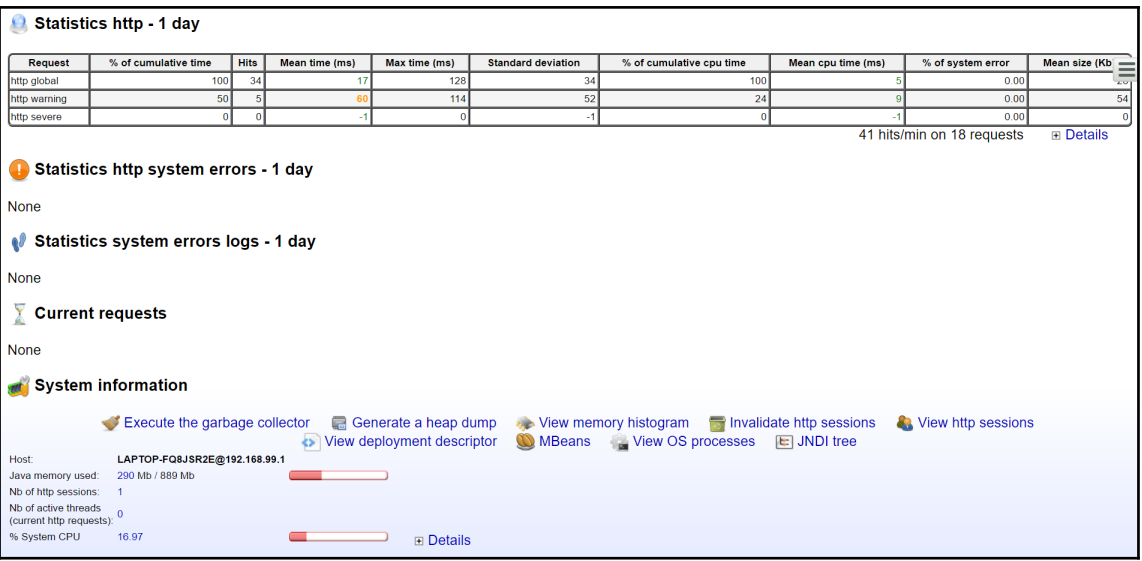

# *<u>Os Threads</u>*

Threads on LAPTOP-FQ8JSR2E@192.168.43.209: Number = 44, Maximum = 51, Total started = 71  $\Box$  Details

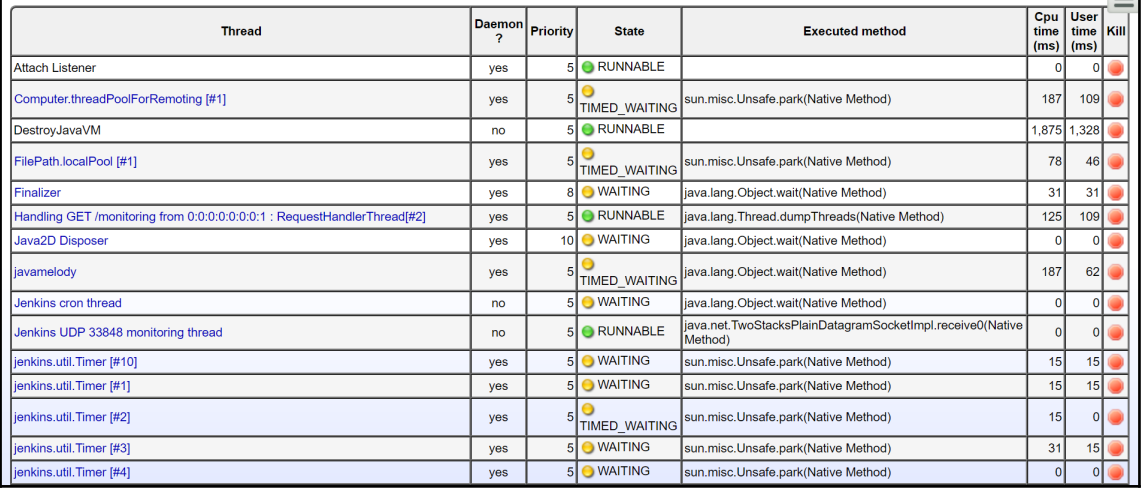

 $=$ 

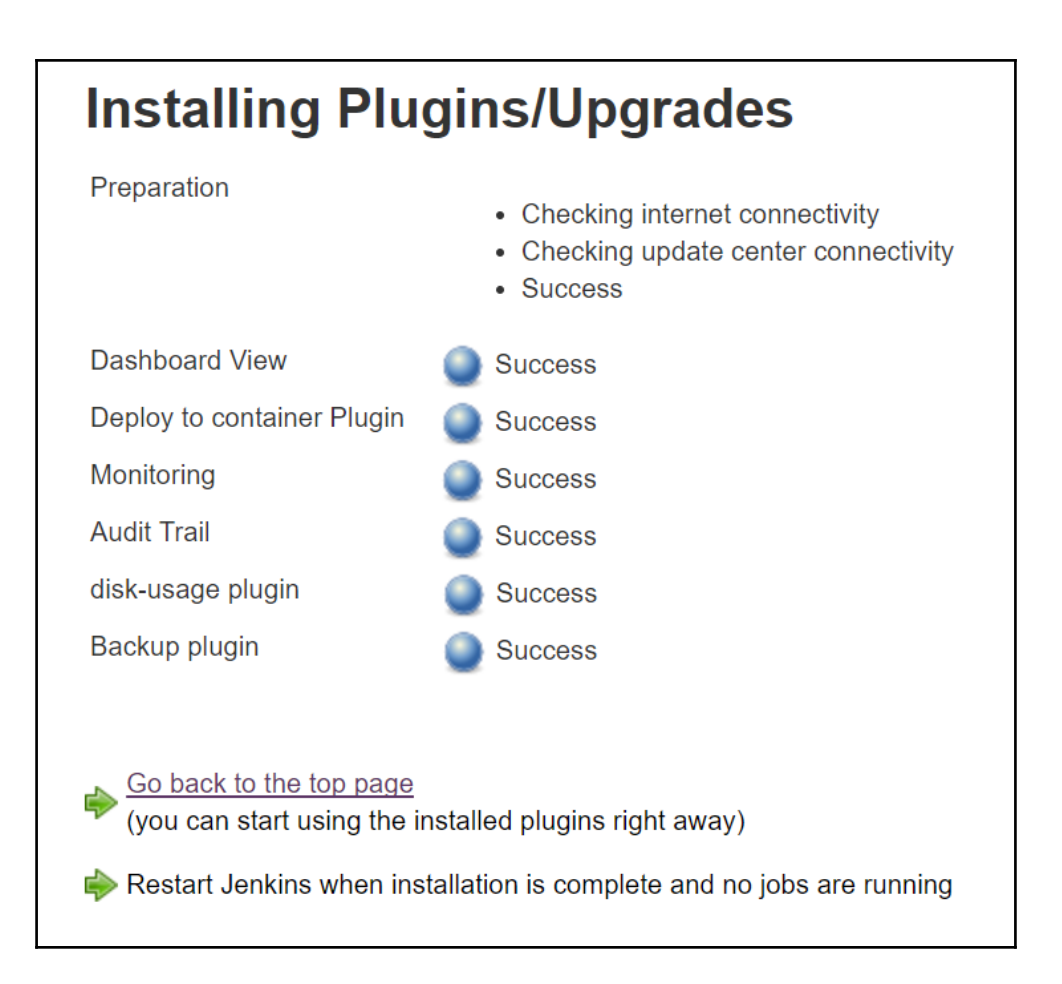

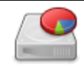

#### **Disk Usage**

Displays per-project disk usage

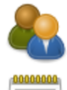

### **Manage Users**

Create/delete/modify users that can log in to this Jenkins

#### **In-process Script Approval**

Allows a Jenkins administrator to review proposed scripts (written e.g. in Groovy) which run inside the Jenkins process and so could bypass security restrictions.

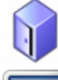

### Backup manager

Backup or Restore Jenkins configuration files

# Monitoring of Jenkins master

Monitoring of memory, cpu, http requests and more in Jenkins master. You can also view the monitoring of Jenkins nodes.

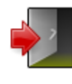

#### **Prepare for Shutdown**

Stops executing new builds, so that the system can be eventually shut down safely.

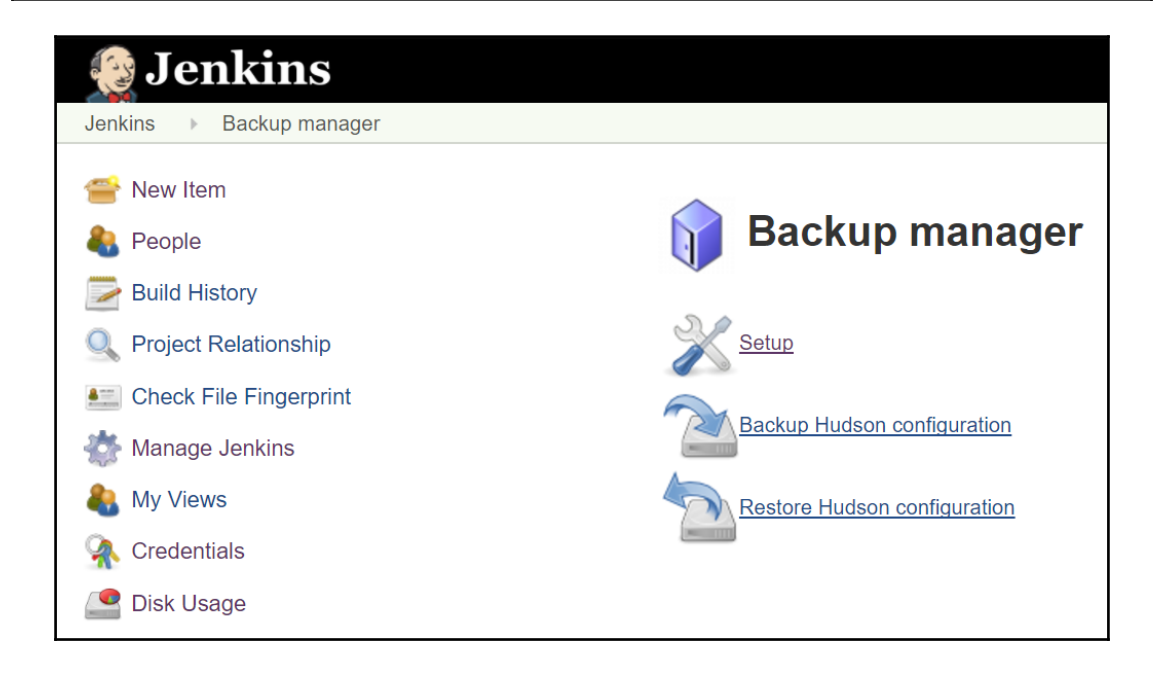

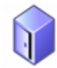

# **Backup config files**

#### **Backup configuration**

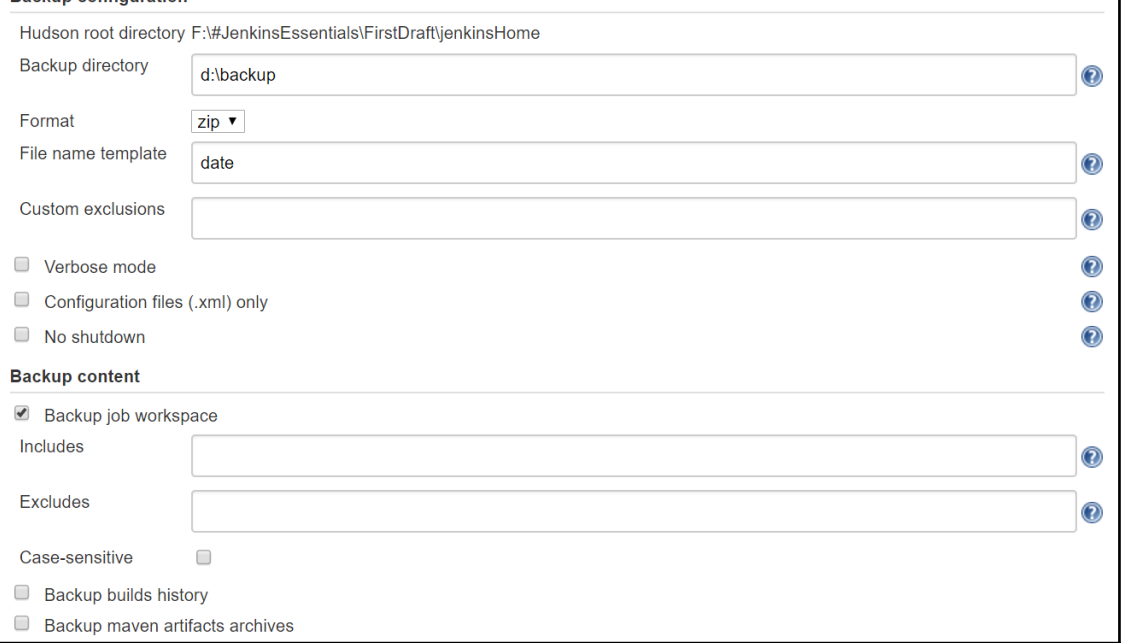

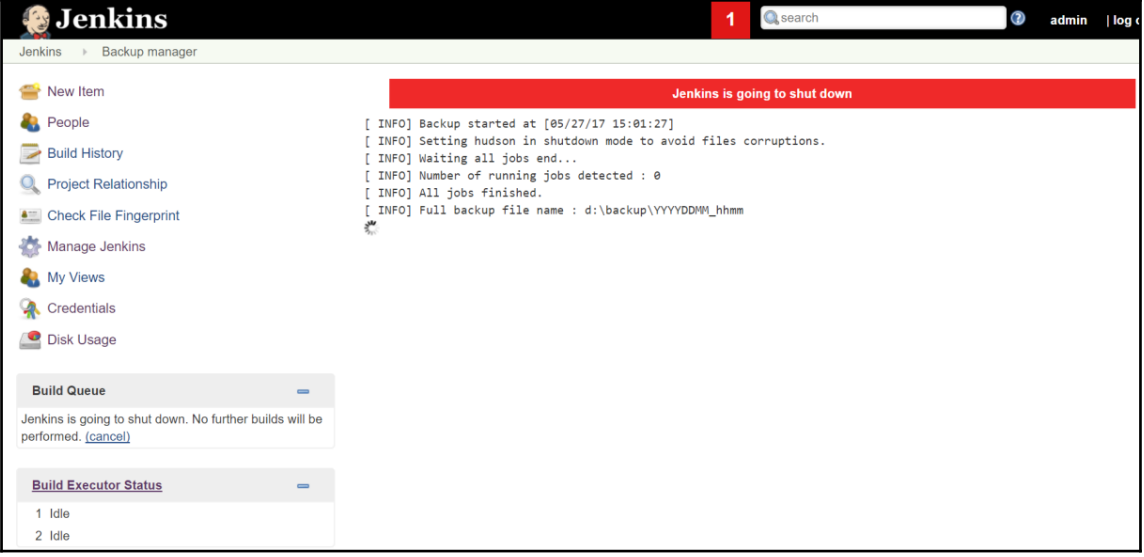

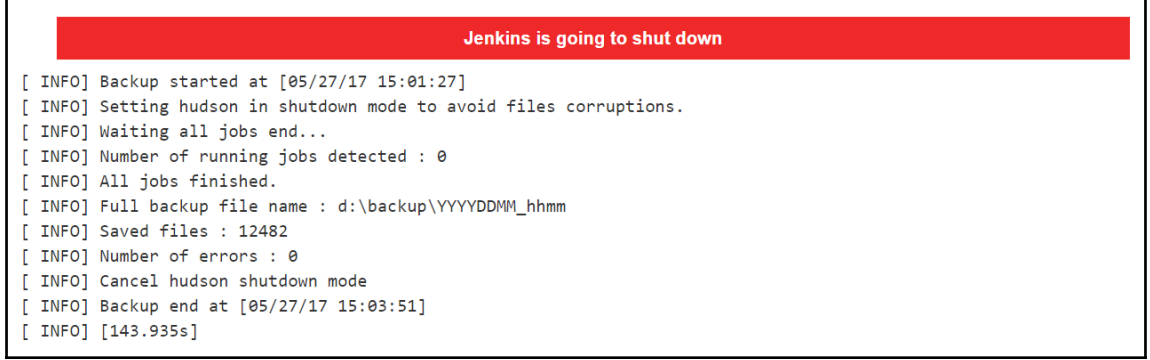

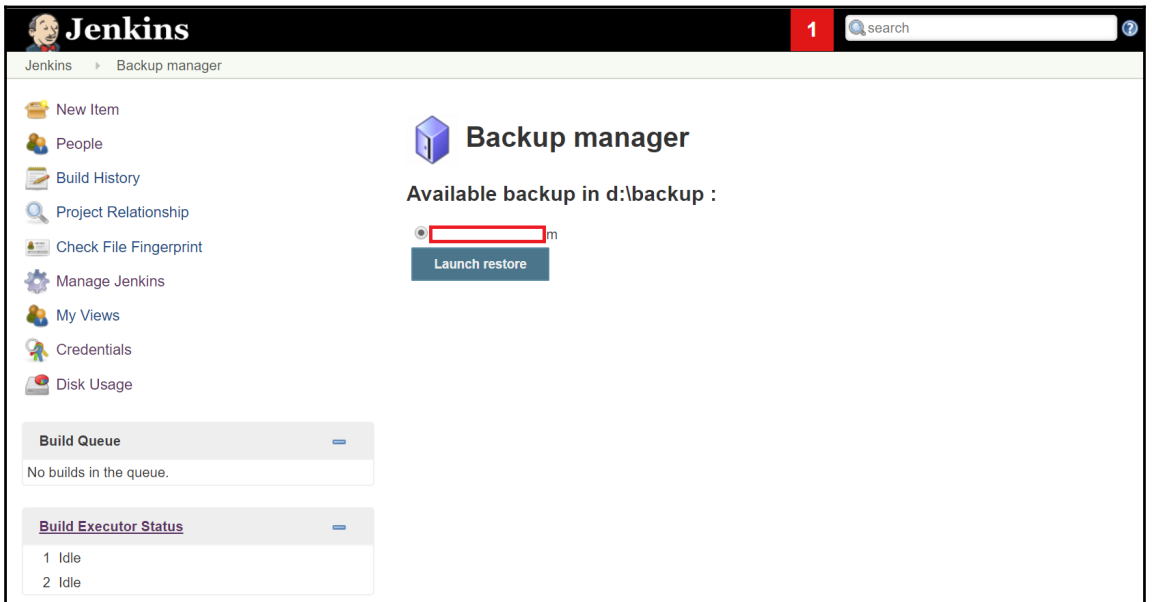

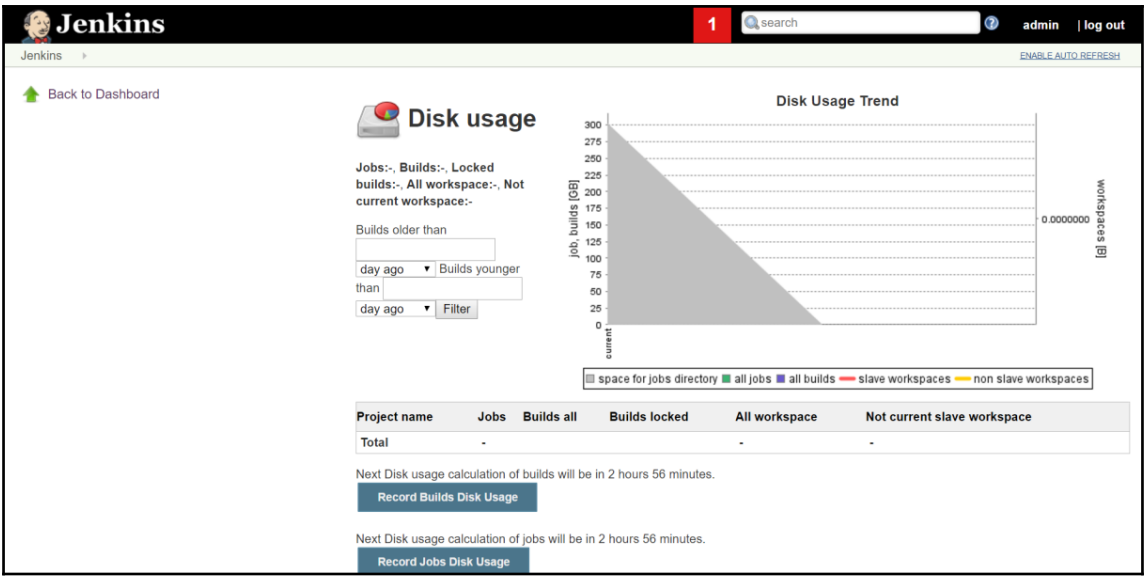

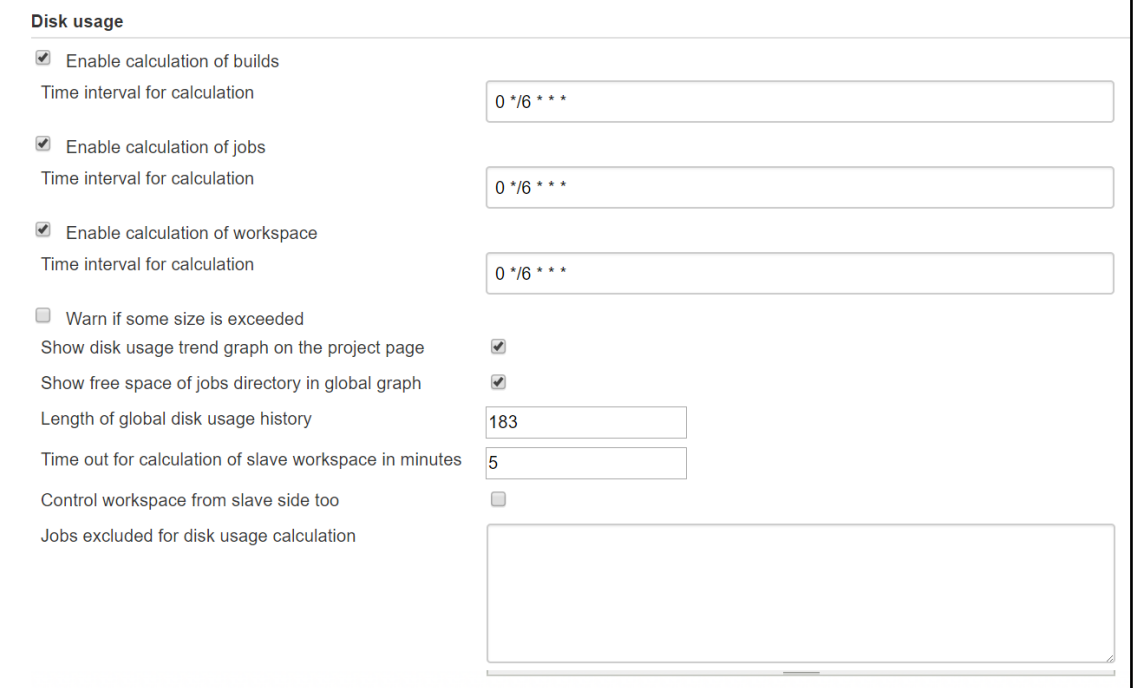

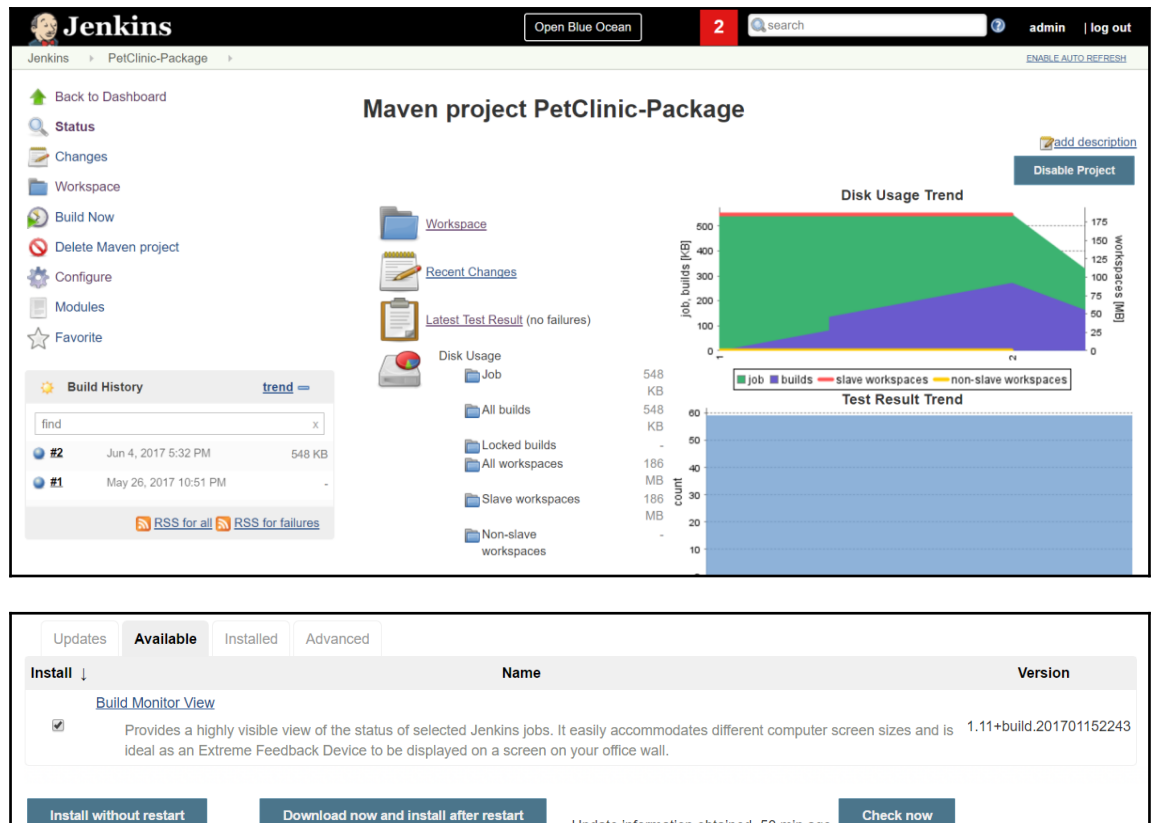

Install without restart

Download now and install after restart

Update information obtained: 50 min ago

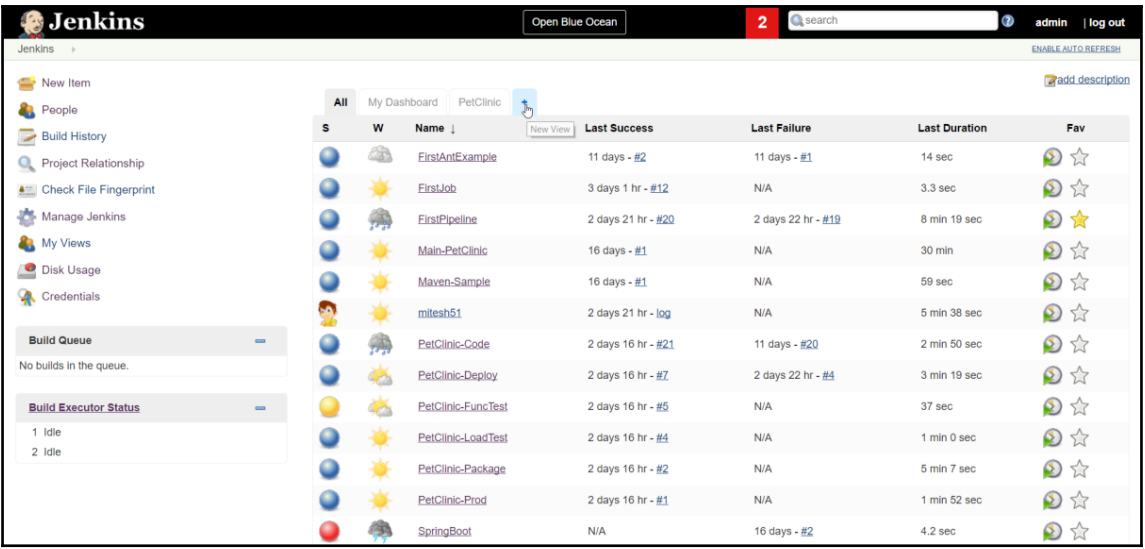

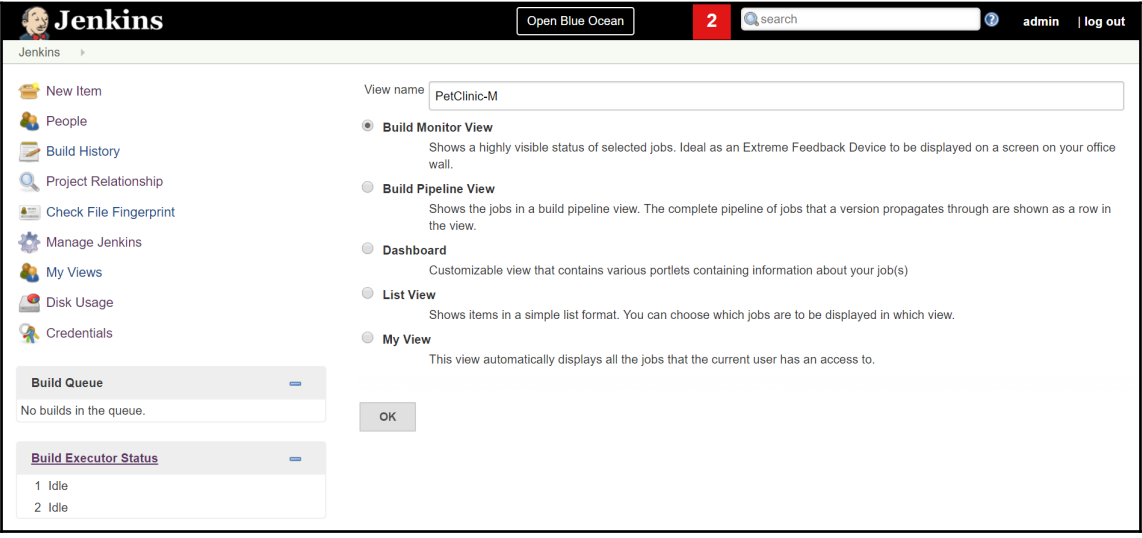

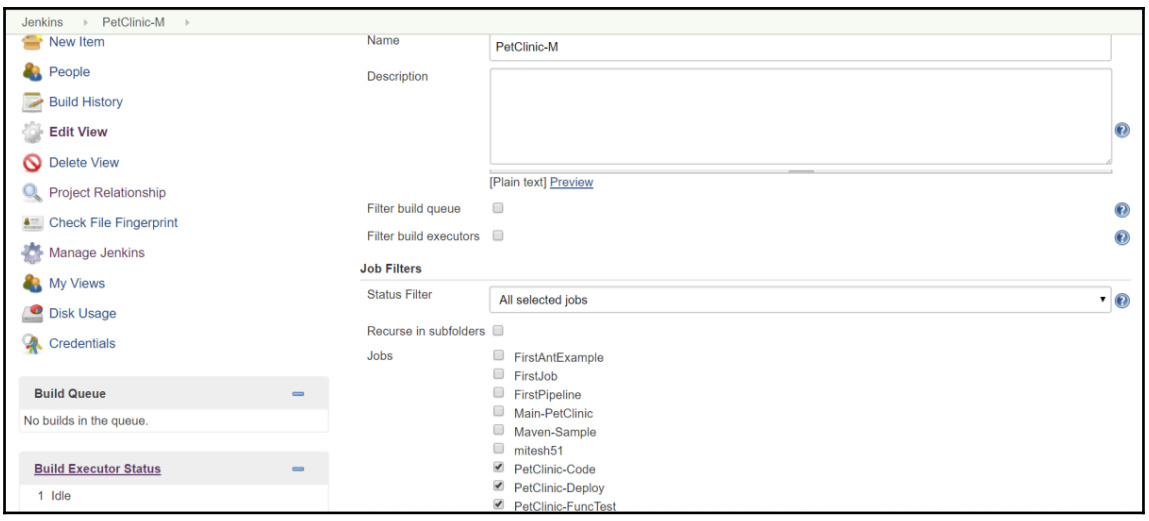

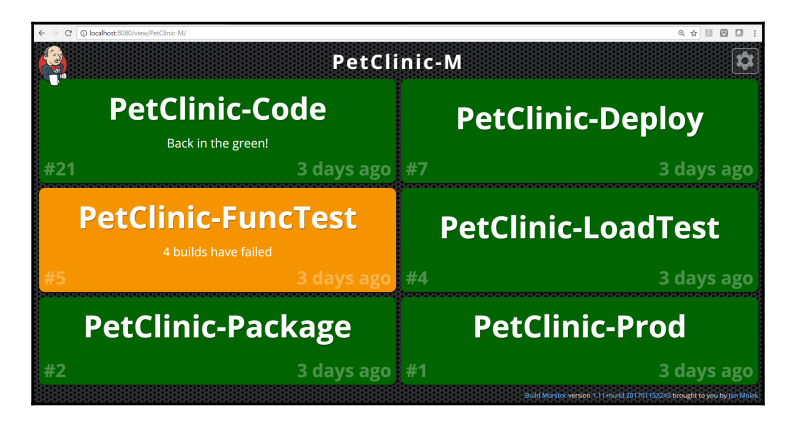

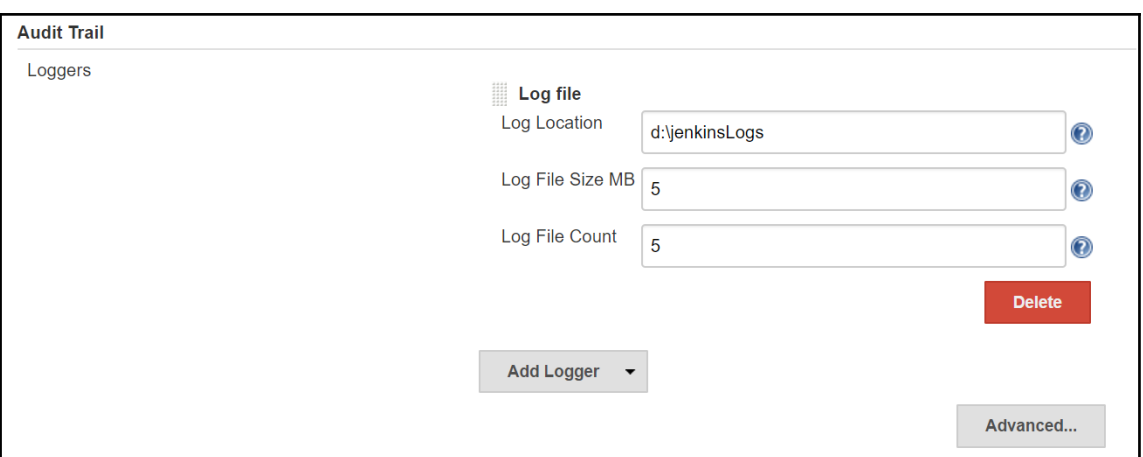

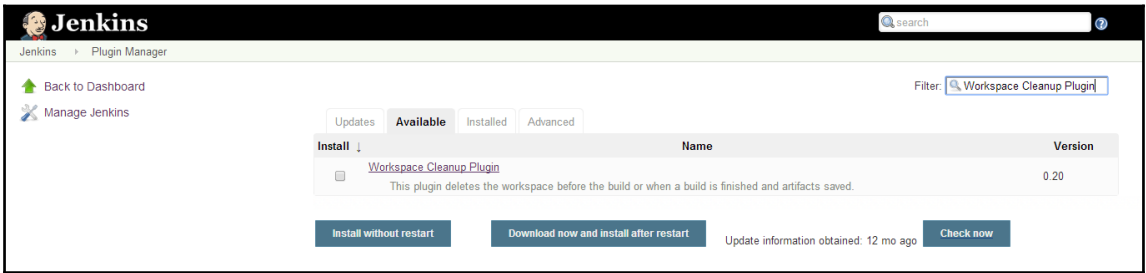

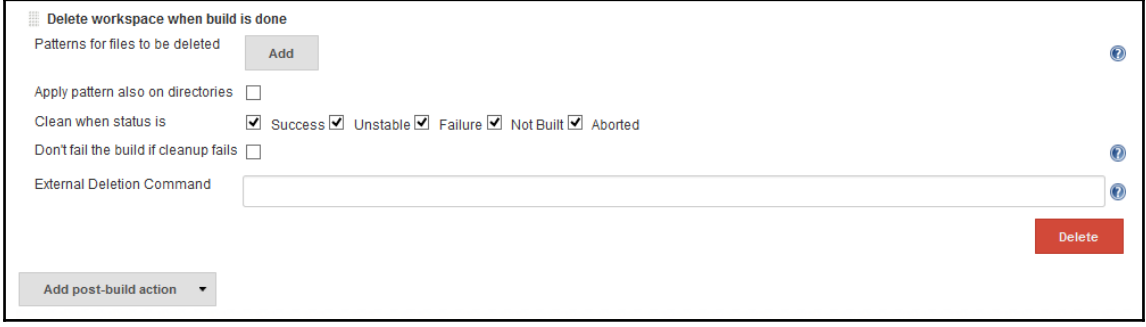

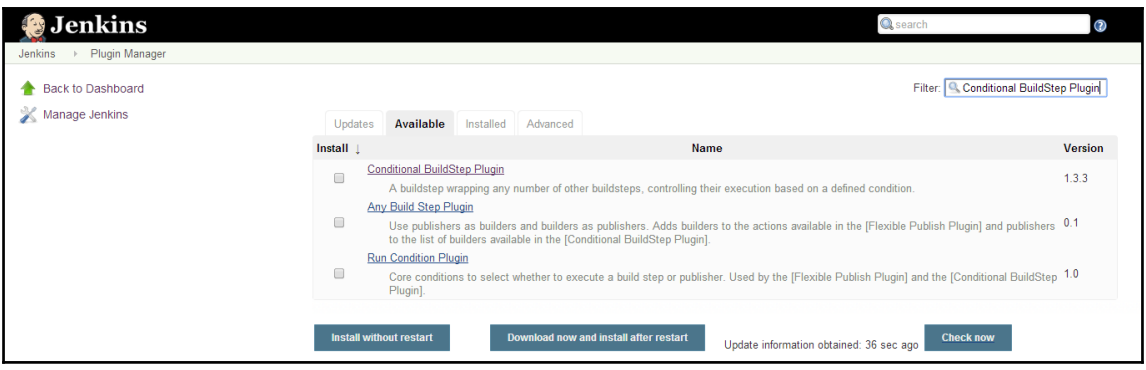

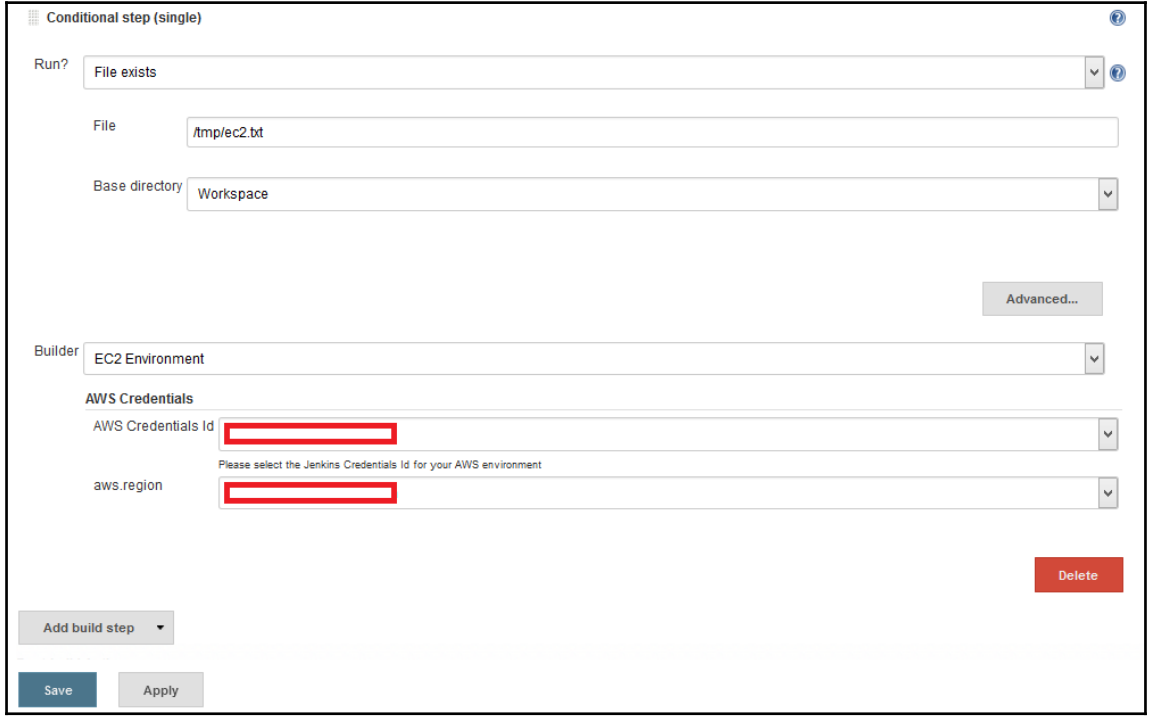

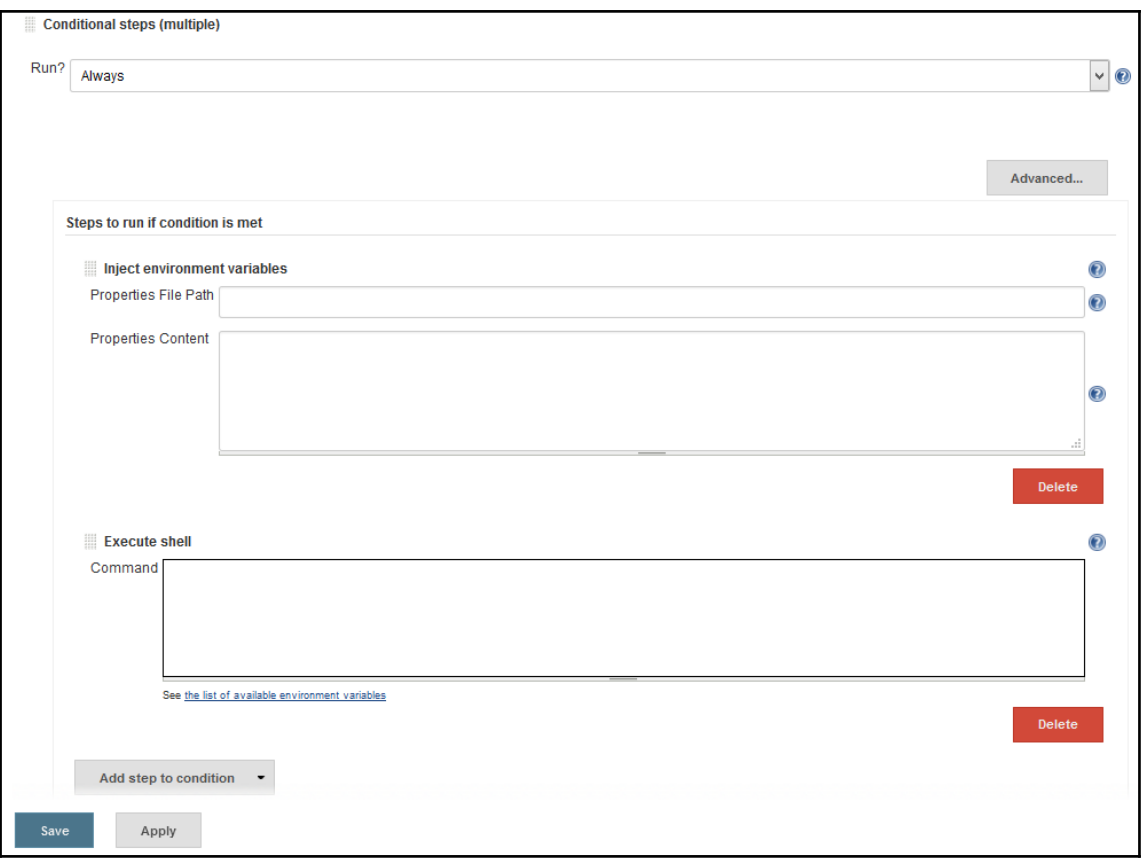

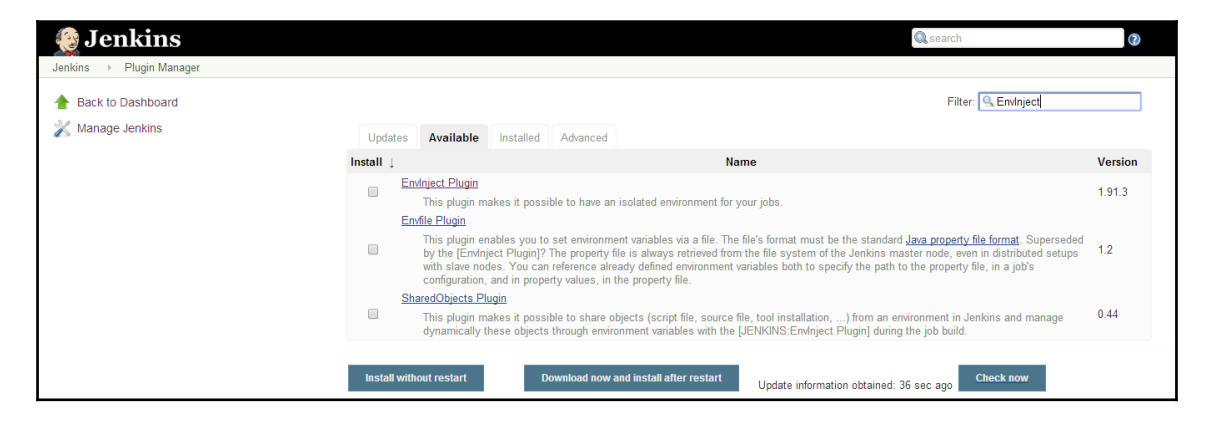

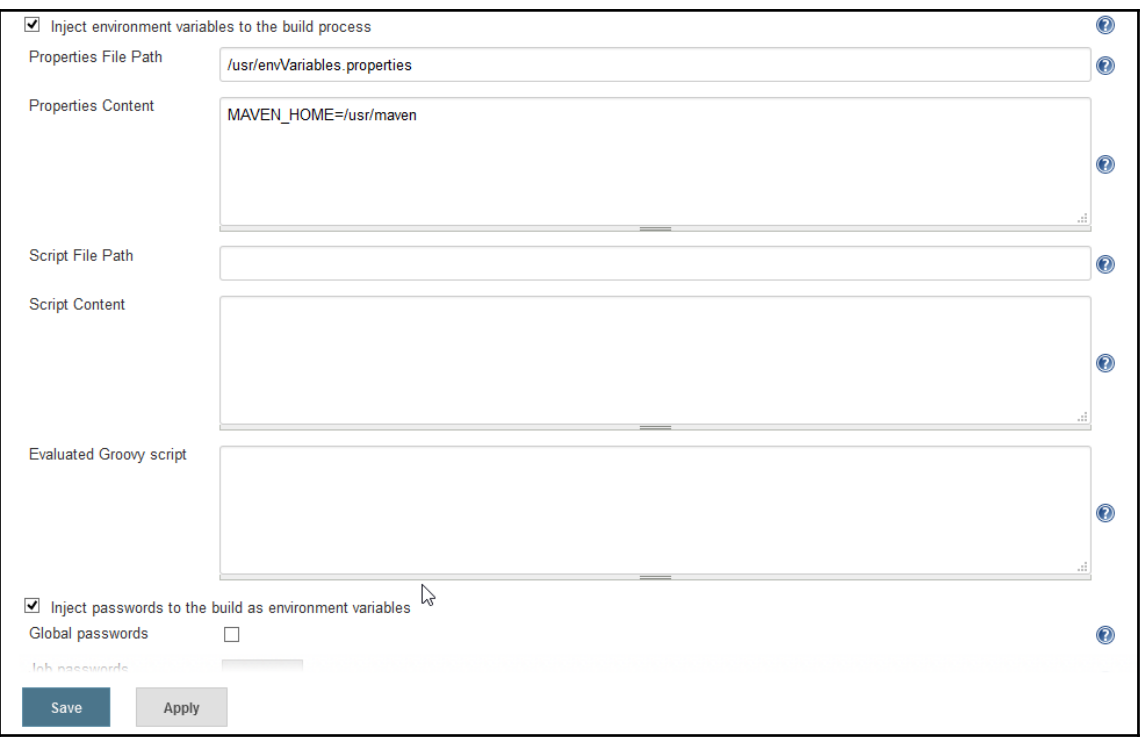

# **Chapter 09: Security in Jenkins**

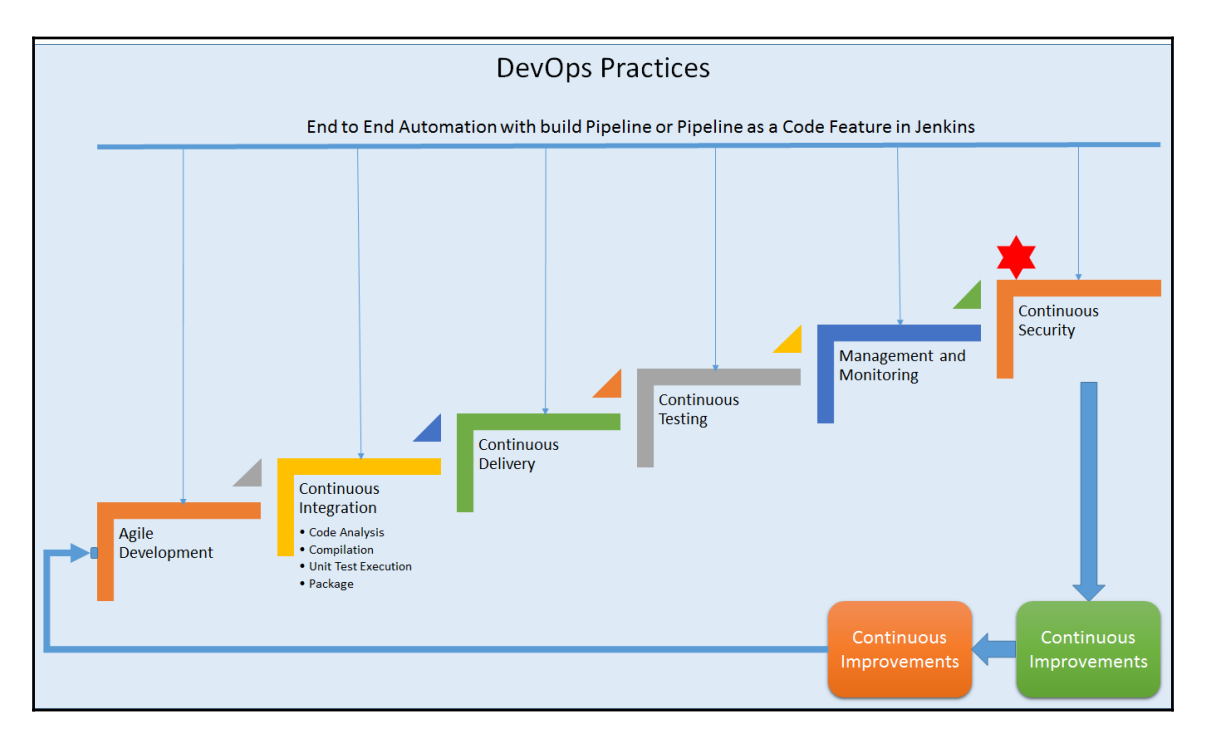

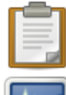

#### **System Log**

System log captures output from java.util.logging output related to Jenkins.

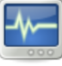

# **Load Statistics**

Check your resource utilization and see if you need more computers for your builds.

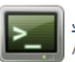

# **Jenkins CLI**

Access/manage Jenkins from your shell, or from your script.

# **Script Console**

Executes arbitrary script for administration/trouble-shooting/diagnostics.

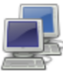

## **Manage Nodes**

Add, remove, control and monitor the various nodes that Jenkins runs jobs on.

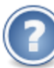

#### **About Jenkins** See the version and license information.

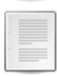

# Manage Old Data

Scrub configuration files to remove remnants from old plugins and earlier versions.

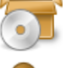

# Install as Windows Service

Installs Jenkins as a Windows service to this system, so that Jenkins starts automatically when the machine boots.

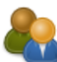

### **Manage Users** Create/delete/modify users that can log in to this Jenkins

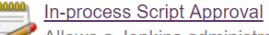

Allows a Jenkins administrator to review proposed scripts (written e.g. in Groovy) which run inside the Jenkins process and so could bypass security restrictions.

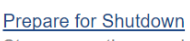

#### $\tilde{V}$

Stops executing new builds, so that the system can be eventually shut down safely.

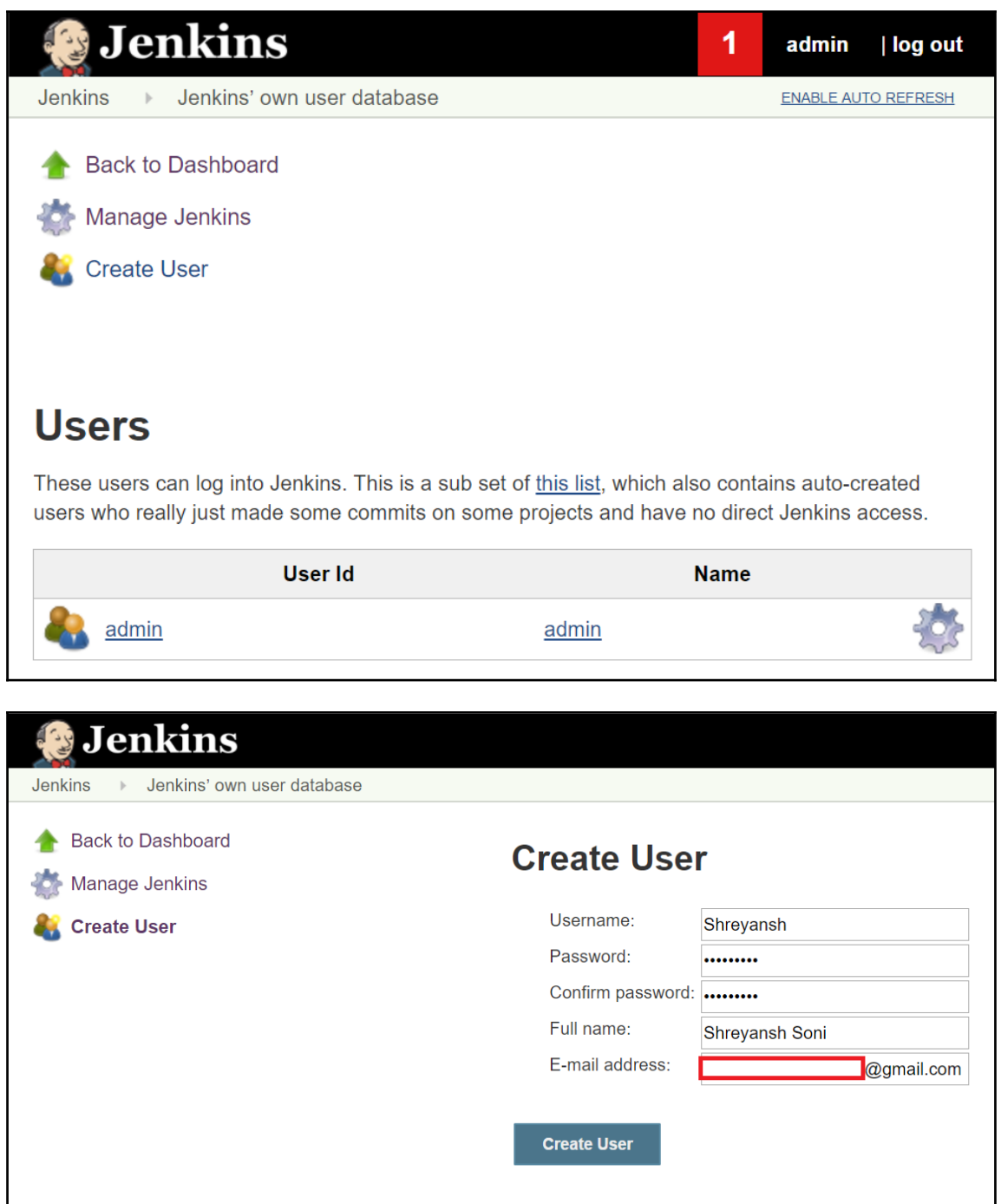

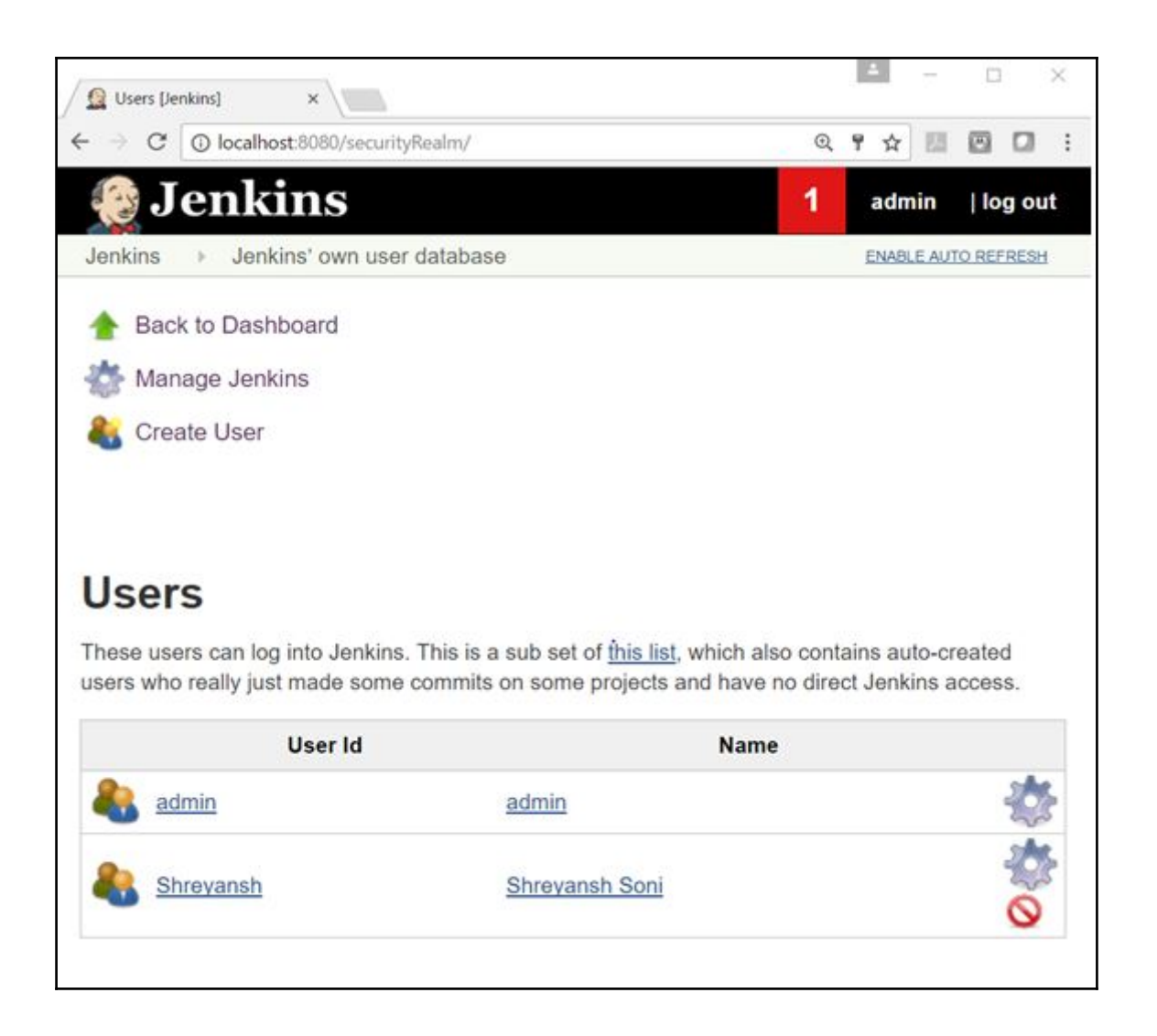

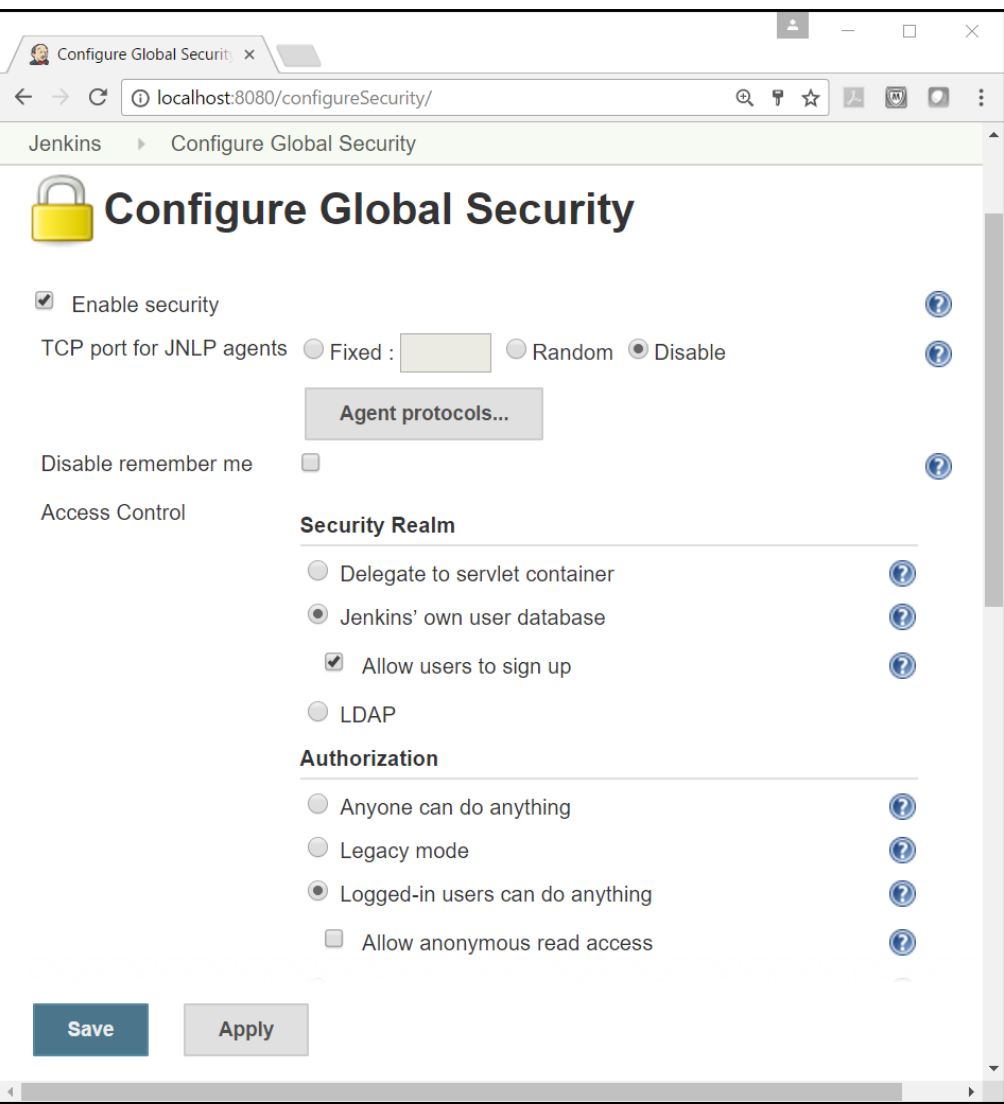

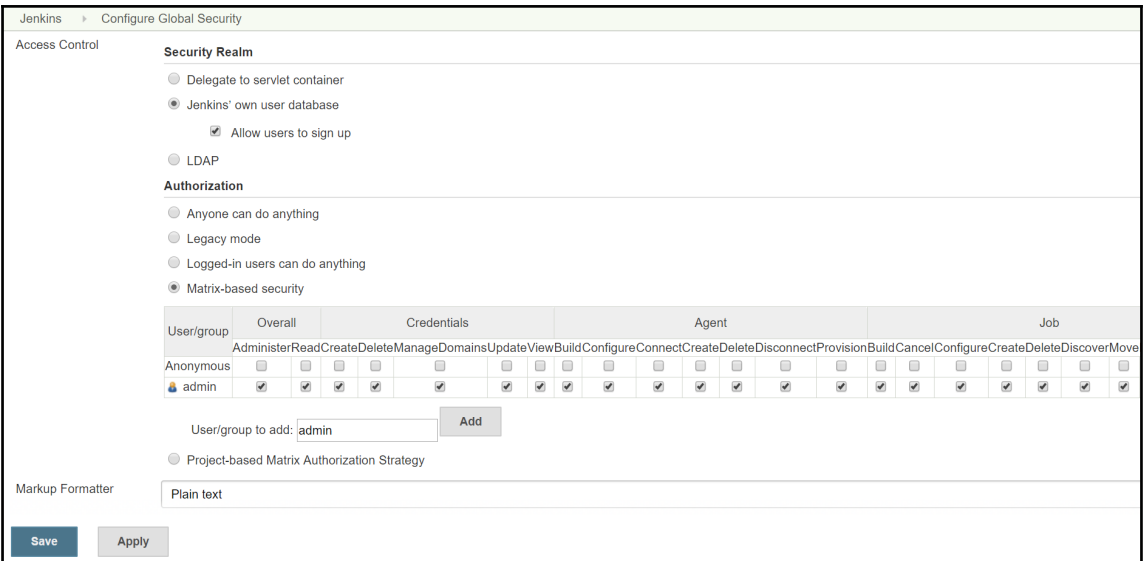

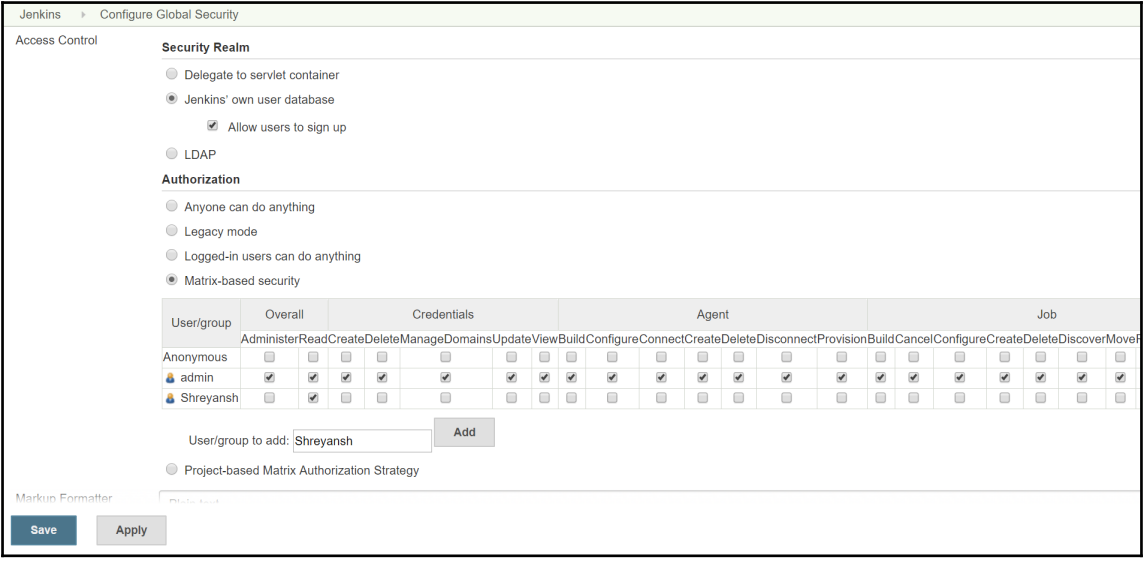

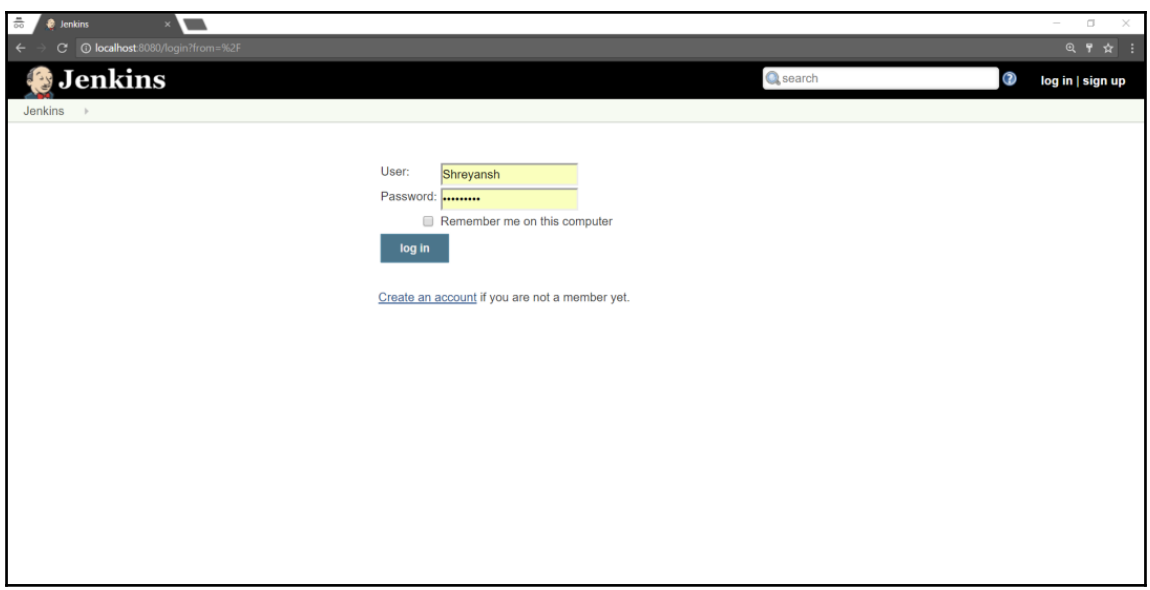

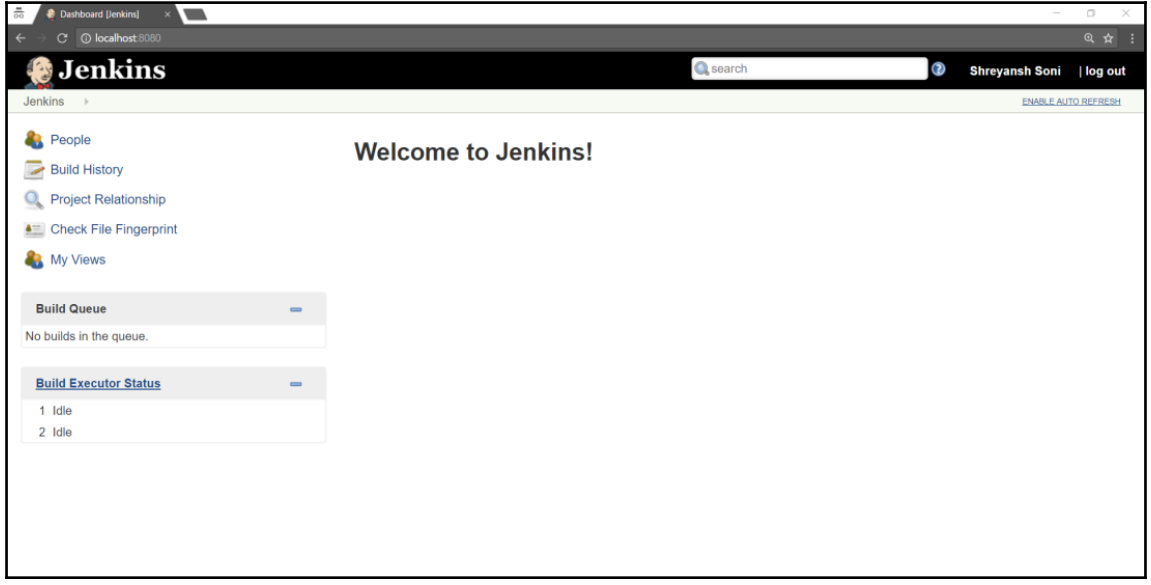

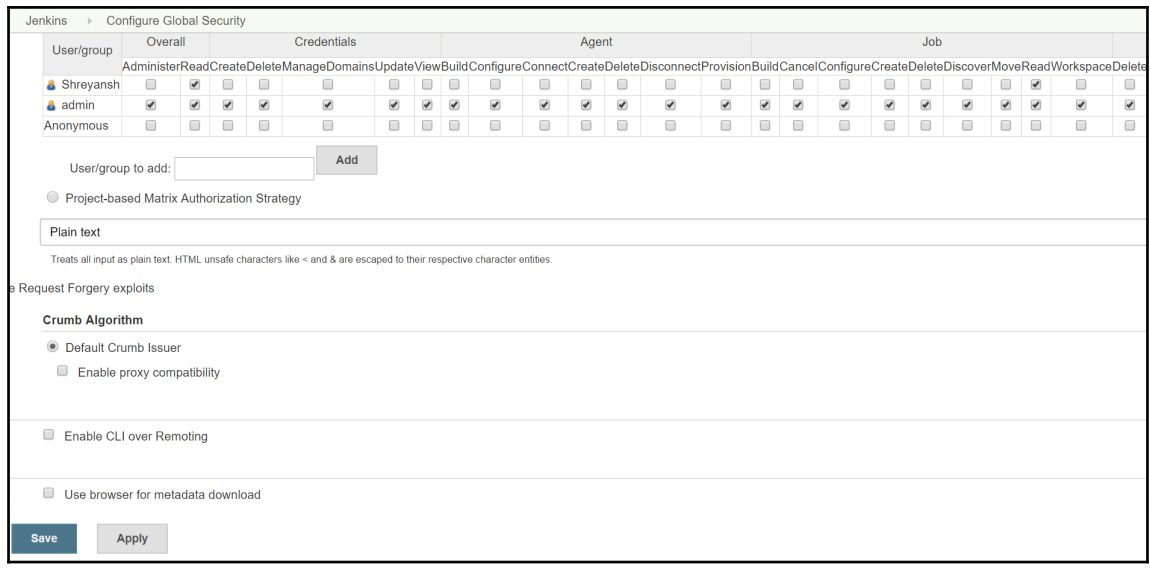

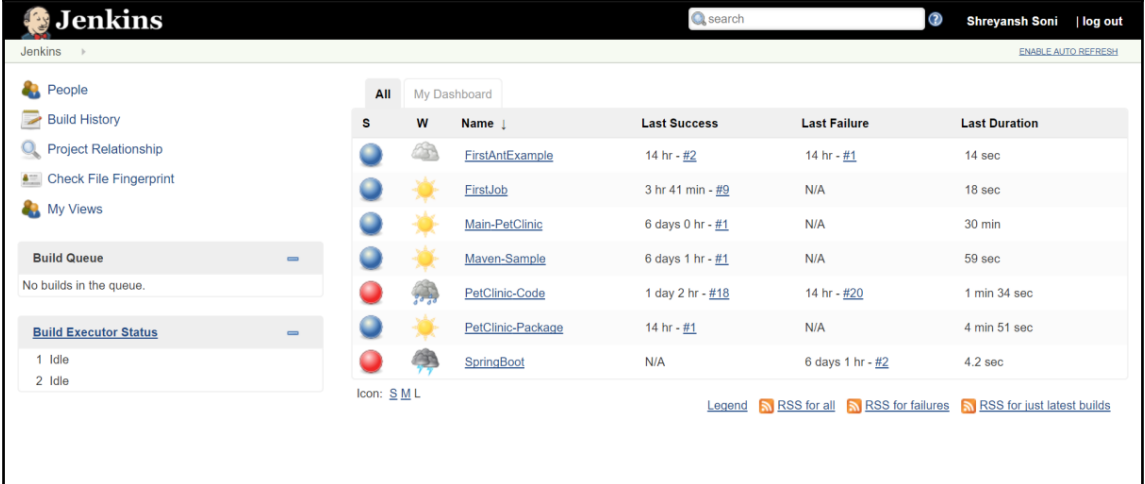

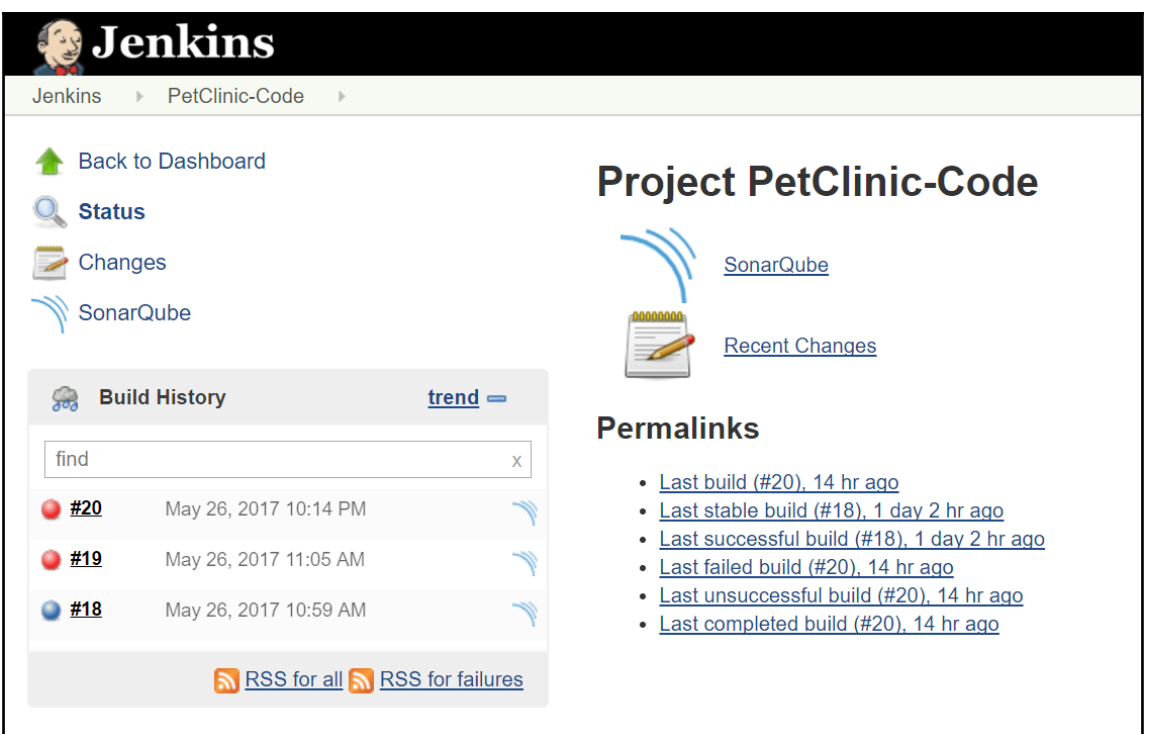

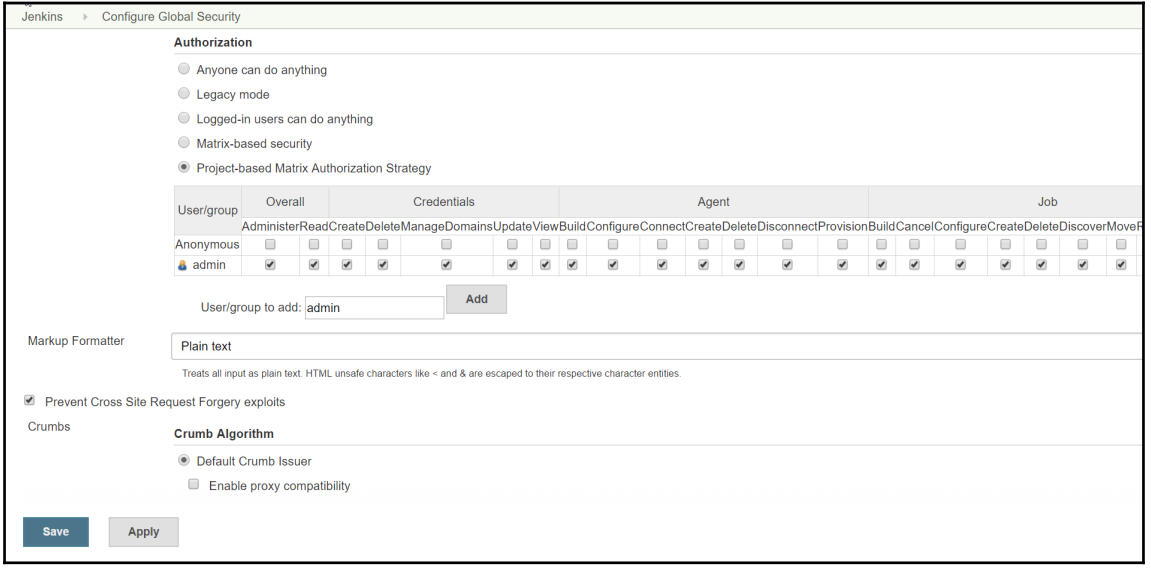

**Shreyansh Soni** | log out

**Jenkins** 

Jenkins  $\,$   $\,$ 

# **Access Denied**

◯ Shreyansh is missing the Overall/Read permission

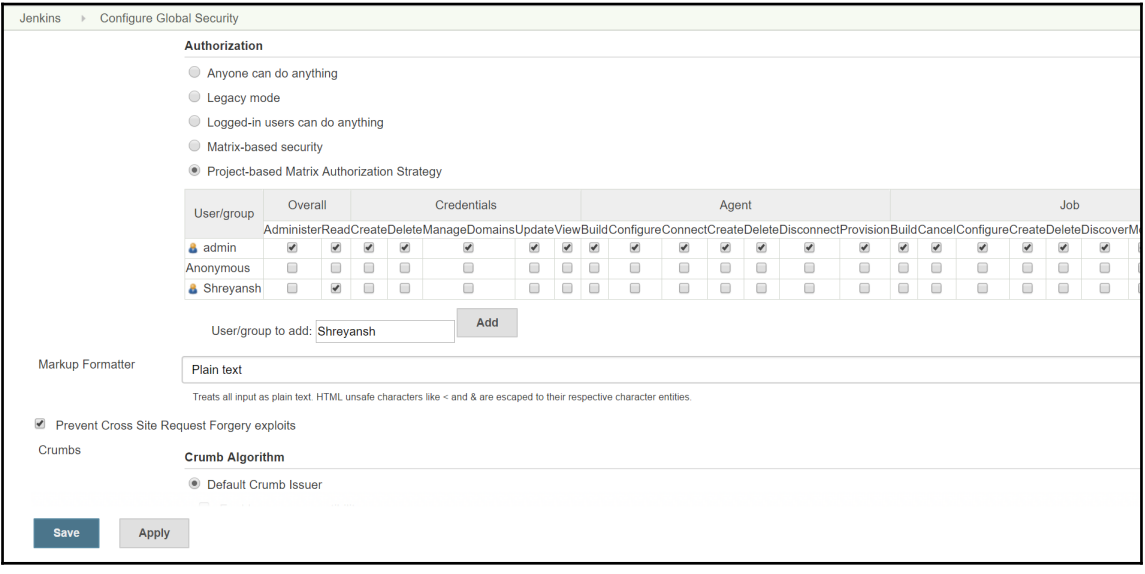

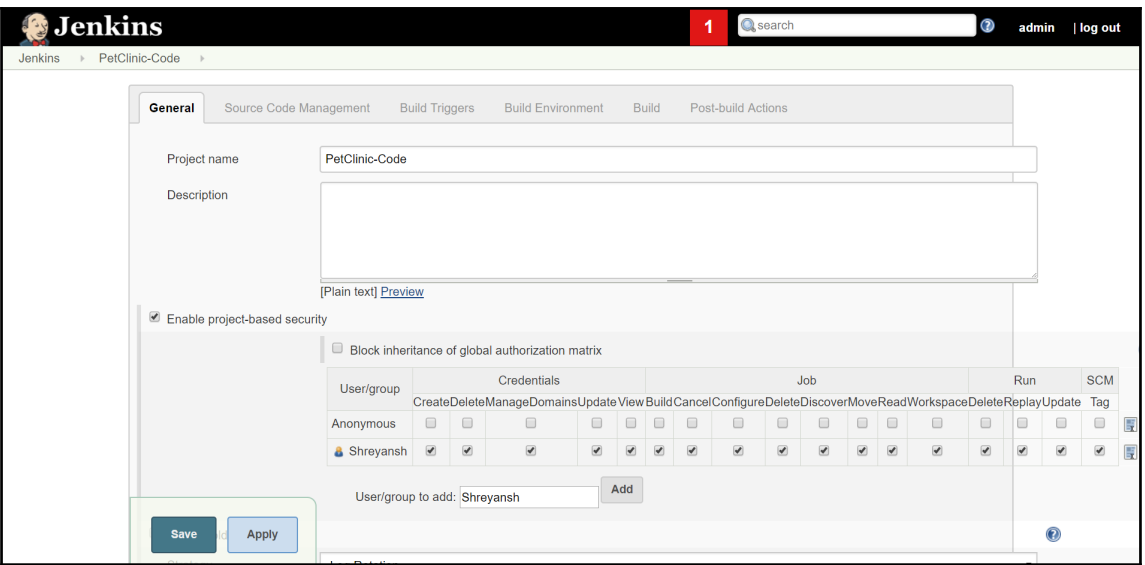

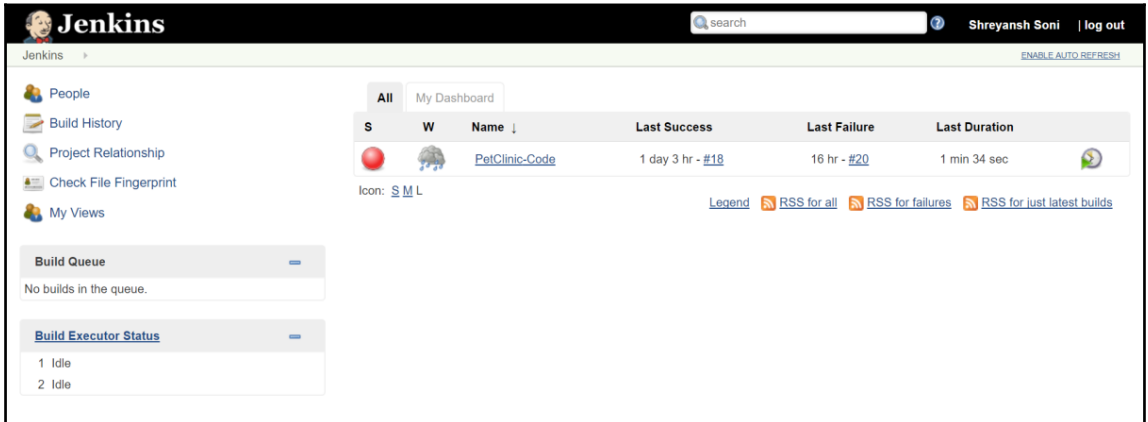

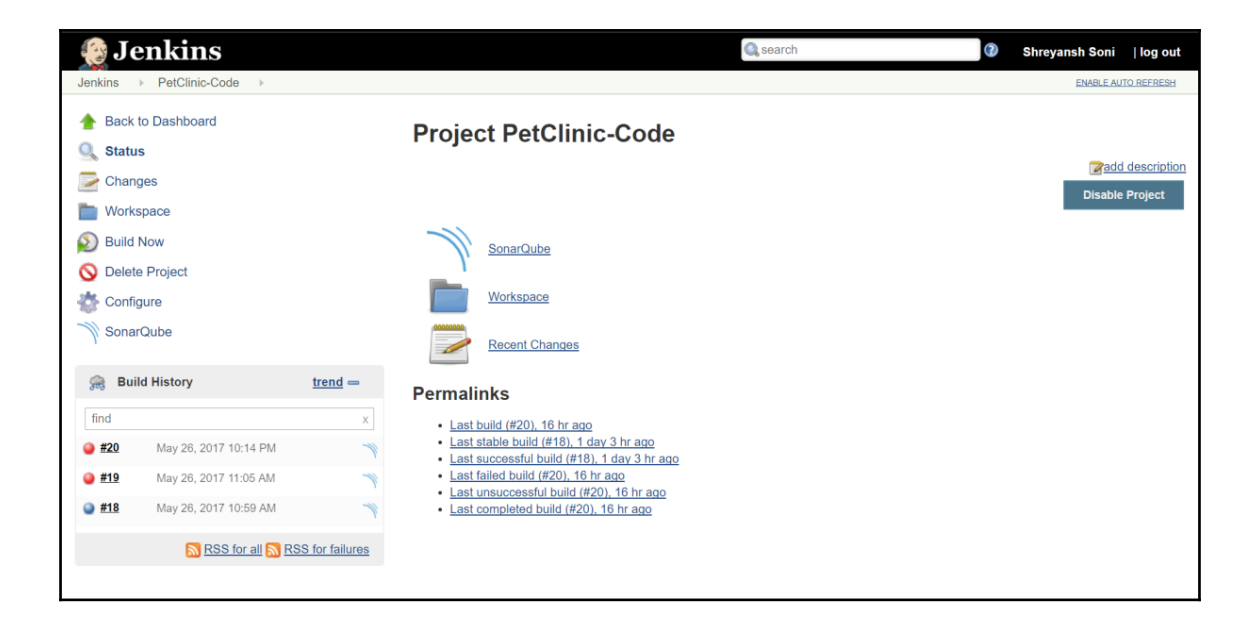